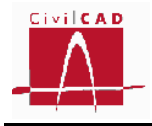

# *CivilCAD3000*

# **MANUAL DEL USUARIO**

# **MÓDULO DE CAJONES**

# **Versión 2.1**

El presente documento es propiedad intelectual de *CivilCAD Consultores, S.L.* Queda totalmente prohibida su reproducción total o parcial, su tratamiento informático o la transmisión del mismo por cualquier medio electrónico, mecánico u otros métodos sin el permiso previo y por escrito de *CivilCAD Consultores, S.L.*

Barcelona, enero de 2015

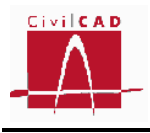

# **ÍNDICE**

# **1 ALCANCE DEL MÓDULO. TIPOLOGÍA DE CAJONES**

# **2 ESTRUCTURA DEL MODULO**

- 2.1 Órdenes de proyecto
	- 2.1.1 Orden Nuevo
	- 2.1.2 Orden Abrir
	- 2.1.3 Orden Guardar
	- 2.1.4 Orden Guardar como
	- 2.1.5 Orden Cerrar
	- 2.1.6 Orden Configurar
	- 2.1.7 Orden Información general
		- 2.1.7.1 Normativa española
		- 2.1.7.2 Normativa europea (Eurocódigos)
		- 2.1.7.3 Normativa americana (AASHTO)
- 2.2 Orden Entrada
- 2.3 Orden Análisis
- 2.4 Orden Salida

## **3 ENTRADA DE DATOS**

- 3.1 Orden Geometría
	- 3.1.1 Orden Generación automática del cajón
	- 3.1.2 Orden Planta
	- 3.1.3 Orden Cantos
	- 3.1.4 Orden Cotas
	- 3.1.5 Orden Cartelas
	- 3.1.6 Orden Detalles
	- 3.1.7 Orden Aceras
	- 3.1.8 Orden Aletas
	- 3.1.9 Orden Losas de Transición
- 3.2 Orden Terreno
	- 3.2.1 Normativa española (IAP-11)
	- 3.2.2 Normativa europea (Eurocódigos)
	- 3.3.3 Normativa americana (AASHTO)
- 3.3 Orden Materiales
- 3.4 Orden Clases de exposición
	- 3.4.1 Normativa española (EHE-08)
	- 3.4.2 Normativa europea (Eurocódigos)
	- 3.4.3 Normativa americana (AASHTO)
- 3.5 Orden Fisuración
	- 3.5.1 Normativa española (EHE-08)
	- 3.5.2 Normativa europea (Eurocódigos)
	- 3.5.3 Normativa americana (AASHTO)
- 3.6 Acciones.
	- 3.6.1 Acciones permanentes.

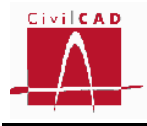

- 3.6.1.1 Normativa española (IAP-11)
- 3.6.1.2 Normativa europea (Eurocódigos)
- 3.6.1.3 Normativa americana (AASHTO)
- 3.6.2 Acciones variables y accidentales
	- 3.6.2.1 Normativa española (IAP-11)
	- 3.6.2.2 Normativa europea (Eurocódigos)
	- 3.6.2.3 Normativa americana (AASHTO)
- 3.7 Seguridad.
	- 3.7.1 Seguridad. Normativa española (IAP-11).
	- 3.7.2 Seguridad. Normativa europea (Eurocódigos)
	- 3.7.3 Seguridad. Normativa americana (AASHTO)
- 3.8 Armadura
	- 3.8.1 Recubrimientos
	- 3.8.2 Despiece del cajón
		- 3.8.2.1 Despiece de la solera
		- 3.8.2.2 Despiece de los hastiales
		- 3.8.2.3 Despiece del dintel
	- 3.8.3 Despiece de las aletas
		- 3.8.3.1 Despiece del alzado de la aleta
		- 3.8.3.2 Despiece de la zapata de la aleta
		- 3.8.3.3 Despiece de los cercos de cortante de la aleta
- 3.9 Configuración
	- 3.9.1 Cálculo de esfuerzos
	- 3.9.2 Rotura a flexión
	- 3.9.3 Rotura a cortante
- 3.10 Activación de los cálculos

## **4 ANÁLISIS**

- 4.1 Cálculo del cajón
	- 4.1.1 Modelos de cálculo
	- 4.1.2 Esfuerzos característicos
	- 4.1.3 ELU Hundimiento del terreno
	- 4.1.4 ELU Rotura por flexión
		- 4.1.4.1 Esfuerzos
		- 4.1.4.2 Cuantías
	- 4.1.5 ELS Fisuración
	- 4.1.6 ELU Rotura por cortante
		- 4.1.6.1 Esfuerzos
		- 4.1.6.2 Cuantías
- 4.2 Cálculo de las aletas
	- 4.2.1 Modelos de cálculo
	- 4.2.2 Esfuerzos característicos
	- 4.2.3 ELU Hundimiento del terreno
	- 4.2.4 ELU Rotura por flexión
		- 4.1.4.1 Esfuerzos
		- 4.1.4.2 Cuantías
	- 4.2.5 ELS Fisuración
	- 4.2.6 ELU Rotura por cortante
		- 4.1.6.1 Esfuerzos

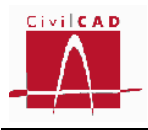

4.1.6.2 Cuantías

## 4.3 Generación del armado

## **5 SALIDA DE RESULTADOS**

- 5.1 Memoria de cálculo
- 5.2 Planos
	- 5.2.1 Planos de definición geométrica
		- 5.2.1.1 Generación automática
		- 5.2.1.2 Planta
		- 5.2.1.3 Alzados
		- 5.2.1.4 Secciones
			- 5.2.1.4.1 Sección longitudinal
			- 5.2.1.4.2 Figura. Sección transversal
			- 5.2.1.4.3 Módulo. Sección transversal
		- 5.2.1.5 Cuadros
		- 5.2.1.6 Detalles
	- 5.2.2 Planos de armadura
		- 5.2.2.1 Generación automática
		- 5.2.2.2 Sección transversal. Armadura
		- 5.2.2.3 Aletas. Armadura de flexión
		- 5.2.2.4 Aletas. Armadura de cortante
		- 5.2.2.5 Lista de hierros
		- 5.2.2.6 Cuadro de recubrimientos

**6 REFERENCIAS**

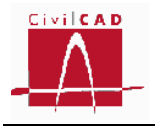

# **1.- ALCANCE DEL MÓDULO. TIPOLOGÍA DE CAJONES**

El Módulo Cajones de *CivilCAD3000* permite proyectar un cajón (marco cerrado) constituido por una serie de *n* módulos adyacentes independientes entre sí, junto con las aletas que puedan existir en los extremos del cajón. Permite considerar la normativa española, los Eurocódigos y las AASHTO (Edición 2010).

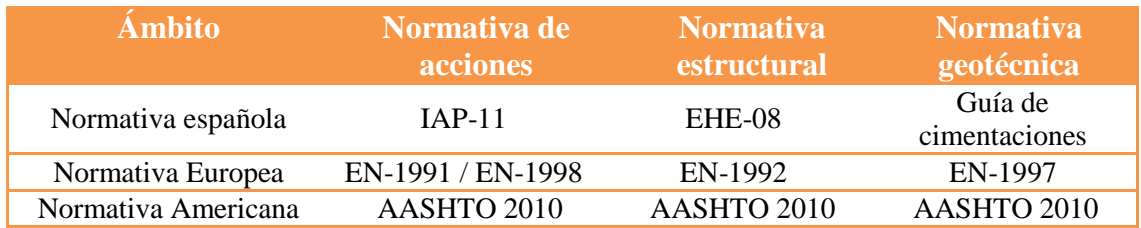

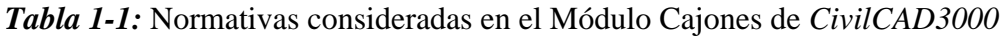

El programa permite proyectar cajones de hormigón armado con forma de cuadrilátero irregular en planta, solera inclinada longitudinalmente, dintel con inclinación longitudinal y transversal y canto constante en solera, hastiales y dintel con las siguientes limitaciones:

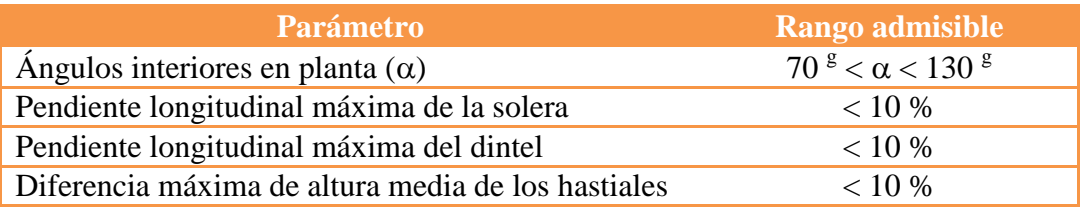

*Tabla 1-2:* Límites de aplicación del Módulo Cajones de *CivilCAD3000*

Las cargas que actúan sobre el cajón son el peso propio de la estructura, el peso propio de las tierras situadas sobre el dintel, el empuje de tierras, las cargas muertas (superestructura), el nivel freático, la acción de tráfico de carreteras, el gradiente térmico en el dintel y la acción sísmica.

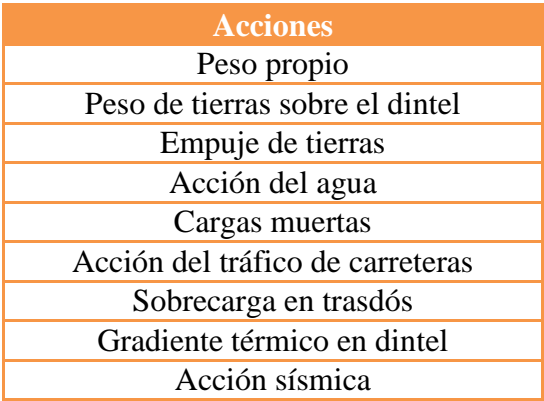

*Tabla 1-3:* Acciones consideradas

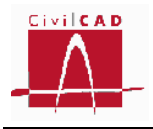

El programa considera automáticamente para la verificación de las comprobaciones de rotura la situación constructiva del relleno del trasdós de los hastiales analizando incrementos de altura correspondientes al espesor de tongada que introduce el usuario, y considerando esta misma altura como desnivelación del relleno entre los dos hastiales.

*CivilCAD3000* analiza el problema mediante el uso de un modelo de barras tridimensional, calculando las envolventes de esfuerzos para cada estado límite y dimensionando las armaduras.

*CivilCAD3000* obtiene como resultados finales los planos de geometría y planos de armaduras, las mediciones y las memorias de cálculo. Dentro de la memoria de cálculo, *CivilCAD3000* incluye un análisis de la estructura a través de la verificación de los diferentes estados límites considerados de acuerdo con las normativas seleccionadas.

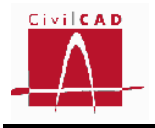

# **2.- ESTRUCTURA DEL MÓDULO**

Al módulo de Cajones se accede al seleccionar la orden *Proyecto / Cajón* del menú principal del programa o bien pinchando el botón correspondiente de la Barra de Proyectos. Al hacerlo, se abre la Ventana de Proyecto que permite activar las órdenes de gestión del módulo (abrir, cerrar y guardar archivos) así como la de generar un nuevo caso (mediante las opciones de *Configuración* e *Información general*).

Estas órdenes están estructuradas según el siguiente esquema:

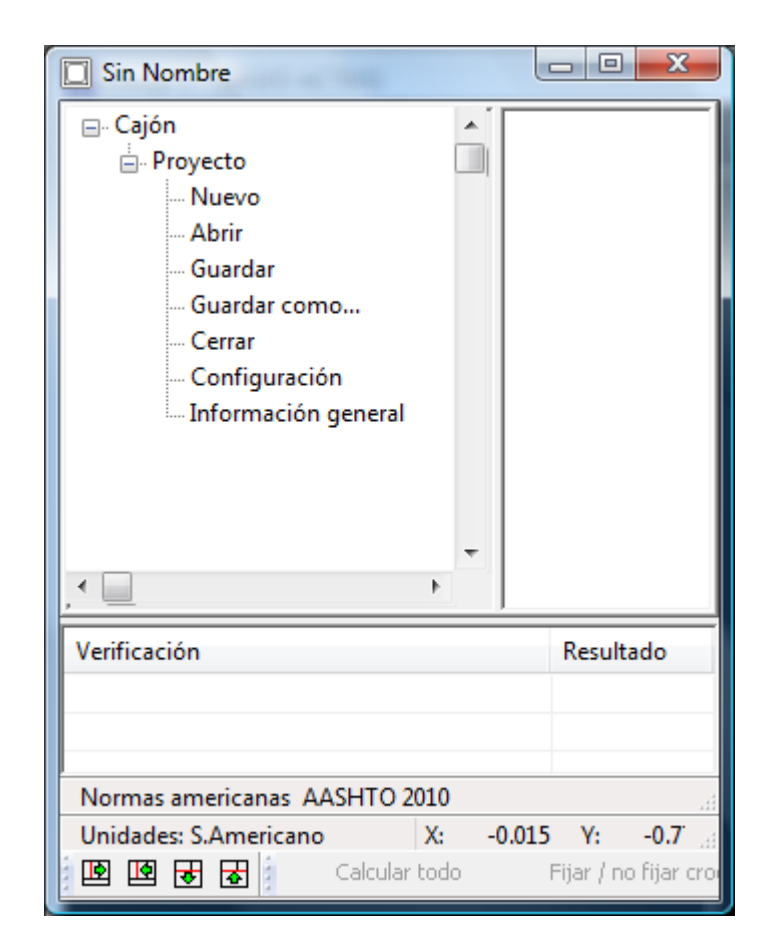

 **Figura 2-1:** Ventana inicial del Módulo de Cajones.

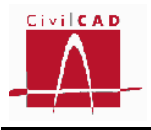

## **2.1.- Órdenes de** *Proyecto***.**

Las órdenes de proyecto permiten abrir, guardar o cerrar un proyecto o crear uno nuevo. La extensión de los archivos será del tipo "*\*.caj*".

Cuando se genera un nuevo caso deben introducirse los datos correspondientes a las opciones *Configuración* e *Información general* según se expone en los siguientes apartados. Una vez introducidos estos datos se desplegaran las opciones de *Entrada* (entrada de datos), *Análisis* (cálculo) y *Salida* (salida de resultados) según se muestra en la Figura 2.1-1.

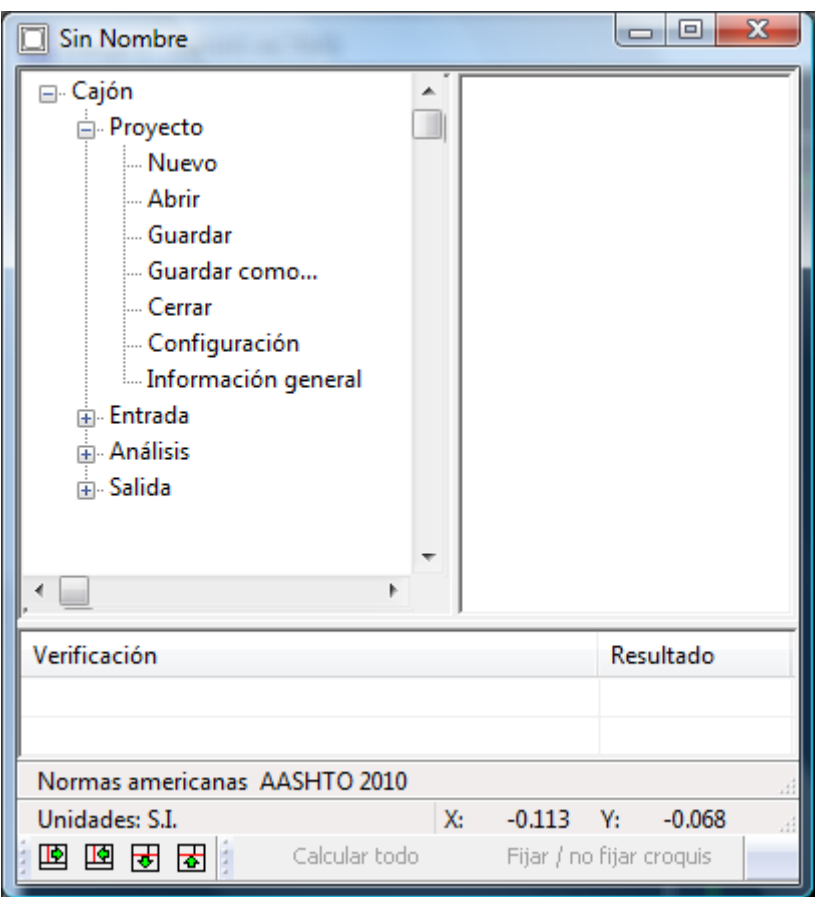

**Figura 2.1-1:** Menú principal una vez entrada la información general.

#### **2.1.1.- Orden** *Nuevo*

Esta orden permite cerrar el caso que esté activo en ese momento y generar un nuevo caso. El programa preguntará si el usuario quiere guardar el caso que se estuviese ejecutando y en caso afirmativo se deberá entrar el nombre con el que se quiere guardar dicho caso. Los casos del Módulo de Cajones se guardan con la extensión '*.caj*'.

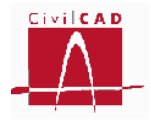

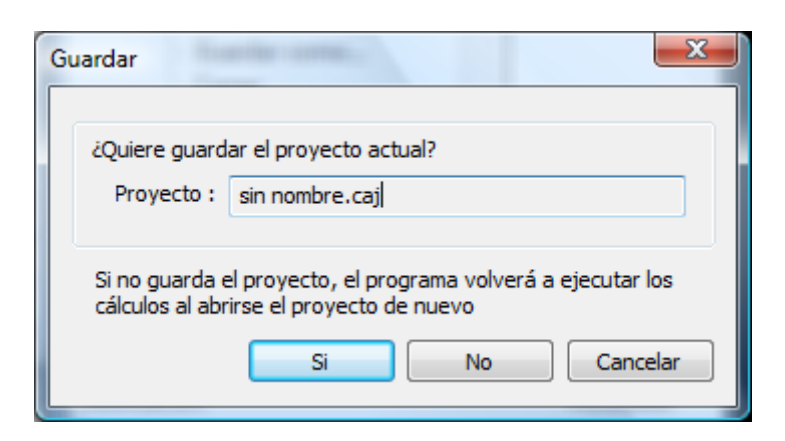

**Figura 2.1.1-1:** Ventana para guardar el caso activo

Asimismo se debe introducir la ruta en la que se quiere guardar el caso.

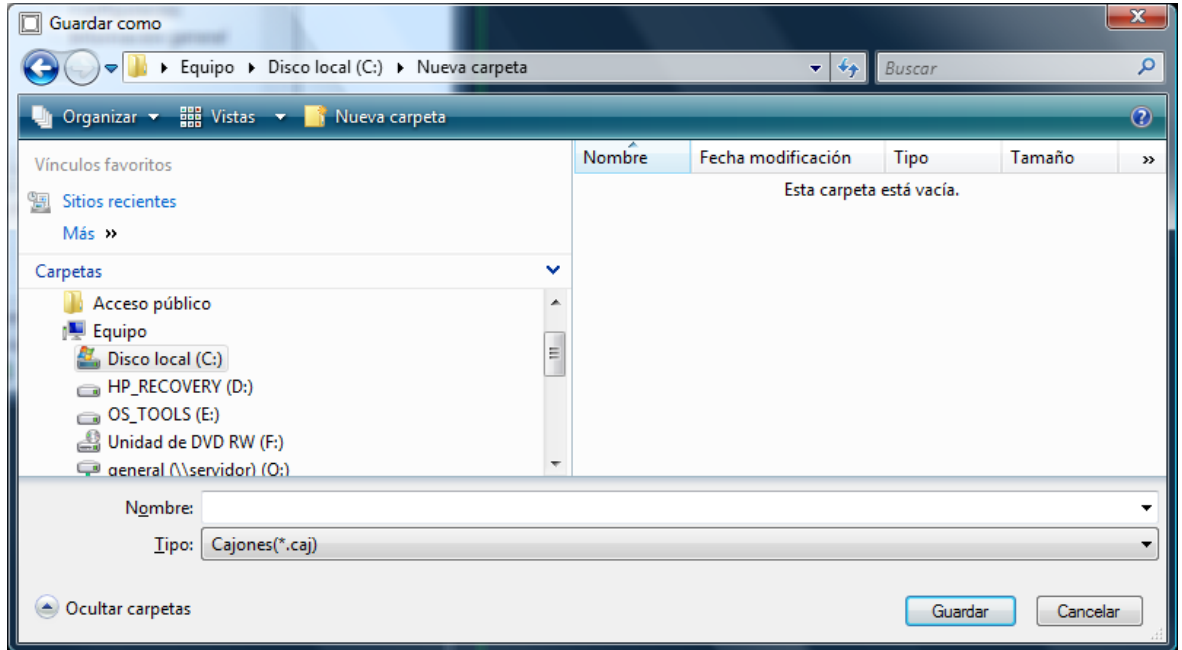

**Figura 2.1.1-2:** Ventana para definir la ruta en la que guardar el caso

Una vez guardado el caso activo *CivilCAD3000* vuelve a la pantalla de inicio de Proyecto, en la que el usuario podrá entrar la información en las opciones de *Configuración* e *Información General* para generar un nuevo caso.

#### **2.1.2.- Orden** *Abrir*

Con esta orden *CivilCAD3000* permite abrir casos guardados con anterioridad. Al seleccionar esta opción aparece la ventana que permite seleccionar la ruta y el caso que se desea abrir.

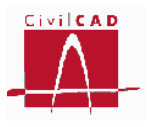

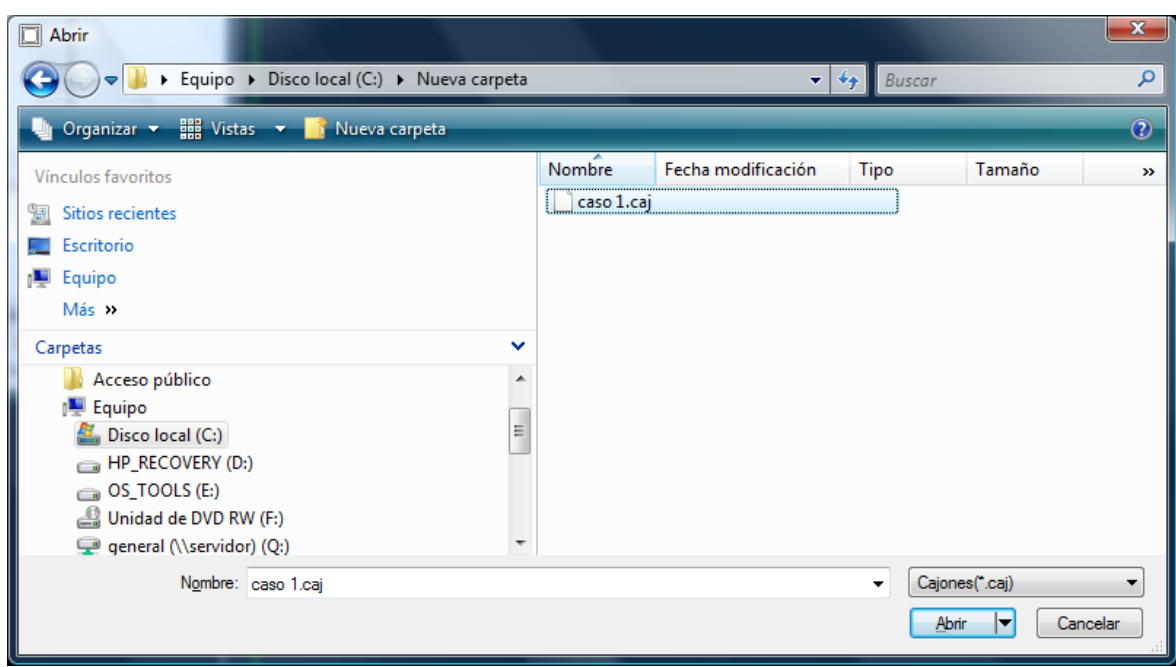

**Figura 2.1.2-1:** Ventana para seleccionar el caso que se desea abrir

Cuando se selecciona la orden *Abrir*, *CivilCAD3000* pregunta si se desea guardar el caso que esté abierto en ese momento, antes de seleccionar el caso que se desea abrir.

#### **2.1.3.- Orden** *Guardar*

Esta opción permite grabar el caso que se está ejecutando sin salir del mismo ni del programa. El caso se graba sobre el mismo archivo que se ha generado.

Es importante señalar que, como consecuencia de la gestión de archivos que *CivilCAD3000* desarrolla al calcular un cajón, **el usuario no debe proyectar más de un cajón en un mismo directorio o carpeta de trabajo**.

#### **2.1.4.- Orden** *Guardar como…*

Esta opción permite grabar el caso que se está ejecutando con un nombre distinto al que se estaba ejecutando. Para ello *CivilCAD3000* preguntará la ruta en la que se quiere guardar y el nombre del archivo.

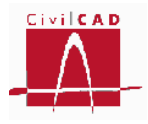

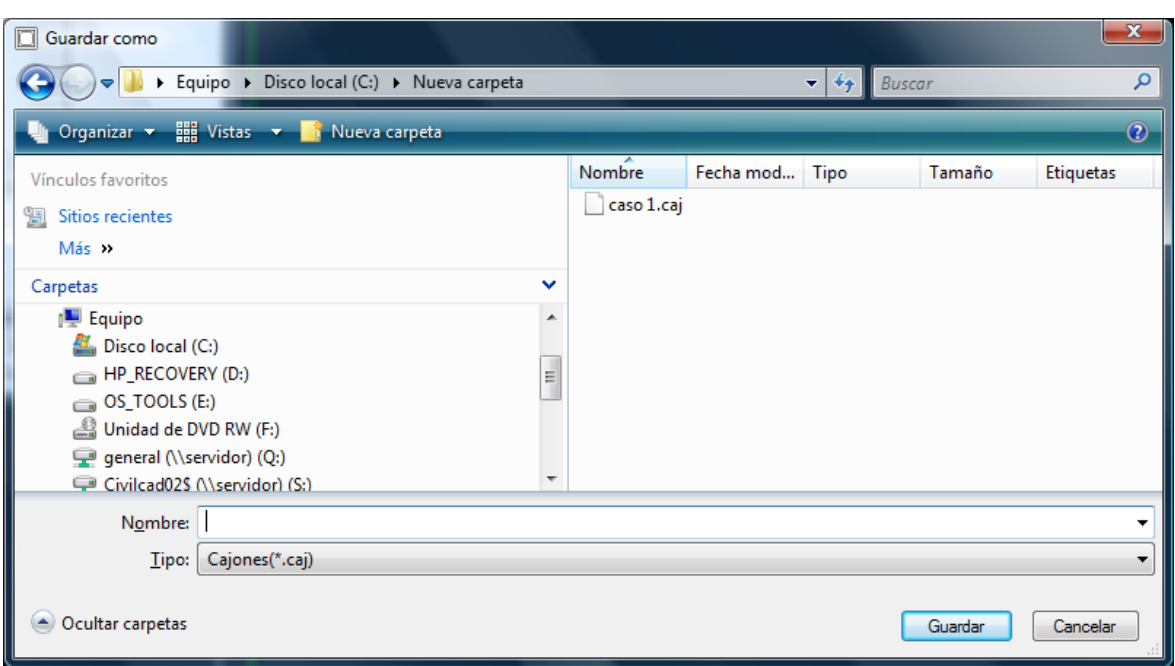

**Figura 2.1.3-1:** Ventana para guardar un caso con un nuevo nombre

El caso guardado con el nuevo nombre será el caso activo.

Es importante señalar que, como consecuencia de la gestión de archivos que *CivilCAD3000* desarrolla al calcular un cajón, **el usuario no debe proyectar más de un cajón en un mismo directorio o carpeta de trabajo**.

#### **2.1.5.- Orden** *Cerrar*

Esta orden permite cerrar el caso que se esté ejecutando. Cuando se selecciona esta opción aparece en pantalla una ventana que pregunta si el usuario desea guardar en caso. En caso afirmativo se deberá introducir la ruta y el nombre del archivo con el que se quiere guardar el caso. En caso negativo se saldrá del Módulo de Cajones sin guardar el caso.

#### **2.1.6.- Orden** *Configuración*

Esta orden permite configurar los criterios de cálculo en cuanto a sistema de unidades, normativas, despieces y bases de precios. En la Figura 2.1.6-1 se muestra la ventana correspondiente a esta orden.

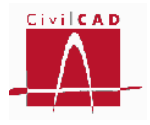

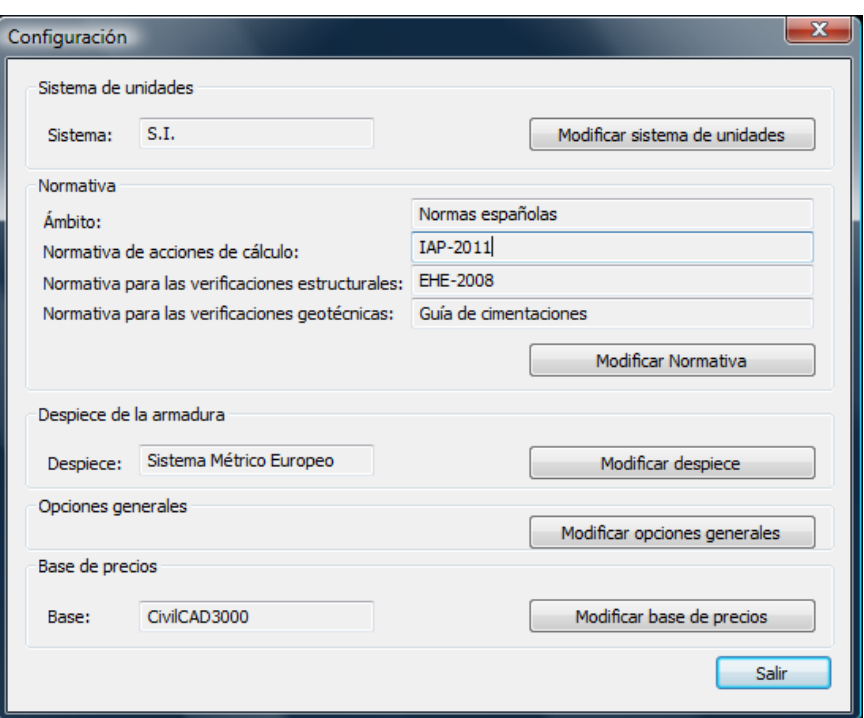

**Figura 2.1.6-1:** Ventana de la orden *Configuración*.

Por defecto aparecerán las opciones que estén activas en el Menú general de *CivilCAD3000*. No obstante el usuario podrá modificarlas con los botones '*Modificar sistema de unidades*', '*Modificar normativa*', '*Modificar despiece*' '*Modificar opciones generales*' y '*Modificar base de precios*'.

Estas opciones se podrán modificar únicamente antes de entrar en la ventana correspondiente a la opción *Información general*. Una vez introducida la información correspondiente a la Información general no será posible modificar ninguna de las opciones, ya que la información que se introduzca en los siguientes diálogos depende de las opciones que se hayan seleccionado.

#### **Sistema de unidades**

Al seleccionar la opción Modificar sistema de unidades aparecerá la ventana de la Figura 2.1.6-2 que permite seleccionar entre los siguientes sistemas de unidades:

- Sistema MKS (metro-kilogramo-segundo)
- Sistema Internacional (metro-Newton-segundo)
- Sistema imperial (pies-libras-segundo)

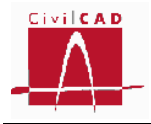

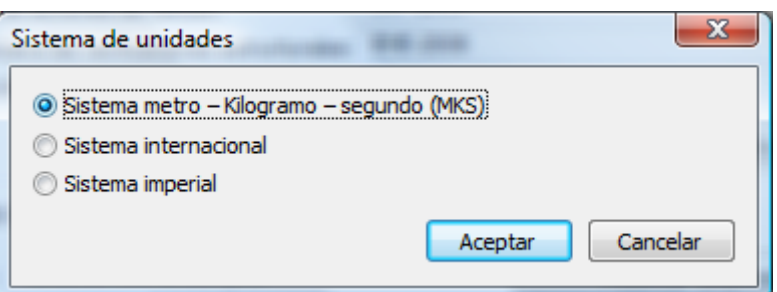

**Figura 2.1.6-2:** Selección del sistema de unidades.

#### **Normativa**

Con la opción Modificar Normativa *CivilCAD3000* permite seleccionar la normativa a utilizar en el cálculo en cuanto a acciones sobre la estructura, verificaciones estructurales y verificaciones geotécnicas.

*CivilCAD3000* contempla las siguientes normativas:

- Normas españolas: Se consideran en este caso la normativa IAP11 para la definición de las acciones, la Instrucción EHE-08 para las verificaciones estructurales y la Guía de cimentaciones para las verificaciones geotécnicas. La opción de puentes de ferrocarril no está disponible en la versión actual del programa.
- Normas europeas: Corresponde a los Eurocódigos. Concretamente al Eurocódigo EN-1991 y EN-1998 para las acciones de cálculo, el Eurocódigo EN-1992 para las verificaciones estructurales y el Eurocódigo EN-1997 para las verificaciones geotécnicas.
- Normas americanas: Se considera en este caso la norma *AASHTO LRFD Bridge Design Specifications* en su edición de 2010.

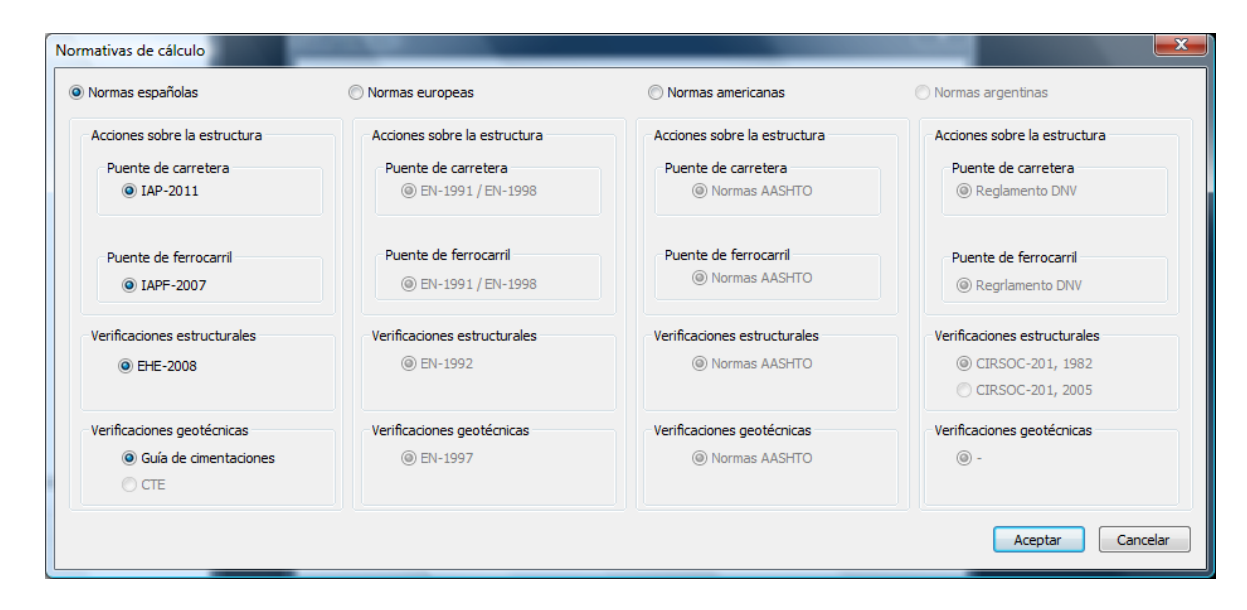

**Figura 2.1.6-3:** Selección de la normativa.

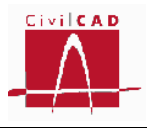

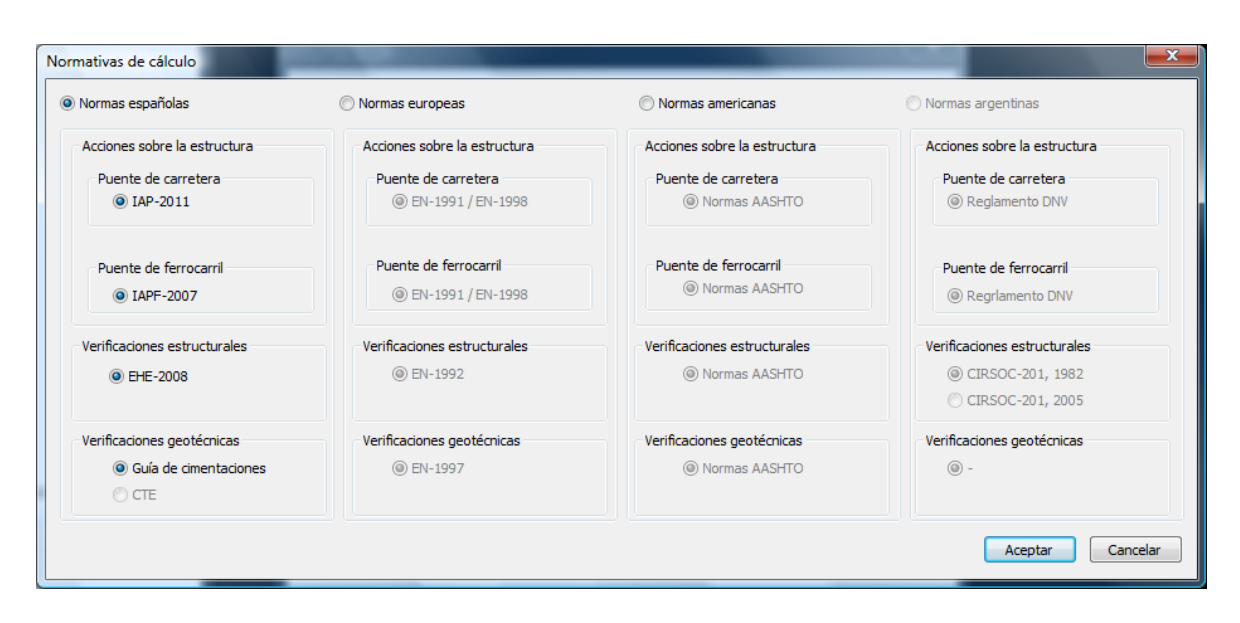

**Figura 2.1.6-3:** Selección de la normativa.

#### **Despiece**

La opción *Modificar despiece* permite seleccionar el despiece a utilizar en el cálculo del armado y en la generación de planos de armado. Un sistema de despiece define los diámetros de las barras de armado a utilizar, así como las distancias posibles entre barras de armado.

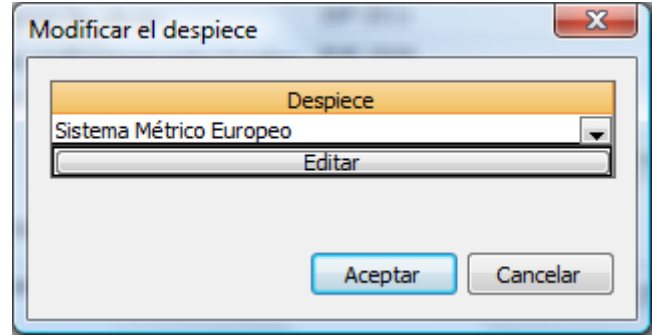

**Figura 2.1.6-4:** Selección de la normativa.

*CivilCAD3000* tiene definidos por defecto despieces que se especifican a continuación:

- Sistema métrico Europeo
- Sistema Soft métrico
- Sistema imperial americano
- Sistema Métrico Americano

El usuario puede definir un despiece cualquiera en la opción *Biblioteca/Despieces*.

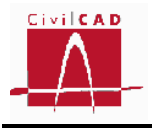

Desde la ventana de *Modificar el despiece*, se puede acceder a la definición del despiece con el botón *Editar*. En este caso aparecerá en pantalla la ventana de la Figura 2.1.6-5:

|                 | <b>Despieces</b>                                                                        |                                    |           |                                                                      |                                                                       |                                                                          |         |                          | $\mathbf x$                     |  |  |  |  |
|-----------------|-----------------------------------------------------------------------------------------|------------------------------------|-----------|----------------------------------------------------------------------|-----------------------------------------------------------------------|--------------------------------------------------------------------------|---------|--------------------------|---------------------------------|--|--|--|--|
| <b>Despiece</b> |                                                                                         |                                    |           |                                                                      |                                                                       |                                                                          |         |                          |                                 |  |  |  |  |
|                 | Sistema Métrico Europeo<br>$\overline{\phantom{a}}$                                     |                                    |           |                                                                      |                                                                       |                                                                          |         |                          |                                 |  |  |  |  |
|                 |                                                                                         | Definición de las barras de armado |           |                                                                      |                                                                       |                                                                          |         |                          |                                 |  |  |  |  |
|                 | Barra                                                                                   | Denominación                       |           | Diámetro nominal<br>(mm)                                             |                                                                       | Peso (kg/m)                                                              | Activar |                          | Sistema de unidades<br>@ M.K.S. |  |  |  |  |
|                 | $\mathbf{1}$                                                                            | Ø6                                 |           | 6                                                                    |                                                                       | 0.22                                                                     | ⊽       |                          | $\circ$ S.I.                    |  |  |  |  |
|                 | 2                                                                                       | Ø8                                 |           | 8                                                                    |                                                                       | 0.40                                                                     | ⊽       |                          | Americano                       |  |  |  |  |
|                 | 3                                                                                       | Ø <sub>10</sub>                    |           |                                                                      | 10                                                                    | 0.62                                                                     | ⊽       |                          |                                 |  |  |  |  |
|                 | 4                                                                                       | Ø <sub>12</sub>                    |           |                                                                      | 12                                                                    | 0.89                                                                     | V       |                          | Añadir barra                    |  |  |  |  |
|                 | 5                                                                                       | Ø14                                |           |                                                                      | 14                                                                    | 1.21                                                                     | Г       |                          |                                 |  |  |  |  |
|                 | 6                                                                                       | Ø <sub>16</sub>                    |           |                                                                      | 16                                                                    | 1.58                                                                     | ⊽       |                          | Eliminar barra                  |  |  |  |  |
|                 | 7                                                                                       | Ø <sub>18</sub>                    |           |                                                                      | 18                                                                    | 2.00                                                                     | Г       |                          |                                 |  |  |  |  |
|                 | 8                                                                                       | 020                                |           |                                                                      | 20                                                                    | 2.47                                                                     | ⊽       |                          |                                 |  |  |  |  |
|                 | 9                                                                                       | 022                                |           |                                                                      | 22                                                                    | 2.98                                                                     | г       | ٠                        | Ayuda                           |  |  |  |  |
|                 | Separación<br>$\mathbf{1}$<br>$\overline{2}$<br>3<br>$\overline{4}$<br>5<br>6<br>7<br>8 | Definición de las separaciones     | Valor (m) | 0.100<br>0.125<br>0.150<br>0.175<br>0.200<br>0.250<br>0.300<br>0.350 | Activar<br>$\overline{\mathsf{v}}$<br>V<br>⊽<br>⊽<br>V<br>⊽<br>⊽<br>⊽ | Sistema de unidades<br>Añadir separación<br>Eliminar separación<br>Ayuda |         | @ M.K.S.<br>$\circ$ S.I. | Americano                       |  |  |  |  |
|                 |                                                                                         |                                    |           |                                                                      |                                                                       |                                                                          |         |                          | Cancelar<br>Aceptar             |  |  |  |  |

**Figura 2.1.6-5:** Edición del despiece de armado.

En esta ventana se puede modificar, definir o eliminar las barras a utilizar, definir qué barras se quieren utilizar, modificar el diámetro o peso de las barras y definir las separaciones que se quieren utilizar en la obtención del armado. Las modificaciones que se realicen solo afectarán al caso que se está ejecutando, no modificándose por tanto el despiece de la Biblioteca.

En la obtención del armado, *CivilCAD3000* solo utilizará aquellas barras y separaciones que estén activadas por el usuario.

#### **Opciones generales**

Con la opción *Modificar opciones generales*, se permite modificar opciones de funcionamiento del programa:

- Activar/desactivar la opción de generar de forma automática archivos ASCII del cálculo matricial para cada tipo de carga.
- Activar/desactivar la opción de actualizar los resultados del cálculo cuando se modifique algún dato.

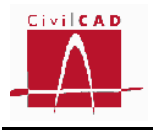

- Ocultar la barra de progreso del cálculo
- Activar/desactivar la opción de guardar automáticamente los dibujos asociados al proyecto cuando se graba un caso.
- Activar/desactivar la señal acústica que alerta de errores detectados en la revisión de datos.

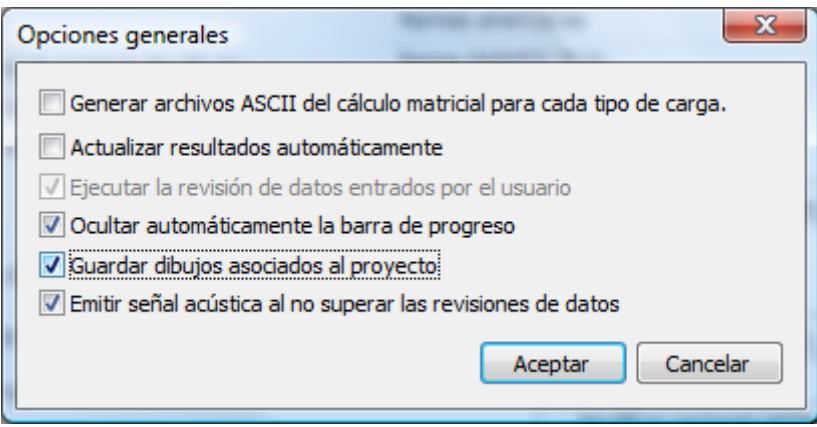

**Figura 2.1.6-6:** Ventana de Opciones generales.

#### **Base de precios**

Con la opción *Modificar base de precios*, se permite seleccionar la base de precios a utilizar para la obtención de las mediciones y el presupuesto, de entre las bases de precios existentes en la biblioteca de bases de precios del programa.

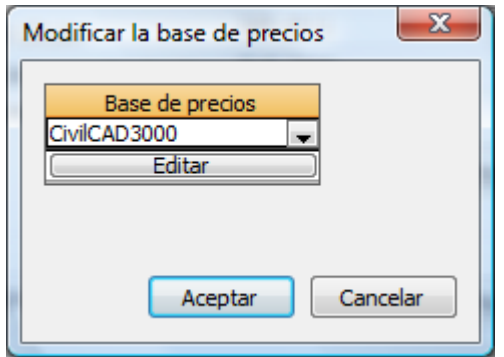

 **Figura 2.1.6-7:** Ventana de selección de la base de precios.

Con la opción Editar se accede a la base de precios seleccionada, pudiéndose modificar los precios a utilizar. Los cambios realizados solo afectan al caso que se está ejecutando, no modificándose los precios en la base de precios de la biblioteca.

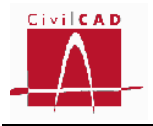

## **2.1.7.- Orden** *Información general*

La orden Información general permite acceder a la ventana de introducción de los datos de identificación del proyecto.

El proyecto se identifica por el *Nombre del proyecto*, el *Nombre de la estructura* y el *Nombre del elemento estructural*. El usuario debe introducir estos nombres (cadena alfanumérica), que se reproducirán en los distintos listados de la salida de resultados. Cualquiera de los tres campos mencionados puede dejarse vacío.

En esta misma ventana se especifica el *Tipo de estructura*, la *Funcionalidad de la estructura* y la *Clase de estructura*. En la versión actual del programa solo se permite una opción para cada uno de estos campos:

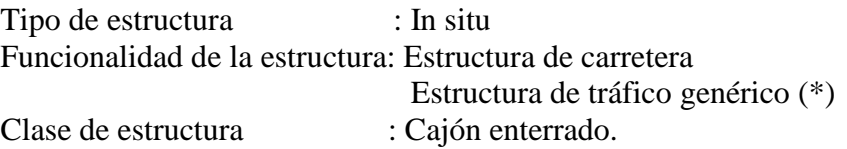

Además, según sea la normativa seleccionada se debe entrar la información adicional que se especifica a continuación para cada una de las normativas.

(\*) Solo si el usuario ha seleccionado la normativa americana AASHTO.

#### **2.1.7.1.- Normativa española**

En la Figura 2.1.7-1 se muestra la ventana correspondiente a la orden Información general para el caso de que la normativa seleccionada sea la española.

En este caso, además de introducir la información relativa a la identificación del proyecto el usuario debe definir la vida útil de la estructura y el nivel de control de ejecución (definido en el artículo 92.3 de la EHE-08 en Normal o Intenso) para cada uno de los elementos estructurales que conforman la estructura, que son:

- La solera del cajón
- El dintel del cajón
- Los hastiales del cajón
- El alzado de las aletas
- Las zapatas de las aletas

El nivel del control de ejecución y la vida útil intervienen en el cálculo del recubrimiento geométrico mínimo de las armaduras.

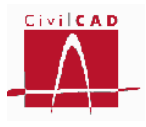

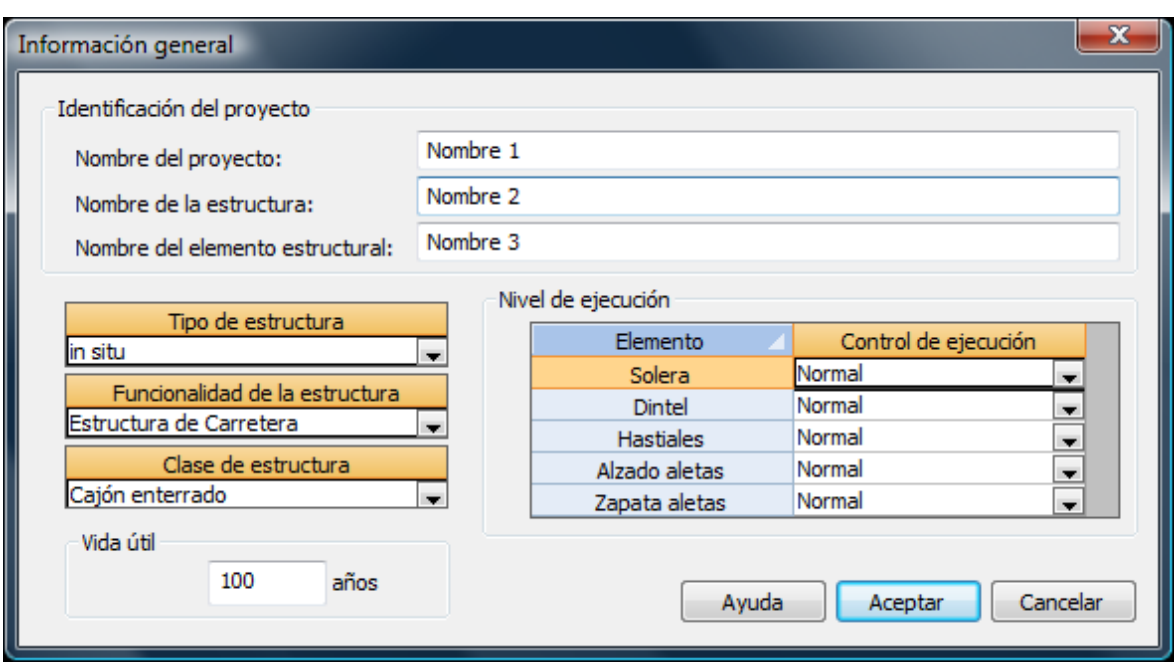

**Figura 2.1.7-1:** Ventana de Información general para las normas españolas.

Por defecto *CivilCAD3000* propone una vida útil de 100 años, que es el valor definido en la Instrucción IAP11. Asimismo considera un nivel de ejecución normal al tratarse de una estructura *in situ* de hormigón armado.

#### **2.1.7.2.- Normativa europea (Eurocódigos)**

En la Figura 2.1.7-2 se muestra la ventana correspondiente a la orden Información general para el caso de que la normativa seleccionada sea la europea.

En este caso, además de introducir la información relativa a la identificación del proyecto el usuario debe definir la vida útil de la estructura y el nivel del control de ejecución de para cada uno de los elementos estructurales que conforman la estructura, que son:

- La solera del cajón
- El dintel del cajón
- Los hastiales del cajón
- El alzado de las aletas
- Las zapatas de las aletas

El nivel del control de ejecución y la vida útil intervienen en el cálculo del recubrimiento geométrico mínimo de las armaduras.

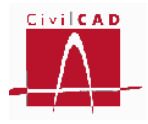

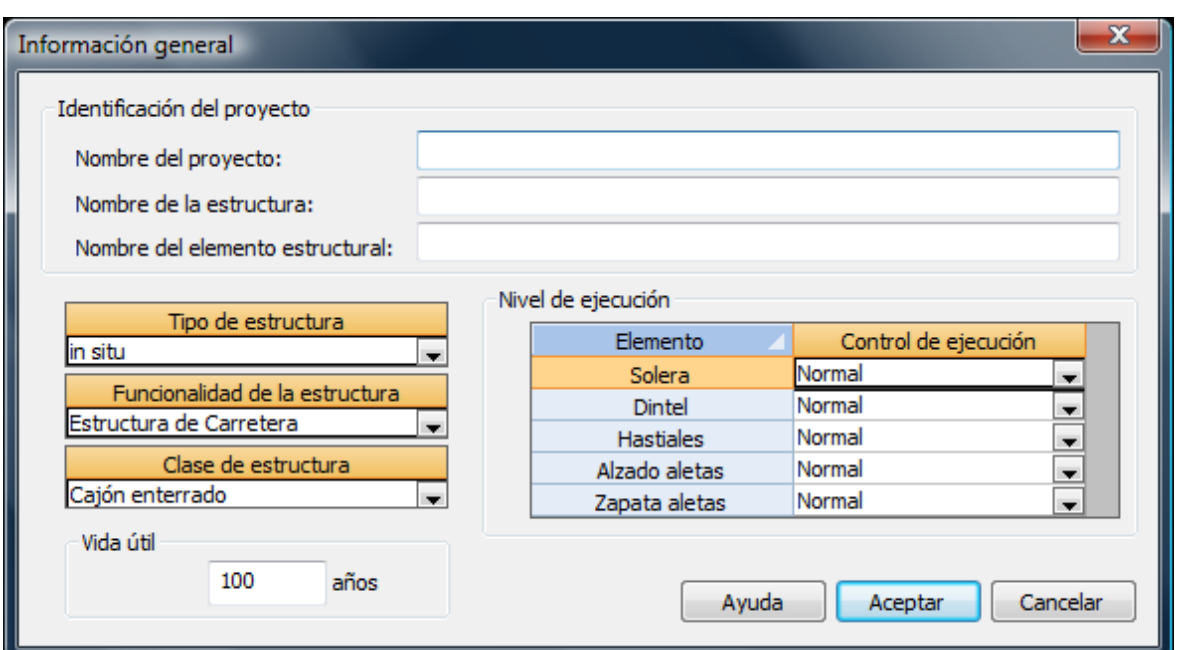

**Figura 2.1.7-2:** Ventana de Información general para las normas europeas.

Los Eurocódigos no definen explícitamente los niveles de control, aunque sí se consideran en diferentes aspectos. *CivilCAD3000* define los siguientes niveles de control para los Eurocódigos:

- Bajo
- Normal
- Intenso

Los niveles de control influyen en:

- *Recubrimientos geométricos mínimos de las armaduras*. En la definición del margen de recubrimiento. En el cálculo de los recubrimientos, los niveles de control definidos por *CivilCAD3000* corresponden a :
	- o *Nivel Bajo:* Cuando no corresponde a nivel normal ni intenso.
	- o *Nivel Normal*: Fabricación sujeta a un nivel de aseguramiento de la calidad en el cual se incluyen mediciones de los recubrimientos.
	- o *Nivel intenso*: Cuando puede asegurarse un control muy riguroso de la medición de recubrimientos y cuando las no conformidades son rechazadas (elementos prefabricados por ejemplo).
- *En la definición de la Clase Estructural*. En el apartado 4.4.1.2 y en el Anejo E del EN-1992 se define la Clase estructural, la cual depende del nivel de control en la ejecución. *CivilCAD3000* asocia nivel Intenso a lo que el Eurocódigo define como 'Control de Calidad Especial'.

Por defecto *CivilCAD3000* propone una vida útil de 100 años. Asimismo considera un nivel de ejecución normal al tratarse de una estructura in situ de hormigón armado.

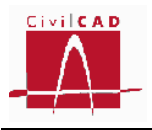

#### **2.1.7.3.- Normativa americana (AASHTO)**

Las normas americanas no requieren de la definición de la vida útil o del nivel de control en la ejecución, por lo que no es necesario introducir ninguna información adicional a la de identificación del proyecto.

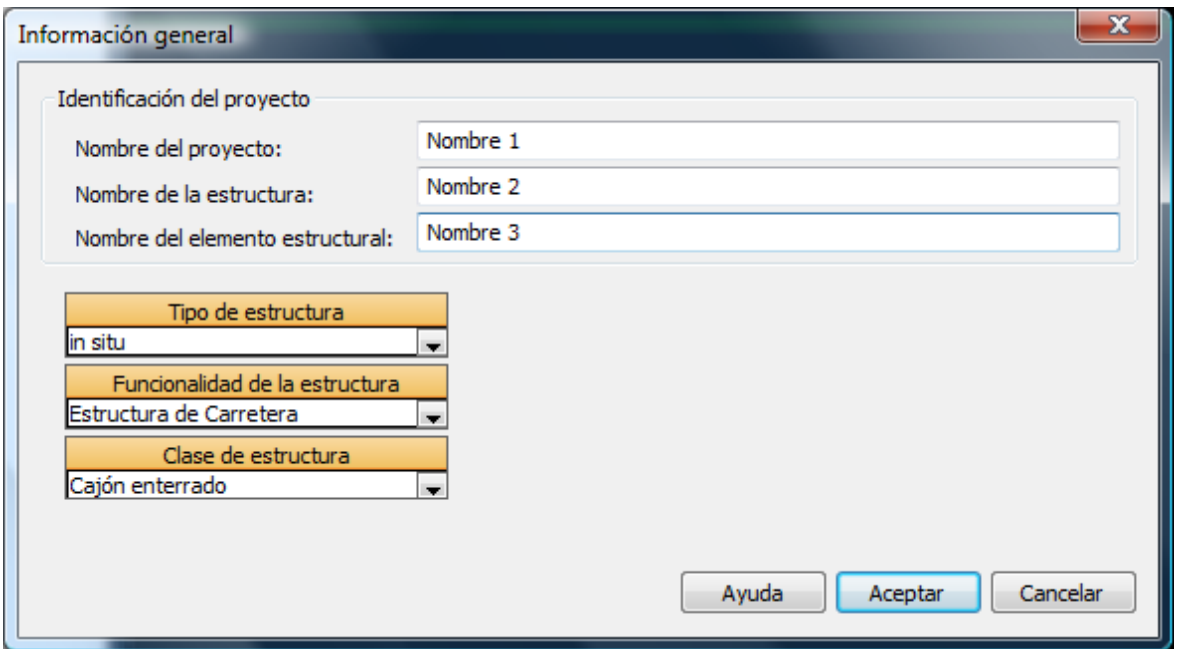

**Figura 2.1.7-3:** Ventana de Información general para las normas americanas.

#### **2.2 Orden** *Entrada***.**

Se trata de la Entrada de datos para la definición geométrica del cajón y para la definición de los parámetros que intervienen en el cálculo (acciones y coeficientes de seguridad).

Permiten abrir y modificar los diálogos de definición de los módulos del cajón, de los materiales, del terreno y de las acciones sobre el mismo. Esta orden se explica en el apartado 3 de este documento.

#### **2.3 Orden** *Análisis***.**

Con esta opción se accede a los diálogos correspondientes al análisis de la estructura para cada uno de los cálculo a realizar (flexión, cortante, fisuración y hundimiento del terreno), permitiendo la consulta de los resultados obtenidos. Concretamente permite consultar y editar los cálculos siguientes:

- Obtención de los modelos de cálculo.

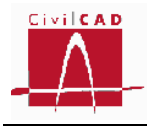

- Cálculo de los esfuerzos característicos.
- Cálculo del Hundimiento del terreno.
- Cálculo de Rotura por flexión.
- Cálculo de Fisuración.
- Cálculo de Rotura por cortante.
- Generación del armado
- Mediciones.

Esta orden se explica en el apartado 4 de este documento.

#### **2.4 Orden** *Salida***.**

Permite acceder a las órdenes de obtención de resultados, como son la memoria de cálculo, el listado de mediciones, las figuras de definición geométrica del cajón y los planos de armadura.

Esta orden se explica en el apartado 5 de este documento.

#### **3 ENTRADA DE DATOS**

Al seleccionar la orden Entrada se despliegan en el Menú Principal las opciones necesarias para poder introducir todos los datos que se requieren para el cálculo del cajón (ver Figura 3-1). Estas opciones son:

- *Geometría:* Se introducen los datos geométricos de los valores.
- *Terreno:* Se introducen los parámetros geotécnicos y los criterios de cálculo relacionados con el terreno.
- *Materiales:* Se seleccionan los materiales (hormigón y acero) asociados al cajón y las aletas
- *Clase de exposición*: Se definen las clases de exposición (agresividad).
- *Fisuración*: se definen los valores admisibles para la fisuración
- *Acciones:* se definen los valores de las acciones que actúan sobre el cajón y las aletas
- *Seguridad:* Se definen los coeficientes de mayoración de acciones y los coeficientes de seguridad a considerar según la normativa
- *Armadura*: Se definen los recubrimientos y la configuración para el armado.

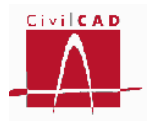

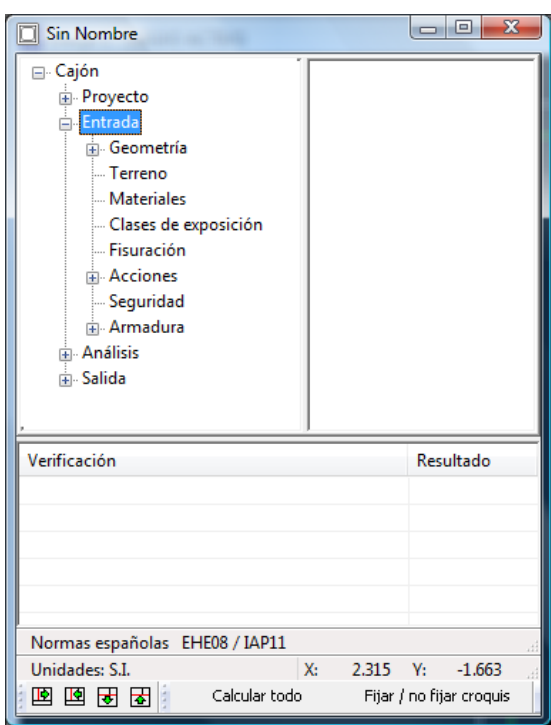

**Figura 3-1:** Opciones de la orden *Entrada* del Menú principal.

En los siguientes apartados se explican cada una de estas opciones.

#### **3.1 Orden Geometría**

Al seleccionar la opción geometría se despliegan las distintas opciones que permiten definir los distintos elementos que conforman la estructura (ver Figura 3.1-1). Las opciones son:

- *Generación automática*: Permite generar de forma rápida la parte de la entrada de datos que define geometría de un cajón.
- *Planta*: Definición en planta del cajón a través de sus coordenadas.
- *Cantos*: Definición de los espesores del cajón.
- *Cotas*: Definición de las cotas del cajón y de las tierras que puedan existir sobre él.
- *Cartelas:* Definición de las cartelas en las uniones hastial-solera y hastial-dintel.
- *Detalles:* Definición del murete de contención de tierras en el dintel en los dos extremos del cajón, así como del posible tacón.
- *Aceras:* Definición geométrica de las aceras interiores del cajón.
- *Aletas:* Definición geométrica de las aletas.
- *Losa de transición*: Definición de la geometría de la losa de transición en caso de existir..

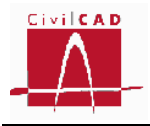

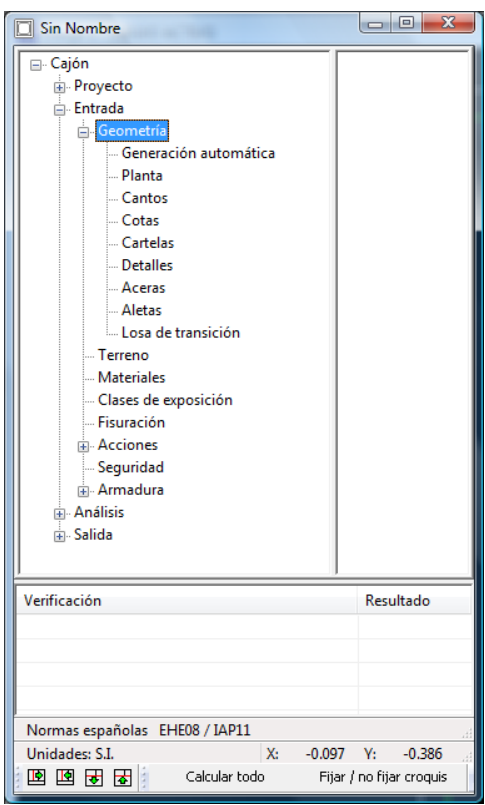

**Figura 3.1-1:** Opciones de la orden *Geometría* del Menú principal.

En los siguientes apartados se explica cada uno de las opciones.

#### **3.1.1 Orden Generación automática del cajón**

Para facilitar la entrada de datos del cajón en los casos más sencillos, el programa propone una generación automática en la que únicamente se pide definir las dimensiones básicas de un módulo tipo, tal y como se ve en la Figura 3.1.1-1. En caso de querer proyectar un cajón con más de un módulo, el programa permite generar varios módulos de igual forma y dimensiones, colocándolos uno a continuación del otro.

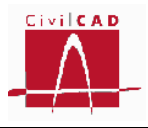

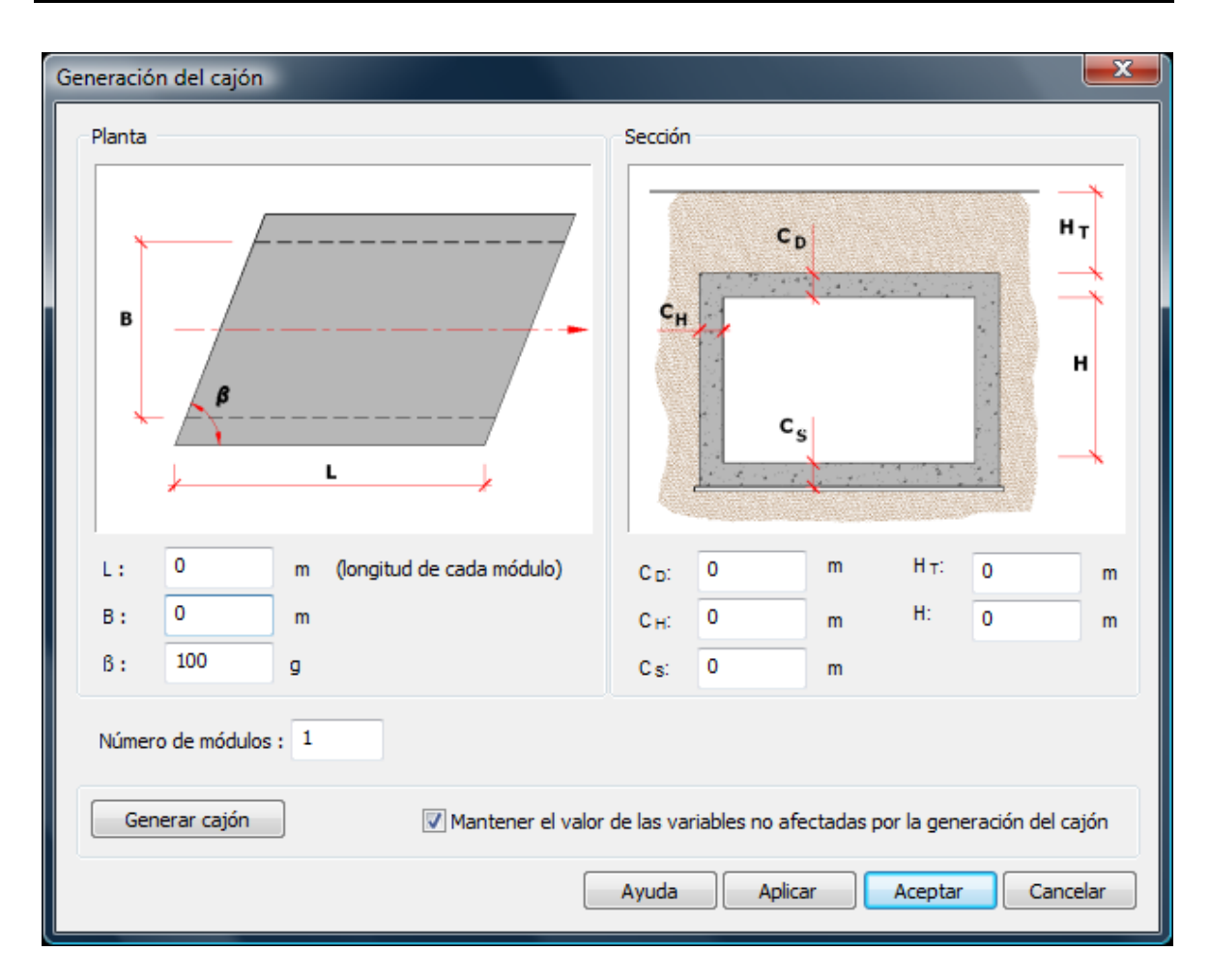

**Figura 3.1.1-1:** Ventana de definición geométrica del cajón con la opción de generación automática.

Las dimensiones a entrar en el diálogo de generación automática son la longitud del módulo (L), la luz libre (B), el esviaje en planta ( $\beta$ ), el canto del dintel (C<sub>D</sub>), el espesor de los hastiales (C<sub>H</sub>), el canto de la solera (C<sub>S</sub>), la altura de tierras sobre el cajón (H<sub>T</sub>) y el gálibo vertical (H).

Una vez introducidos estos parámetros se debe pinchar el botón *Generar cajón*. En este momento el programa validará los datos introducidos y generará las coordenadas y cotas de cada uno de los módulos situando el origen de coordenadas en la esquina interior derecha de la entrada del cajón y disponiendo el eje longitudinal del cajón paralelo al eje de coordenadas X. La cara inferior de la solera se sitúa a la cota 100. No será por tanto necesario entrar los datos correspondientes a los diálogos *Planta*, *Cantos* y *Cotas*. Faltará todavía por completar el resto de datos de definición del proyecto, como los materiales, los parámetros geotécnicos del terreno, los recubrimientos de armadura pasiva, los ángulos de reparto, etc., para lo cual se deberá entrar en las opciones correspondientes.

El programa guarda en el archivo de proyecto los valores que se introduzcan en el diálogo de generación automática.

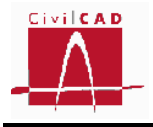

## **3.1.2 Orden Planta**

Para definir la posición en planta de los módulos que componen el cajón el usuario debe indicar las coordenadas de los extremos interiores de cada una de las juntas que separan dichos módulos. Para ello en primer lugar debe añadir los módulos que componen el cajón mediante la opción *Añadir módulo*, con lo que en el diálogo aparecerán las juntas entre dichos módulos. Para eliminar un módulo el usuario debe situarse en la junta anterior al módulo que se quiere eliminar, y seleccionar la opción *Eliminar módulo*; en este momento se eliminará la junta inmediatamente posterior a la junta seleccionada.

En este diálogo hay que especificar también el azimut en grados centesimales (*g*) que presenta el eje de la calzada superior. El azimut se define respecto al eje Y girando en sentido horario (se asume que el Eje Y coincide con el Norte geográfico). Con el valor de este azimut el programa puede situar en planta los taludes de caída de tierras, la zona de calzada, etc. Resulta de gran importancia elegir bien el valor de dicho azimut para que la generación de cargas sobre el cajón sea correcta. El usuario puede comprobar que la entrada sea correcta obteniendo la planta de los cajones (opción *'Salida/Planos/Planos de definición geométrica/Plantas/Planta general'*), donde se dibujan las líneas de pie de talud de color rojo. También se representan estas líneas en la figura de visualización 3D del cajón (opción *'Salida/Planos/Planos de definición geométrica/Visualización 3D'*).

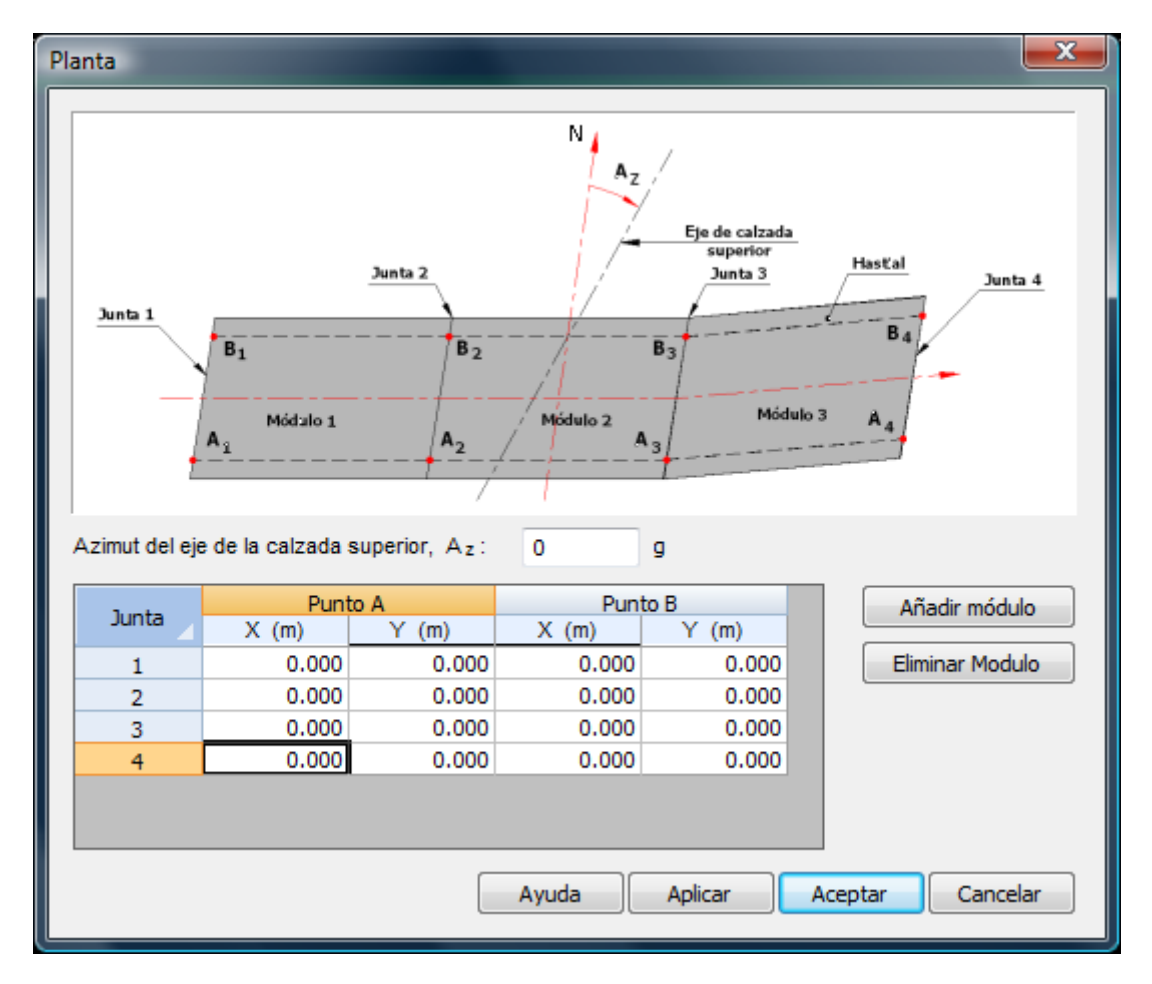

**Figura 3.1.2-1:** Definición por coordenadas de la planta del cajón.

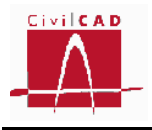

Una vez introducidas las coordenadas se debe pinchar la opción *Aceptar*. En este momento el programa validará los datos introducidos comprobando su coherencia y verificando que la geometría se encuentra dentro de los rangos de validez. Recuérdese que los ángulos interiores del módulo se deben mantener entre 70 y 130<sup>g</sup>.

## **3.1.3 Orden Cantos**

En la opción Cantos el programa pide que sean definidos los cantos de la solera, hastiales (el mismo para el hastial derecho y el izquierdo) y dintel para cada uno de los módulos.

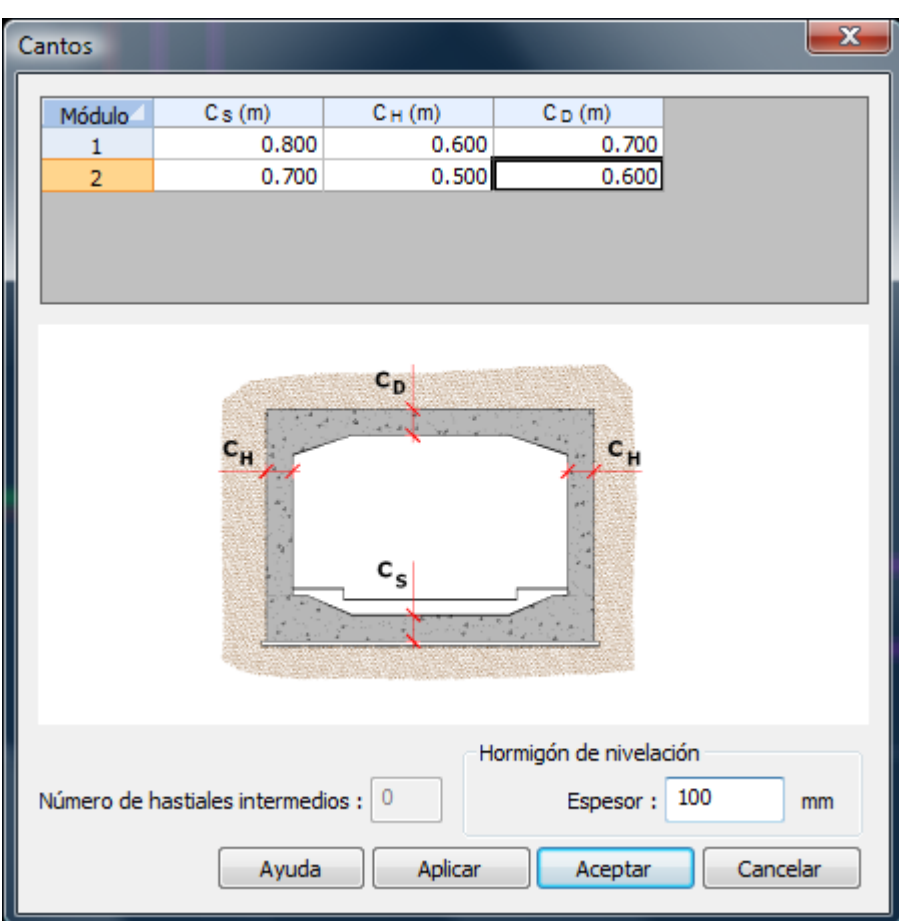

**Figura 3.1.3-1:** Definición de los cantos del cajón.

En la versión actual del programa no se permite disponer hastiales intermedios.

En este mismo diálogo se debe definir el espesor de la capa de nivelación (hormigón de limpieza), lo cual solo se utiliza a efectos de planos de geometría y de mediciones. En caso de poner espesor nulo, *CivilCAD3000* considera que no existe dicha capa.

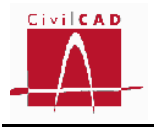

#### **3.1.4 Orden Cotas**

En la ventana correspondiente a la orden Cotas, *CivilCAD3000* permite entrar las cotas que definen la geometría de los distintos módulos, las cotas del pavimento de la calzada interior del cajón, así como el perfil de tierras sobre el mismo (cotas del terreno).

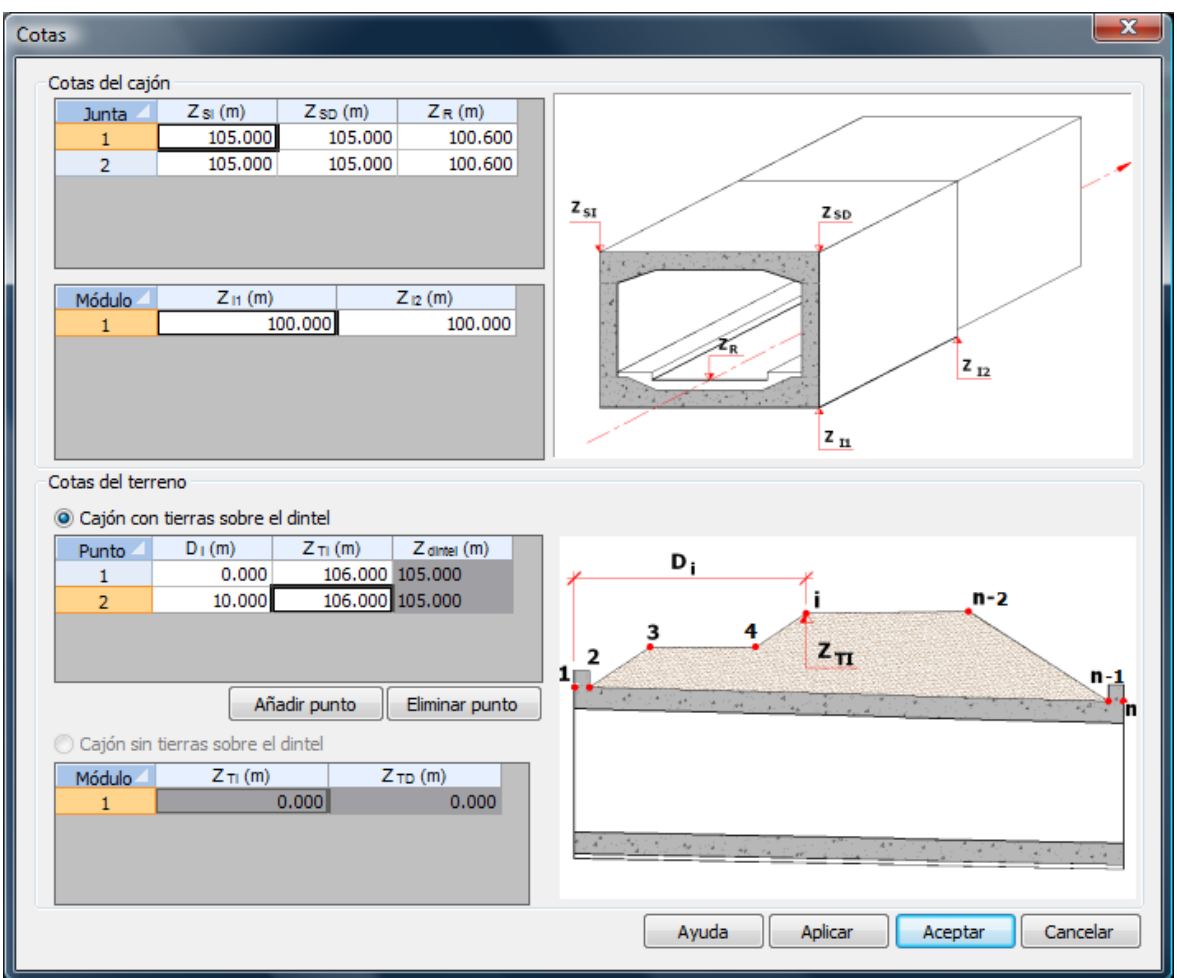

**Figura 3.1.4-1:** Definición de las cotas del cajón y de las tierras.

#### *Cotas del cajón*

La geometría en alzado del cajón se define introduciendo las cotas de la cara inferior de la solera de cada módulo y las cotas de la cara superior del dintel.

Las cotas del dintel se definen introduciendo las cotas del dintel en todas las juntas que limitan los módulos (incluida la sección de entrada y de salida), permitiéndose entrar cotas distintas en el hastial izquierdo y en el derecho. Al definirse las cotas del dintel en las juntas, no se está permitiendo que exista discontinuidad entre módulos en la cara superior del dintel. Sí se está permitiendo que exista una pendiente transversal. En la Figura 3.1.4-2 se muestran las casillas en las que deben definirse las cotas de la cara superior del dintel.

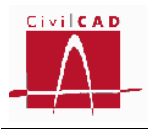

| Cotas del cajón               |              |                    |                                    |                                                               |
|-------------------------------|--------------|--------------------|------------------------------------|---------------------------------------------------------------|
| Junta                         | $Z_{SI}$ (m) | $Z_{SD}(m)$        | $Z_R(m)$                           |                                                               |
|                               | 107.500      | 107.500            | 100.900                            |                                                               |
| $\overline{2}$                | 108,000      | 108.000            | 100.900                            |                                                               |
| 3                             | 108.500      | 108.500            | 0.000                              | $z_{sI}$                                                      |
| Módulo<br>1<br>$\overline{2}$ | $Z_{11}$ (m) | 100.000<br>100.200 | $Z_{12}$ (m)<br>100.000<br>100.200 | Zsp<br>$2 - 2$<br>$Z_{12}$<br>초소는 없<br>الأناء والم<br>$z_{n}$ |

**Figura 3.1.4-2:** Definición de las cotas del dintel del cajón.

- Z<sub>SI</sub>: Cota superior dintel en el extremo izquierdo (según el sentido de avance del eje longitudinal del cajón)
- Z<sub>SD</sub>: Cota superior dintel en el extremo derecho (según el sentido de avance del eje longitudinal del cajón)

En este mismo diálogo se debe introducir la cota de la rasante interior del cajón  $(Z_R)$  en cada una de las juntas. A partir de esta cota el programa calcula el espesor de tierras existente en su interior, espesor que considera a efectos del cálculo del peso sobre la solera y empuje sobre los hastiales.

*CivilCAD3000* permite definir para cada módulo la solera con pendiente longitudinal pero no transversal, de forma que la cota inferior de la solera es la misma en los dos extremos de una misma junta, pero puede ser distinta entre las dos juntas que definen un módulo. Al definirse las cotas de la solera de forma independiente, se pueden introducir escalonados entre las soleras de los distintos módulos. En la figura 3.1.4-3 se muestran los datos que deben introducirse en el diálogo para definir la solera.

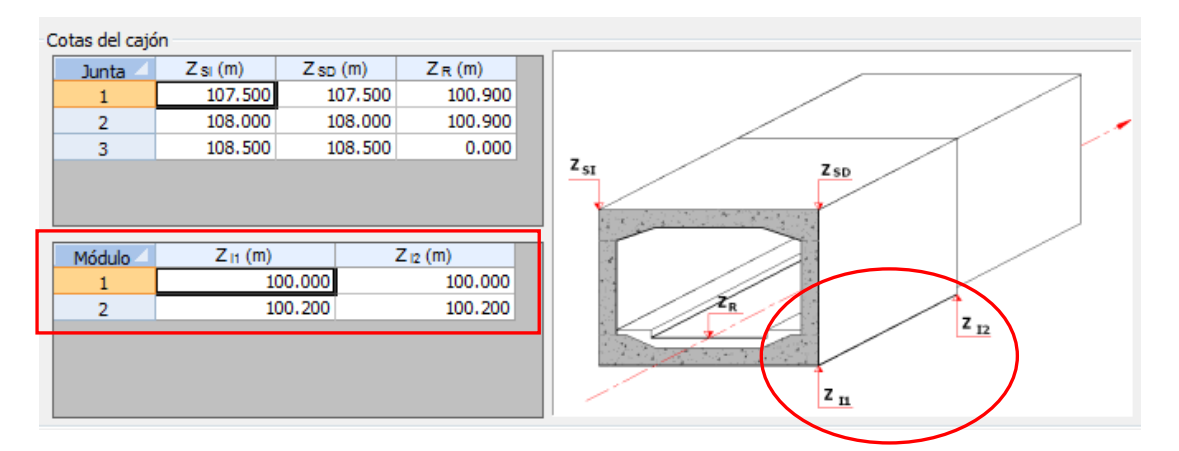

**Figura 3.1.4-3:** Definición de las cotas de la solera del cajón.

 $Z_{II}$ : Cota de la cara inferior de la solera en la junta anterior del módulo (según el sentido de avance del eje longitudinal del cajón)

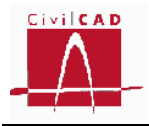

 $Z_{12}$ : Cota de la cara inferior de la solera en la junta posterior del módulo (según el sentido de avance del eje longitudinal del cajón)

*CivilCAD3000* limita los valores de las pendientes longitudinales y transversales de los módulos, así como las diferencias de alturas entre los hastiales derecho e izquierdo de un mismo módulo. El campo de aplicación del módulo de cajones se restringe según se define en la Tabla 3.1.4-1:

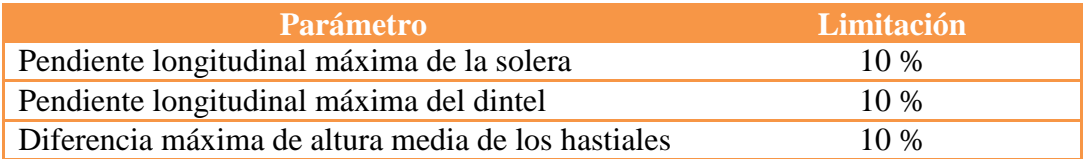

*Tabla 3.1.4-1:* Límites de aplicación del Módulo Cajones de *CivilCAD3000*

En caso de introducir una geometría que supere estos valores, aparecerá un mensaje de aviso advirtiendo que se ha superado la limitación establecida.

#### *Cotas del terreno*

El perfil de tierras sobre el cajón se define sobre el eje longitudinal central del mismo.

Se debe dar un listado de puntos de la línea de tierras sobre el dintel, indicando para cada punto 'i' su distancia  $D_i$  a la entrada del cajón, medida a lo largo de la sección longitudinal media del cajón y su cota ZT<sub>i</sub>. El programa generará un volumen de tierras sobre el dintel desplazando el perfil longitudinal entrado según la dirección del eje de la calzada superior que se define mediante su Azimut en la opción *"Planta"*.

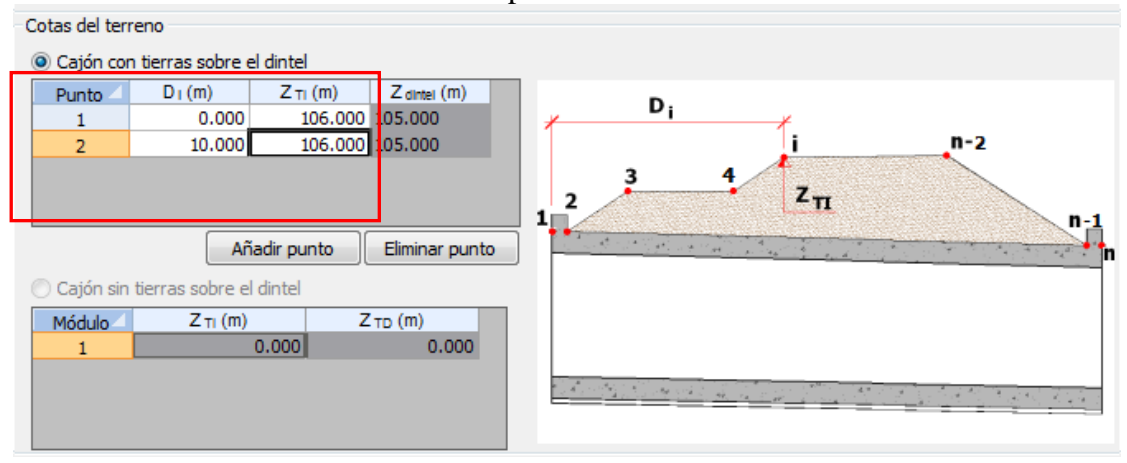

**Figura 3.1.4-4:** Definición del perfil de tierras sobre el cajón.

Como referencia en el diálogo se muestra en las casillas de color gris la cota superior del dintel en cada punto en el que se define el perfil de tierras.

En el caso de que no existan tierras sobre el cajón, el perfil de tierras deberá coincidir con la cota superior del dintel en el eje longitudinal del cajón.

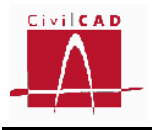

La línea de definición de tierras tiene que empezar necesariamente en el inicio del cajón  $(D_1=0)$  y terminar en el final del mismo  $(Dn = Longitud cajón)$ . La cota de las tierras no puede ser inferior a la cota de la cara superior del dintel en el eje longitudinal del cajón.

## **3.1.5 Orden** *Cartelas*

La orden *Cartelas* permite definir la geometría de las cartelas en la solera y el dintel. Debe darse los valores de anchura y altura de las cartelas a disponer opcionalmente entre solera y hastiales y entre hastiales y dintel. Los parámetros a definir se muestran en la figura 3.1.5- 1. Las cartelas definidas se disponen simétricamente en ambos hastiales.

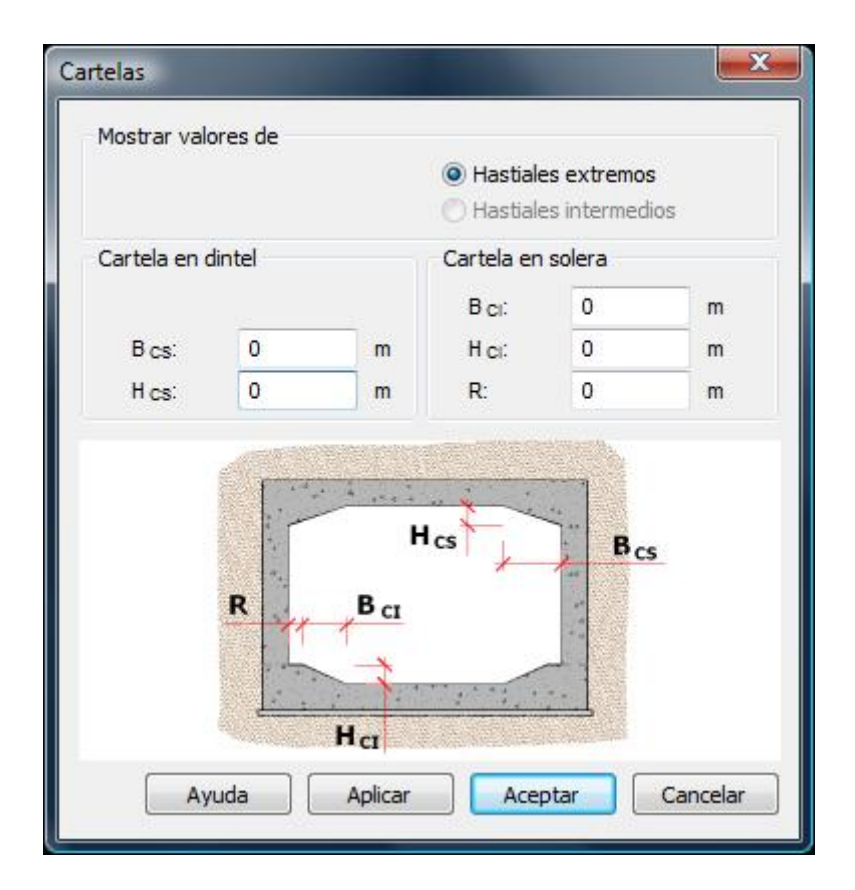

**Figura 3.1.5-1:** Definición de las cartelas.

Cuando no se desee disponer cartelas, los valores de definición de cada una de ellas deben ser todos nulos. Es decir, si en la cartela del dintel se define  $B_{cs}$  distinto de cero y  $H_{cs}$  nulo, *CivilCAD3000* advertirá de la existencia de un error en la entrada de datos.

En la versión actual del programa no se permite definir hastiales intermedios en el interior del cajón.

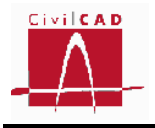

## **3.1.6 Orden** *Detalles*

En esta opción *CivilCAD3000* permite definir los muretes de contención de tierras sobre el dintel a la entrada y salida del cajón. Estos muretes se definen dando su anchura  $(M_1 y M_3)$ y su altura (M<sup>2</sup> y M4), pudiendo ser distintos el de la entrada y el de la salida. Estos muretes se tienen en cuenta en el cálculo incluyendo su peso en las cargas sobre el cajón y considerando la rigidez del mismo en el modelo de barras. No se considera su presencia a efectos de la obtención del armado del dintel.

Asimismo, se pueden definir tacones en la solera en la entrada y salida del cajón entrando su anchura en la base del tacón  $(T_1)$ , el sobreespesor en el empotramiento con la solera  $(T_2)$ y su altura (T3). Los tacones de la entrada y de la salida serán iguales. *CivilCAD3000* considera estos tacones únicamente a efectos de dibujo y medición, no interviniendo en el cálculo del cajón.

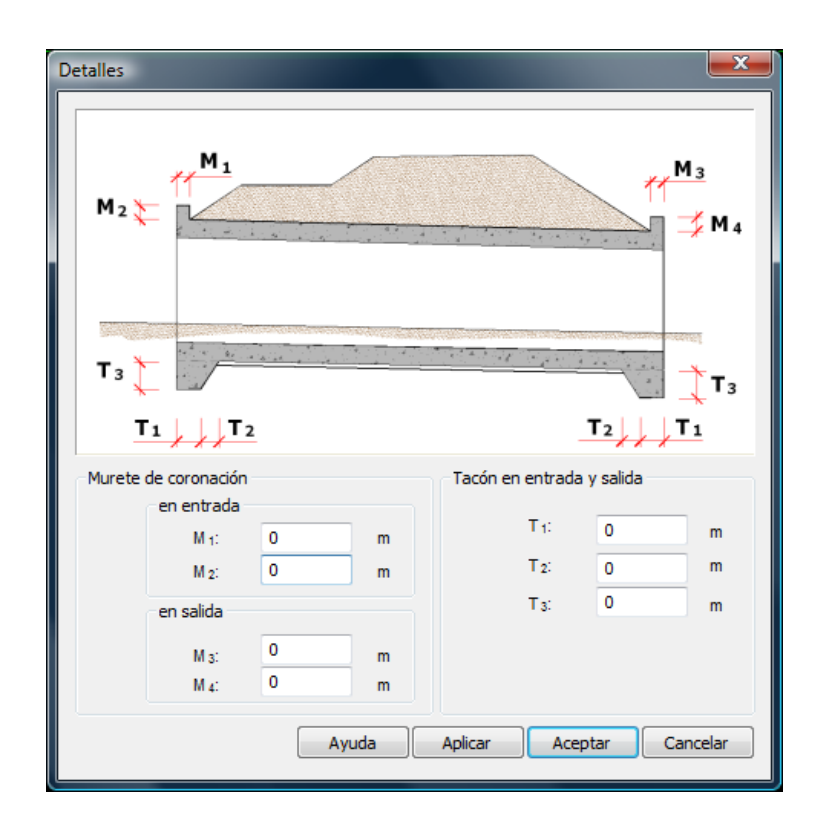

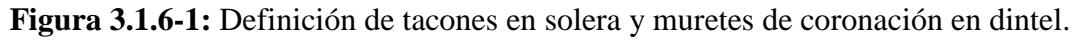

#### **3.1.7 Orden** *Aceras*

En la presente opción el programa pide al usuario los valores de la anchura y altura de las aceras izquierda y derecha a disponer en el interior del cajón. Estos valores se utilizan únicamente a efectos de dibujo de la sección transversal. La altura de la acera no puede ser negativa.

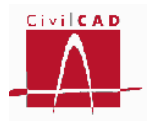

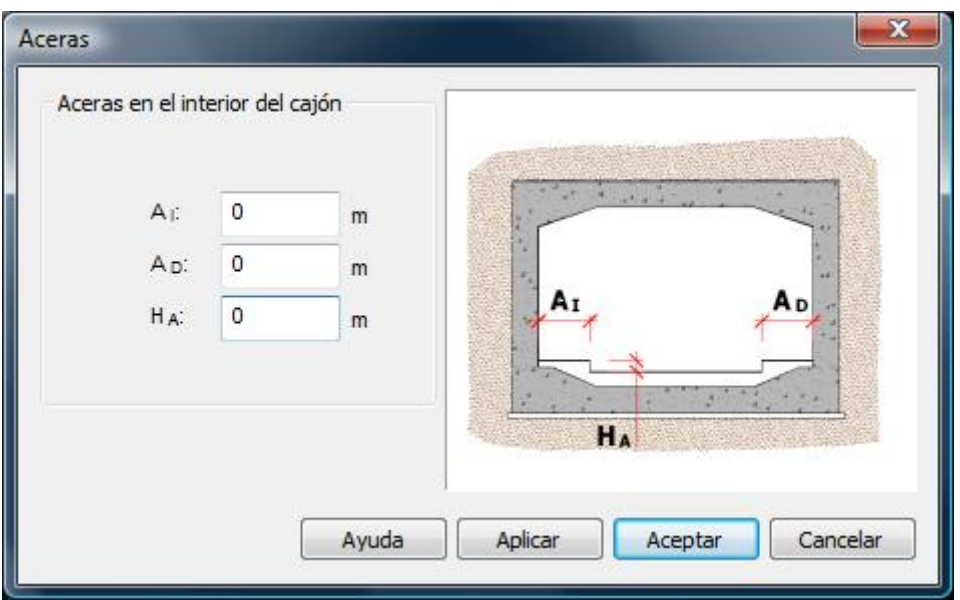

**Figura 3.1.7-1:** Definición de las aceras.

#### **3.1.8 Orden Aletas**

El usuario puede definir en este diálogo cualquiera de las 4 aletas a ejecutar en la entrada y la salida del cajón, dando sus dimensiones. Si las dimensiones entradas para una aleta son nulas, el programa interpretará que no se prevé ejecutar esa aleta. En la versión actual del programa las aletas se consideran empotradas al hastial del cajón.

Además de los datos correspondientes a la geometría de la aleta, el usuario debe definir el ángulo  $\beta$  de la inclinación del talud respecto la horizontal (en grados sexagesimales). El cálculo de la aleta se realiza suponiendo un talud infinito con la pendiente definida. El ángulo  $\beta$  se mide ortogonalmente al plano de la aleta.

El programa permite definir las aletas para poder efectuar su cálculo y para incluir en el cálculo de los módulos extremos del cajón la transmisión del empuje del terreno que las aletas efectúan a los hastiales.

En la Figura 3.1.8-1 se muestra la ventana de entrada de datos de la geometría para las cuatro aletas. Las aletas 1 y 2 corresponden a la sección de entrada del cajón, es decir al módulo 1, siendo la aleta 1 la situada a la izquierda de la entrada. Las aletas 3 y 4 corresponden a la sección de salida del cajón.

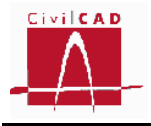

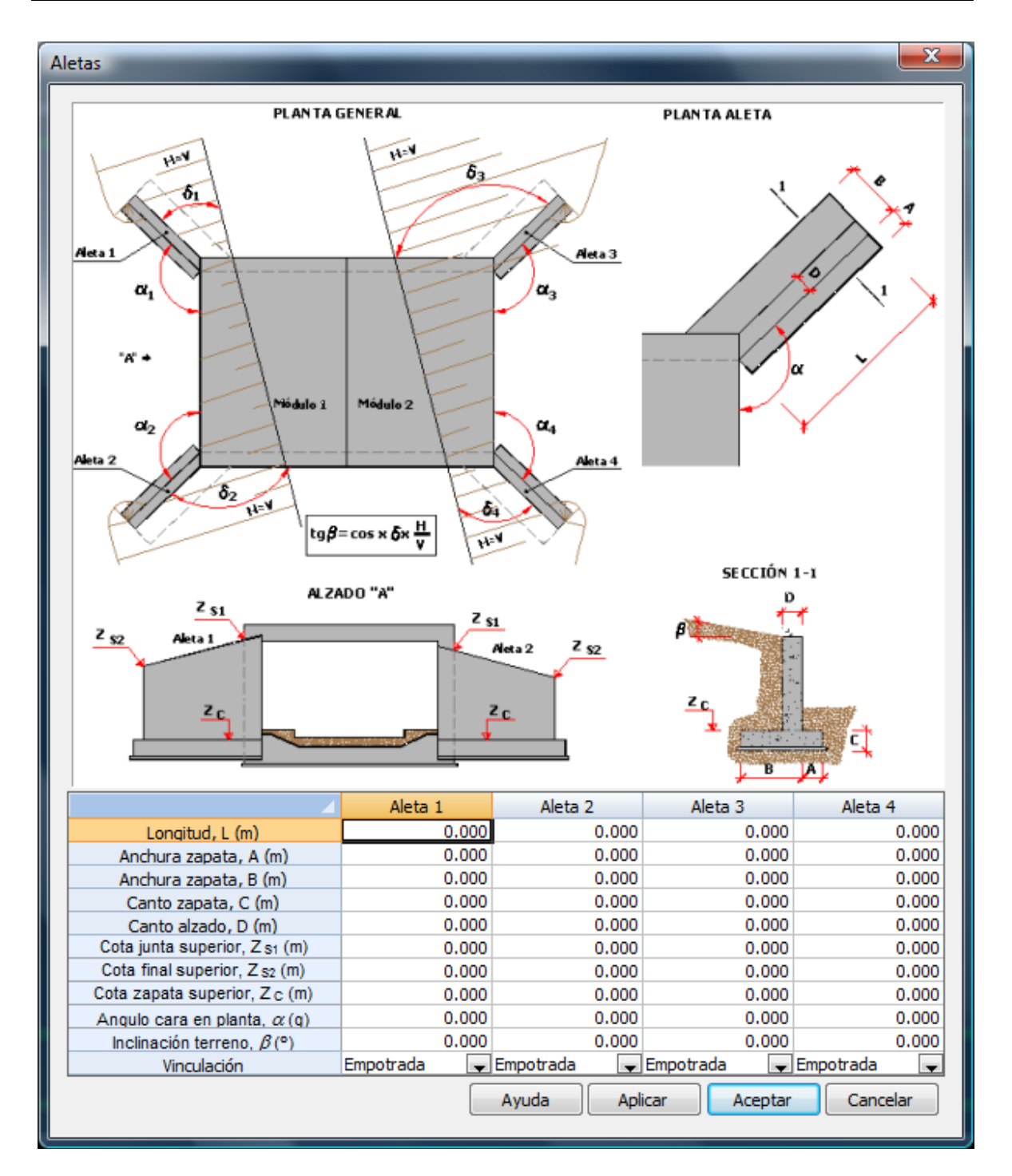

**Figura 3.1.8-1:** Definición de la geometría de las aletas.

La cota de la aleta en el empotramiento con el hastial  $(Z_{s1})$  no puede ser superior a la cota de la cara superior del dintel del cajón; por su parte la cota superior de la aleta en su extremo libre  $(Z_{s2})$  no puede ser superior a la cota  $Z_{s1}$ . Asimismo, la cota superior de la zapata de la aleta debe ser mayor que la cota de la cara inferior de la solera del cajón. Con estas condiciones se garantiza el empotramiento de la aleta en el hastial.

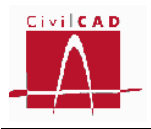

*CivilCAD3000* realiza el cálculo de la aleta analizando los estados límite de rotura por flexión y cortante, fisuración y hundimiento del terreno; al estar empotrada la aleta en el cajón no se realiza la comprobación de deslizamiento y vuelco de la misma.

El cálculo del alzado de la aleta se realiza mediante un emparrillado plano considerándolo empotrado en la zapata y en los hastiales.

# **3.1.9 Orden** *Losas de Transición*

El usuario puede opcionalmente definir la existencia de una losa de transición en el trasdós de determinados módulos del cajón. Para ello debe entrar los valores de los distintos parámetros geométricos mostrados en la Figura 3.1.9-1. La definición de las losas de transición sólo repercute en los planos de definición geométrica del cajón y en el listado de mediciones. *CivilCAD3000* no realiza el cálculo de la armadura de la losa de transición ni de la ménsula de apoyo.

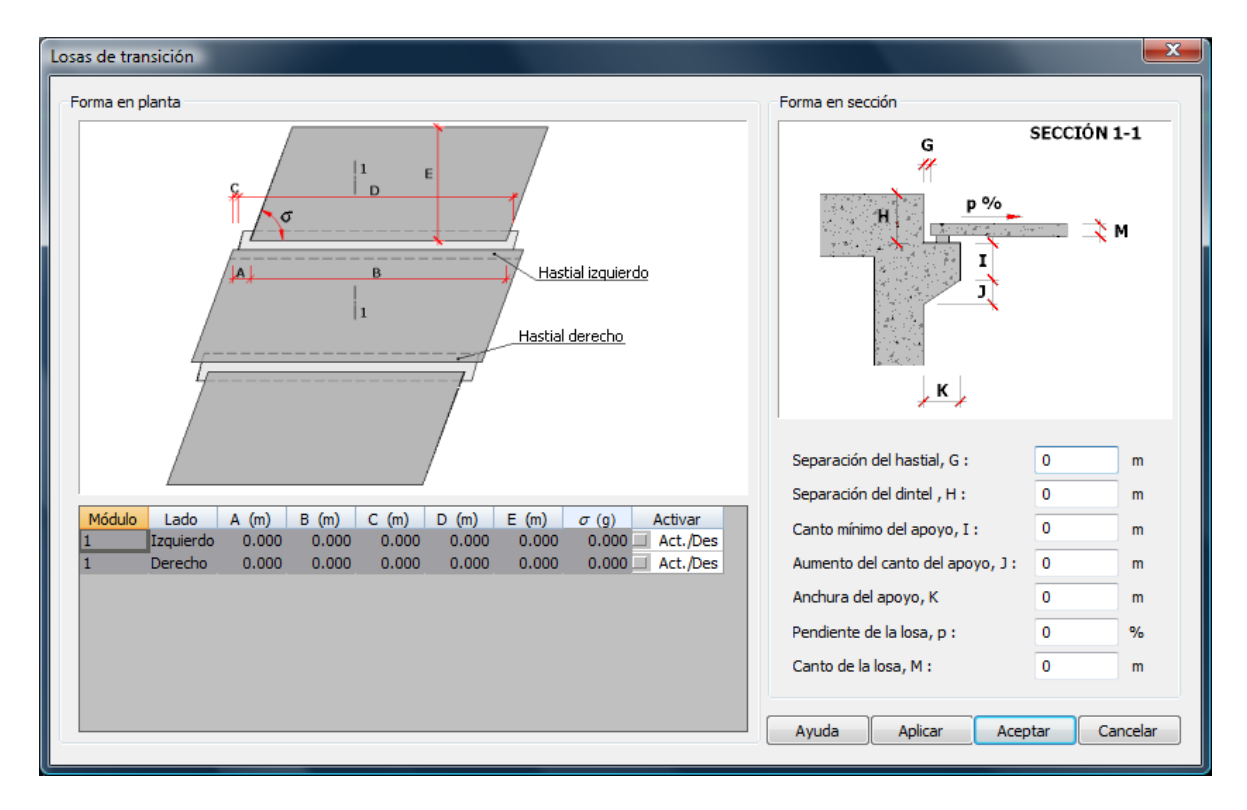

**Figura 3.1.9-1:** Definición de la losa de transición.

La losa de transición debe definirse para cada módulo que compone el cajón, y para cada hastial. Entre módulos consecutivos se dispone una junta, de forma que las losas de transición de cada módulo son independientes a efectos de cálculo de las contiguas.

El ángulo  $\sigma$  pedido en el diálogo corresponde al ángulo interior de la losa de transición en el lado correspondiente a la junta inicial del módulo. El valor de  $\sigma$  debe estar comprendido entre 70 y 130 $\frac{8}{3}$ .

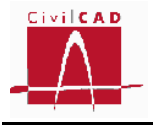

#### **3.2 Orden** *Terreno*

La orden *Terreno* permite definir los criterios de cálculo seguidos para la obtención de los empujes del terreno y los parámetros geotécnicos del mismo.

En los siguientes apartados se expone su contenido para cada una de las normativas.

#### **3.2.1 Normativa española (IAP-11)**

La orden *Terreno* permite definir los criterios para el cálculo de los empujes del terreno sobre los hastiales del cajón y sobre las aletas, el espesor de las tongadas a considerar en el proceso constructivo, el coeficiente de balasto del terreno, la presión de hundimiento y los ángulos de rozamiento del terreno.

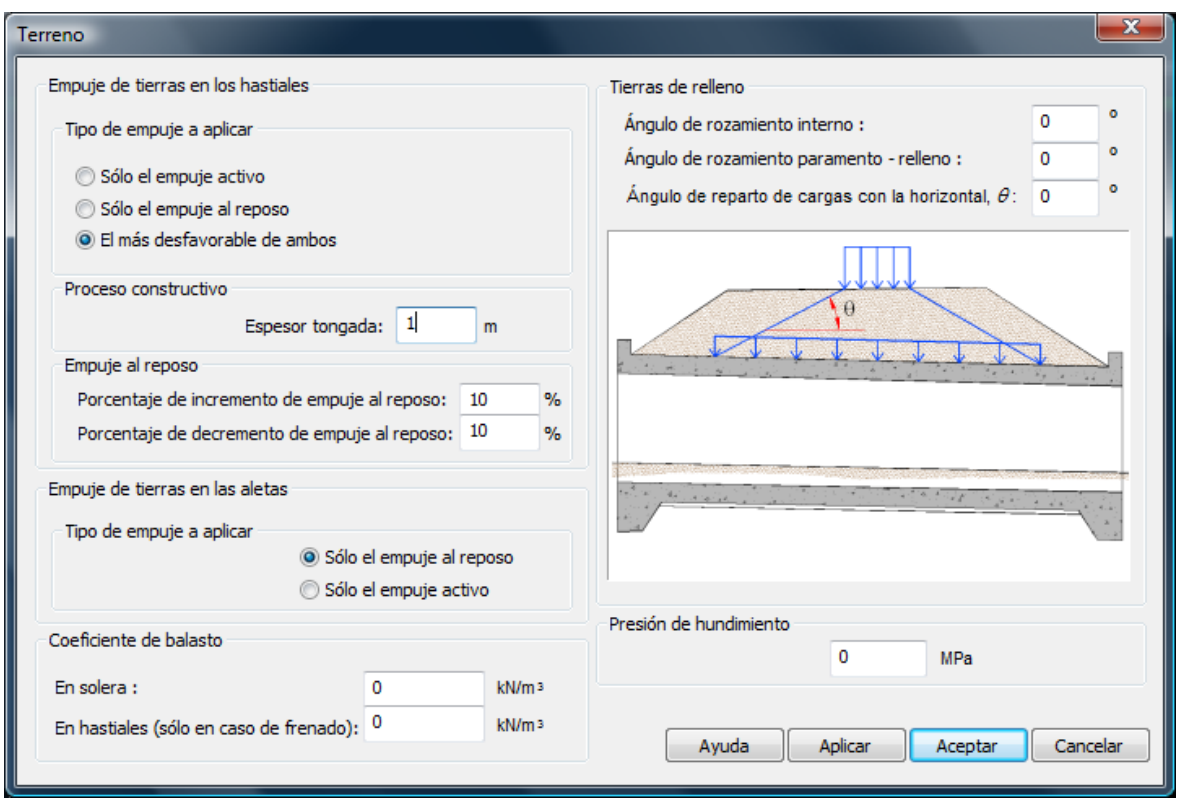

**Figura 3.2.1-1:** Ventana correspondiente a la orden Terreno.

#### **Empujes de tierras en los hastiales.**

En este diálogo el usuario puede seleccionar:

- El tipo de empuje a aplicar sobre los hastiales.
- El espesor de las tongadas.
- El incremento de empuje al reposo a considerar.

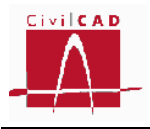

Respecto al tipo de empuje sobre los hastiales, *CivilCAD3000* permite considerar o bien el empuje activo, o bien el empuje al reposo, o bien el más desfavorable de ambos.

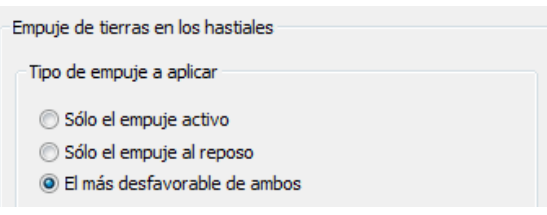

**Figura 3.2.1-2:** Selección del tipo de empuje a considerar en los hastiales.

Si se selecciona la opción de empuje activo, *CivilCAD3000* aplica el empuje activo en ambos hastiales. Si se selecciona el empuje al reposo el programa aplica este empuje en ambos hastiales. Si la opción seleccionada es "El más desfavorable de ambos", *CivilCAD3000* aplica en primer lugar el empuje activo a ambos hastiales y después el empuje al reposo a ambos hastiales, tomando en cada caso los esfuerzos más desfavorables (envolvente).

A continuación el usuario debe introducir el espesor de tongada que *CivilCAD3000* va a considerar en el análisis del proceso constructivo. El programa analiza el proceso de relleno de tierras incrementando la altura de tierras en cada hastial según el espesor de tongada definido. Considera por tanto tantas fases como número de tongadas necesite para completar el relleno des de la cara inferior de la solera hasta la cota del terreno que se ha definido. *CivilCAD3000* considera el desequilibrio de tierras correspondiente a una tongada en ambos hastiales; en primer lugar considera que la altura de tierras en el hastial izquierdo es mayor que en el hastial derecho y posteriormente la situación contraria. En el análisis de los estados límites, se considera la situación de proceso constructivo como una hipótesis adicional. La Instrucción IAP-11, en su apartado 3.2.3 fija una desnivelación mínima a considerar entre ambos hastiales de 1,0 m.

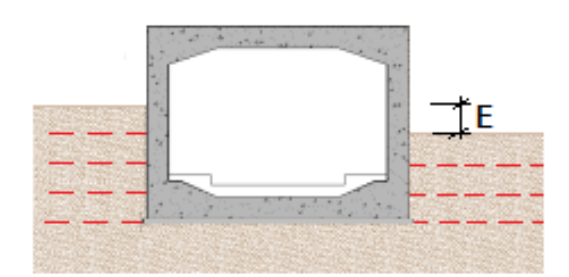

**Figura 3.2.1-3:** Desnivelación de tierras de relleno durante el proceso constructivo.

Finalmente en el diálogo de empuje de tierras en los hastiales, se debe definir en el caso de que se haya seleccionado la opción de análisis con empuje al reposo (ver Figura 3.2.1-4), el incremento o decremento de dicho empuje que se quiere considerar.
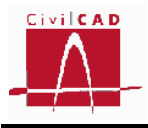

*CivilCAD3000*, al analizar los esfuerzos debidos al empuje al reposo, considerará las siguientes hipótesis de cálculo y tomará los esfuerzos más desfavorables en cada caso:

- Hipótesis 1: Empuje al reposo sin incremento en ambos hastiales
- Hipótesis 2: Empuje al reposo incrementado en el hastial 1 y reducido en el hastial 2.
- Hipótesis 3: Empuje al reposo incrementado en el hastial 2 y reducido en el hastial 1.

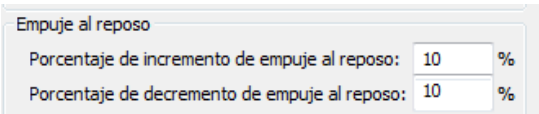

**Figura 3.2.1-4:** Incremento y decremento del empuje al reposo.

La instrucción IAP-11 en su apartado 3.2.3 determina que para estructuras enterradas en las que el efecto de los empujes de tierras en ambos lados se compense, se considerará la actuación del empuje al reposo de los rellenos y se incrementará en un 10% el empuje de tierras a uno de los lados de la estructura y se reducirá en un 10% el empuje en el otro lado.

#### **Empuje de tierras en las aletas**

El usuario debe definir el tipo de empuje a considerar en el análisis de la aleta, seleccionando la opción de empuje al reposo o empuje activo.

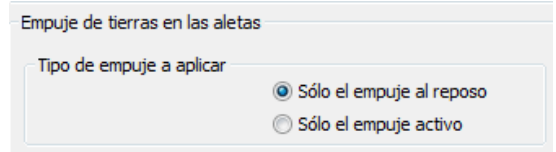

**Figura 3.2.1-5:** Definición del empuje a considerar en las aletas.

# **Coeficiente de balasto**

*CivilCAD3000* realiza el cálculo del cajón considerando la estructura apoyada sobre un medio elástico, cuya constante de elasticidad se define mediante el coeficiente de balasto. El usuario debe introducir el valor del coeficiente de balasto representativo del espesor de terreno que se ve afectado por las cargas de la estructura (usualmente se considera una profundidad de influencia de dos veces la anchura del cajón).

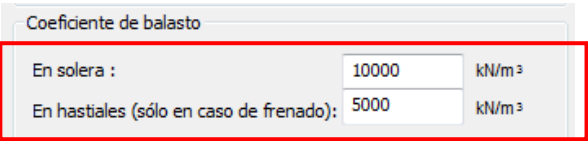

**Figura 3.2.1-6:** Definición del coeficiente de balasto en solera.

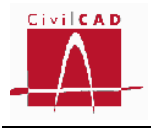

El coeficiente de balasto puede aproximarse a partir del resultado del ensayo de placa de carga de 30 x30 cm  $(K_{30})$ .

Para *zapatas corridas* de ancho B (m) Terzaghi (1955) sugirió extrapolar los valores de K30 mediante las siguientes expresiones:

$$
K = K_{30} \cdot \frac{0.30}{B} \quad para suelos cohesivos \qquad (Ex. 3.2.1 - 1a)
$$
  

$$
K = K_{30} \cdot \left(\frac{B + 0.30}{2 \cdot B}\right)^2 \quad para suelos granulares \qquad (Ex. 3.2.1 - 1b)
$$

Para *zapatas rectangulares* (B x L), el coeficiente de balasto se obtiene a partir del coeficiente de balasto para zapatas corridas modificado según la siguiente expresión:

$$
K' = \frac{2}{3} \cdot K \cdot \left(1 + \frac{B}{2 \cdot L}\right) \qquad (Ex. 3.2.1 - 2)
$$

En las Tablas 3.2.1-1 y 3.2.1-2 se presentan valores orientativos del coeficiente K*<sup>30</sup>* para distintos tipos de terreno [1].

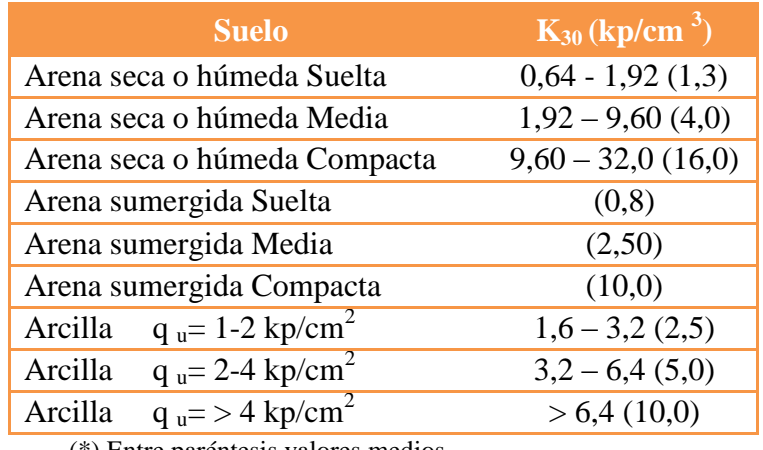

(\*) Entre paréntesis valores medios

**Tabla 3.2.1-1:** Valores de K<sub>30</sub> propuestos por Terzaghi

| <b>Suelo</b>               | $K_{30}$ (kp/cm <sup>3</sup> ) |
|----------------------------|--------------------------------|
| Arena fina de playa        | $1,0-1,5$                      |
| Arena floja, seca o húmeda | $1,0-3,0$                      |
| Arena media, seca o húmeda | $3.0 - 9.0$                    |

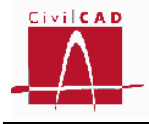

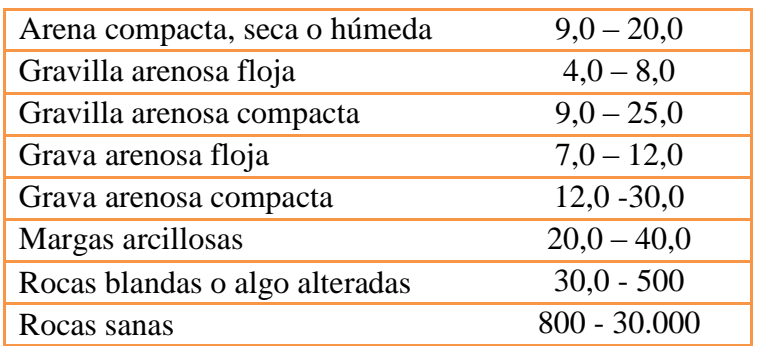

**Tabla 3.2.1-2:** Valores de K<sub>30</sub> propuestos por diversos autores

Finalmente, en el caso de que se considere una fuerza horizontal de frenado sobre el cajón, también debe definirse el coeficiente de balasto en los hastiales. Este valor será tenido en cuenta únicamente a efectos de la acción de frenado.

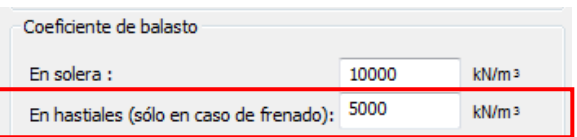

**Figura 3.2.1-7:** Definición del coeficiente de balasto horizontal en los hastiales.

Para el caso del esfuerzo de frenado actuando sobre el dintel del cajón, *CivilCAD3000* genera un modelo de barras tridimensional en el que dispone muelles horizontales en el hastial contrario al de aplicación del esfuerzo horizontal de frenado, cuya constante elástica se obtiene a partir del coeficiente de balasto aquí definido.

# **Tierras de relleno**

En el apartado correspondiente a *Tierras de relleno* (ver Figura 3.2.1-8) se definen los ángulos de rozamiento del relleno de tierras y el ángulo de reparto de las cargas superficiales.

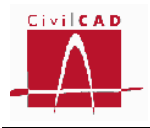

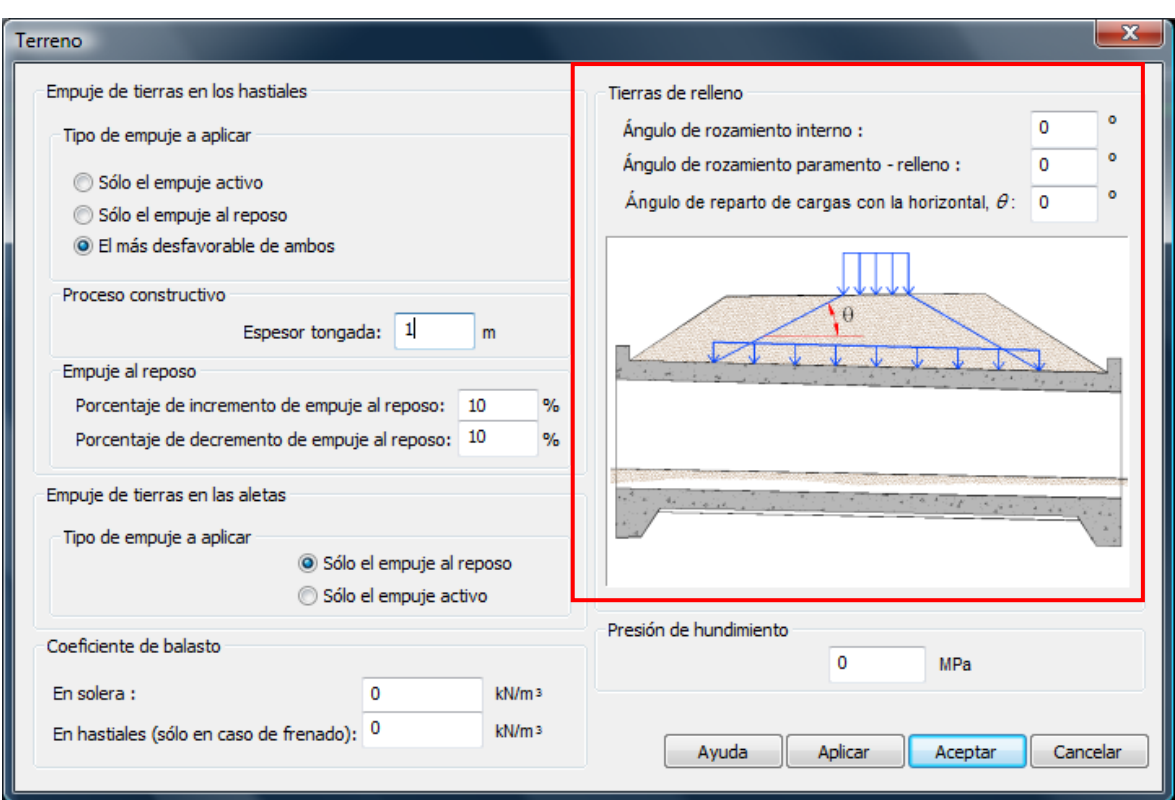

**Figura 3.2.1-8:** Definición de los ángulos de rozamiento del relleno de tierras.

El usuario debe introducir los parámetros siguientes:

- *El ángulo de rozamiento interno de las tierras de relleno, :* Corresponde al ángulo de rozamiento interno del terreno que se utilizará para el cálculo de los empujes activo y al reposo.
- *El ángulo de rozamiento paramento-relleno, :* Corresponde al ángulo de rozamiento de las tierras de relleno con el paramento de hormigón de los hastiales y con el paramento de las aletas, que se utiliza en el cálculo de los empujes.
- *El ángulo de reparto de cargas con la horizontal, :* Este parámetro define el ángulo con el que se repartirán en profundidad las cargas verticales que actúan en la superficie del terreno para ser aplicadas sobre la estructura.

Para el ángulo de rozamiento paramento-relleno, el Código Técnico de la Edificación en su Documento Básico SE-C (Cimientos) (apartado 6.2.3) determina que, salvo justificación especial, se deberán tener en cuenta las estimaciones siguientes para dicho ángulo:

- Para empuje activo y paramento poco rugoso  $\delta \leq 2/3$   $\phi$  (por ejemplo, paramento hormigonado contra el terreno).
- Para empuje activo y muro poco rugoso:  $\delta \leq 1/3$   $\phi$  (por ejemplo paramento encofrado)

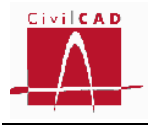

- Para empuje activo y muro liso:  $\delta = 0$  (caso de disponer una lámina drenante lisa)
- Para empuje pasivo:  $\delta \leq 1/3$   $\phi$

Por su parte la norma sísmica NCSP-07, propone a falta de información específica que:

 $\delta \leq 2/3\phi$  para el empuje activo

 $\delta = 0$  para el empuje pasivo

#### **Presión de hundimiento**

El usuario debe introducir la presión de hundimiento  $(p_h)$  del terreno de apoyo de la estructura.

*CivilCAD3000* lleva a cabo el cálculo de las presiones sobre el terreno, utilizando para ello los coeficientes de mayoración de las acciones correspondientes a los estados límites geotécnicos (en situación persistente y accidental). Estas presiones se compararán para cada situación y combinación con los valores de las presiones admisibles que se obtienen como cociente entre la presión de hundimiento introducida  $(p_h)$  y los factores de seguridad para el estado límite de hundimiento que se deben introducir en el diálogo *Seguridad* para cada situación y combinación.

#### **3.2.2 Normativa europea (Eurocódigos)**

La orden *Terreno* permite definir los criterios para el cálculo de los empujes del terreno sobre los hastiales del cajón y sobre las aletas, el espesor de las tongadas a considerar en el proceso constructivo, el coeficiente de balasto del terreno, la presión de hundimiento y los ángulos de rozamiento del terreno.

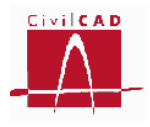

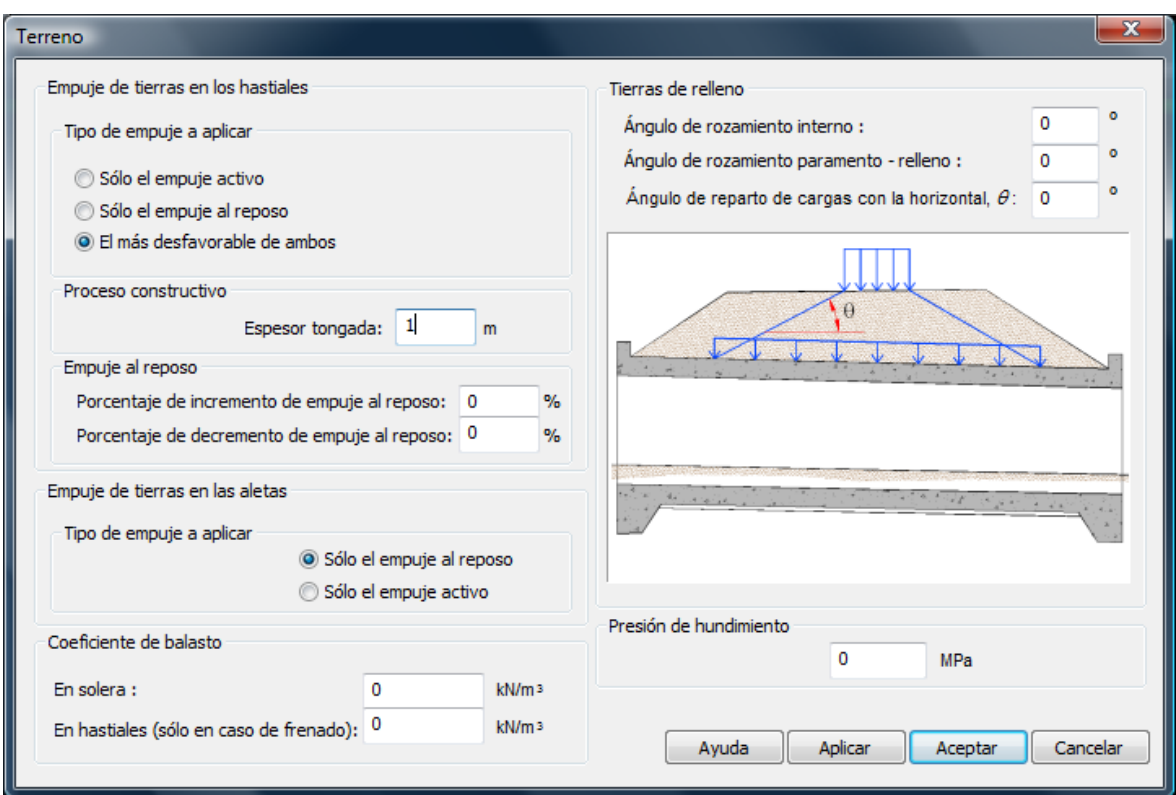

**Figura 3.2.2-1:** Ventana correspondiente a la orden Terreno.

# **Empujes de tierras en los hastiales.**

En este diálogo el usuario puede seleccionar:

- El tipo de empuje a aplicar sobre los hastiales.
- El espesor de las tongadas.
- El incremento de empuje al reposo a considerar.

Respecto al tipo de empuje sobre los hastiales, *CivilCAD3000* permite considerar o bien el empuje activo, o bien el empuje al reposo, o bien el más desfavorable de ambos.

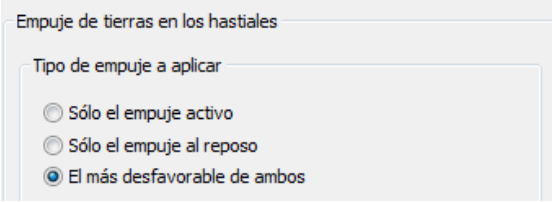

**Figura 3.2.2-2:** Selección del tipo de empuje a considerar en los hastiales.

Si se selecciona la opción de empuje activo, *CivilCAD3000* aplica el empuje activo en ambos hastiales. Si se selecciona el empuje al reposo el programa aplica este empuje en ambos hastiales. Si la opción seleccionada es "El más desfavorable de ambos",

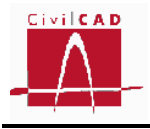

*CivilCAD3000* aplica en primer lugar el empuje activo en ambos hastiales y después el empuje al reposo en ambos hastiales, tomando en cada caso los esfuerzos más desfavorables (envolvente).

A continuación el usuario debe introducir el espesor de tongada que *CivilCAD3000* debe considerar en el análisis del proceso constructivo. El programa analiza el proceso de relleno de tierras incrementando la altura de tierras en cada hastial según el espesor de tongada definido. Considera por tanto tantas fases como número de tongadas necesite para completar el relleno des de la cara inferior de la solera hasta la cota del terreno que se ha definido. *CivilCAD3000* considera el desequilibrio de tierras correspondiente a una tongada, en ambos hastiales; en primer lugar considera que la altura de tierras en el hastial izquierdo es mayor que en el hastial derecho y posteriormente la situación contraria. En el análisis de los estados límites, se considera la situación de proceso constructivo como una hipótesis adicional.

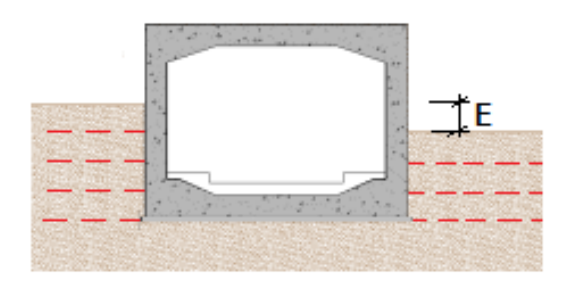

**Figura 3.2.2-3:** Desnivelación de tierras de relleno durante el proceso constructivo.

Finalmente en el diálogo de empuje de tierras en los hastiales se debe definir en el caso de que se haya seleccionado la opción de análisis con empuje al reposo (ver Figura 3.2.2-4), el incremento o decremento de dicho empuje que se quiere considerar.

*CivilCAD3000*, al analizar los esfuerzos debidos al empuje al reposo, considerará las siguientes hipótesis de cálculo y tomará los esfuerzos más desfavorables en cada caso:

- Hipótesis 1: Empuje al reposo sin incremento en ambos hastiales.
- Hipótesis 2: Empuje al reposo incrementado en el hastial 1 y reducido en el hastial 2.
- Hipótesis 3: Empuje al reposo incrementado en el hastial 2 y reducido en el hastial 1.

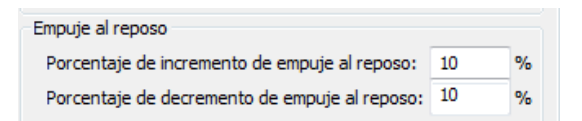

**Figura 3.2.2-4:** Incremento y decremento del empuje al reposo.

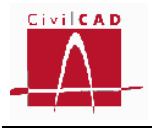

#### **Empuje de tierras en las aletas**

El usuario debe definir el tipo de empuje a considerar en el análisis de la aleta, seleccionando la opción de empuje al reposo o empuje activo.

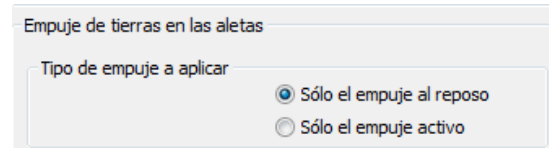

**Figura 3.2.2-5:** Definición del empuje a considerar en las aletas.

# **Coeficiente de balasto**

*CivilCAD3000* realiza el cálculo del cajón considerando la estructura apoyada sobre un medio elástico, cuya constante de elasticidad se define mediante el coeficiente de balasto. El usuario debe introducir el valor del coeficiente de balasto representativo del espesor de terreno que se ve afectado por las cargas de la estructura (usualmente se considera una profundidad de influencia de dos veces la anchura del cajón).

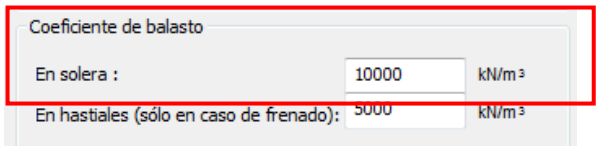

**Figura 3.2.2-6:** Definición del coeficiente de balasto en solera.

En el apartado 3.1.2 de este documento se exponen algunas expresiones para la estimación del módulo de balasto.

Finalmente, en el caso de que se considere una fuerza horizontal de frenado sobre el cajón, también debe definirse el coeficiente de balasto en los hastiales. Este valor será tenido en cuenta únicamente a efectos de la acción de frenado.

| Coeficiente de balasto                       |       |                   |
|----------------------------------------------|-------|-------------------|
| En solera :                                  | 10000 | kN/m <sub>3</sub> |
| En hastiales (sólo en caso de frenado): 5000 |       | kN/m3             |

**Figura 3.2.2-7:** Definición del coeficiente de balasto horizontal en los hastiales.

Para el caso del esfuerzo de frenado actuando sobre el dintel del cajón, *CivilCAD3000*  genera un modelo de barras tridimensional en el que dispone muelles horizontales en el hastial contrario al de aplicación del esfuerzo horizontal de frenado, cuya constante elástica se obtiene a partir del coeficiente de balasto aquí definido.

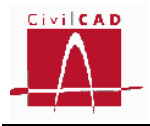

#### **Tierras de relleno**

En el apartado correspondiente a *Tierras de relleno* (ver Figura 3.2.2-8) se definen los ángulos de rozamiento del relleno de tierras y el ángulo de reparto de las cargas superficiales.

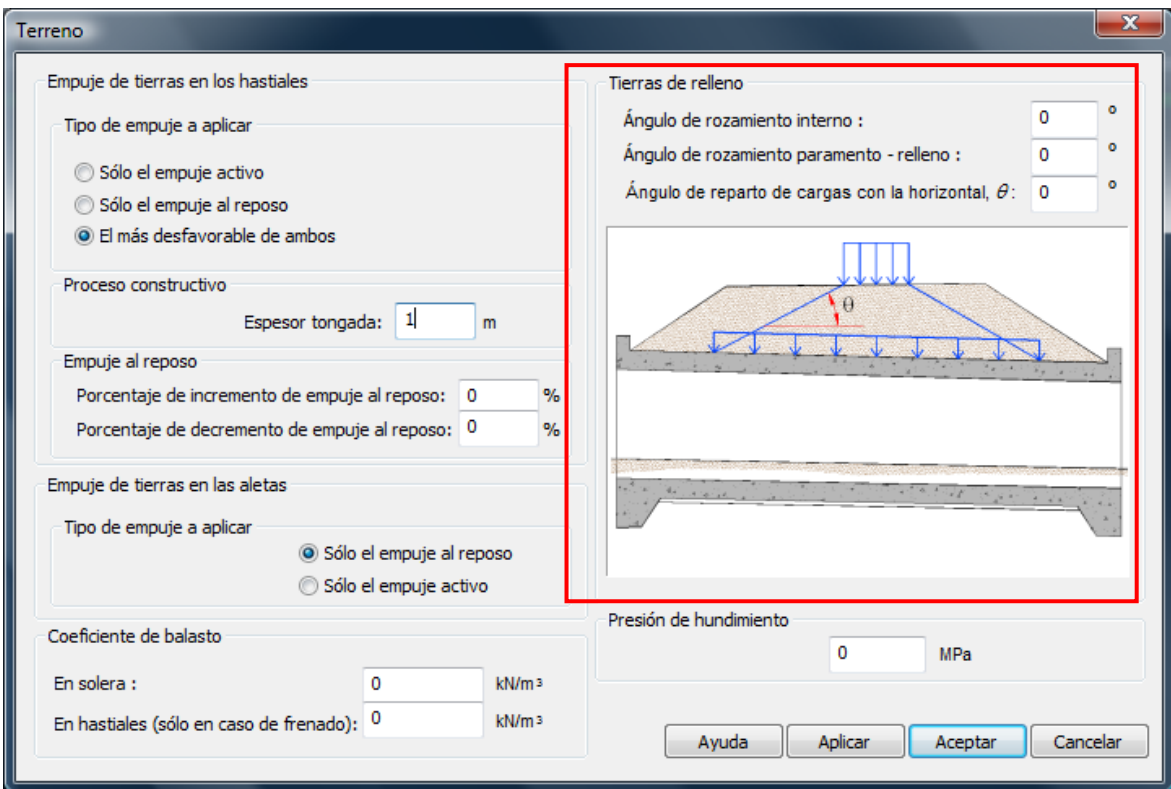

**Figura 3.2.2-8:** Definición de los ángulos de rozamiento del relleno de tierras.

El usuario debe introducir los parámetros siguientes:

- *El ángulo de rozamiento interno de las tierras de relleno, :* Corresponde al ángulo de rozamiento interno del terreno que se utilizará para el cálculo de los empujes activo y al reposo.
- *El ángulo de rozamiento paramento-relleno, :* Corresponde al ángulo de rozamiento de las tierras de relleno con el paramento de hormigón de los hastiales y con el paramento de las aletas, que se utiliza en el cálculo de los empujes.
- *El ángulo de reparto de cargas con la horizontal, :* Este parámetro define el ángulo con el que se repartirán las cargas verticales en profundidad, que actúan en la superficie del terreno para ser aplicadas en la estructura.

El Eurocódigo propone a falta de información específica que el ángulo de rozamiento paramento-relleno se limite al siguiente valor:

 $\delta \leq 2/3\phi$  para el empuje activo

 $\delta = 0$  para el empuje pasivo

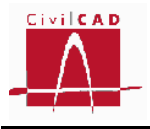

#### **Presión de hundimiento**

El usuario debe introducir la presión de hundimiento  $(p_h)$  del terreno de apoyo de la estructura.

*CivilCAD3000* lleva a cabo el cálculo de las presiones sobre el terreno, utilizando para ello los coeficientes de mayoración de las acciones correspondientes a los estados límites últimos. Estas presiones se compararán para cada situación y combinación con los valores de las presiones admisibles que se obtienen como cociente entre la presión de hundimiento introducida  $(p_h)$  y los factores de seguridad para el estado límite de hundimiento que se deben introducir en el diálogo *Seguridad* para cada situación y combinación (coeficientes R1, R2 y R3).

#### **3.3.3 Normativa americana (AASHTO)**

La orden *Terreno* permite definir los criterios para el cálculo de los empujes del terreno sobre los hastiales del cajón y sobre las aletas, el espesor de las tongadas a considerar en el proceso constructivo, el coeficiente de balasto del terreno, la presión de hundimiento y los ángulos de rozamiento del terreno.

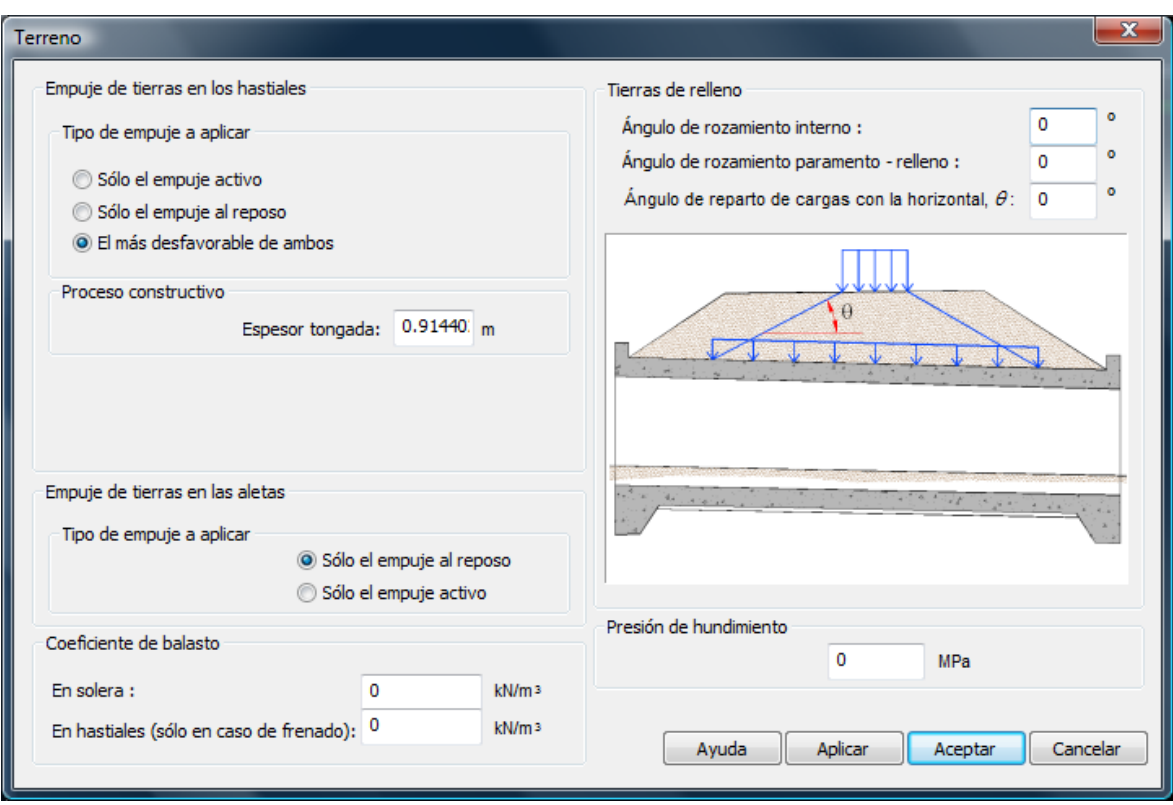

**Figura 3.2.3-1:** Ventana correspondiente a la orden Terreno.

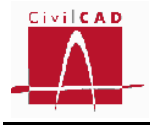

#### **Empujes de tierras en los hastiales.**

En este diálogo el usuario puede seleccionar:

- El tipo de empuje a aplicar sobre los hastiales.
- El espesor de las tongadas.
- El incremento de empuje al reposo a considerar.

Respecto al tipo de empuje sobre los hastiales, *CivilCAD3000* permite considerar o bien el empuje activo, o bien el empuje al reposo, o bien el más desfavorable de ambos.

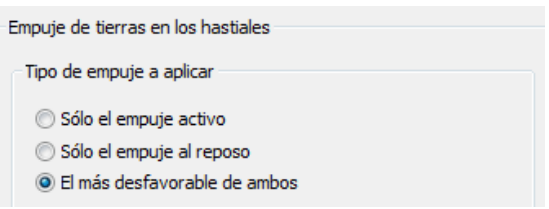

**Figura 3.2.3-2:** Selección del tipo de empuje a considerar en los hastiales.

Si se selecciona la opción de empuje activo, *CivilCAD3000* aplica el empuje activo en ambos hastiales. Si se selecciona el empuje al reposo el programa aplica este empuje en ambos hastiales. Si la opción seleccionada es "El más desfavorable de ambos", *CivilCAD3000* aplica en primer lugar el empuje activo en ambos hastiales y después el empuje al reposo en ambos hastiales, tomando en cada caso los esfuerzos más desfavorables (envolvente).

A continuación el usuario debe introducir el espesor de tongada que *CivilCAD3000* debe considerar en el análisis del proceso constructivo. El programa analiza el proceso de relleno de tierras incrementando la altura de tierras en cada hastial según el espesor de tongada definido. Considera por tanto tantas fases como número de tongadas necesite para completar el relleno des de la cara inferior de la solera hasta la cota del terreno que se ha definido. *CivilCAD3000* considera el desequilibrio de tierras correspondiente a una tongada, en ambos hastiales; en primer lugar considera que la altura de tierras en el hastial izquierdo es mayor que en el hastial derecho y posteriormente la situación contraria. En el análisis de los estados límites, se considera la situación de proceso constructiva como una hipótesis adicional.

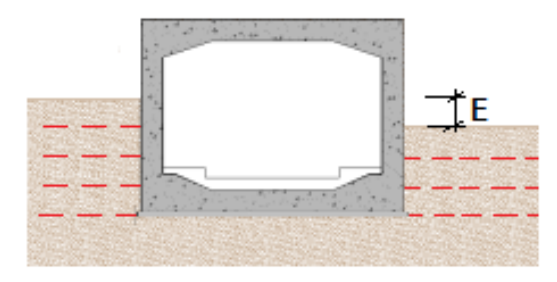

**Figura 3.2.3-3:** Desnivelación de tierras de relleno durante el proceso constructivo.

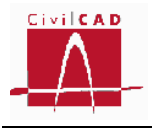

#### **Empuje de tierras en las aletas**

El usuario debe definir el tipo de empuje a considerar en el análisis de la aleta, seleccionando la opción de empuje al reposo o empuje activo.

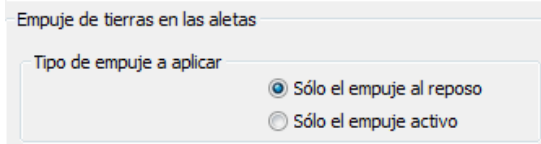

**Figura 3.2.3-4:** Definición del empuje a considerar en las aletas.

#### **Coeficiente de balasto**

*CivilCAD3000* realiza el cálculo del cajón considerando la estructura apoyada sobre un medio elástico, cuya constante de elasticidad se define mediante el coeficiente de balasto. El usuario debe introducir el valor del coeficiente de balasto representativo del espesor de terreno que se ve afectado por las cargas de la estructura (usualmente se considera una profundidad de influencia de dos veces la anchura del cajón).

| Coeficiente de balasto                    |                      |  |  |  |  |  |  |  |  |
|-------------------------------------------|----------------------|--|--|--|--|--|--|--|--|
|                                           | kips/ft <sup>3</sup> |  |  |  |  |  |  |  |  |
| En hastiales (sólo en caso de frenado): 0 | kips/ft <sup>3</sup> |  |  |  |  |  |  |  |  |
|                                           |                      |  |  |  |  |  |  |  |  |

**Figura 3.2.3-5:** Definición del coeficiente de balasto en solera.

En el apartado 3.1.2 de este documento se exponen algunas expresiones para la estimación del módulo de balasto.

Finalmente, en el caso de que se considere una fuerza horizontal de frenado sobre el cajón, también debe definirse el coeficiente de balasto en los hastiales. Este valor será tenido en cuenta únicamente a efectos de la acción de frenado.

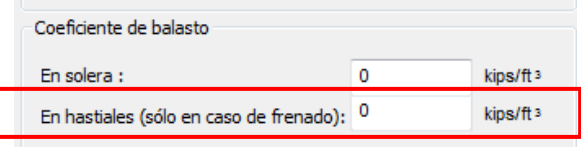

**Figura 3.2.3-6:** Definición del coeficiente de balasto horizontal en los hastiales.

Para el caso del esfuerzo de frenado actuando sobre el dintel del cajón, *CivilCAD3000*  genera un modelo de barras tridimensional en el que dispone muelles horizontales en el hastial contrario al de aplicación del esfuerzo horizontal de frenado, cuya constante elástica se obtiene a partir del coeficiente de balasto aquí definido.

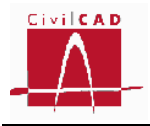

#### **Tierras de relleno**

En el apartado correspondiente a *Tierras de relleno* (ver Figura 3.2.3-7) se definen los ángulos de rozamiento del relleno de tierras y el ángulo de reparto de las cargas superficiales.

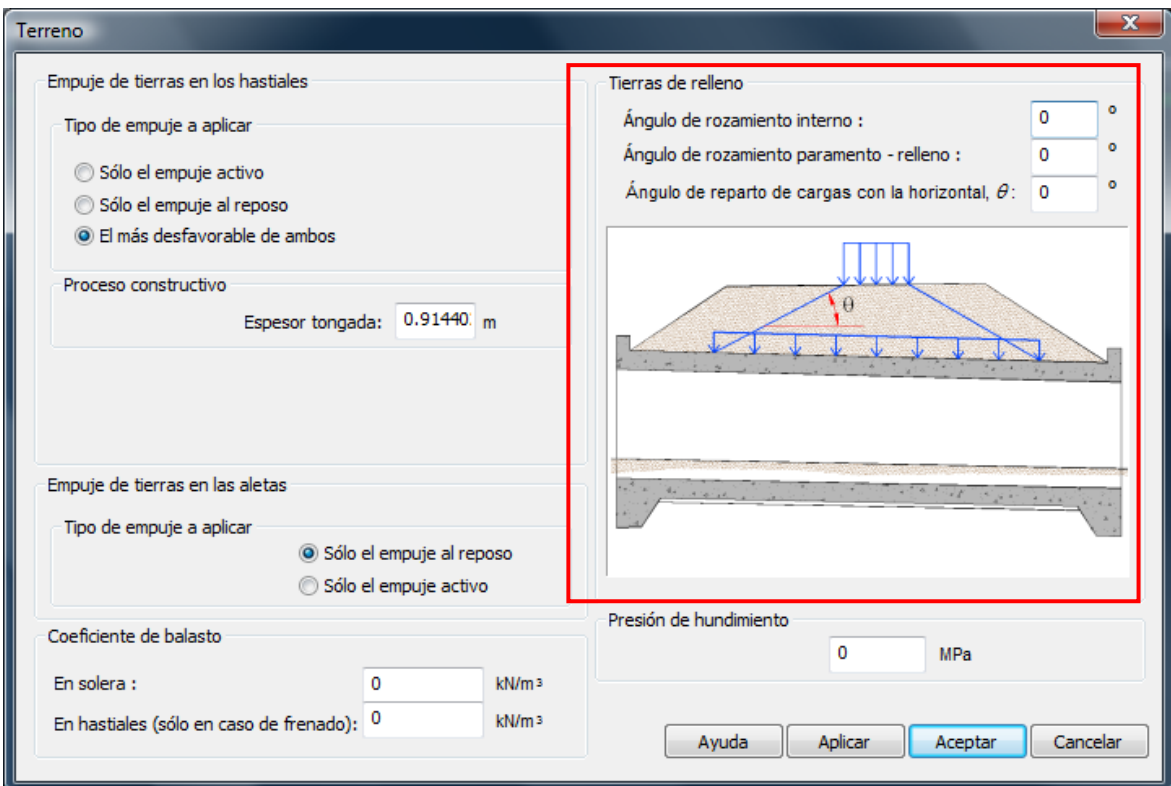

**Figura 3.2.3-7:** Definición de los ángulos de rozamiento del relleno de tierras.

El usuario debe introducir los parámetros siguientes:

- *El ángulo de rozamiento interno de las tierras de relleno, :* Corresponde al ángulo de rozamiento interno del terreno que se utilizará para el cálculo de los empujes activo y al reposo.
- *El ángulo de rozamiento paramento-relleno, :* Corresponde al ángulo de rozamiento de las tierras de relleno con el paramento de hormigón de los hastiales y con el paramento de las aletas, que se utiliza en el cálculo de los empujes.
- *El ángulo de reparto de cargas con la horizontal, :* Este parámetro define el ángulo con el que se repartirán las cargas verticales en profundidad, que actúan en la superficie del terreno para ser aplicadas en la estructura.

#### **Presión de hundimiento**

El usuario debe introducir la presión de hundimiento  $(p_h)$  del terreno de apoyo de la estructura.

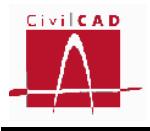

*CivilCAD3000* lleva a cabo el cálculo de las presiones sobre el terreno, utilizando para ello los coeficientes de mayoración de las acciones correspondientes a los estados límites de Resistencia y de Evento extremo. Estas presiones se compararan para cada situación y combinación con los valores de las presiones admisibles que se obtienen como producto de la presión de hundimiento introducida (ph) y los Factores de Resistencia para el estado límite de hundimiento que se deben introducir en el diálogo *Seguridad* para el estado límite de Resistencia y de Evento extremo.

# **3.3 Orden** *Materiales*

Mediante la orden *Materiales* se accede a la ventana de definición de los materiales de los diferentes elementos estructurales, donde se debe seleccionar el acero de las armaduras pasivas, los hormigones estructurales correspondientes al cajón, la zapata y el alzado de las aletas y el hormigón de la losa de transición. Finalmente se debe seleccionar el hormigón de las capas de nivelación del cajón y aletas y de la losa de transición. Éstos últimos solo se utilizan a efectos de los planos de geometría y de las mediciones. Además se debe dar el diámetro máximo del árido para cada uno de los hormigones, y para las normativas españolas también su consistencia (según se define en la Instrucción EHE-08). En las figuras 3.3-1, 3.3-2 y 3.3-3 se muestran las ventanas correspondientes a las normas españolas, europeas y americanas.

| <b>Materiales</b> |                                          |                |                          |                          |                                      |              |                          |  |  |  |  |
|-------------------|------------------------------------------|----------------|--------------------------|--------------------------|--------------------------------------|--------------|--------------------------|--|--|--|--|
|                   | Armadura pasiva                          |                |                          |                          |                                      |              |                          |  |  |  |  |
|                   | Cajón y aletas                           | <b>B-500-S</b> | <b>Material</b><br>ᆔ     | <b>Editar</b>            |                                      |              |                          |  |  |  |  |
|                   | Hormigones estructurales                 |                |                          |                          |                                      |              |                          |  |  |  |  |
|                   |                                          |                | Material                 |                          | Diámetro máximo<br>del árido<br>(mm) | Consistencia |                          |  |  |  |  |
|                   | Cajón                                    | <b>HA-30</b>   | $\blacksquare$           | Editar                   |                                      | 20 Plástica  | ▼                        |  |  |  |  |
|                   | Zapata aletas                            | <b>HA-25</b>   | $\blacksquare$           | <b>Editar</b>            |                                      | 20 Plástica  | $\overline{\phantom{0}}$ |  |  |  |  |
|                   | Alzado aletas                            | <b>HA-25</b>   | $\blacksquare$           | <b>Editar</b>            |                                      | 20 Plástica  | $\overline{\phantom{a}}$ |  |  |  |  |
|                   | Losa de transición                       | HA-20          | $\overline{\phantom{a}}$ | <b>Editar</b>            |                                      | 20 Plástica  | $\overline{\phantom{a}}$ |  |  |  |  |
|                   | Hormigones no estructurales              |                |                          |                          |                                      |              |                          |  |  |  |  |
|                   |                                          |                |                          | Material                 |                                      |              |                          |  |  |  |  |
|                   | Capa nivelación cajón y aletas           | HM-10          |                          | $\overline{\phantom{a}}$ | <b>Editar</b>                        |              |                          |  |  |  |  |
|                   | Capa nivelación losa de transición HM-15 |                |                          | $\overline{\phantom{a}}$ | <b>Editar</b>                        |              |                          |  |  |  |  |
|                   | Editar biblioteca                        |                | Ayuda                    | Aplicar                  | Aceptar                              | Cancelar     |                          |  |  |  |  |

**Figura 3.3-1:** Ventana de definición de los materiales para las normas españolas.

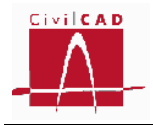

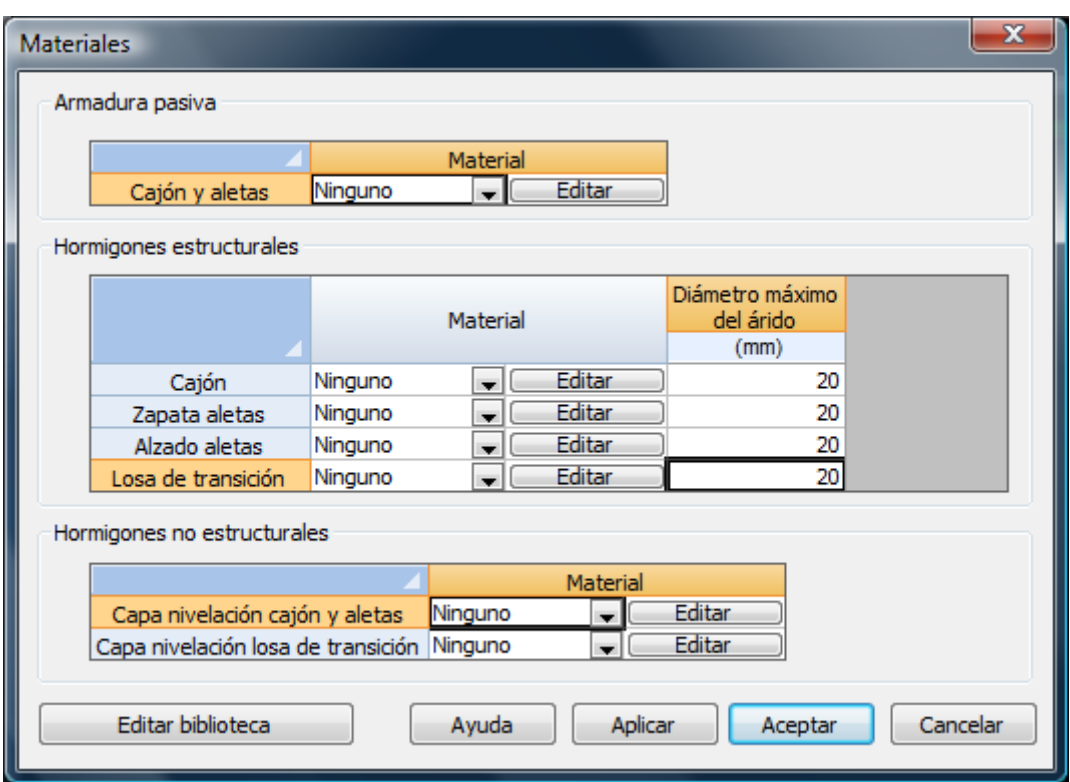

**Figura 3.3-2:** Ventana de definición de los materiales para las normas europeas.

| <b>Materiales</b> |                                    |         |                                             |                          |                                      |          |
|-------------------|------------------------------------|---------|---------------------------------------------|--------------------------|--------------------------------------|----------|
|                   | Armadura pasiva                    |         |                                             |                          |                                      |          |
|                   | Cajón y aletas                     | Ninguno | <b>Material</b><br>$\overline{\phantom{a}}$ | <b>Editar</b>            |                                      |          |
|                   | Hormigones estructurales           |         |                                             |                          |                                      |          |
|                   |                                    |         | Material                                    |                          | Diámetro máximo<br>del árido<br>(in) |          |
|                   | Cajón                              | Ninguno | $\overline{\phantom{a}}$                    | Editar                   | 0.80                                 |          |
|                   | Zapata aletas                      | Ninguno | $\overline{\phantom{a}}$                    | <b>Editar</b>            | 0.80                                 |          |
|                   | Alzado aletas                      | Ninguno | $\overline{\phantom{a}}$                    | <b>Editar</b>            | 0.80                                 |          |
|                   | Losa de transición                 | Ninguno | $\overline{\phantom{a}}$                    | <b>Editar</b>            | 0.80                                 |          |
|                   | Hormigones no estructurales        |         |                                             |                          |                                      |          |
|                   |                                    |         |                                             | <b>Material</b>          |                                      |          |
|                   | Capa nivelación cajón y aletas     |         | Ninguno                                     | $\overline{\phantom{a}}$ | Editar                               |          |
|                   | Capa nivelación losa de transición |         | Ninguno                                     | $\overline{\phantom{0}}$ | <b>Editar</b>                        |          |
|                   |                                    |         |                                             |                          |                                      |          |
|                   | Editar biblioteca                  |         | Ayuda                                       | Aplicar                  | Aceptar                              | Cancelar |

**Figura 3.3-3:** Ventana de definición de los materiales para las normas americanas.

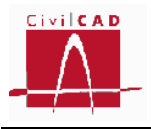

Para cada elemento estructural se debe seleccionar un material de los existentes en la biblioteca con la opción del menú desplegable (ver figura 3.3-4).

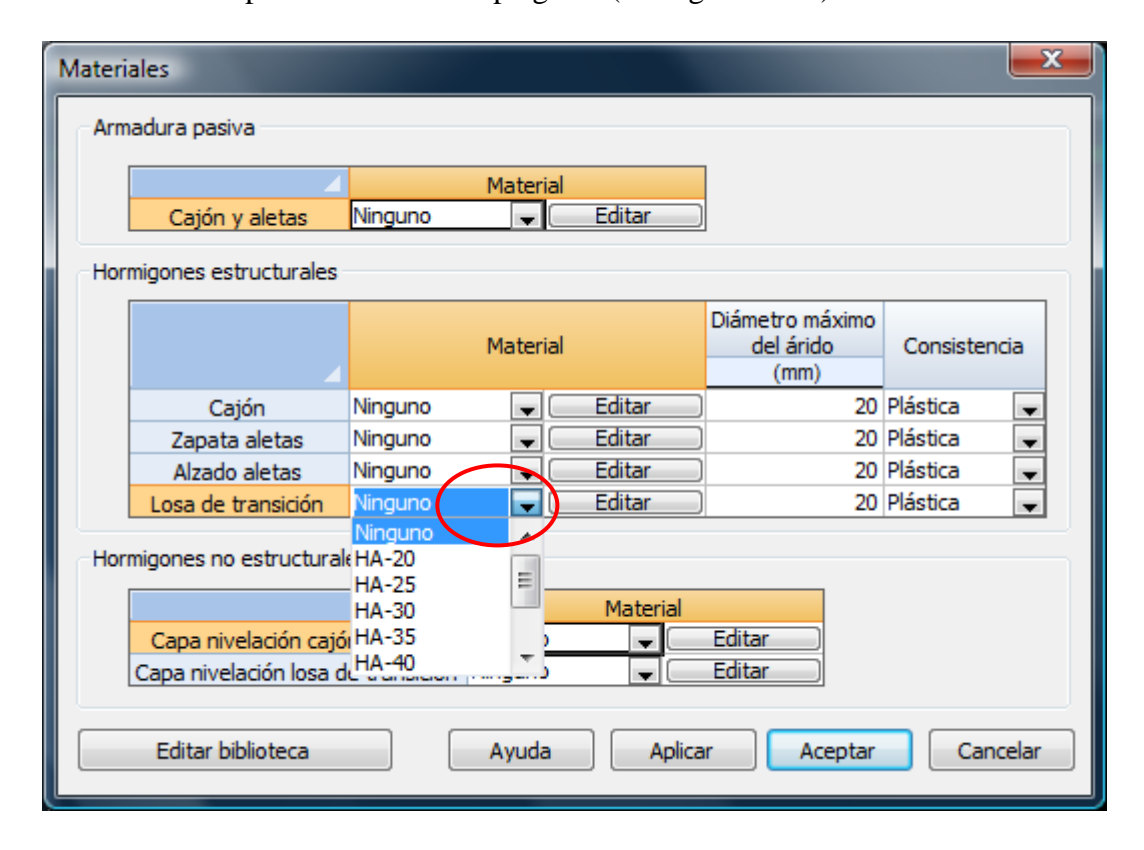

**Figura 3.3-4:** Ventana de definición de los materiales para las normas americanas.

A través el botón *Editar* se puede acceder a la ventana de la biblioteca de materiales en la que se editan todos los parámetros que caracterizan dicho material (en la Figura 3.3- 5 se muestra la ventana correspondiente a un hormigón definido según los Eurocódigos). El usuario puede modificar los valores de los distintos parámetros del material, los cuales serán incorporados en el proyecto del cajón y adoptados en los cálculos del cajón, sin que se vean modificados los valores guardados en la biblioteca. Para mayor detalle consultar el apartado del Manual del Usuario correspondiente a la Biblioteca de Materiales.

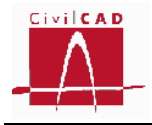

| Definición del material               |                                                                         |                    |                                       |                     | $\overline{\mathbf{x}}$                         |
|---------------------------------------|-------------------------------------------------------------------------|--------------------|---------------------------------------|---------------------|-------------------------------------------------|
| Normativa :                           | Normas europeas - Eurocódigo EN-1992                                    |                    |                                       | Sistema de unidades |                                                 |
| Tipo:                                 | Hormigón estructural                                                    |                    | $\bigcirc$ M.K.S.<br>$\odot$ S.I.     |                     |                                                 |
| Nombre:                               | C30/37                                                                  |                    | Americano                             |                     |                                                 |
| Estático                              |                                                                         |                    |                                       |                     |                                                 |
|                                       | Parámetro                                                               |                    | Valor                                 | <b>Unidades</b>     | Variación temporal                              |
|                                       | Resistencia a compresión 28 días                                        | fox                | 30.0                                  | MPa                 | Según normativa                                 |
| Parámetros                            | Resistencia media a compresión 28 días                                  | fam                | 38.0                                  | <b>MPa</b>          | Según normativa                                 |
| resistentes                           | Resistencia característica a la tracción 28 días                        | fatk               | $-2.0$                                | MPa                 | Según normativa                                 |
|                                       | Resistencia media a la tracción 28 días                                 | fet m              | $-2.9$                                | MPa                 | Según normativa                                 |
|                                       | Módulo elástico longitudinal secante                                    | E cm               | 32836.6                               | MPa                 | Según normativa                                 |
| Parámetros                            | Módulo elástico longitudinal inicial (tangente)                         | Ee                 | 34478.4                               | MPa                 | Según normativa                                 |
| elásticos                             | Coeficiente de Poisson                                                  | $\boldsymbol{\nu}$ | 0.20                                  |                     |                                                 |
|                                       | Grado de la parábola                                                    | n                  | 2.000                                 |                     |                                                 |
| Diagrama parábola                     | Deformación de rotura a compresión simple                               | $\varepsilon_{c2}$ | 0.00200                               |                     |                                                 |
| - rectángulo                          | Deformación de rotura en flexión                                        | $\varepsilon$ and  | 0.00350                               |                     |                                                 |
| Diagrama                              | Coeficiente de la profundidad del bloque de compresión                  | $\lambda$          | 0.800                                 |                     |                                                 |
| rectangular                           | Coeficiente de intensidad del bloque de compresión                      | $\eta$             | 1.000                                 |                     |                                                 |
|                                       | Peso específico                                                         | Ψ                  | 25.0                                  | kN/m <sub>3</sub>   |                                                 |
|                                       | Coeficiente s del tipo de cemento                                       | s                  | 0.250                                 |                     |                                                 |
|                                       | Otros parámetros $\int$ Coeficiente $\alpha$ de la naturaleza del árido | $\alpha$ arido     | 1.000                                 |                     |                                                 |
|                                       | Coeficiente de dilatación térmica                                       | $\alpha$           | 0.00001000                            | PC-1                |                                                 |
|                                       | Endurecimiento                                                          |                    | Clase $N \rightarrow$                 |                     |                                                 |
| $\sigma_{\rm c}$ ,<br>$f_{\text{ed}}$ | x<br>h<br>ε<br>$\epsilon_{\rm c2}$<br>$\varepsilon_{cu2}$               |                    | $\eta(x)$ $f_{cd}$<br>$\lambda(x)$ ·h |                     | $\sigma_{c}$<br>$f_{cd}$<br>$E_{cm-g}$<br>$f_t$ |
|                                       | Diagrama parábola - rectángulo<br>Diagrama rectangular                  |                    |                                       |                     | Diagrama lineal                                 |
|                                       | Calcular parámetros de acuerdo con Normativa                            |                    |                                       |                     | Cancelar<br>Aceptar                             |

**Figura 3.3-5:** Diálogo correspondiente a los parámetros de definición de un hormigón según los Eurocódigos.

Si el usuario desea modificar los valores del material de la biblioteca, debe seleccionar la opción *Editar biblioteca*; de este modo se accede al diálogo general de la biblioteca, a partir del cual se puede editar, modificar o añadir cualquier material de la biblioteca.

# **3.4 Orden Clases de exposición**

En este apartado se deben definir las clases de exposición del ambiente, que permitirán calcular los recubrimientos mínimos y las condiciones de fisuración admisible (estas opciones deben ser activadas por el usuario en las ventanas correspondientes a las órdenes *Fisuración* y *Recubrimientos*).

# **3.4.1 Normativa española (EHE-08)**

En el caso de la normativa española (artículo 8.2.2 de la Instrucción EHE-08) se debe definir la clase de exposición general (procesos relativos a la corrosión de las

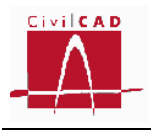

armaduras) y las clases de exposición específica (procesos de deterioro distintos de la corrosión).

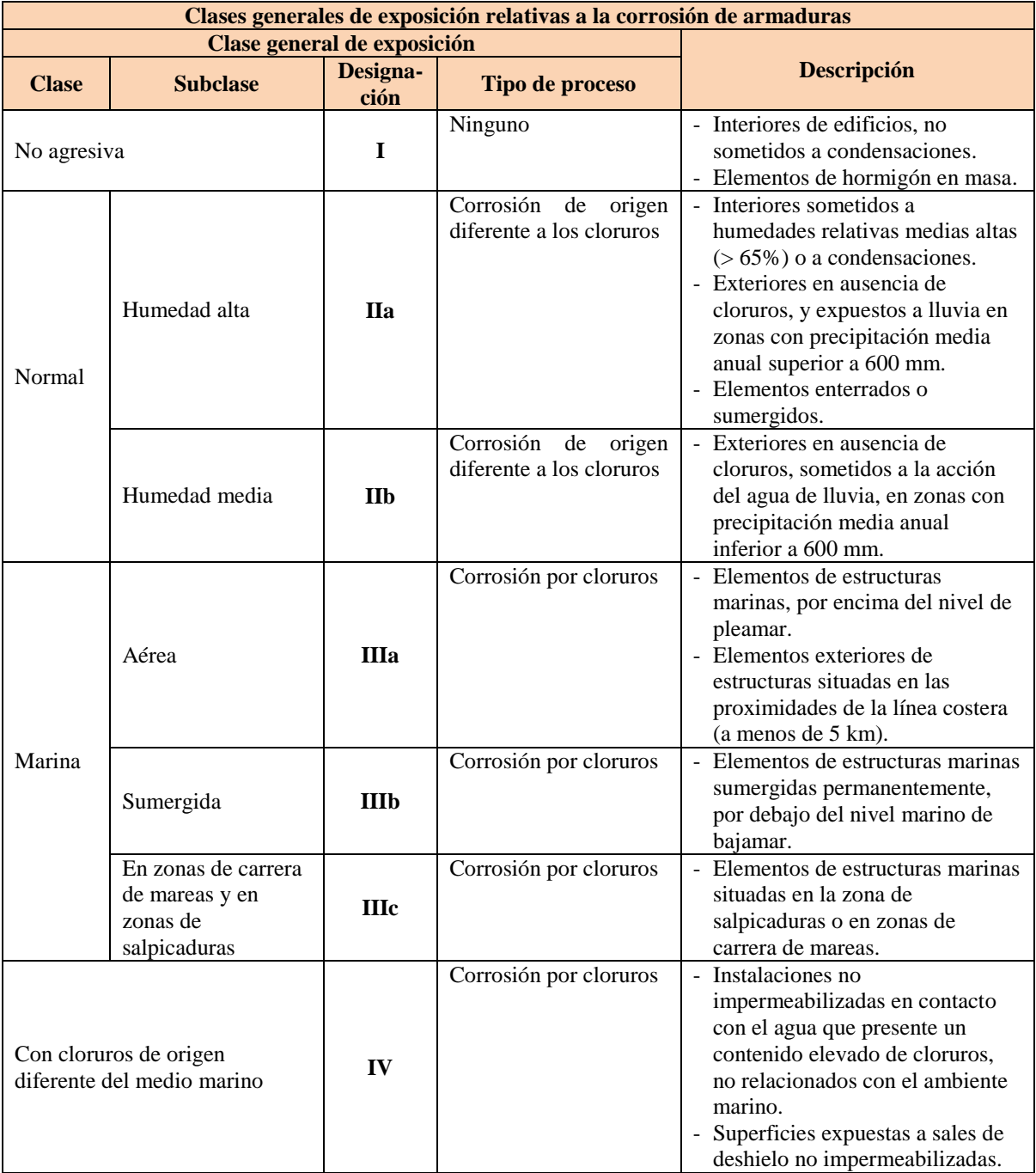

**Tabla 3.4.1-1:** Clases de exposición general según la Instrucción EHE-08.

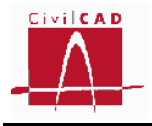

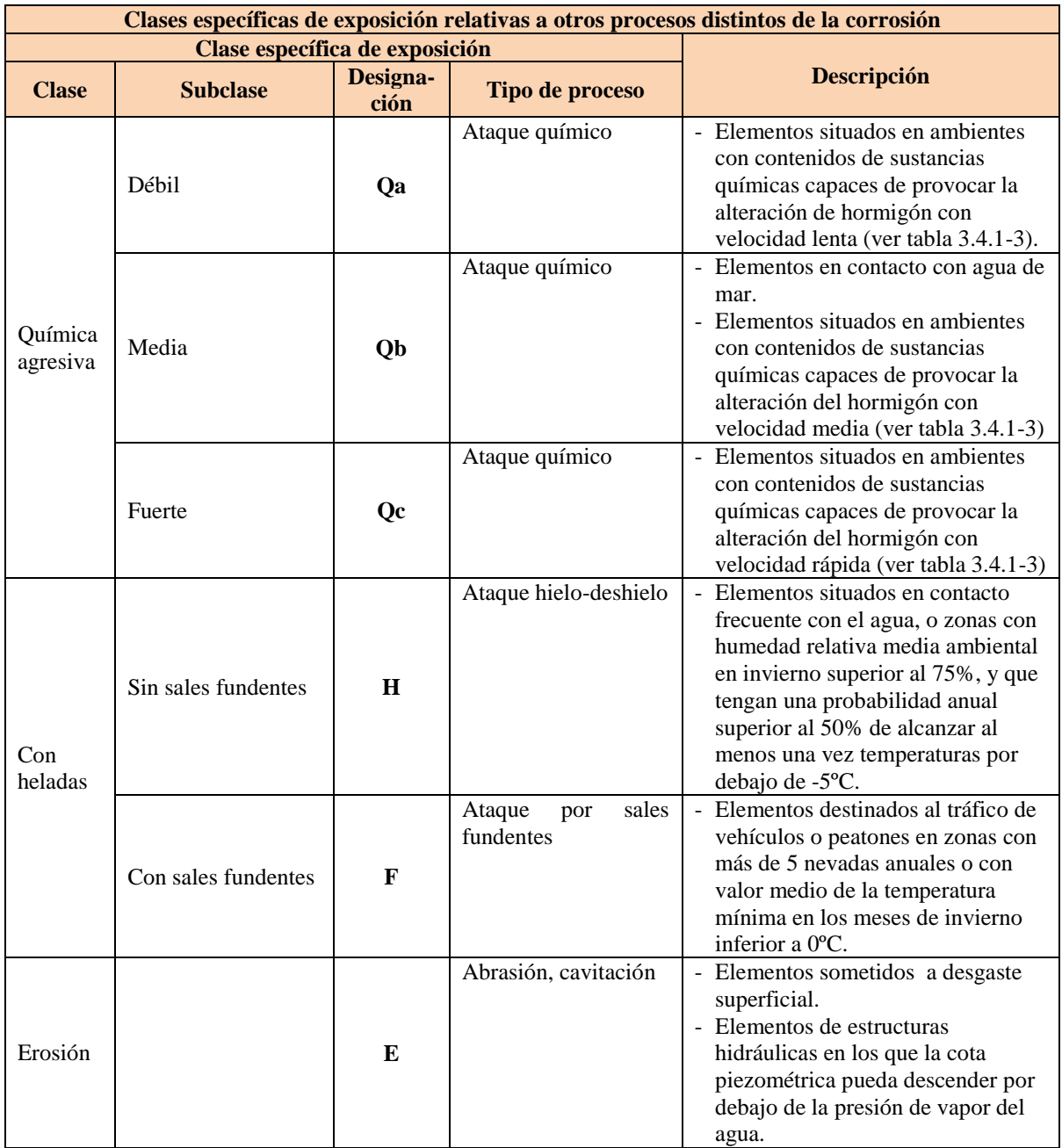

**Tabla 3.4.1-2:** Clases de exposición específica según la Instrucción EHE-08.

En la Tabla 3.4.1-3 se especifica la clasificación del ataque química según el nivel de agresividad.

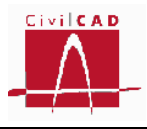

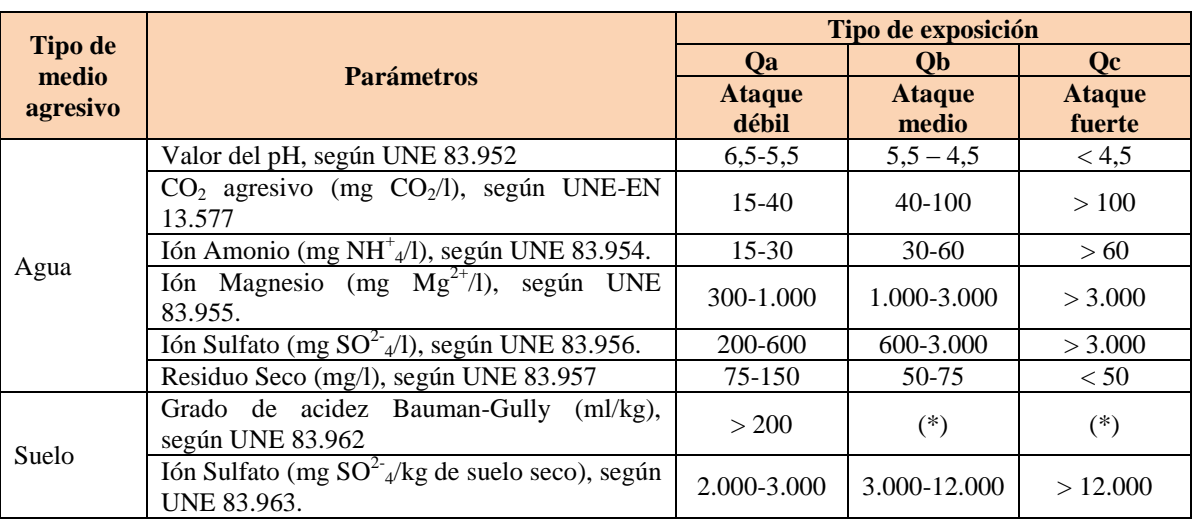

(\*) Estas condiciones no se dan en la práctica

**Tabla 3.4.1-3:** Clasificación de la agresividad química según la Instrucción EHE-08.

En base a los criterios establecidos en la normativa el usuario debe seleccionar en el diálogo (ver Figura 3.4.1-4) una de las clases generales de exposición y seleccionar las clases específicas que sean de aplicación a la estructura que se está calculando. Así mismo se debe especificar si el ataque químico Q (ya sea Qa, Qb o Qc) afecta a las armaduras o no (este aspecto afecta a la limitación del ancho de fisura) y si se produce ataque al hormigón por pH, CO2 o SO4, lo cual interviene en la determinación del tipo de cemento a utilizar y por tanto en el recubrimiento mínimo de las armaduras.

Si se marca la casilla el programa considera que existe la clase específica o el ataque seleccionado, y en caso de no marcarla se considera que no hay dicho ataque.

En base a os datos introducidos se podrá calcular automáticamente el recubrimiento de las armaduras y la abertura máxima de fisura (estas opciones deben ser activadas por el usuario en las ventanas correspondientes a las órdenes *Fisuración* y *Recubrimientos*).

| Clases de exposición |      |               |                                  |                          |   |   |          |             |    |                 | X               |
|----------------------|------|---------------|----------------------------------|--------------------------|---|---|----------|-------------|----|-----------------|-----------------|
|                      |      |               |                                  | Clase específica         |   |   | Ataque Q |             |    |                 |                 |
| Elemento             |      | Clase general |                                  |                          |   |   |          | A armaduras |    | Al hormigón     |                 |
|                      |      |               | o                                |                          | н | F | E        |             | PH | CO <sub>2</sub> | SO <sub>4</sub> |
| Dintel               | IIa  |               | $\overline{\phantom{a}}$ Ninguna | $\overline{\phantom{a}}$ |   |   |          |             |    |                 |                 |
| <b>Hastiales</b>     | liia |               | $\sqrt{Qa}$                      | $\cdot$                  | ⊽ |   |          | √           | ⊽  |                 |                 |
| Alzado aletas        |      |               | $\overline{\phantom{a}}$ Ninguna | $\cdot$                  |   |   | ⊽        |             |    | ⊽               | ⊽               |
| Zapata aletas        | IV   |               | $-$ Qc                           | $\overline{\phantom{a}}$ |   |   |          |             |    |                 |                 |
|                      |      |               |                                  |                          |   |   |          |             |    |                 |                 |
|                      |      |               |                                  |                          |   |   |          |             |    |                 |                 |
|                      |      |               |                                  |                          |   |   |          | Aceptar     |    | Cancelar        |                 |

**Figura 3.4.1-4:** Definición de las clases de exposición con la normativa española (EHE-08)

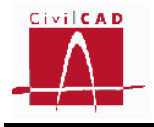

# **3.4.2 Normativa europea (Eurocódigos)**

El Eurocódigo EN-1992-1-1 en su artículo 4.2, establece las clases de exposición que se presentan en la siguiente Tabla 3.4.2-1.

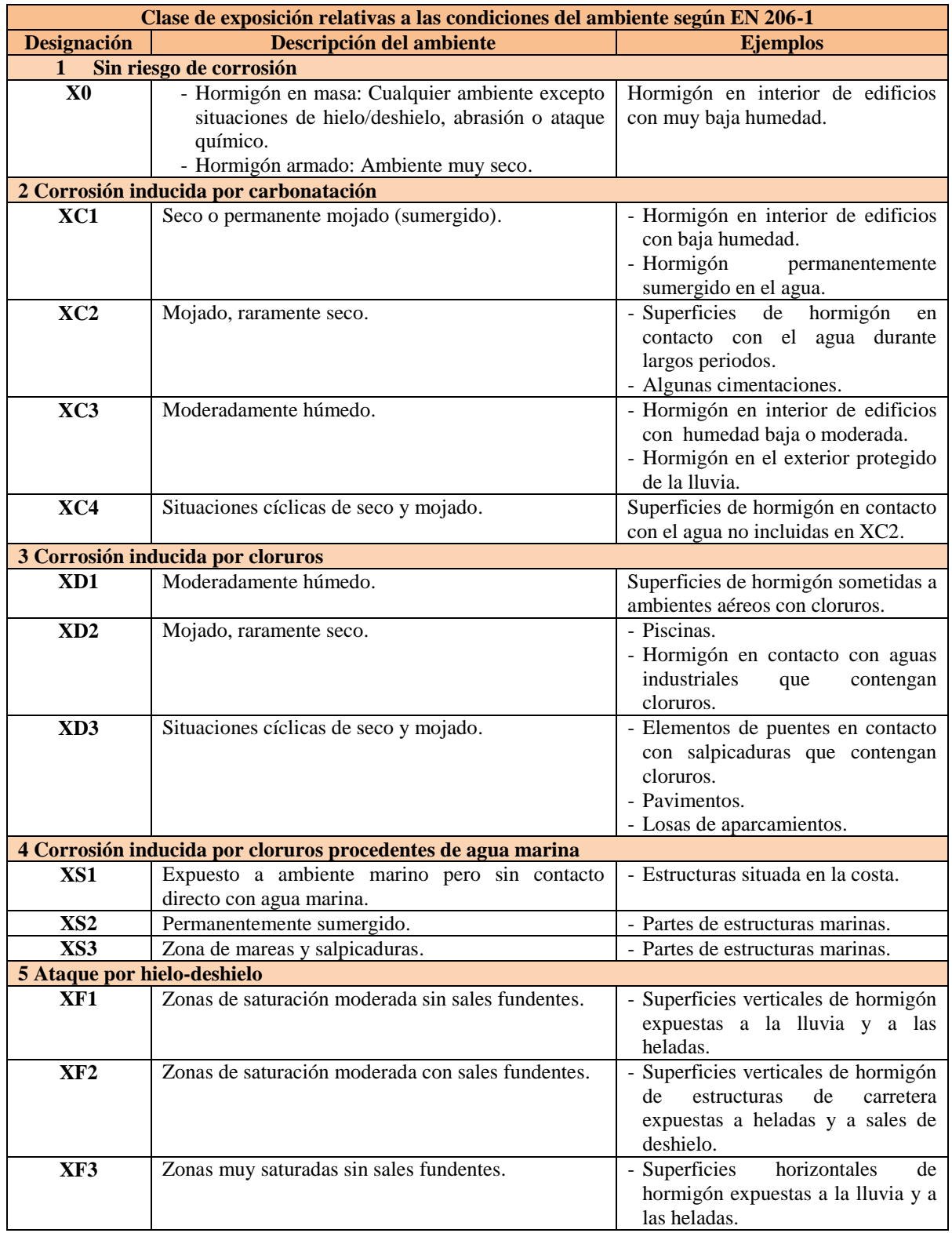

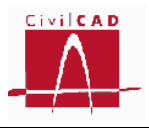

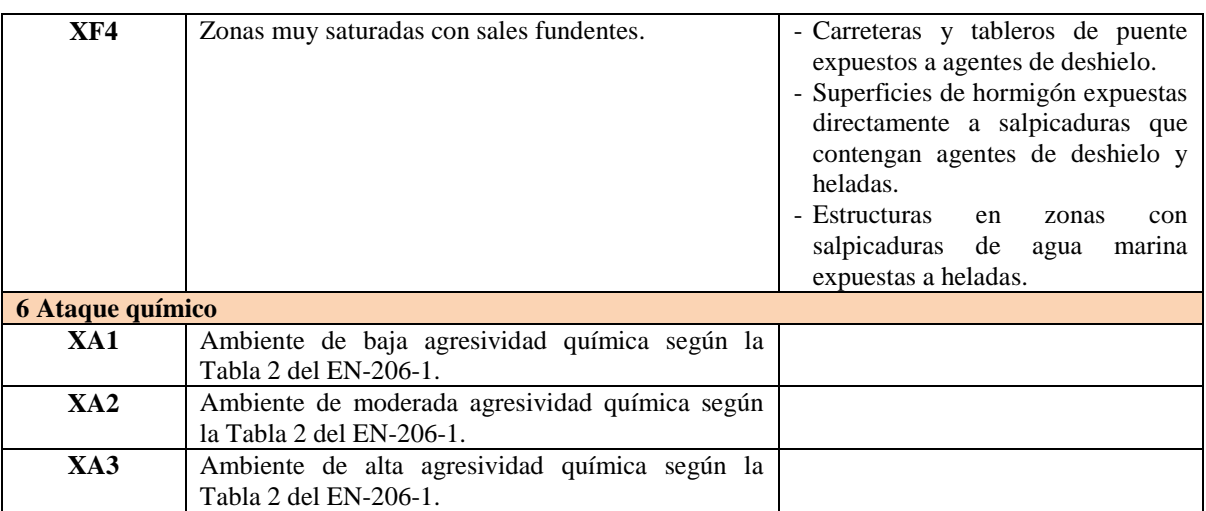

**Tabla 3.4.2-1:** Clases de exposición según los Eurocódigos.

En base a los criterios establecidos en la normativa el usuario debe seleccionar en el diálogo (ver Figura 3.4.2-2) una de las clases de exposición para cada elemento estructural. En base a la clase de exposición seleccionada se podrá calcular automáticamente el recubrimiento de las armaduras y la abertura máxima de fisura (estas opciones deben ser activadas por el usuario en las ventanas correspondientes a las órdenes *Fisuración* y *Recubrimientos*).

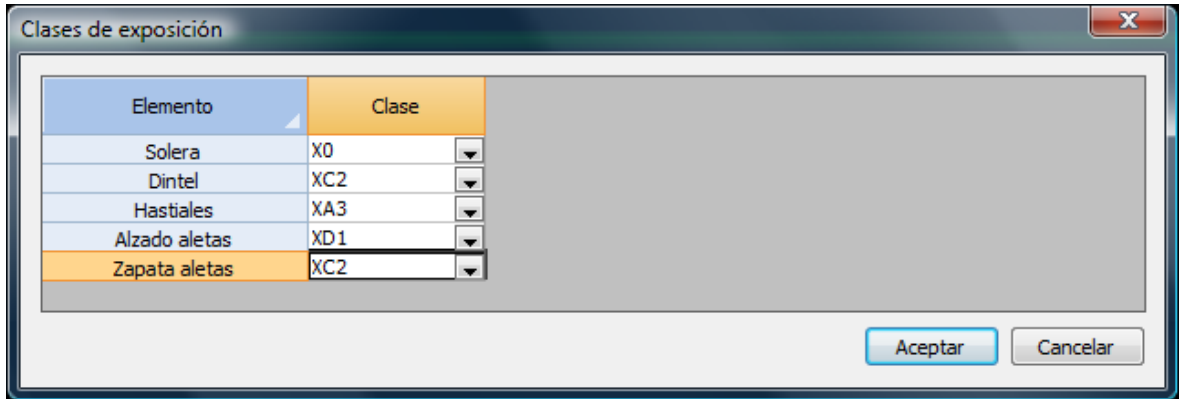

**Figura 3.4.2-2:** Definición de las clases de exposición según la normativa europea (Eurocódigos)

# **3.4.3 Normativa americana (AASHTO)**

En el caso de la normativa americana se ha adoptado la clasificación de las clases de exposición que figuran en la ACI 318 (apartado 4.2.1), al no existir una definición explícita en la AASHTO. En la tabla 3.4.3-1 se presenta dicha clasificación.

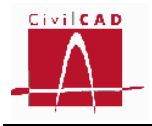

|                                   | Categorías y clases de exposición según ACI 318 (Tabla 4.2.1) |                |                                                  |                                                   |  |  |  |  |  |  |
|-----------------------------------|---------------------------------------------------------------|----------------|--------------------------------------------------|---------------------------------------------------|--|--|--|--|--|--|
| Categoría                         | <b>Severidad</b>                                              | <b>Clase</b>   |                                                  | Condición                                         |  |  |  |  |  |  |
| F: Hielo-deshielo                 | No aplicable                                                  | F <sub>0</sub> | Hormigón no expuesto a ciclos de hielo-deshielo. |                                                   |  |  |  |  |  |  |
|                                   | Moderada                                                      | F1             |                                                  | Hormigón expuesto a ciclos de hielo y deshielo    |  |  |  |  |  |  |
|                                   |                                                               |                | con exposición ocasional a la humedad.           |                                                   |  |  |  |  |  |  |
|                                   | Severa                                                        | F2             | Hormigón expuesto a ciclos de hielo-deshielo en  |                                                   |  |  |  |  |  |  |
|                                   |                                                               |                | contacto continuo con la humedad.                |                                                   |  |  |  |  |  |  |
|                                   | Muy severa                                                    | F3             | Hormigón expuesto a ciclos de hielo-deshielo que |                                                   |  |  |  |  |  |  |
|                                   |                                                               |                |                                                  | estará en contacto continuo con la humedad y      |  |  |  |  |  |  |
|                                   |                                                               |                | expuesto a productos químicos descongelantes.    |                                                   |  |  |  |  |  |  |
| S: Sulfatos                       |                                                               |                | Sulfatos solubles en                             | Sulfatos $(SO4)$ disuelto                         |  |  |  |  |  |  |
|                                   |                                                               |                | agua $(SO4)$ en el suelo                         | en agua (ppm)                                     |  |  |  |  |  |  |
|                                   |                                                               |                | $(% \mathbf{A})$ (% en peso)                     |                                                   |  |  |  |  |  |  |
|                                   | No aplicable                                                  | S <sub>0</sub> | $SO_4 < 0,10$                                    | $SO_4 < 150$                                      |  |  |  |  |  |  |
|                                   | Moderada                                                      | S <sub>1</sub> | $0,10 \leq SO_4 \leq 0,20$                       | $150 \leq SO_4 \leq 1.500$                        |  |  |  |  |  |  |
|                                   |                                                               |                |                                                  | agua marina                                       |  |  |  |  |  |  |
|                                   | Severa                                                        | S <sub>2</sub> | $0,20 \leq SO_4 \leq 2,00$                       | $1.500 \leq SO_4 \leq 10.000$                     |  |  |  |  |  |  |
|                                   | Muy severa                                                    | S <sub>3</sub> | $SO_4 > 2,00$                                    | $SO_4 > 10.000$                                   |  |  |  |  |  |  |
| P : Requerimiento<br>de           | No aplicable                                                  | P <sub>0</sub> |                                                  | En contacto con el agua donde no se requiere baja |  |  |  |  |  |  |
| baja permeabilidad                |                                                               |                | permeabilidad.                                   |                                                   |  |  |  |  |  |  |
|                                   | Requerida                                                     | P1             |                                                  | En contacto con el agua donde se requiera baja    |  |  |  |  |  |  |
|                                   |                                                               |                | permeabilidad.                                   |                                                   |  |  |  |  |  |  |
| Protección<br>$\mathcal{C}$<br>de | No aplicable                                                  | C <sub>0</sub> | Hormigón seco o protegido contra la humedad.     |                                                   |  |  |  |  |  |  |
| corrosión<br>de<br><i>las</i>     | Moderada                                                      | C1             |                                                  | Hormigón expuesto a la humedad y a una fuente     |  |  |  |  |  |  |
| armaduras                         |                                                               |                | externa de cloruros.                             |                                                   |  |  |  |  |  |  |
|                                   | Severa                                                        | C <sub>2</sub> |                                                  | Hormigón expuesto a la humedad y a una fuente     |  |  |  |  |  |  |
|                                   |                                                               |                |                                                  | externa de cloruros provenientes de productos     |  |  |  |  |  |  |
|                                   |                                                               |                |                                                  | químicos descongelantes, sal, agua salobre, agua  |  |  |  |  |  |  |
|                                   |                                                               |                | de mar o salpicaduras del mismo origen.          |                                                   |  |  |  |  |  |  |

**Tabla 3.4.3-1:** Clases de exposición según ACI 318

A partir de esta clasificación, *CivilCAD3000* clasifica la agresividad en Ninguna, Moderada, Severa y Muy severa, que permite obtener los factores de exposición para el cálculo a fisuración según se define en el apartado 5.7.3.4 de la AASHTO.

Además el usuario debe definir las situaciones de agresividad a las que puede estar sometido el hormigón. El usuario debe marcar para cada elemento estructural las situaciones que afectan a cada una de ellas. Estas situaciones son:

- Exposición directa a agua marina.
- Hormigonado contra el suelo.
- Ubicación costera.
- Exposición a sales anticongelantes.
- Tráfico con neumáticos de clavos o cadenas.

En la Figura 3.4.3-1 se muestra el diálogo que permite definir las clases y situaciones de exposición.

Si se marca la casilla el programa considera que la situación afecta al elemento estructural, y en caso de no marcarla se considera que no afecta.

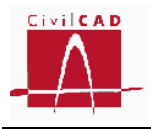

La definición de estas situaciones permitirá calcular los recubrimientos mínimos de las armaduras según se define en el apartado 5.12.3 de la AASHTO.

En base a los datos introducidos se podrá calcular automáticamente el recubrimiento de las armaduras y los factores de exposición (estas opciones deben ser activadas por el usuario en las ventanas correspondientes a las órdenes *Fisuración* y *Recubrimientos*).

|                  | Categoría y clase de exposición |                          |                |                          |                |                          |                |                                       | Situación          |              |                          |                                    |   |
|------------------|---------------------------------|--------------------------|----------------|--------------------------|----------------|--------------------------|----------------|---------------------------------------|--------------------|--------------|--------------------------|------------------------------------|---|
| Elemento         | F                               | s                        |                |                          | P<br>c         |                          | Exposición     | Hormigonado                           | Ubicación          | Exposición a | Tráfico con              |                                    |   |
|                  | Hielo / deshielo                |                          | Sulfatos       |                          | Permeabilidad  |                          |                | directa a<br>Corrosión<br>agua marina | contra el<br>suelo | costera      | sales<br>anticongelantes | neumáticos con<br>clavos o cadenas |   |
| Solera           | F <sub>0</sub>                  | $\overline{\phantom{a}}$ | S <sub>0</sub> | $\blacksquare$           | P <sub>0</sub> | $\blacksquare$           | C <sub>0</sub> | $\blacksquare$                        | ٠                  | ⊽            | $\overline{\mathbf{v}}$  |                                    | ⊽ |
| Dintel           | F <sub>1</sub>                  | $\blacksquare$           | S3             | $\overline{\phantom{a}}$ | P <sub>0</sub> | $\blacksquare$           | C <sub>0</sub> | $\overline{\phantom{0}}$              | П                  |              | ⊽                        | ⊽                                  | г |
| <b>Hastiales</b> | F <sub>0</sub>                  |                          | S <sub>0</sub> | $\overline{\phantom{a}}$ | <b>P1</b>      | $\blacksquare$           | C <sub>0</sub> | $\overline{\phantom{0}}$              | J.                 |              | ⊽                        | ╒                                  |   |
| Alzado aletas    | F <sub>3</sub>                  |                          | S <sub>0</sub> | $\overline{\phantom{a}}$ | P <sub>0</sub> | $\overline{\phantom{a}}$ | C <sub>2</sub> | $\overline{\phantom{a}}$              | -                  | -            | ⊽                        | –                                  | г |
| Zapata aletas    | F <sub>0</sub>                  | $\blacksquare$           | S <sub>2</sub> | $\blacksquare$           | P <sub>0</sub> | $\blacksquare$           | C <sub>0</sub> | $\overline{\phantom{0}}$              |                    |              | ⊽                        |                                    |   |

**Figura 3.4.3-1:** Definición de las clases de exposición con la normativa americana (AASHTO).

# **3.5 Orden Fisuración**

Mediante la orden *Fisuración*, *CivilCAD3000* permite definir los niveles de fisuración admisible para cada uno de los elementos estructurales del cajón y de las aletas. Los valores a introducir dependen de la normativa con la que se esté calculando la estructura, los cuales se definen en los siguientes subapartados.

# **3.5.1 Normativa española (EHE-08)**

En la normativa española (artículo 5.1.1.2 de la EHE-08), el nivel de fisuración admisible se define a partir de la abertura de fisura máxima admisible, que depende de la clase de exposición específica y general (ver Tabla 3.5.1-1).

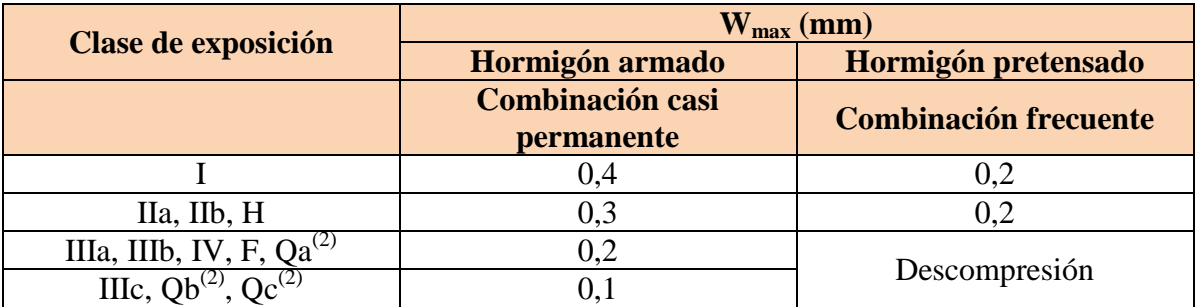

(2) La limitación relativa a la clase Q solo es de aplicación en el caso de que el ataque químico pueda afectar a la armadura.

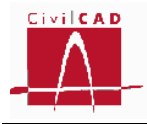

**Tabla 3.5.1-1:** Anchura de fisura admisibles en función de las clases de exposición

Para el cálculo de la fisuración en el cajón y en las aletas, se adopta la combinación casi permanente.

Con la orden *Fisuración*, el usuario puede entrar el ancho de fisura máximo admisible para la solera, hastiales, dintel, alzado aletas y zapata aletas (ver Figura 3.5.1-1).

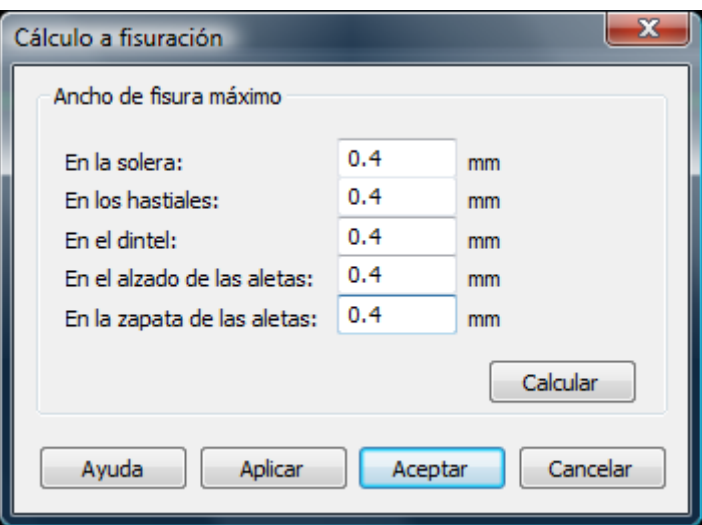

**Figura 3.5.1-1:** Ventana de entrada de los anchos de fisura admisibles

*CivilCAD3000* permite calcular de forma automática los anchos de fisura admisibles a partir de la clase de exposición definida en el diálogo *Clases de exposición*. Al seleccionar la opción *Calcular* (ver figura 3.5.1-2), el programa calculará los anchos de fisura admisibles para cada elemento estructural, debiéndose por tanto haber definido previamente las clases de exposición.

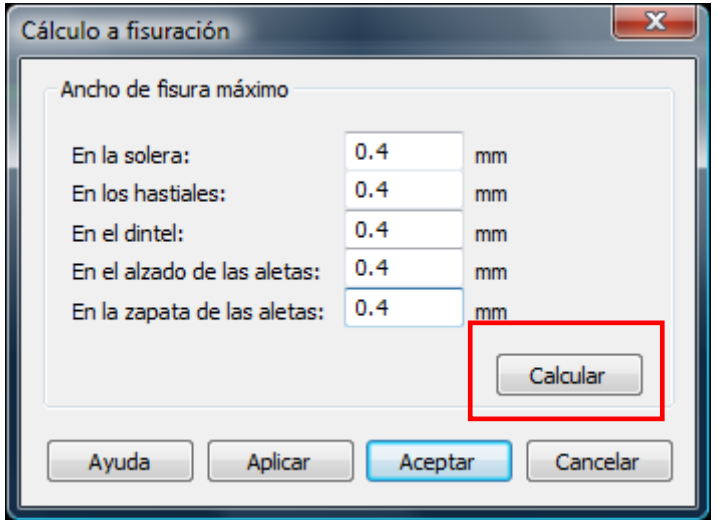

**Figura 3.5.1-2:** Botón *Calcular* para el cálculo automático de las anchuras de fisura admisibles

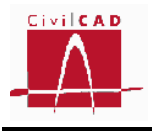

Si con posterioridad al cálculo de los anchos de fisura se modifican las clases de exposición el usuario deberá volver a calcular los anchos de fisura.

# **3.5.2 Normativa europea (Eurocódigos)**

En los Eurocódigos (apartado 7.3.1 del Eurocódigo EN-1992), el nivel de fisuración admisible se define a partir de la abertura de fisura máxima admisible, que depende de la clase de exposición específica y general (ver Tabla 3.5.2-1).

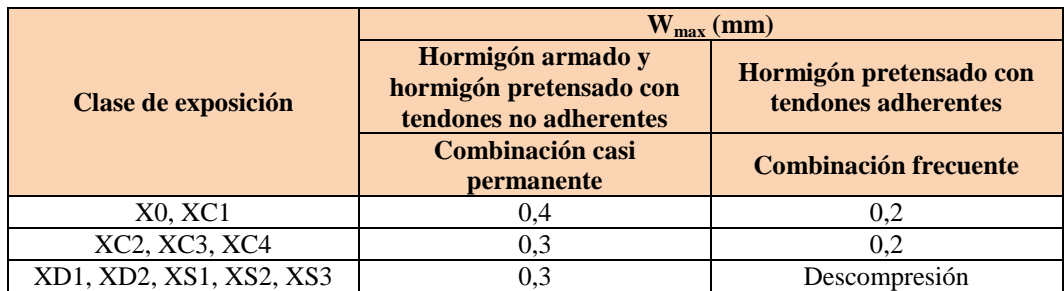

(1) Para X0 y XC1, la abertura de fisura no tiene influencia sobre la durabilidad, y el límite dado garantiza una apariencia aceptable; en ausencia del requerimiento de apariencia se pueden admitir aberturas superiores. (2) Para estas clases de exposición, adicionalmente, se debe verificar la descompresión bajo la combinación de cargas casi permanente.

**Tabla 3.5.2-1:** Anchura de fisura admisible en función de las clases de exposición

Para el cálculo de la fisuración en el cajón y en las aletas, se adopta la combinación casi permanente.

Con la orden *Fisuración*, el usuario puede entrar el ancho de fisura máximo admisible para la solera, hastiales, dintel, alzado aletas y zapata aletas (ver Figura 3.5.2-1).

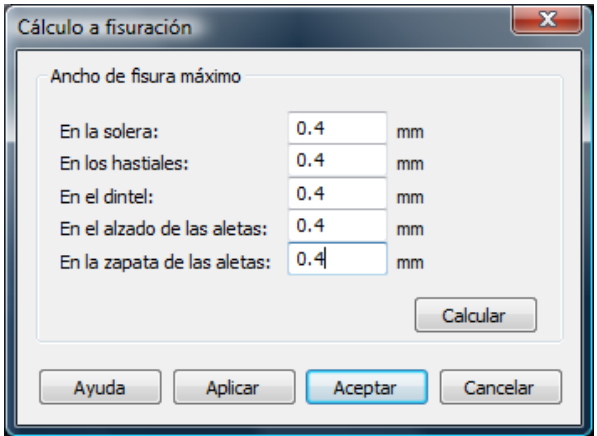

**Figura 3.5.2-1:** Ventana de entrada de los anchos de fisura admisibles

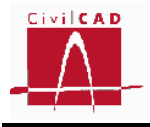

*CivilCAD3000* permite calcular de forma automática los anchos de fisura admisibles a partir de la clase de exposición definida en el diálogo *Clases de exposición*. Al seleccionar la opción *Calcular* (ver figura 3.5.2-2), el programa calculará los anchos de fisura admisibles para cada elemento estructural, debiéndose por tanto haber definido previamente las clases de exposición.

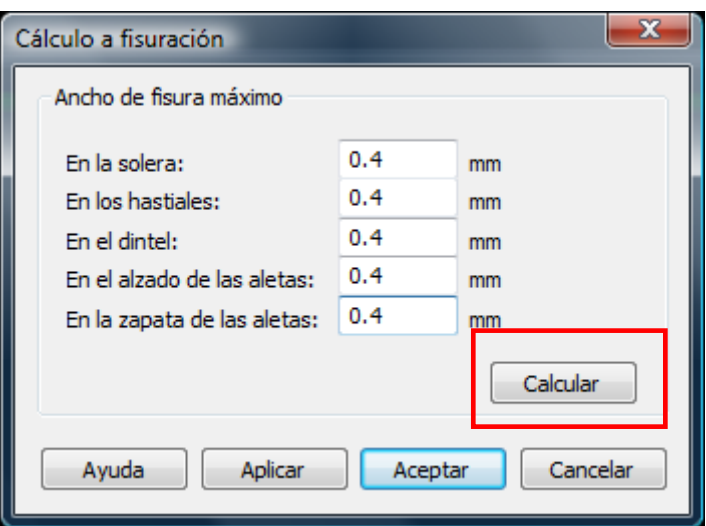

**Figura 3.5.2-2:** Botón *Calcular* para el cálculo automático de las anchuras de fisura admisibles

Si con posterioridad al cálculo de los anchos de fisura se modifican las clases de exposición el usuario deberá volver a calcular los anchos de fisura.

# **3.5.3 Normativa americana (AASHTO)**

En la normativa AASHTO (artículo 5.7.3.4 de la AASHTO 2010), la verificación del estado límite de fisuración en las AASHTO se realiza comprobando que la separación entre las barras de la armadura de tracción 's' es menor que una separación máxima admisible que se obtiene a partir de la siguiente expresión:

$$
s \le s_{adm} = \frac{700 \cdot \gamma_e}{\beta_s \cdot f_{ss}} - 2 \cdot d_c \qquad (Ex. 3.5.3 - 1)
$$

, siendo

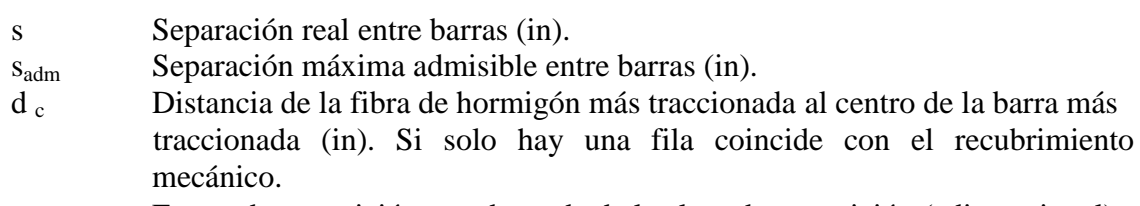

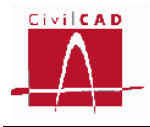

- fss Tensión en la armadura traccionada correspondiente a estado límite de servicio (ksi).
- $\beta_s$  Factor  $\beta$ , que se obtiene de la expresión siguiente:

$$
\beta_s = 1 + \frac{d_c}{0.7 \cdot (h - d_c)} \qquad (Ex. 3.5.3 - 2)
$$

h Canto de la sección

En el diálogo correspondiente a la Orden Fisuración (ver figura 3.5.3-1), el usuario debe introducir el valor del Factor de exposición a considerar en los cálculos.

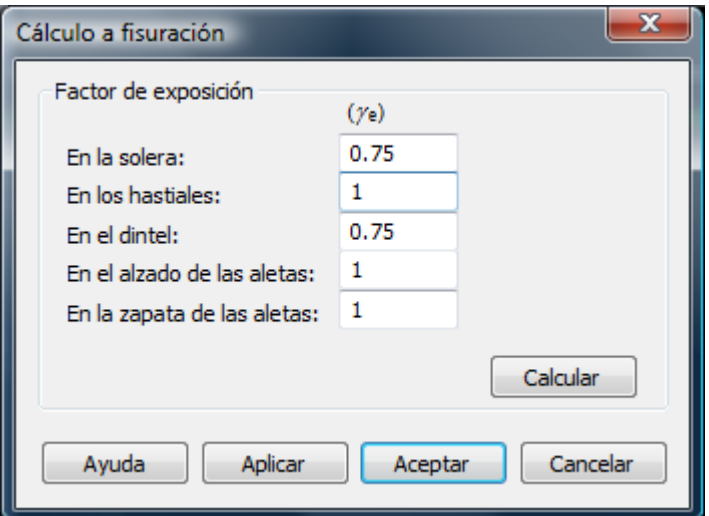

**Figura 3.5.3-1:** Ventana de entrada del Factor de exposición

De acuerdo con las AASHTO, el factor de exposición toma los valores siguientes:

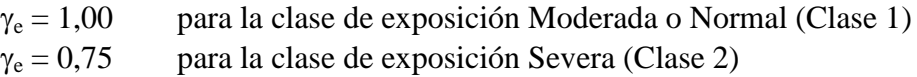

El factor de exposición está directamente relacionado con la abertura de fisura. La Clase de exposición Moderada (Class1) se corresponde aproximadamente con una abertura de fisura admisible de 0,017 in (0,43 mm). Un factor de exposición de 0,5 se corresponde aproximadamente con una abertura de fisura de 0,0085 in (0,21 mm).

El cálculo a fisuración se realiza para la combinación correspondiente al estado límite de servicio I.

*CivilCAD3000* permite calcular de forma automática los factores de exposición a partir de la clase de exposición definida en el diálogo *Clases de exposición*. Al seleccionar la

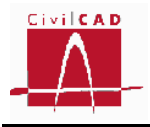

opción *Calcular* (ver figura 3.5.3-2), el programa calculará los factores de exposición para cada elemento estructural, debiéndose por tanto haber definido previamente las clases de exposición.

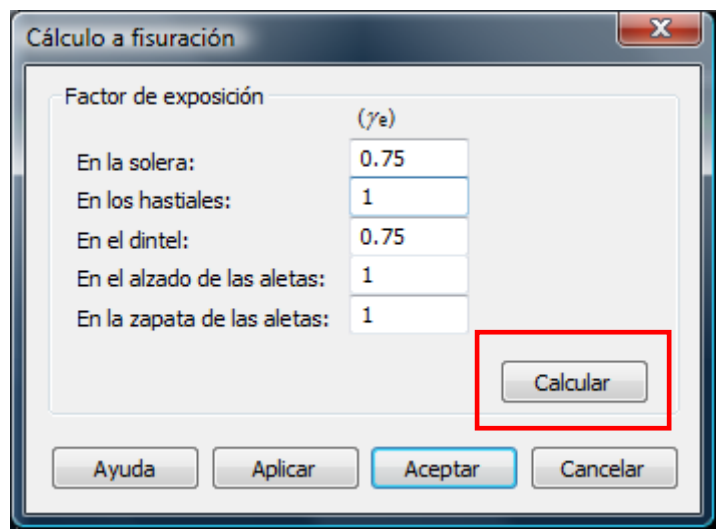

**Figura 3.5.3-2:** Botón *Calcular* para el cálculo automático de los factores de exposición

Si con posterioridad al cálculo de los factores de exposición se modifican las clases de exposición, el usuario deberá volver a calcular dichos factores de exposición.

# **3.6 Orden** *Acciones***.**

Con la opción *Acciones* se despliegan en el menú principal las ordenes correspondientes a las acciones permanentes (Orden *Permanentes*) y a las acciones variables y accidentales (orden *Variables y Accidentales*), que permiten introducir las acciones permanentes y las variables y accidentales respectivamente.

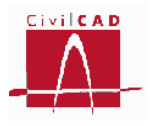

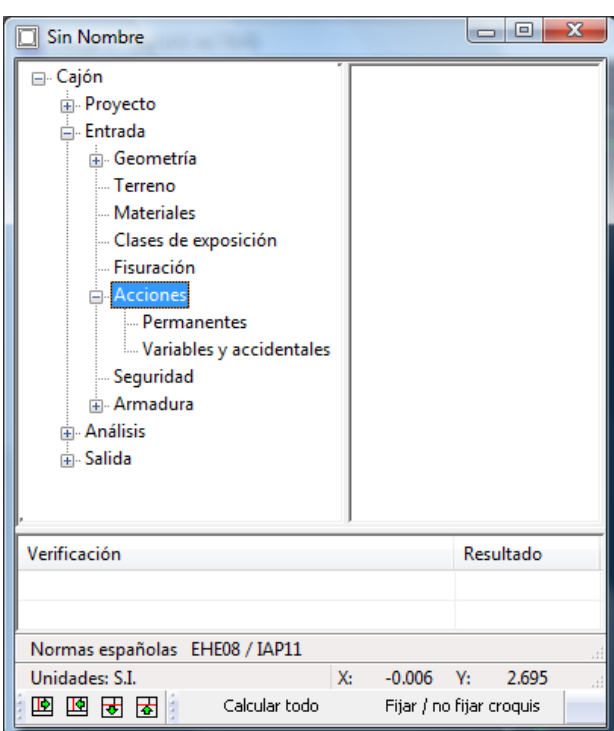

**Figura 3.6-1:** Orden *Acciones* del menú principal

En los siguientes apartados se describe la información a introducir para cada una de las normativas. Los diálogos que aparecerán están particularizados para cada una de las normativas.

# **3.6.1 Acciones permanentes.**

Esta orden permite introducir las acciones de carácter permanente, es decir, que actúan siempre.

# **3.6.1.1 Normativa española (IAP-11)**

De acuerdo con la normativa IAP-11, las acciones de carácter permanente son las siguientes:

- Peso propio de la estructura
- Empuje del terreno
- Cargas muertas (relleno de tierras, superestructura y efecto Marston)

*CivilCAD3000* obtiene las cargas del peso propio de la estructura de forma automática a partir de la geometría y del peso específico del hormigón de cada elemento estructural. El peso específico del hormigón puede modificarse editando el material y modificando el valor correspondiente al peso específico en la orden *Materiales* (ver Figura 3.6.1.1-1).

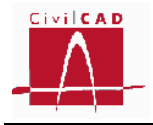

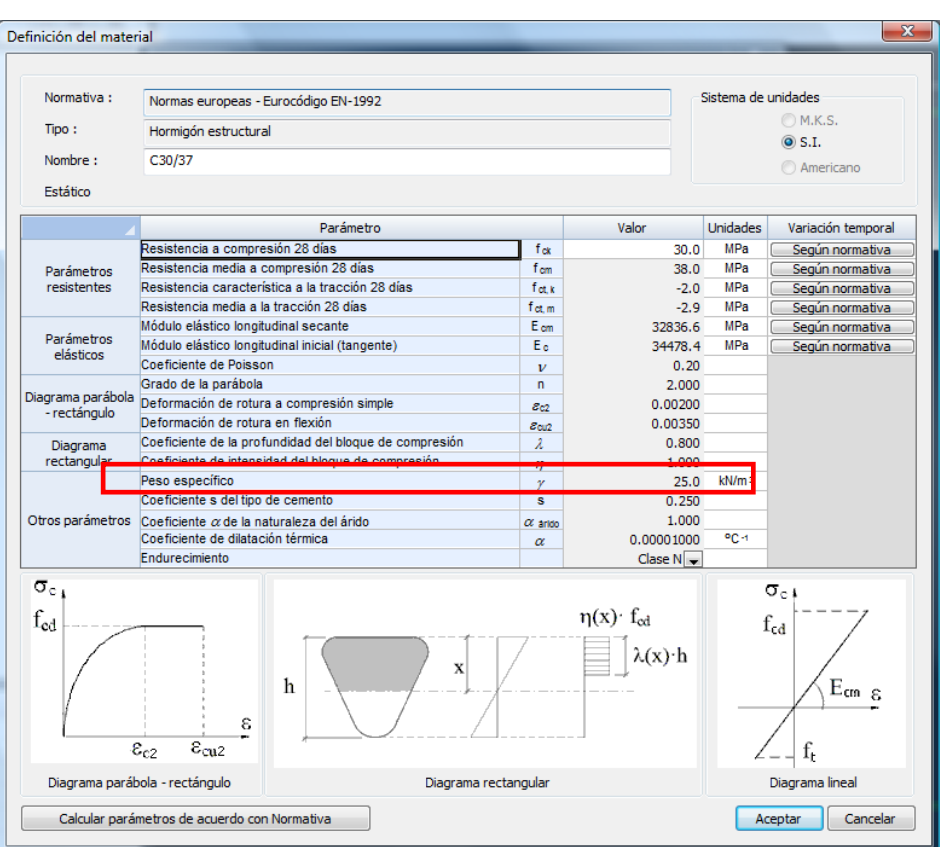

**Figura 3.6.1.1-1:** Ventana de edición de los parámetros del hormigón

El resto de acciones permanentes se calculan a partir de los datos que deben introducirse en el diálogo que aparece al seleccionar la orden *Acciones/Permanentes*, el cual se muestra en la Figura 3.6.1.1-2.

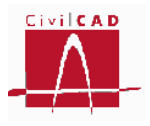

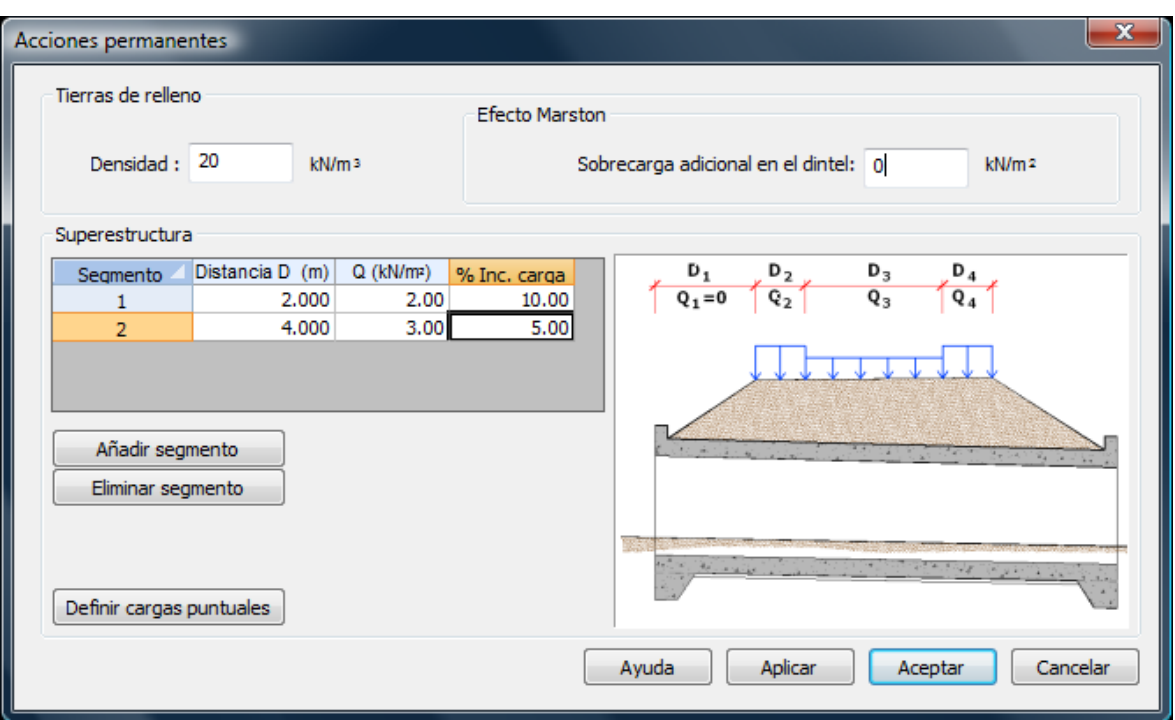

**Figura 3.6.1.1-2:** Definición de las acciones permanentes

Concretamente se deben introducir los siguientes parámetros:

# **Tierras de relleno.**

Se debe introducir la densidad natural de las tierras de relleno. Se adopta el mismo valor para las tierras situadas en el trasdós de los hastiales que para las tierras situadas sobre el dintel.

El empuje del terreno se calcula también de forma automática a partir de los criterios definidos en el diálogo *Terreno* y de la densidad aquí introducida.

# **Superestructura.**

*CivilCAD3000* permite definir unas cargas en faja correspondientes a la superestructura. Para ello, el usuario debe introducir la anchura de dicha faja (medida sobre el eje longitudinal del cajón) y el valor de dicha carga (valores D y Q de la Figura 3.6.1.1-2). Las anchuras se deben definir de forma contigua desde el inicio del cajón. Si en un tramo (ya sea el inicial o uno intermedio) no se desea definir carga de superestructura el usuario deberá crear igualmente un intervalo con la anchura correspondiente con carga repartida nula.

El programa genera las bandas de carga sobre el dintel con la misma dirección que la dada por el azimut del eje superior de calzada, definido en la opción *"Planta".*

Así mismo se puede introducir un porcentaje de variabilidad para cada una de estas cargas (casilla "% Inc. Carga"), en cuyo caso *CivilCAD3000* tomará la envolvente de

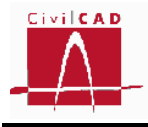

esfuerzos de las hipótesis correspondientes al valor de la carga que se ha introducido y al valor de la carga incrementado en el porcentaje definido. Esta opción permite contemplar las variaciones de carga que define la IAP-11 en su apartado 3.1.2 para los pavimentos (50%) y para tuberías y servicios ( $\pm 20$ %).

Adicionalmente, el programa permite definir cargas puntuales actuando en los nodos de la discretización del cajón. Para ello debe apretarse la opción *Definir cargas puntuales* apareciendo en pantalla la ventana de la Figura 3.6.1.1-3.

| Cargas puntuales                                                 |      |            |             | x           |  |  |  |  |  |  |  |
|------------------------------------------------------------------|------|------------|-------------|-------------|--|--|--|--|--|--|--|
| Módulo                                                           | Nodo | $F_z$ (kN) | $M_x$ (kNm) | $M_y$ (kNm) |  |  |  |  |  |  |  |
| 1                                                                | 5    | 10.00      | 0.00        | 0.00        |  |  |  |  |  |  |  |
| 1                                                                | 9    | 0.00       | $-30.00$    | 0.00        |  |  |  |  |  |  |  |
| 2                                                                | 21   | 30.00      | 0.00        | 10.00       |  |  |  |  |  |  |  |
| 2                                                                | 8    | 0.00       | 10.00       | 20.00       |  |  |  |  |  |  |  |
|                                                                  |      |            |             |             |  |  |  |  |  |  |  |
| Añadir cargas<br>Eliminar cargas<br>Aceptar<br>Cancelar<br>Ayuda |      |            |             |             |  |  |  |  |  |  |  |

**Figura 3.6.1.1-3:** Diálogo de definición de las cargas puntuales

El usuario debe definir el módulo y el nodo en el que se aplica la carga y el valor de la fuerza vertical  $F_z$  aplicada y los esfuerzos flectores  $M_x$  y  $M_y$  según los ejes globales X e Y. El signo de estas acciones corresponde al de los ejes globales ( $F<sub>z</sub>$  positiva si tiene el mismo sentido que el eje Z positivo). La numeración de los nodos que emplea el programa en el esquema de discretización del cajón puede ser consultada activando la orden "*Análisis/Cálculo del cajón/Modelos de cálculo*".

# **Efecto Marston.**

El asiento diferencial entre las tierras del trasdós de los hastiales del cajón y de las tierras sobre el dintel puede producir un rozamiento negativo entre ambos rellenos que conlleva un incremento de carga sobre el dintel del cajón (efecto Marston). *CivilCAD3000* permite tener en cuenta este efecto introduciendo el valor de dicha presión adicional resultante sobre el dintel en la casilla correspondiente (ver Figura 3.6.1.1-4).

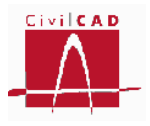

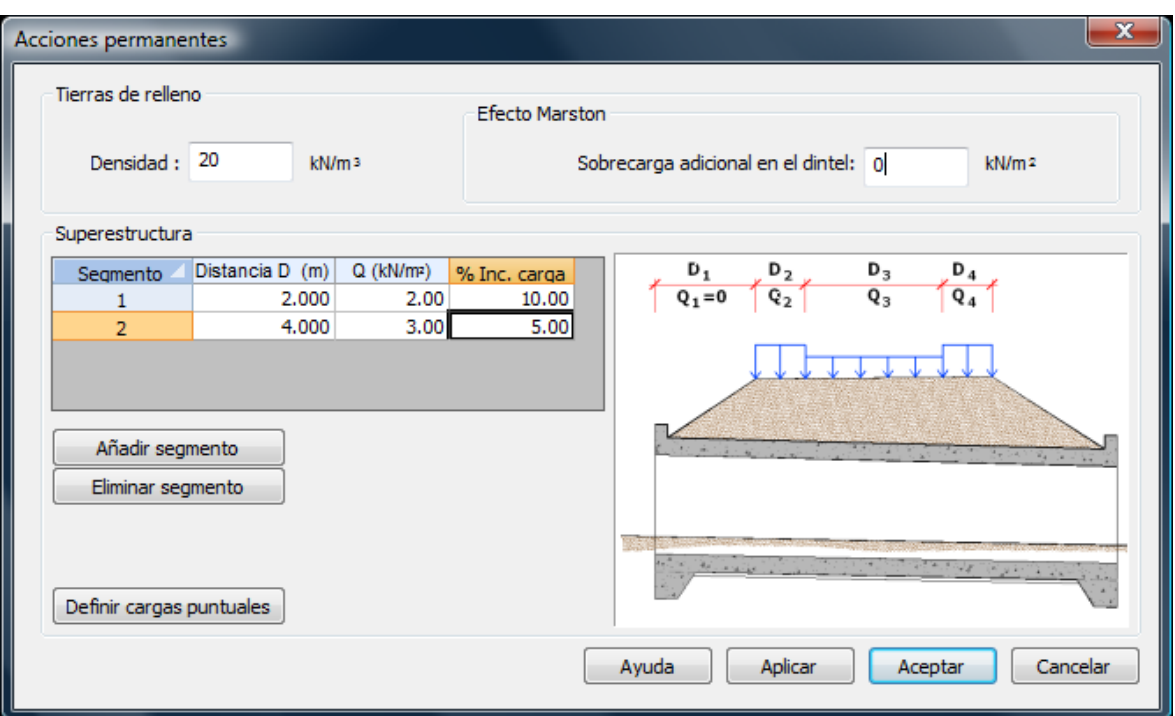

**Figura 3.6.1.1-4:** Sobrecarga adicional debida al efecto Marston

La Guía de Cimentaciones, en su apartado 6.6.1 estima el valor de esta sobrecarga a partir de las dimensiones del cajón, y de la densidad y del módulo elástico de las tierras del relleno según la siguiente expresión:

$$
\Delta p = \gamma_{nat} \cdot \left( D + \frac{H}{2} \right) \cdot \frac{1}{f} \le 0.3 \cdot \gamma_{nat} \cdot \frac{D^2}{B} \qquad (Ex. 3.6.1.1 - 1)
$$

, siendo

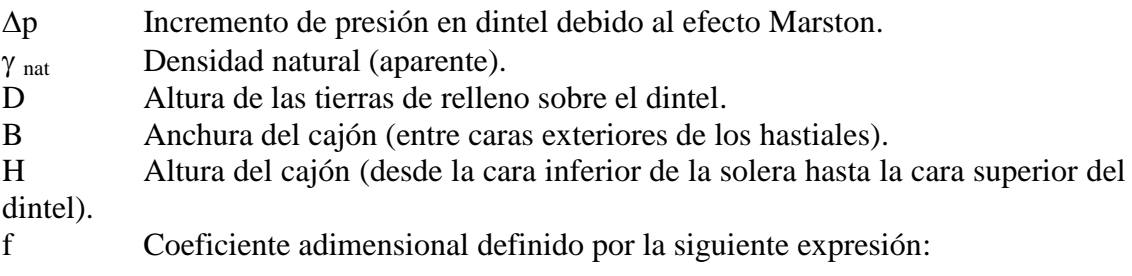

$$
f = 1 + \frac{D}{H} \cdot \frac{E_t}{E_r} \quad (Ex. 3.6.1.1 - 2)
$$

E<sub>t</sub> Módulo de deformación del relleno del trasdós.

E<sub>r</sub> Módulo de deformación del relleno situado sobre el dintel.

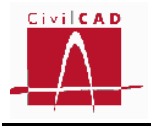

# **3.6.1.2 Normativa europea (Eurocódigos)**

De acuerdo con los Eurocódigos, las acciones de carácter permanente son las siguientes:

- Peso propio de la estructura.
- Empuje del terreno.
- Cargas muertas (relleno de tierras y superestructura).

*CivilCAD3000* obtiene las cargas del peso propio de la estructura de forma automática a partir de la geometría y del peso específico del hormigón de cada elemento estructural. El peso específico del hormigón puede modificarse editando el material y modificando el valor correspondiente al peso específico en la orden *Materiales* (ver Figura 3.6.1.2-1).

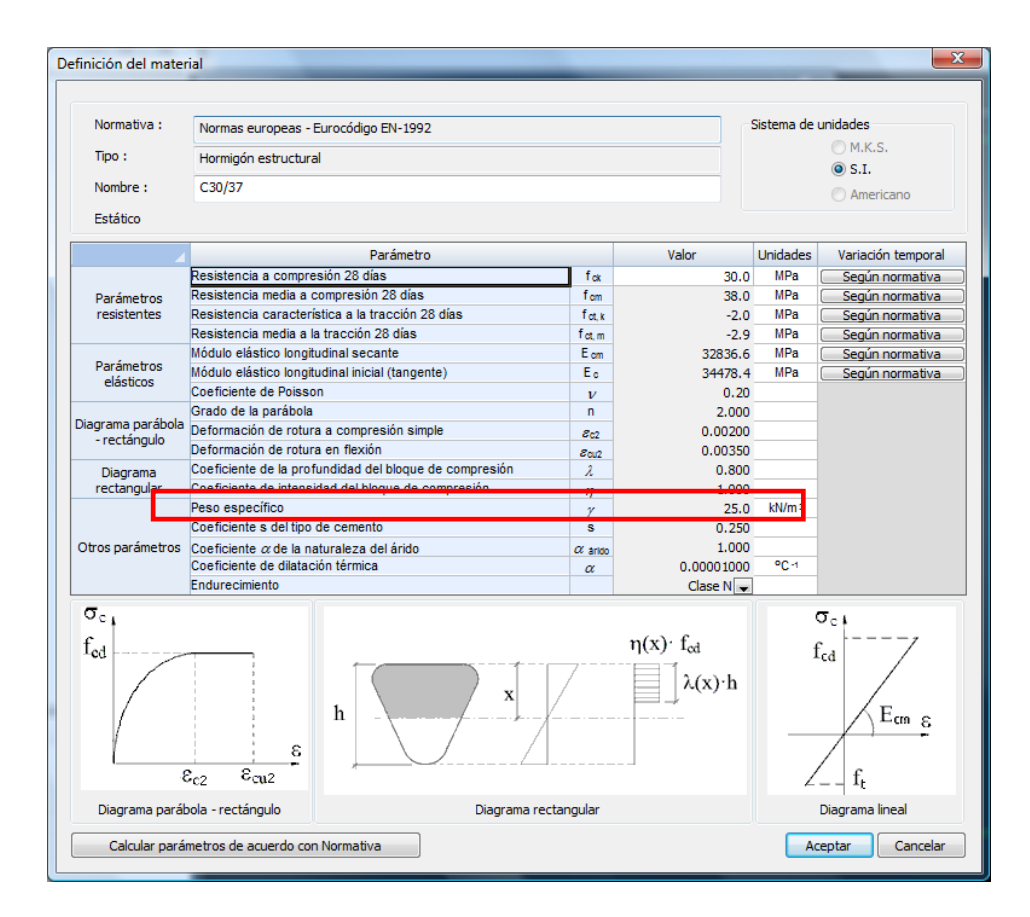

**Figura 3.6.1.2-1:** Ventana de edición de los parámetros del hormigón

El resto de acciones permanentes se calculan a partir de los datos que deben introducirse en el diálogo que aparece al seleccionar la orden *Acciones/Permanentes*, el cual se muestra en la Figura 3.6.1.2-2.

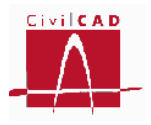

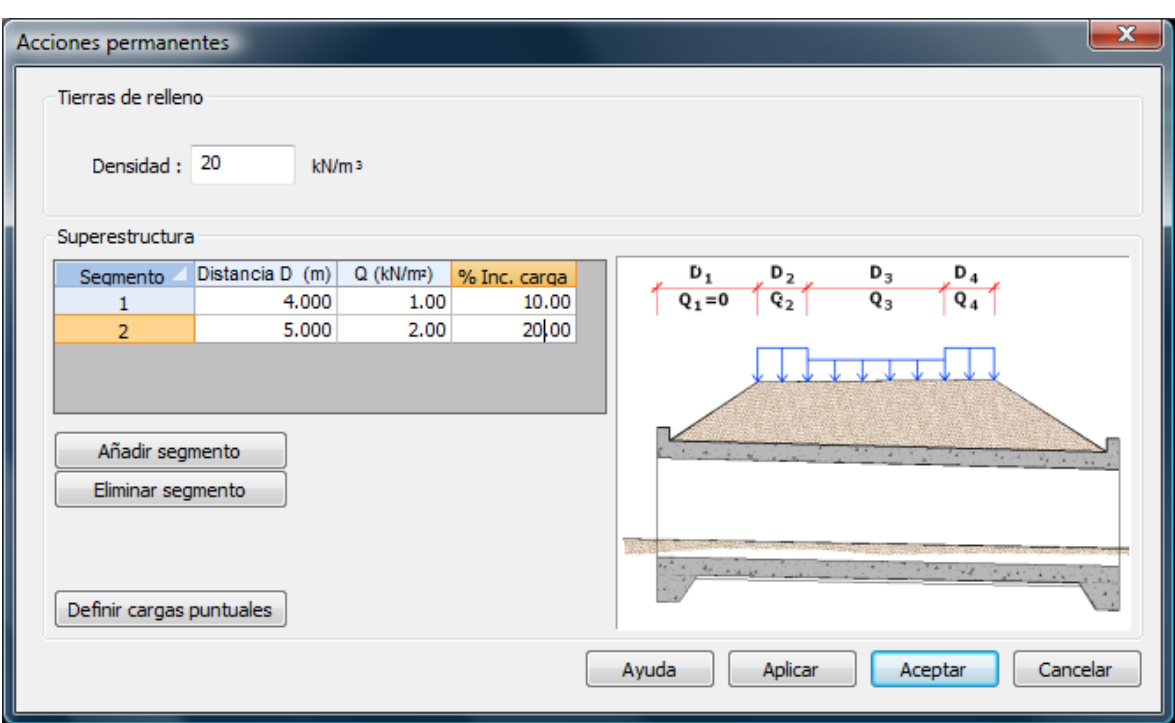

**Figura 3.6.1.2-2:** Definición de las acciones permanentes

Concretamente se deben introducir los siguientes parámetros:

# **Tierras de relleno.**

Se debe introducir la densidad natural de las tierras de relleno. Se adopta el mismo valor para las tierras situadas en el trasdós de los hastiales que para las tierras situadas sobre el dintel.

El empuje del terreno se calcula también de forma automática a partir de los criterios definidos en el diálogo *Terreno* y de la densidad aquí introducida.

# **Superestructura.**

*CivilCAD3000* permite definir unas cargas en faja correspondientes a la superestructura. Para ello, el usuario debe introducir la anchura de dicha faja (medida sobre el eje longitudinal del cajón) y el valor de dicha carga (valores D y Q de la Figura 3.6.1.2-2). Las anchuras se deben definir de forma contigua desde el inicio del cajón. Si en un tramo (ya sea el inicial o uno intermedio) no se desea definir carga de superestructura el usuario deberá crear igualmente un intervalo con la anchura correspondiente con carga repartida nula.

El programa genera las bandas de carga sobre el dintel con la misma dirección que la dada por el azimut del eje superior de calzada, definido en la opción *"Planta".*
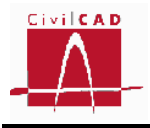

Así mismo se puede introducir un porcentaje de variabilidad para cada una de estas cargas (casilla "% Inc. Carga"), en cuyo caso *CivilCAD3000* tomará la envolvente de esfuerzos de las hipótesis correspondientes al valor de la carga que se ha introducido y al valor de la carga incrementado en el porcentaje definido.

Adicionalmente, el programa permite definir cargas puntuales actuando en los nodos de la discretización del cajón. Para ello debe apretarse la opción *Definir cargas puntuales* apareciendo en pantalla la ventana de la Figura 3.6.1.2-3.

| x<br>Cargas puntuales                                            |      |            |             |             |  |  |  |  |  |  |  |  |  |
|------------------------------------------------------------------|------|------------|-------------|-------------|--|--|--|--|--|--|--|--|--|
| Módulo                                                           | Nodo | $F_z$ (kN) | $M_x$ (kNm) | $M_y$ (kNm) |  |  |  |  |  |  |  |  |  |
| 1                                                                | 5    | 10.00      | 0.00        | 0.00        |  |  |  |  |  |  |  |  |  |
| 1                                                                | 9    | 0.00       | $-30.00$    | 0.00        |  |  |  |  |  |  |  |  |  |
| 2                                                                | 21   | 30.00      | 0.00        | 10.00       |  |  |  |  |  |  |  |  |  |
| 2                                                                | 8    | 0.00       | 10.00       | 20.00       |  |  |  |  |  |  |  |  |  |
|                                                                  |      |            |             |             |  |  |  |  |  |  |  |  |  |
| Añadir cargas<br>Eliminar cargas<br>Cancelar<br>Ayuda<br>Aceptar |      |            |             |             |  |  |  |  |  |  |  |  |  |

**Figura 3.6.1.2-3:** Diálogo de definición de las cargas puntuales

El usuario debe definir el módulo y el nodo en el que se aplica la carga y el valor de la fuerza vertical  $F_z$  aplicada y los esfuerzos flectores  $M_x$  y  $M_y$  según los ejes globales X e Y. El signo de estas acciones corresponde al de los ejes globales ( $F<sub>z</sub>$  positiva si tiene el mismo sentido que el eje Z positivo). La numeración de los nodos que emplea el programa en el esquema de discretización del cajón puede ser consultada activando la orden "*Análisis/Cálculo del cajón/Modelos de cálculo*".

# **3.6.1.3 Normativa americana (AASHTO)**

En el diálogo de acciones permanentes se deben introducir aquellas acciones que actúan de forma permanente a lo largo debla vida útil de la estructura:

- Peso propio de la estructura.
- Empuje del terreno.
- Superestructura (elementos no estructurales, pavimento, servicios, etc.).

*CivilCAD3000* obtiene las cargas del peso propio de la estructura de forma automática a partir de la geometría y del peso específico del hormigón de cada elemento estructural. El peso específico del hormigón puede modificarse editando el material y

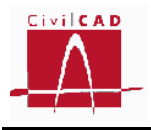

modificando el valor correspondiente al peso específico en la orden *Materiales* (ver Figura 3.6.1.3-1).

| Definición del material           |                                                                                                 |                           |                                    |                    |                              |  |  |
|-----------------------------------|-------------------------------------------------------------------------------------------------|---------------------------|------------------------------------|--------------------|------------------------------|--|--|
|                                   |                                                                                                 |                           |                                    |                    |                              |  |  |
| Normativa :                       | Normas americanas - Normas AASHTO                                                               |                           | Sistema de unidades                |                    |                              |  |  |
| Tipo:                             | Hormigón estructural                                                                            | M.K.S.<br>$\circ$ S.I.    |                                    |                    |                              |  |  |
| Nombre:                           | C30                                                                                             |                           |                                    | a Americano        |                              |  |  |
| Estático                          |                                                                                                 |                           |                                    |                    |                              |  |  |
|                                   |                                                                                                 |                           |                                    |                    |                              |  |  |
|                                   | Parámetro                                                                                       | Valor                     | <b>Unidades</b>                    | Variación temporal |                              |  |  |
| Parámetros                        | Resistencia a compresión 28 días                                                                | $f^+$                     | 4.4                                | ksi                | Curva CivilCAD3000           |  |  |
| resistentes                       | Módulo de rotura                                                                                | $f_{\rm F}$               | $-0.5$                             | ksi                | Curva CivilCAD3000           |  |  |
|                                   | Resistencia a la tracción directa                                                               | f <sub>f</sub>            | $-0.5$                             | ksi                | Curva CivilCAD3000           |  |  |
| Parámetros                        | Módulo elástico longitudinal                                                                    | Ec                        | 4023.2                             | ksi                | Curva CivilCAD3000           |  |  |
| elásticos                         | Coeficiente de Poisson                                                                          | $\mathbf{v}$              | 0.20                               |                    |                              |  |  |
|                                   | Grado de la parábola                                                                            | n                         | 2.000                              |                    |                              |  |  |
| Diagrama parábola<br>- rectángulo | Deformación final tramo parabólico                                                              | $\epsilon$ of $\epsilon$  | 0.00200                            |                    |                              |  |  |
|                                   | Deformación de rotura en flexión                                                                | $\varepsilon_{\text{cu}}$ | 0.00300                            |                    |                              |  |  |
| Diagrama                          | Coeficiente de la profundidad del bloque de compresión                                          | 0.836                     |                                    |                    |                              |  |  |
| rectangul                         | Confiniente de intensidad di                                                                    |                           |                                    |                    |                              |  |  |
|                                   | Peso específico                                                                                 | $\mathcal V$              |                                    | 0.150 kips/ft      |                              |  |  |
| Otros parámetros                  | Coeficiente k <sub>1</sub> de la naturaleza del árido                                           | k <sub>1</sub>            | 1.000                              |                    |                              |  |  |
|                                   | Coeficiente de dilatación térmica                                                               | $\alpha$                  | 0.00000600                         | op <sub>-1</sub>   |                              |  |  |
|                                   | Tipo de hormigón según densidad                                                                 | $Normal -$                |                                    |                    |                              |  |  |
| $\sigma_{c_1}$<br>$f_c$           | X<br>h<br>ε                                                                                     |                           | $\eta(x)$ $f_c$<br>$\beta_1(x)$ ·h |                    | $\sigma_{c}$<br>ť<br>E.<br>ε |  |  |
|                                   | $\epsilon_{cu}$<br>$\varepsilon_{c0}$<br>Diagrama parábola - rectángulo<br>Diagrama rectangular |                           | f.<br>Diagrama lineal              |                    |                              |  |  |
|                                   | Calcular parámetros de acuerdo con Normativa                                                    |                           |                                    |                    | Cancelar<br>Aceptar          |  |  |

**Figura 3.6.1.3-1:** Ventana de edición de los parámetros del hormigón.

El resto de acciones permanentes se calculan a partir de los datos que deben introducirse en el diálogo que aparece al seleccionar la orden *Acciones/Permanentes*, el cual se muestra en la Figura 3.6.1.3-2.

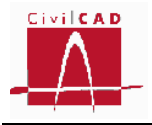

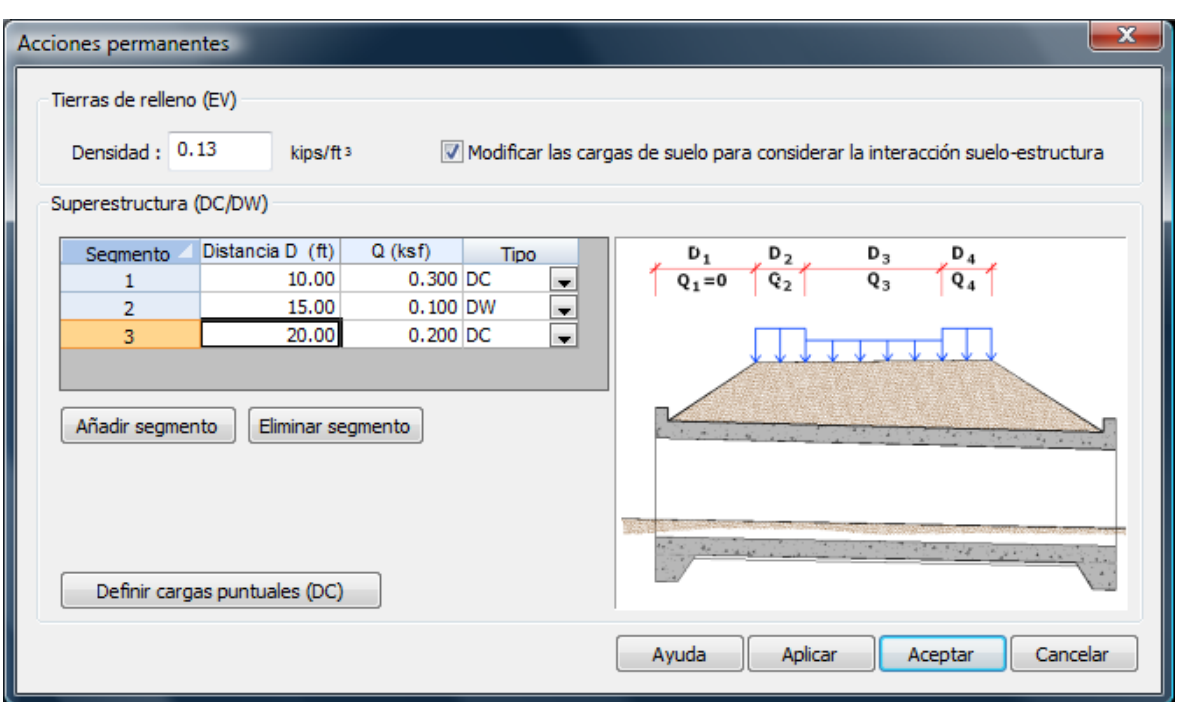

**Figura 3.6.1.3-2:** Definición de las acciones permanentes

Concretamente se deben introducir los siguientes parámetros:

### **Tierras de relleno (EV).**

Se debe introducir la densidad natural de las tierras de relleno. Se adopta el mismo valor para las tierras situadas en el trasdós de los hastiales que para las tierras situadas sobre el dintel.

El empuje del terreno se calcula también de forma automática a partir de los criterios definidos en el diálogo *Terreno* y de la densidad aquí introducida.

En este mismo apartado el usuario puede marcar la opción *Modificar las cargas de suelo para considerar la interacción suelo-estructura*. Esta opción permite considerar el efecto del rozamiento negativo que se produce en caso de existir un asiento diferencial entre las tierras del trasdós de los hastiales y las tierras situadas sobre el dintel. En este caso se aplica un coeficiente F<sub>e</sub> de mayoración del peso de tierras sobre el dintel, que, de acuerdo con el artículo 12.11.2.2.1 de la AASHTO (Ed. 2010), se puede obtener a partir de la siguiente expresión:

$$
F_e = 1 + 0.2 \cdot \frac{H_t}{B} \le 1.40 \qquad (Ex. 3.6.1.3 - 1)
$$

, siendo

F <sup>e</sup> Coeficiente de mayoración del peso de las tierras sobre el dintel debido al rozamiento negativo (interacción suelo-estructura).

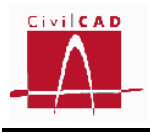

- $H_t$  Altura de tierras sobre el dintel.<br>B Anchura media del caión (entre
- B Anchura media del cajón (entre caras exteriores de hastiales).

En caso de que el usuario marque la casilla correspondiente a dicha interacción, *CivilCAD3000* considerará dos hipótesis de carga, la primera sin considerar el efecto de la interacción (Fe = 1) y la segunda considerando el coeficiente Fe calculado según la expresión 3.6.1.3-1, adoptándose en cada caso los esfuerzos más desfavorables.

### **Superestructura.**

Dentro del concepto de superestructura se distinguen, (de acuerdo con el capítulo 3 de la AASHTO Ed. 2010) entre las cargas tipo DC que corresponden a los elementos no estructurales y las cargas tipo DW que corresponden a las cargas de pavimentos y servicios. Esta distinción debe hacerse en tanto que a cada tipo de carga se le aplica un coeficiente de mayoración de cargas distinto.

*CivilCAD3000* permite definir unas cargas en faja correspondientes a la superestructura. Para ello, el usuario debe introducir la anchura de dicha faja (medida sobre el eje longitudinal del cajón) y el valor de dicha carga (valores D y Q de la Figura 3.6.1.3-2) y seleccionar el tipo de carga (DC o DW). Las anchuras se deben definir de forma contigua desde el inicio del cajón. Si en un tramo (ya sea el inicial o uno intermedio) no se desea definir ninguna carga de superestructura el usuario deberá crear igualmente un intervalo con la anchura correspondiente con carga repartida nula.

El programa genera las bandas de carga sobre el dintel con la misma dirección que la dada por el azimut del eje superior de calzada, definido en la opción *"Planta".*

Adicionalmente, el programa permite definir cargas puntuales del tipo DC actuando en los nodos de la discretización del cajón. Para ello debe apretarse la opción *Definir cargas puntuales* apareciendo en pantalla la ventana de la Figura 3.6.1.3-3.

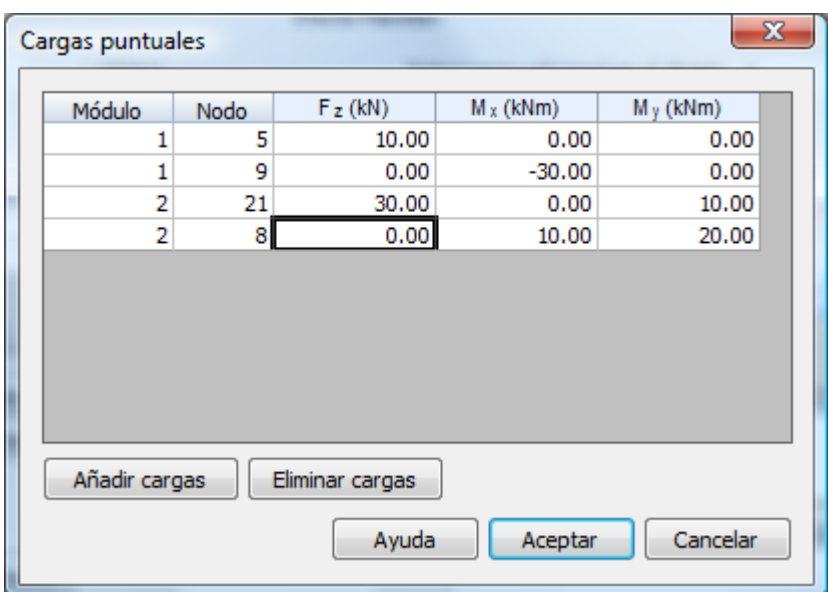

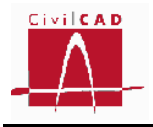

**Figura 3.6.1.3-3:** Diálogo de definición de las cargas puntuales

El usuario debe definir el módulo y el nodo en el que se aplica la carga y el valor de la fuerza vertical  $F_z$  aplicada y los esfuerzos flectores  $M_x$  y  $M_y$  según los ejes globales X e Y. El signo de estas acciones corresponde al de los ejes globales ( $F<sub>z</sub>$  positiva si tiene el mismo sentido que el eje Z positivo). La numeración de los nodos que emplea el programa en el esquema de discretización del cajón puede ser consultada activando la orden "*Análisis/Cálculo del cajón/Modelos de cálculo*".

### **3.6.2 Acciones variables y accidentales**

La orden *Acciones Variables y Accidentales* permite definir las cargas variables y accidentales que actúan sobre la estructura. Las acciones a introducir dependen de la normativa considerada. En los siguientes apartados se especifica la información que el usuario debe definir para cada una de ellas.

### **3.6.2.1 Normativa española (IAP-11)**

En la ventana correspondiente a la orden *Acciones Variables y Accidentales* se debe introducir el valor de las acciones variables de acuerdo con lo establecido en la normativa IAP-11.

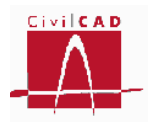

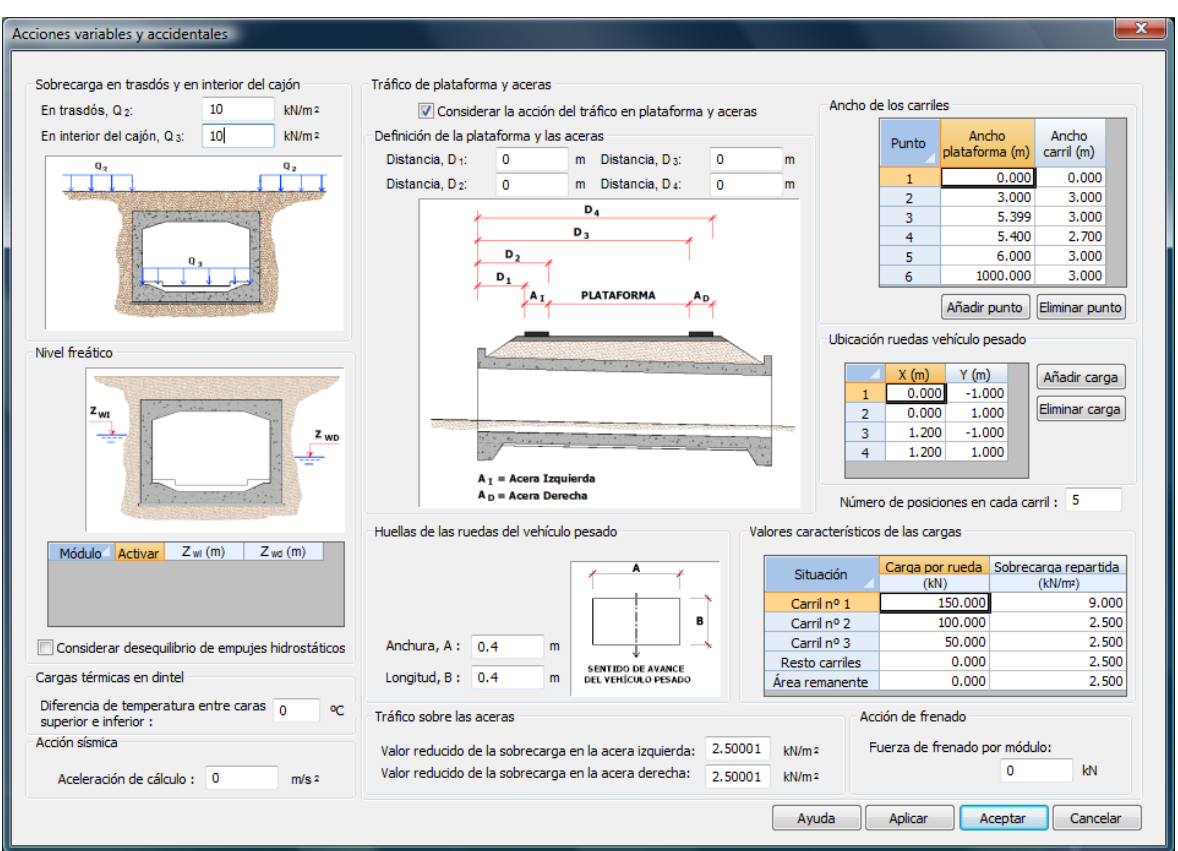

**Figura 3.6.2.1-1:** Diálogo de definición de las acciones variables y accidentales

El módulo Cajones de *CivilCAD3000* permite definir las siguientes acciones variables:

- Sobrecargas de uso:
	- Carga de tráfico y peatonal sobre el dintel.
	- Frenado.
	- Sobrecarga de tráfico en el trasdós de los hastiales y en el interior del cajón.
- Acción del agua:
	- Presión hidrostática.
- Acción térmica:
	- Gradiente de temperatura en el dintel.

Así mismo permite considerar la acción accidental sísmica.

### **Sobrecargas de uso: Carga de tráfico y peatonal sobre el dintel**

Las cargas de tráfico y de uso peatonal que actúan sobre el dintel se definen en las casillas señaladas en la Figura 3.6.2.1-2.

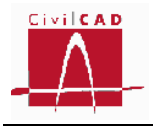

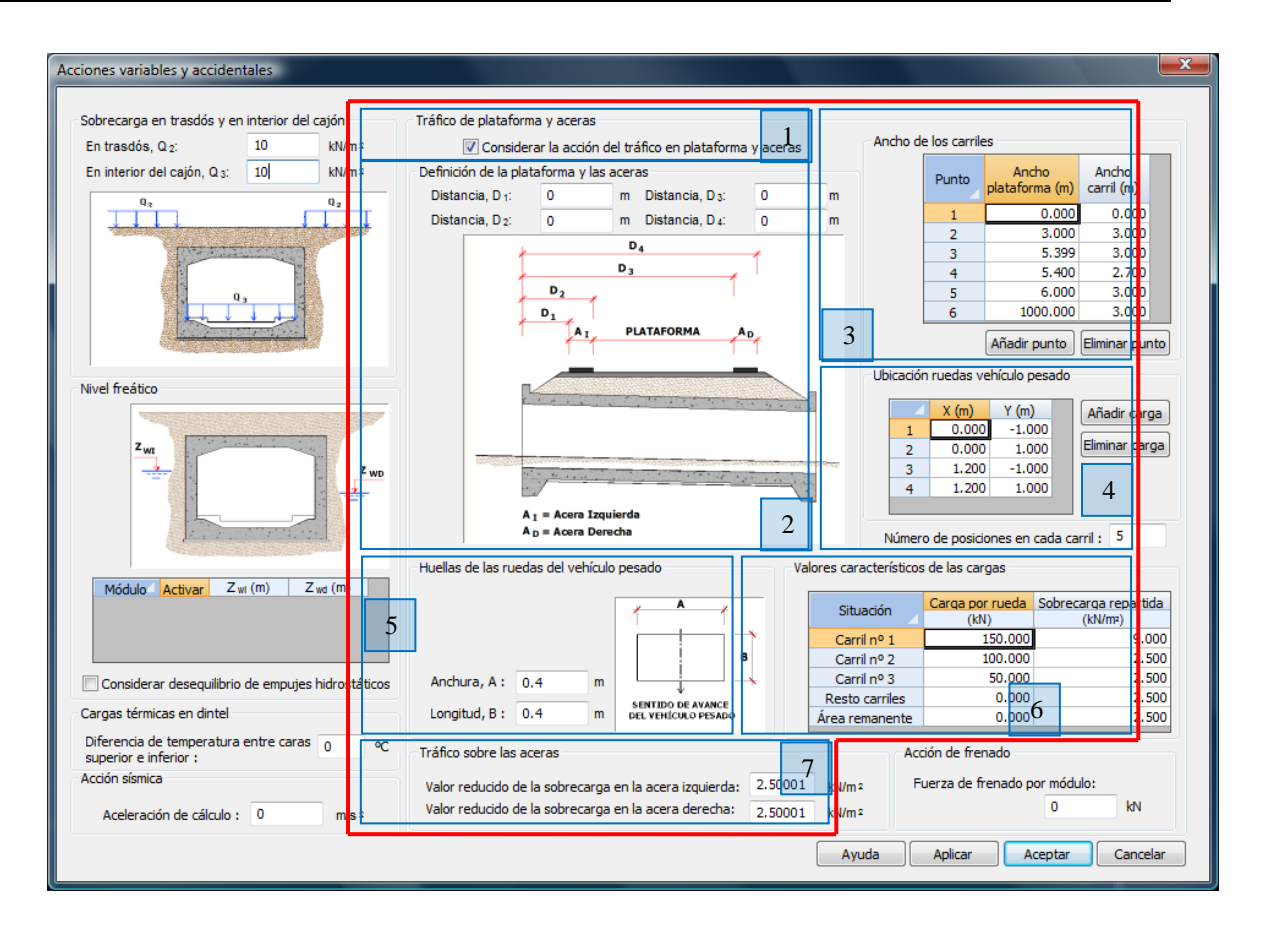

**Figura 3.6.2.1-2:** Entrada de los datos correspondientes a las cargas de tráfico en el dintel.

Si se desea considerar la acción de tráfico en plataforma y aceras se **debe activar la opción** *Considerar la acción del tráfico en plataforma y aceras* (ver casilla en la zona 1 de la Figura 3.6.2.1-2). Si esta opción está desactivada, *CivilCAD3000* no considerará la carga de tráfico aunque se hayan introducido los valores de dicha carga en el resto de casillas del diálogo.

A continuación se debe introducir la siguiente información referida a las dimensiones de la plataforma y los carriles:

- *Definición de la plataforma y aceras* (zona 2 de la Figura 3.6.2.1-2): Se debe introducir las distancias  $D_1$ ,  $D_2$ ,  $D_3$  y  $D_4$ , referidas todas ellas al inicio del cajón (punto situado en el eje longitudinal del cajón en la junta 1). La acera izquierda queda definida como la zona situada entre los puntos definidos por las distancias  $D_1$ ,  $D_2$ ; la acera derecha queda definida como la zona situada entre los puntos definidos por las distancias  $D_3$  y  $D_4$ ; la plataforma se define como la zona situada entre la acera izquierda y la derecha. Como *plataforma*  se entiende la superficie apta para el tráfico rodado (incluyendo por tanto todos los carriles de circulación, arcenes, bandas de rodadura y marcas viales) situada a nivel de calzada y comprendida entre los bordillos de las aceras laterales –si éstas existen- cuando tengan más de 150 mm de altura, o entre caras interiores de los pretiles o barreras en el resto de casos.

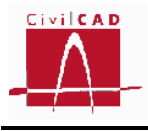

- *Definición de los anchos de carriles virtuales* (zona 3 de la Figura 3.6.2.1-2): A efectos de aplicación de la carga vertical, la plataforma de ancho w se divide en un número  $n_i$  determinado de carriles virtuales de anchura  $w_i$ . La ubicación de los carriles virtuales puede ser cualquiera; el carril que genere el efecto más desfavorable será el *carril virtual 1*, el segundo más desfavorable el *carril virtual 2*, y así sucesivamente. La zona que no esté ocupada por los carriles, se denomina *área remanente*. Según se especifica en la Instrucción IAP-11, la anchura de carriles a considerar para la ubicación de las cargas de tráfico (carriles virtuales) depende de la anchura de la plataforma. En el diálogo correspondiente a la anchura de carriles, el usuario debe definir por puntos la ley de variación de la anchura de carriles en función de la anchura de plataforma; entre dos puntos introducidos se interpola linealmente. Los anchos de plataforma se deben entrar de forma creciente. Así mismo, el primer punto debe corresponder a una anchura de plataforma nula y una anchura de carril nula. Los botones *Añadir punto* y *Eliminar punto* permiten modificar el número de puntos que definen la ley de variación de la anchura de carriles. Al entrar por primera vez en el diálogo se muestra por defecto la ley definida en la IAP-11.

Una vez definida la geometría de los carriles se debe introducir la carga de tráfico, la cual está compuesta por uno o más vehículos pesados (según el número de carriles virtuales) y una sobrecarga uniforme en cada carril. El vehículo pesado está formado por un conjunto de cargas puntuales.

- *Ubicación ruedas de vehículo pesado* (zona 4 de la Figura 3.6.2.1-2): En el subdiálogo *Ubicación ruedas de vehículo pesado*, el usuario puede definir el número de cargas puntuales que configuran el vehículo pesado; con las opciones *Añadir carga* y *Eliminar carga* se pueden añadir o eliminar las cargas que se desee. Para cada una de las cargas se deben definir las coordenadas locales que definen la geometría de las cargas. El Eje X corresponde al eje longitudinal del carril, mientras que el Eje Y corresponde al eje transversal. El origen de coordenadas locales puede estar dispuesto en cualquier punto respecto a las cargas del vehículo pesado. La Instrucción IAP-11 define el vehículo pesado como un vehículo de 2 ejes separados una distancia de 1,2 m, y con una separación transversal entre ruedas de 2 m. En este caso las coordenadas locales del vehículo pesado son las siguientes:

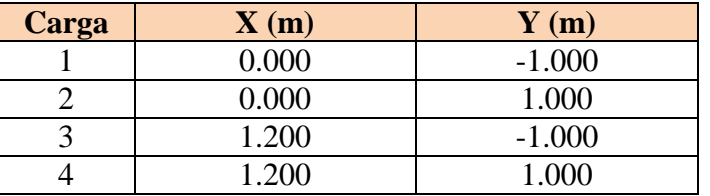

El vehículo pesado se considera actuando en el eje del carril y según el eje longitudinal del carril definido por el Azimut que se ha introducido en la Orden *Planta*.

Finalmente el usuario debe definir el número de posiciones en que desea disponer el vehículo pesado en cada carril (debe ser igual o superior a tres). La

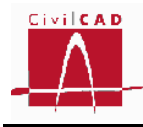

primera posición se fija de forma que la última huella del vehículo pesado (en el sentido de avance del vehículo) esté dentro del cajón; la última posición corresponde a la situación en que la primera huella (en el sentido de avance del vehículo) empieza a salir del cajón. El resto de posiciones se disponen equidistantes.

- *Huellas del vehículo pesado* (zona 5 de la Figura 3.6.2.1-2): Se deben introducir las dimensiones de la huella de las ruedas del vehículo pesado. Cuando existen tierras sobre el dintel, *CivilCAD3000* realiza el reparto de la carga puntual en profundidad, partiendo de la superficie de la huella.
- *Valores característicos de las cargas* (zona 6 de la Figura 3.6.2.1-2): En este apartado, el usuario define el valor de las cargas puntuales del vehículo pesado y de la sobrecarga uniforme que actúa en cada uno de los carriles virtuales. Recuérdese que el carril virtual 1 es aquel carril que produce el efecto más desfavorable del estado límite que se esté analizando; el carril virtual 2 es el carril que produce el segundo valor más desfavorable, y así sucesivamente. De acuerdo con la Instrucción IAP-11, se distingue entre los carriles 1, 2, 3 y el resto de carriles y del área remanente. Para cada uno de ellos se define el valor de la carga puntual por rueda y la sobrecarga uniforme que actúa en cada uno de ellos. La Instrucción IAP-11 define los siguientes valores de las cargas de tráfico:

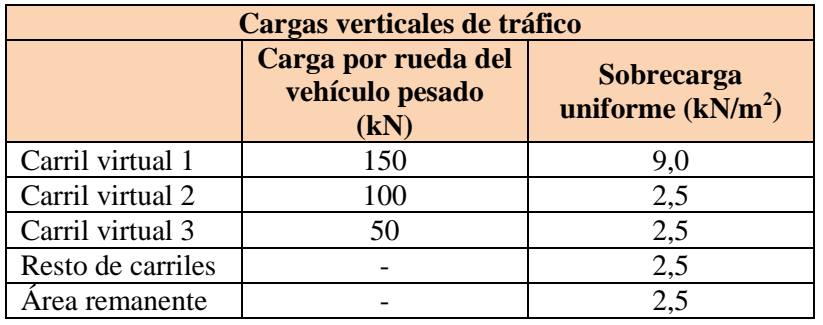

- *Tráfico sobre las aceras* (zona 7 de la Figura 3.6.2.1-2): En las casillas correspondientes al tráfico sobre las aceras, el usuario debe introducir la carga peatonal que actúa en las aceras. El valor a introducir corresponde al valor reducido de la carga peatonal, es decir, aquel valor de la carga peatonal concomitante con las cargas de tráfico. Según la IAP-11 (apartado 4.1.4), el valor reducido de l carga peatonal es de  $2.5 \text{ kN/m}^2$ .

### *Frenado*

*CivilCAD3000* considera la acción de frenado como una carga horizontal actuando sobre el dintel del cajón. El usuario debe introducir la fuerza total de frenado que actúa sobre un módulo del cajón. Dicha fuerza se considera repartida en toda la superficie del

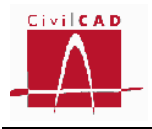

dintel y actuando en la dirección de la calzada cuya orientación se ha definido dando su azimut en la ventana correspondiente a la orden *Planta*.

*CivilCAD3000* genera de forma automática dos hipótesis de cargas correspondientes a las dos direcciones de la calzada. Cuando se considera la acción del frenado, *CivilCAD3000* considera la resistencia del terreno a la deformación del cajón mediante la disposición de apoyos elásticos en el hastial opuesto a la actuación de la fuerza de frenado; la rigidez de estos muelles (se considera un muelle según el eje X y otro muelle según el eje Y) se introduce en la ventana correspondiente a la orden *Terreno* a través del coeficiente de balasto horizontal en hastiales.

### *Sobrecarga de tráfico en trasdós de hastiales e interior del cajón*

El usuario debe definir el valor de la sobrecarga uniforme de tráfico que puede actuar en el trasdós de los hastiales del cajón y en el trasdós de las aletas, introduciendo el valor de la sobrecarga  $Q_2$  (ver Figura 3.6.2.1-3). La IAP-11 establece un valor de 10 kN/m<sup>2</sup> para esta acción.

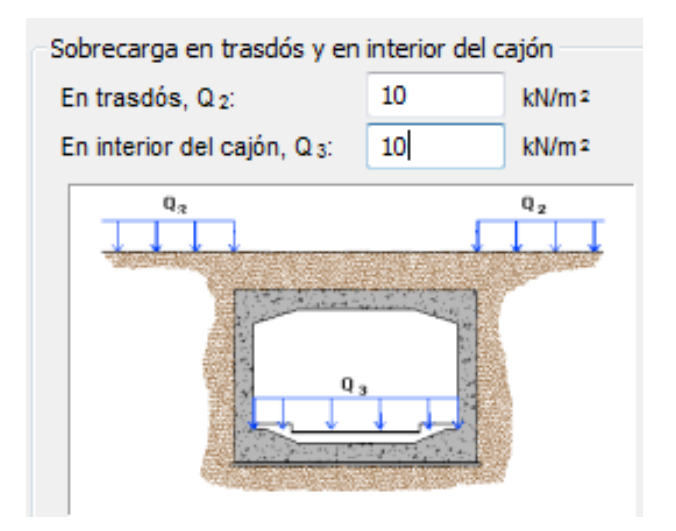

**Figura 3.6.2.1-3:** Definición de las sobrecarga en trasdós y en el interior del cajón.

Así mismo debe definir la sobrecarga de uso que se considerará actuando en el interior del cajón (carga Q3).

# *Niveles freáticos*

*CivilCAD3000* permite considerar la acción del empuje hidrostático debido a la presencia de niveles freáticos en el trasdós de los hastiales; el nivel freático en cada uno de los hastiales puede ser distinto.

Para que el programa considere la acción del agua, se debe activar dicha acción marcando la casilla correspondiente del diálogo (Ver Figura 3.6.2.1-4). A continuación

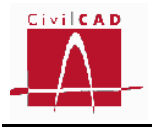

se debe introducir la cota del nivel freático en el hastial izquierdo y en el hastial derecho.

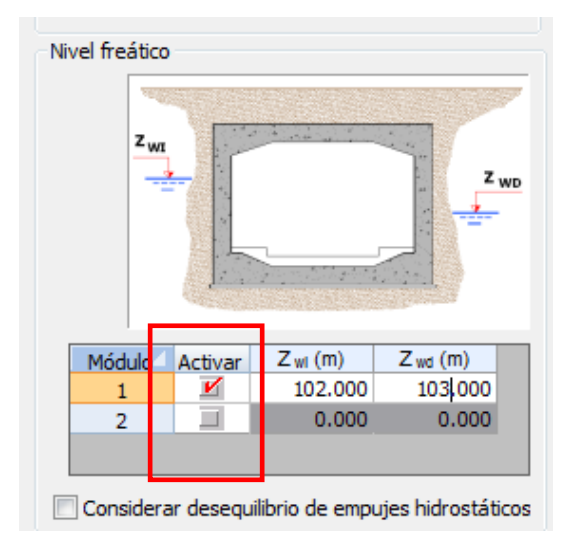

**Figura 3.6.2.1-4:** Definición de los niveles freáticos.

Adicionalmente, el usuario puede seleccionar la opción de *Considerar desequilibrio de empujes hidrostáticos*. En este caso *CivilCAD3000* considera la posibilidad de que el nivel freático pueda actuar en uno de los hastiales y no en el otro; así en este caso se generan tres hipótesis de cálculo que corresponden a las siguientes situaciones:

- El nivel freático actúa en ambos hastiales.
- El nivel freático actúa solo en el hastial izquierdo.
- El nivel freático actúa solo en el hastial derecho.

Si no se selecciona la opción de *Considerar desequilibrio de empujes hidrostáticos*, *CivilCAD3000* considera únicamente la primera situación.

La Instrucción IAP-11, en su artículo 3.2.3 determina que el desequilibrio de empujes hidrostáticos se considerará siempre salvo si en el proyecto se definen los sistemas de drenaje y desagüe necesarios, tanto en la coronación del relleno como en ambos lados de la estructura.

La acción del empuje hidrostático se considera únicamente en los cajones. *CivilCAD3000* **no considera la acción del agua en el cálculo de las aletas.**

# *Cargas térmicas en dintel*

*CivilCAD3000* permite considerar el gradiente térmico de temperatura en el dintel. Para ello, el usuario debe introducir la diferencia de temperatura entre la cara superior en inferior.

$$
\nabla T = T_{cara\ superior} - T_{cara\ inferior}
$$

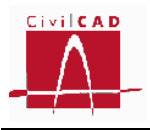

*CivilCAD3000* generará una hipótesis de cálculo aplicando el gradiente de temperatura únicamente en el dintel.

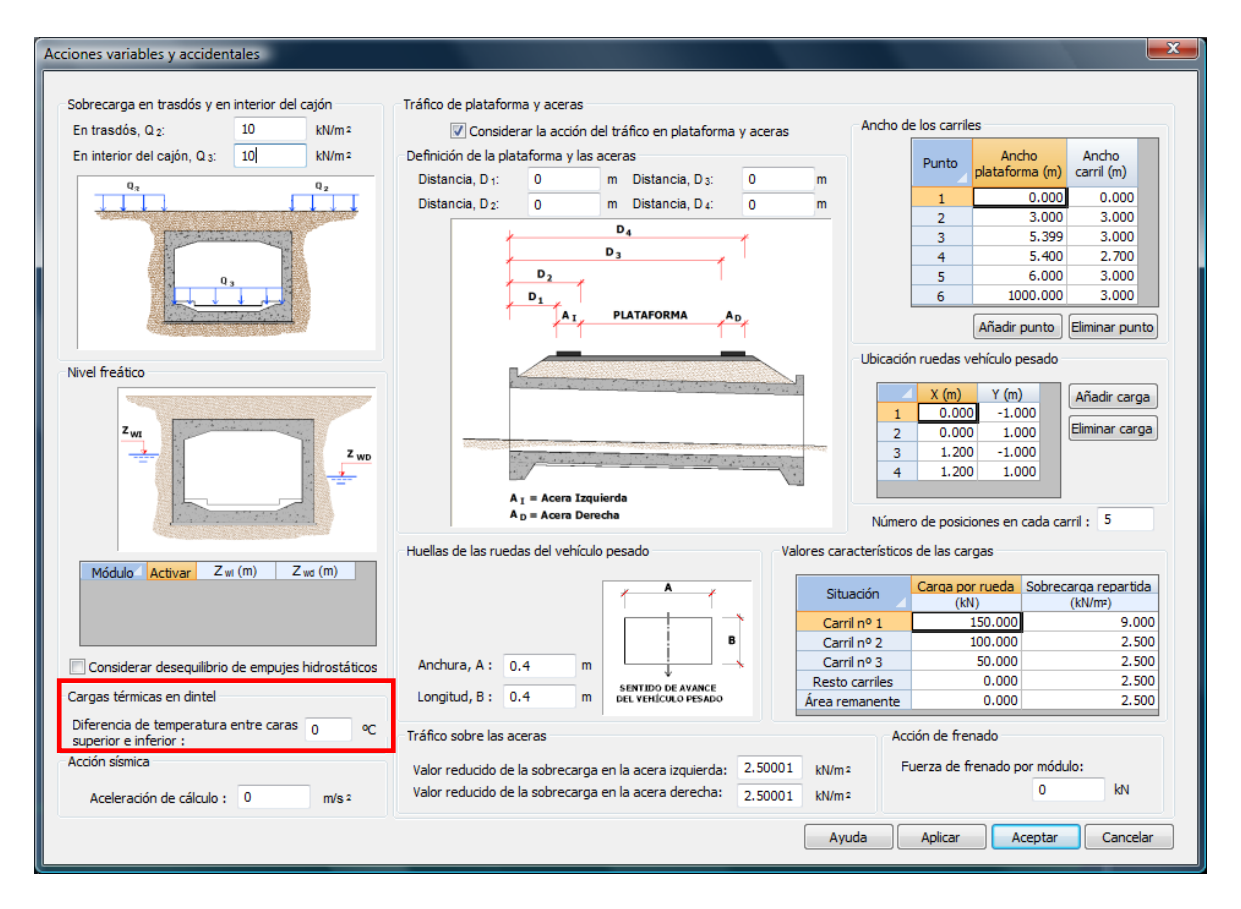

**Figura 3.6.2.1-5:** Definición de la acción térmica en dintel.

El coeficiente de dilatación térmica que se considera es el correspondiente al material del dintel que se ha definido en la orden *Materiales*. Para modificarlo, el usuario debe acceder al diálogo de materiales y editar el material correspondiente al hormigón del cajón.

# *Acción sísmica*

Para la consideración de la acción sísmica se debe introducir la aceleración sísmica horizontal de cálculo según se define en el apartado 3.4 de la normativa NCSP-07 (Norma de construcción sismorresistente: Puentes).

A partir de esta aceleración *CivilCAD3000* calcula los coeficientes sísmicos horizontal (k <sub>h</sub>) y vertical (k <sub>y</sub>) y el ángulo de gravedad aparente  $\theta$  a partir de los cuales obtiene las fuerzas sísmicas. Concretamente se considera las fuerzas inerciales sobre la masa del cajón y sobre el relleno de tierras (verticales y horizontales) y el empuje de tierras en los hastiales, el cual se obtiene a partir de las expresiones de Mononobe-Okabe.

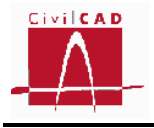

### **3.6.2.2 Normativa europea (Eurocódigos)**

En la ventana correspondiente a la orden *Acciones Variables y Accidentales* se debe introducir el valor de las acciones variables de acuerdo con lo establecido en los Eurocódigos.

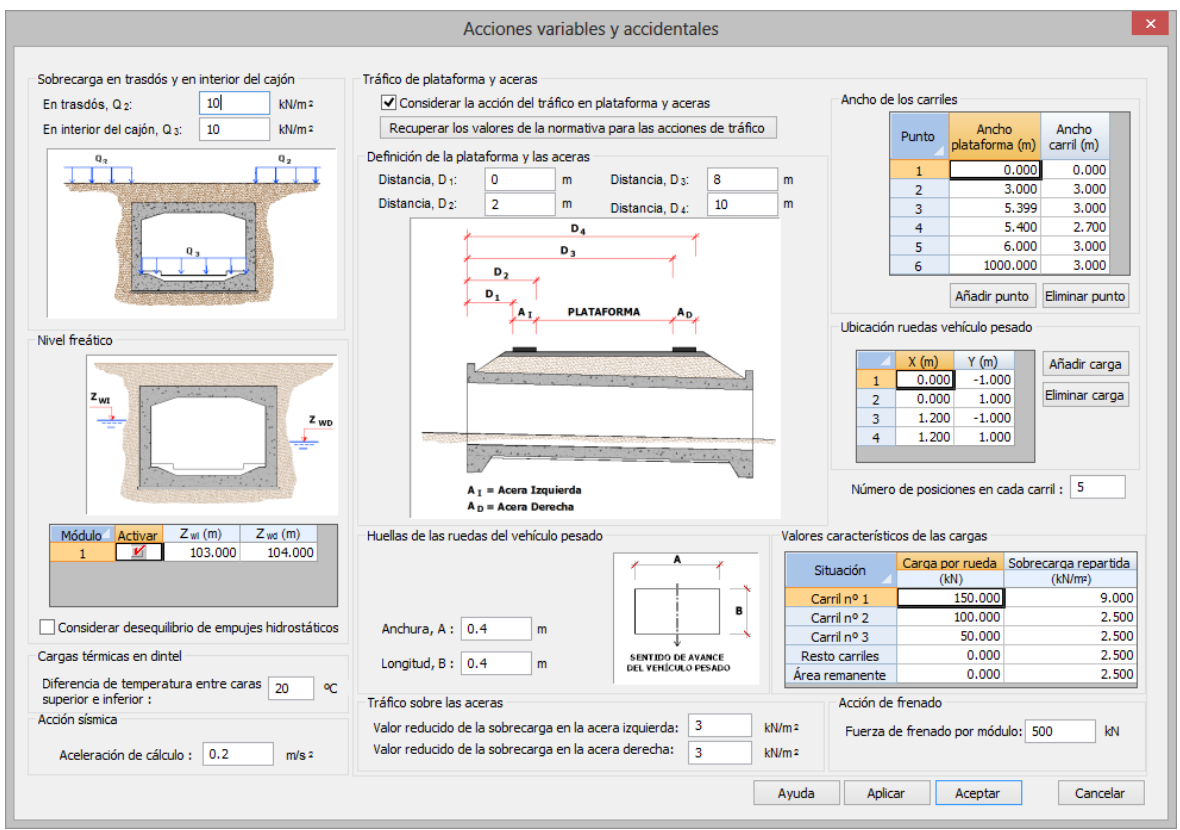

**Figura 3.6.2.2-1:** Diálogo de definición de las acciones variables y accidentales.

Al igual que se ha expuesto para la normativa española, el módulo Cajones de *CivilCAD3000* permite definir las siguientes acciones variables:

- Sobrecargas de uso:
	- Carga de tráfico y peatonal sobre el dintel.
	- Frenado.
	- Sobrecarga de tráfico en el trasdós de los hastiales y en el interior del cajón.
- Acción del agua
	- Presión hidrostática.
	- Acción térmica
		- Gradiente de temperatura en el dintel.

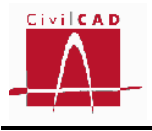

Así mismo permite considerar la acción accidental sísmica.

# **Carga de tráfico y peatonal sobre el dintel**

Las cargas de tráfico y de uso peatonal que actúan sobre el dintel se definen en las casillas señaladas en la Figura 3.6.2.2-2.

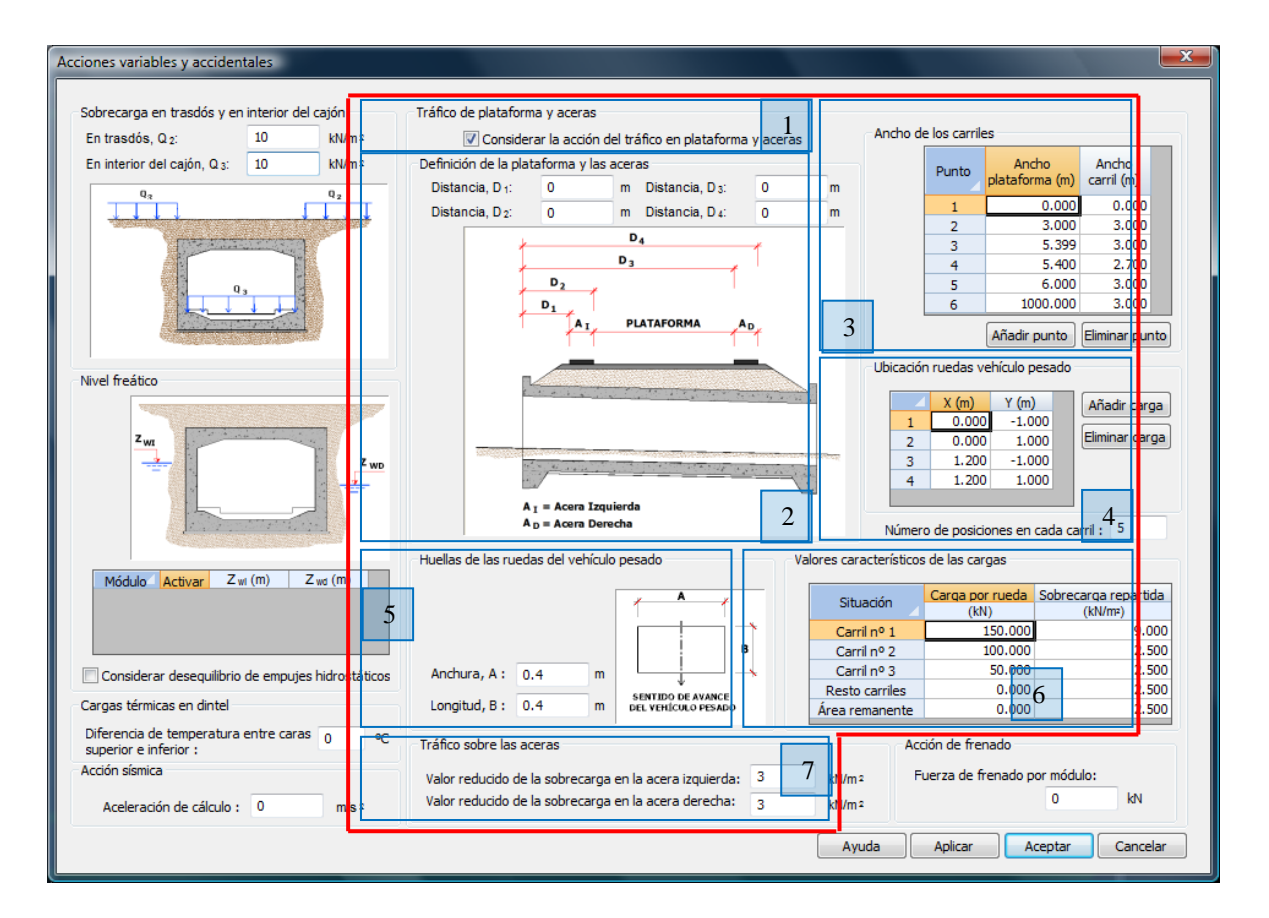

**Figura 3.6.2.2-2:** Entrada de los datos correspondientes a las cargas de tráfico en el dintel.

Si se desea considerar la acción de tráfico en plataforma y aceras se **debe activar la opción** *Considerar la acción del tráfico en plataforma y aceras* (ver casilla en la zona 1 de la Figura 3.6.2.2-2). Si esta opción está desactivada, *CivilCAD3000* no considerará la carga de tráfico aunque se hayan introducido los valores de dicha carga en el resto de casillas del diálogo.

A continuación se debe introducir la siguiente información referida a las dimensiones de la plataforma y los carriles:

- *Definición de la plataforma y las aceras* (zona 2 de la Figura 3.6.2.2-2): Se debe introducir las distancias  $D_1$ ,  $D_2$ ,  $D_3$  y  $D_4$  referidas todas ellas al inicio del

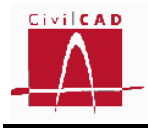

cajón (punto situado en el eje longitudinal del cajón en la junta 1). La acera izquierda queda definida como la zona situada entre los puntos definidos por las distancias  $D_1$ ,  $D_2$ ; la acera derecha queda definida como la zona situada entre los puntos definidos por las distancias  $D_3$  y  $D_4$ ; la plataforma se define como la zona situada entre la acera izquierda y la derecha. Como *plataforma*  se entiende la superficie apta para el tráfico rodado (incluyendo por tanto todos los carriles de circulación, arcenes, bandas de rodadura y marcas viales) situada a nivel de calzada y comprendida entre los bordillos de las aceras laterales si tienen una altura mayor de 100 mm – si éstas existen o entre caras interiores de los pretiles o barreras en el resto de casos.

- *Definición de los anchos de carriles virtuales* (zona 3 de la Figura 3.6.2.2-2): A efectos de aplicación de la carga vertical, la plataforma de ancho w se divide en un número n<sub>i</sub> determinado de carriles virtuales de anchura w<sub>i</sub>. La ubicación de los carriles virtuales puede ser cualquiera; el carril que genere el efecto más desfavorable será el *carril virtual 1*, el segundo más desfavorable el *carril virtual 2*, y así sucesivamente. La zona que no esté ocupada por los carriles, se denomina *área remanente*. Según se especifica en el apartado 4.2.3 del Eurocódigo EN-1991-2:2003, la anchura de carriles a considerar para la ubicación de las cargas de tráfico (carriles virtuales) depende de la anchura de la plataforma. En el diálogo correspondiente a la anchura de carriles, el usuario debe definir por puntos la ley de variación de la anchura de carriles en función de la anchura de plataforma; entre dos puntos se interpola linealmente. Los anchos de plataforma se deben introducir de forma creciente. Así mismo, el primer punto debe corresponder a una anchura de plataforma nula y una anchura de carril nula. Los botones *Añadir punto* y *Eliminar punto* permiten modificar el número de puntos que definen la ley de variación de la anchura de carriles. Al entrar por primera vez en el diálogo se muestra por defecto la ley definida en la Tabla 4-1 del Eurocódigo EN 1991-2:2003.

Una vez definida la geometría de los carriles se debe introducir la carga de tráfico, la cual está compuesta por uno o más vehículos pesados (según el número de carriles virtuales) y una sobrecarga uniforme en cada carril. El vehículo pesado está formado por un conjunto de cargas puntuales.

- *Ubicación ruedas de vehículo pesado* (zona 4 de la Figura 3.6.2.2-2): En el subdiálogo *Ubicación ruedas de vehículo pesado*, el usuario puede definir el número de cargas puntuales que configuran el vehículo pesado; con las opciones *Añadir carga* y *Eliminar carga* se pueden añadir o eliminar las cargas que se desee. Para cada una de las cargas se deben definir las coordenadas locales que definen la geometría de las cargas. El Eje X corresponde al eje longitudinal del carril, mientras que el Eje Y corresponde al eje transversal. El origen de coordenadas locales puede estar dispuesto en cualquier punto respecto a las cargas del vehículo pesado. El Eurocódigo define el vehículo pesado como un vehículo de 2 ejes separados una distancia de 1,2 m, y con una separación transversal entre ruedas de 2 m. En este caso las coordenadas locales del vehículo pesado son las siguientes:

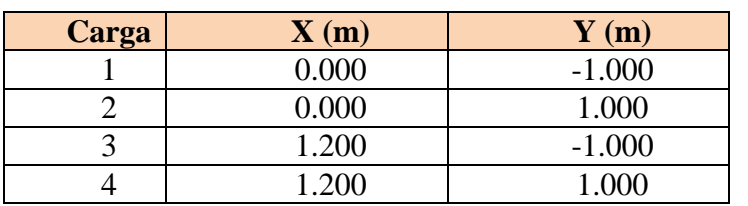

El vehículo pesado se considera actuando en el eje del carril y según el eje longitudinal del carril definido por el Azimut que se ha introducido en la Orden *Planta*.

Finalmente el usuario debe definir el número de posiciones en que desea disponer el vehículo pesado en cada carril (debe ser igual o superior a tres). La primera posición se fija de forma que la última huella del vehículo pesado (en el sentido de avance del vehículo) esté dentro del cajón; la última posición corresponde a la situación en que la primera huella (en el sentido de avance del vehículo) empieza a salir del cajón. El resto de posiciones se disponen equidistantes.

- *Huellas del vehículo pesado* (zona 5 de la Figura 3.6.2.2-2): Se deben introducir las dimensiones de la huella de las ruedas del vehículo pesado. Cuando existen tierras sobre el dintel, *CivilCAD3000* realiza el reparto de la carga puntual en profundidad, partiendo de la superficie de la huella.
- *Valores característicos de las cargas* (zona 6 de la Figura 3.6.2.2-2): En este apartado, el usuario define el valor de las cargas puntuales del vehículo pesado y de la sobrecarga uniforme que actúa en cada uno de los carriles virtuales. Recuérdese que el carril virtual 1 es aquel carril que produce el efecto más desfavorable del estado límite que se esté analizando; el carril virtual 2 es el carril que produce el segundo valor más desfavorable, y así sucesivamente. De acuerdo con la tabla 4-2 del Eurocódigo, se distingue entre los carriles 1, 2, 3 , el resto de carriles y el área remanente. Para cada uno de ellos se define el valor de la carga puntual por rueda y la sobrecarga uniforme que actúa en cada uno de ellos. El Eurocódigo define los siguientes valores de las cargas de tráfico:

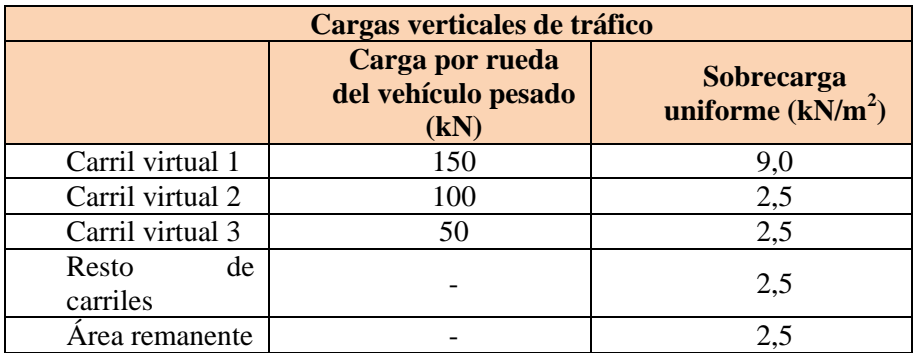

- *Tráfico sobre las aceras* (zona 7 de la Figura 3.6.2.2-2): En las casillas correspondientes al tráfico sobre las aceras, el usuario debe introducir la carga peatonal que actúa en ellas. El valor a introducir corresponde al valor reducido

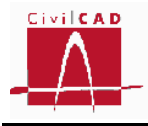

de la carga peatonal, es decir, aquel valor de la carga peatonal concomitante con las cargas de tráfico. Según la Tabla 4.4a del Eurocódigo EN 1991-2:2003 (apartado 4.5.1), el valor reducido de la carga peatonal es de 3,0 kN/m<sup>2</sup>.

Es importante señalar que por defecto *CivilCAD3000* define únicamente la carga Tipo 1 ("*Load Model 1*") de las cuatro que define el Eurocódigo en su apartado 4.3 por ser la que a priori produce mayores solicitaciones en el cajón. El usuario deberá valorar en cada caso la utilización de otros modelos de carga, que podrán ser considerados en el módulo de Cajones modificando adecuadamente los valores que definen la sobrecarga de tráfico. Para ello el usuario deberá realizar distintos cálculos con los diferentes tipos de carga.

# *Frenado*

*CivilCAD3000* considera la acción de frenado como una carga horizontal actuando sobre el dintel del cajón. El usuario debe introducir la fuerza total de frenado que actúa sobre un módulo del cajón. Dicha fuerza se considera repartida en toda la superficie del dintel y actuando en la dirección de la calzada cuya dirección se ha definido mediante su azimut en la ventana correspondiente a la orden *Planta*.

*CivilCAD3000* genera de forma automática dos hipótesis de cargas correspondientes a las dos direcciones de la calzada. Cuando se considera la acción del frenado, *CivilCAD3000* considera la resistencia del terreno a la deformación del cajón mediante la consideración de apoyos elásticos en el hastial opuesto a la actuación de la fuerza de frenado; la rigidez de estos muelles (se considera un muelle según el eje X y otro muelle según el eje Y) se introduce en la ventana correspondiente a la orden *Terreno* a través del coeficiente de balasto horizontal en hastiales.

### *Sobrecarga de tráfico en trasdós de hastiales e interior del cajón*

El usuario debe definir el valor de la sobrecarga uniforme de tráfico que puede actuar en el trasdós de los hastiales del cajón y en el trasdós de las aletas, introduciendo el valor de la sobrecarga  $Q_2$  (ver Figura 3.6.2.2-3). El Eurocódigo no especifica un valor para dicha sobrecarga (ver apartado 4.9.1 del EN 1991-2:2003); *CivilCAD3000* propone por defecto un valor de 10 kN/m<sup>2</sup> para esta acción.

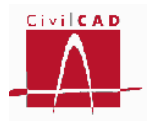

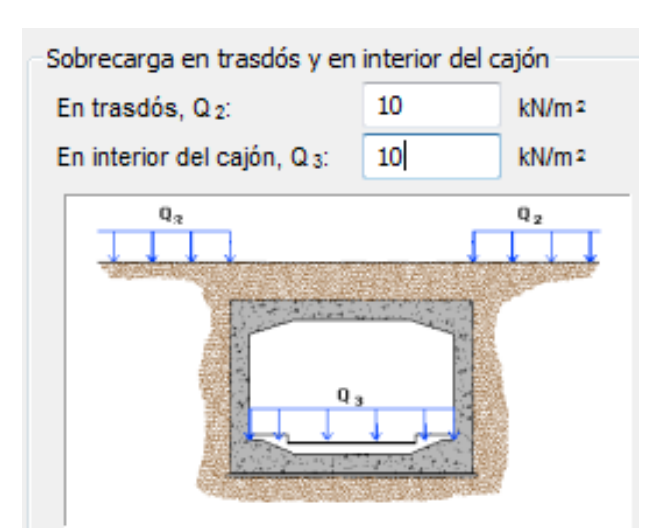

**Figura 3.6.2.2-3:** Definición de las sobrecarga en trasdós y en el interior del cajón.

Así mismo debe definir la sobrecarga de uso que se considerará actuando en el interior del cajón (carga  $Q_3$ ).

### *Niveles freáticos*

*CivilCAD3000* permite considerar la acción del empuje hidrostático debido a la presencia de niveles freáticos en el trasdós de los hastiales; el nivel freático en cada uno de los hastiales puede ser distinto.

Para que el programa considere la acción del agua, se debe activar dicha acción marcando la casilla correspondiente del diálogo (Ver Figura 3.6.2.2-4). A continuación se debe introducir la cota del nivel freático prevista en el hastial izquierdo y en el hastial derecho.

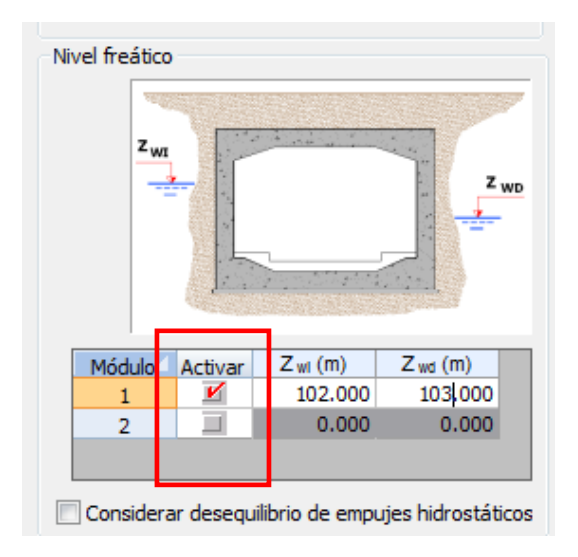

**Figura 3.6.2.2-4:** Definición de los niveles freáticos.

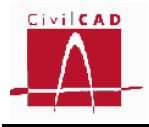

Adicionalmente, el usuario puede seleccionar la opción de *Considerar desequilibrio de empujes hidrostáticos*. En este caso *CivilCAD3000* considera la posibilidad de que el nivel freático pueda actuar en uno de los hastiales y no en el otro; así en este caso se generan tres hipótesis de cálculo que corresponden a las siguientes situaciones:

- El nivel freático actúa en ambos hastiales
- El nivel freático actúa solo en el hastial izquierdo
- El nivel freático actúa solo en el hastial derecho.

Si no se selecciona la opción de *Considerar desequilibrio de empujes hidrostáticos*, *CivilCAD3000* considera únicamente la primera situación.

La acción del empuje hidrostático se considera únicamente en los cajones. *CivilCAD3000* **no considera la acción del agua en el cálculo de las aletas.**

### *Cargas térmicas en dintel*

*CivilCAD3000* permite considerar el gradiente térmico de temperatura en el dintel. Para ello, el usuario debe introducir la diferencia de temperatura entre la cara superior en inferior.

$$
\nabla T = T_{cara\ superior} - T_{cara\ inferior}
$$

*CivilCAD3000* generará una hipótesis de cálculo aplicando el gradiente de temperatura únicamente en el dintel. Solo se permite introducir un gradiente de temperatura positivo.

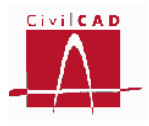

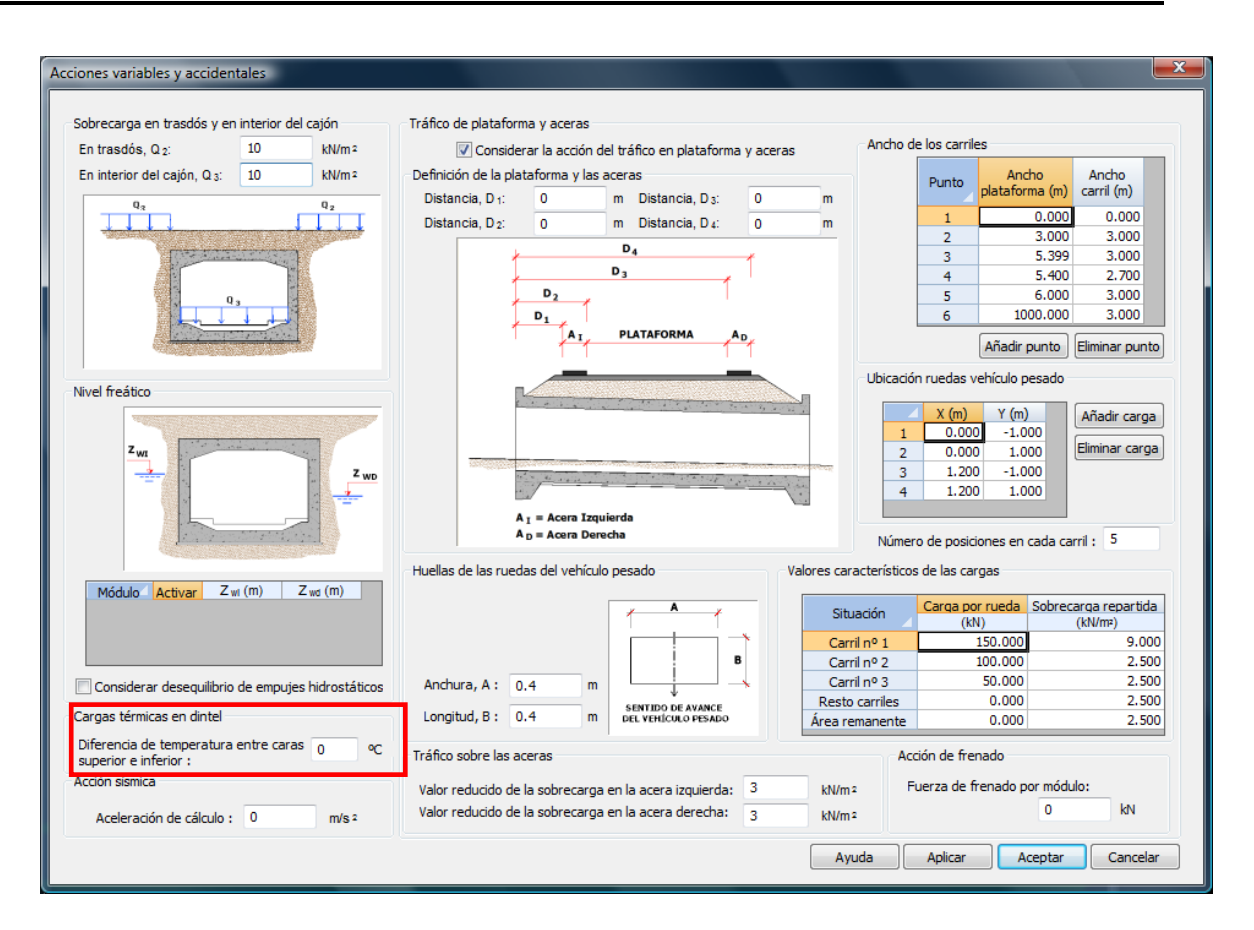

**Figura 3.6.2.2-5:** Definición de la acción térmica en dintel.

El coeficiente de dilatación térmica que se considera es el correspondiente al material del dintel que se ha definido en la orden *Materiales*. Para modificarlo, el usuario debe acceder al diálogo de materiales y editar el material correspondiente al hormigón del cajón.

### *Acción sísmica*

Para la consideración de la acción sísmica se debe introducir la aceleración sísmica horizontal de cálculo.

A partir de esta aceleración *CivilCAD3000* calcula los coeficientes sísmicos horizontal  $(k<sub>h</sub>)$  y vertical  $(k<sub>v</sub>)$  y el ángulo de gravedad aparente  $\theta$  a partir de los cuales obtiene las fuerzas sísmicas. Concretamente se consideran las fuerzas inerciales sobre la masa del cajón y sobre el relleno de tierras (verticales y horizontales) y el empuje de tierras en los hastiales, el cual se obtiene a partir de las expresiones de Mononobe-Okabe.

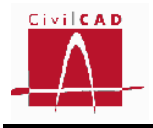

### **3.6.2.3 Normativa americana (AASHTO)**

### **A) Tráfico de carretera**

En la ventana correspondiente a la orden *Acciones Variables y Accidentales* se debe introducir el valor de las acciones variables de acuerdo con lo establecido en la normativa AASHTO.

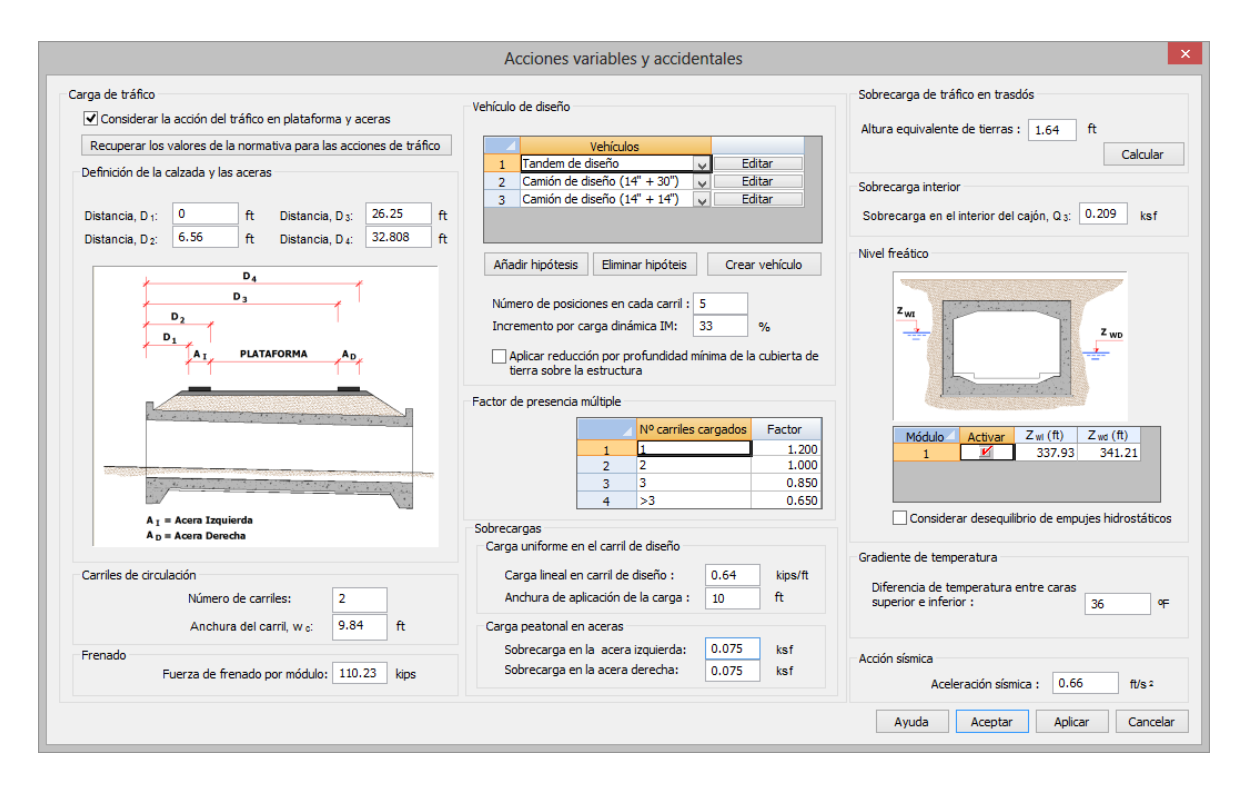

**Figura 3.6.2.3-1:** Diálogo de definición de las acciones variables y accidentales.

El módulo Cajones de *CivilCAD3000* permite definir las siguientes acciones variables:

- Sobrecargas de uso:
	- Carga de tráfico y peatonal sobre el dintel.
	- Frenado.
	- Sobrecarga de tráfico en el trasdós de los hastiales y en el interior del cajón.
- Acción del agua
	- Presión hidrostática.
	- Acción térmica
		- Gradiente de temperatura en el dintel.

Así mismo permite considerar la acción accidental sísmica.

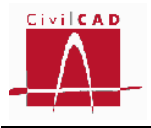

#### **Carga de tráfico sobre el dintel**

Las cargas de tráfico y de uso peatonal que actúan sobre el dintel se definen en las casillas señaladas en la Figura 3.6.2.3-2.

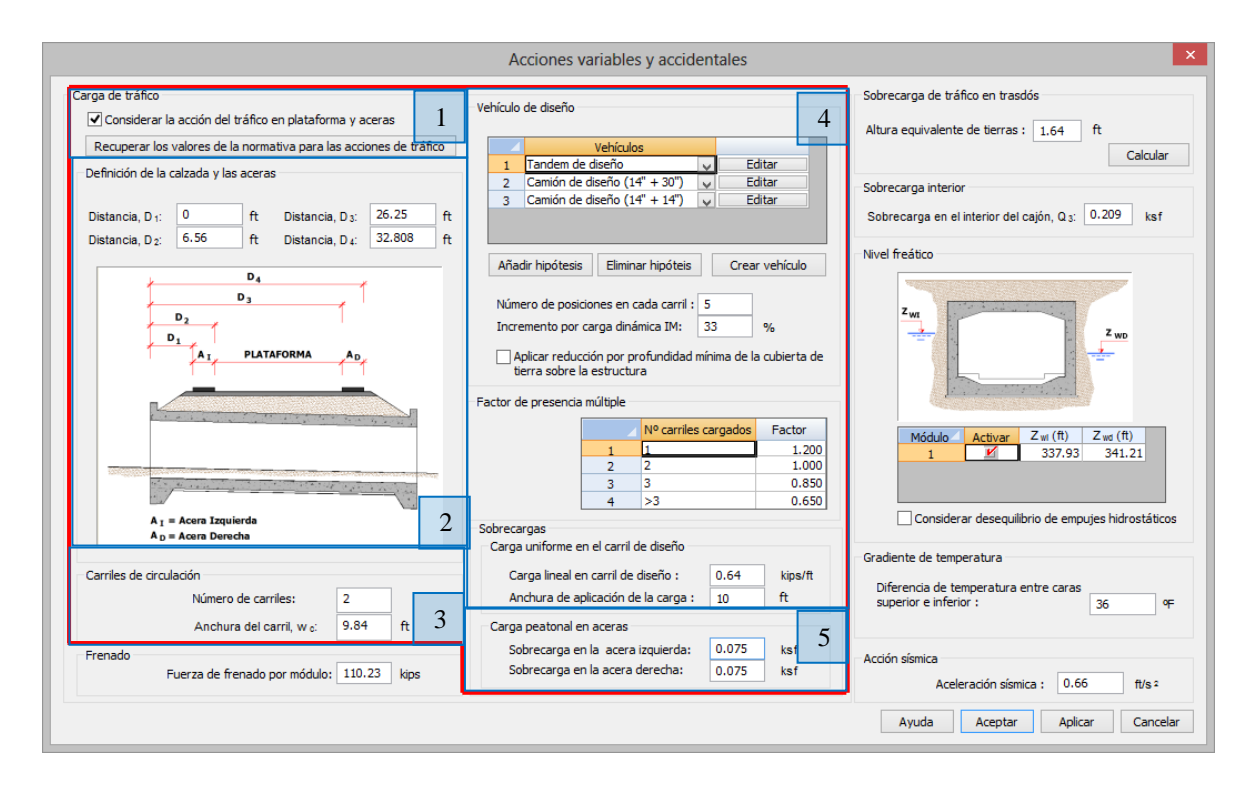

**Figura 3.6.2.3-2:** Entrada de los datos correspondientes a las cargas de tráfico en el dintel.

Si se desea considerar la acción de tráfico en plataforma y aceras se **debe activar la opción** *Considerar la acción del tráfico en plataforma y aceras* (ver casilla en la zona 1 de la Figura 3.6.2.3-2). Si esta opción está desactivada, *CivilCAD3000* no considerará la carga de tráfico aunque se hayan introducido los valores de dicha carga en el resto de casillas del diálogo.

A continuación se debe introducir la siguiente información referida a las dimensiones de la plataforma y los carriles:

- *Definición de la calzada y las aceras* (zona 2 de la Figura 3.6.2.3-2): Se deben introducir las distancias  $D_1$ ,  $D_2$ ,  $D_3$  y  $D_4$  referidas todas ellas al inicio del cajón (punto situado en el eje longitudinal del cajón en la junta 1). La acera izquierda queda definida como la zona situada entre los puntos definidos por las distancias  $D_1$ ,  $D_2$ ; la acera derecha queda definida como la zona situada entre los puntos definidos por las distancias  $D_3$  y  $D_4$ ; la calzada se define como la zona situada entre la acera izquierda y la derecha. Como *calzada* se entiende la superficie apta para el tráfico rodado (incluyendo por tanto todos

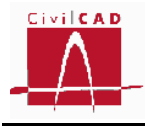

los carriles de circulación, arcenes, bandas de rodadura y marcas viales) situada a nivel de calzada y comprendida entre los bordillos de las aceras laterales –si éstas existen- o entre caras interiores de los pretiles o barreras en el resto de casos.

- *Definición de los anchos de los carriles de circulación* (zona 3 de la Figura 3.6.2.3-2): El número de carriles de diseño  $(n_d)$ , así como su anchura  $(w_d)$  se definen según el apartado 3.6.1.1.1 de la normativa AASHTO a partir de la anchura de la calzada definida anteriormente (Acalzada), y la anchura de los carriles de circulación (wc) y del número de carriles de circulación (nc) definidos en el diálogo.

Si la anchura del carril de circulación definido por el usuario es inferior a 12 ft (3,6576 m) se adopta un número de carriles de diseño igual al número de carriles de circulación ( $n_d = n_c$ ), y una anchura del carril de diseño igual a la anchura del carril de circulación ( $w_d = w_c$ ). Resulta por tanto un área no cargada cuya anchura 'A' vale:

 $A =$  Anchura calzada –  $n_d$  x  $w_d$ 

Si la anchura del carril de circulación es mayor o igual a 12 ft y la anchura de la plataforma se encuentra comprendida entre 20 ft (6,096 m) y 24 ft (7,3152 m) entonces se consideran 2 carriles de diseño ( $n_d = 2$ ) con una anchura igual al ancho de la calzada dividida por dos.

Finalmente en supuesto de no darse ninguno de los casos anteriores se consideran carriles de diseño de 12 ft de anchura ( $w_d$ =12 ft) y un número de carriles de diseño igual a la parte entera resultante de la división del ancho de calzada por la anchura del carril de diseño (12 ft). Resulta por tanto un área no cargada cuya anchura 'A' vale:

 $A =$  Anchura calzada –  $n_d$  x  $w_d$ 

Una vez definida la geometría de los carriles se debe introducir la carga de tráfico, la cual está compuesta por uno o más vehículos de diseño y una sobrecarga uniforme en cada carril, así como una sobrecarga uniforme en las aceras.

- *Vehículos de diseño* (zona 4 de la Figura 3.6.2.3-2): En este subdiálogo se debe definir los diferentes tipos de vehículos pesados que debe considerarse en los cálculos*. CivilCAD3000* realizará los cálculos para todos los tipos de vehículos definidos y adoptará la envolvente de los esfuerzos calculados. Los botones *Añadir hipótesis* y *Eliminar hipótesis* permiten añadir o eliminar un vehículo.

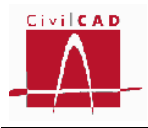

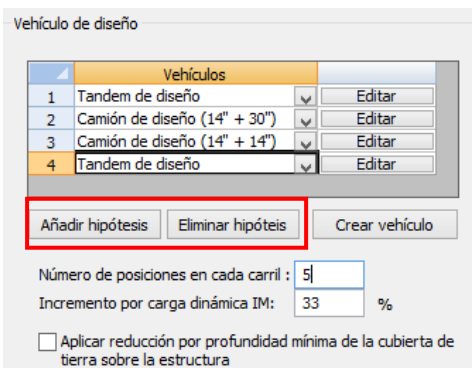

**Figura 3.6.2.3-3:** Opción para Añadir/Eliminar vehículos.

Una vez añadido un vehículo debe seleccionarse el tipo de vehículo que se desee introducir mediante el botón A (ver figura 3.6.2.3-4). Al desplegarse el menú aparecerán los vehículos que están definidos por defecto o aquellos que el usuario haya creado con la opción *Crear Vehículo*.

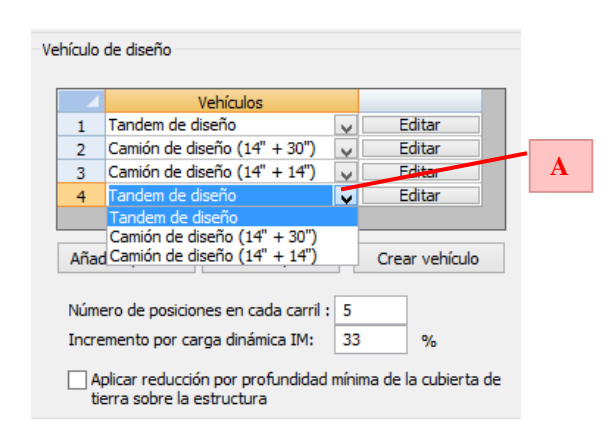

**Figura 3.6.2.3-4:** Selección del vehículo.

Los botones *Editar* permiten acceder al diálogo de definición de cada vehículo y modificar sus características. Concretamente, al seleccionar la opción Editar aparecerá el diálogo de la Figura 3.6.2.3-5, en el que se pueden añadir y/o eliminar cargas (botones *Añadir carga* y *Eliminar carga*) y definir cada una de las cargas que componen el vehículo entrando el valor de la carga y las coordenadas X e Y de su situación relativa. El eje X corresponde al eje longitudinal del carril, mientras que el eje Y corresponde al eje transversal. El origen de coordenadas locales puede estar dispuesto en cualquier punto respecto a las cargas del vehículo pesado. Finalmente se deben definir las dimensiones de las huellas de las cargas.

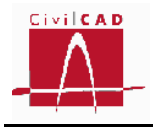

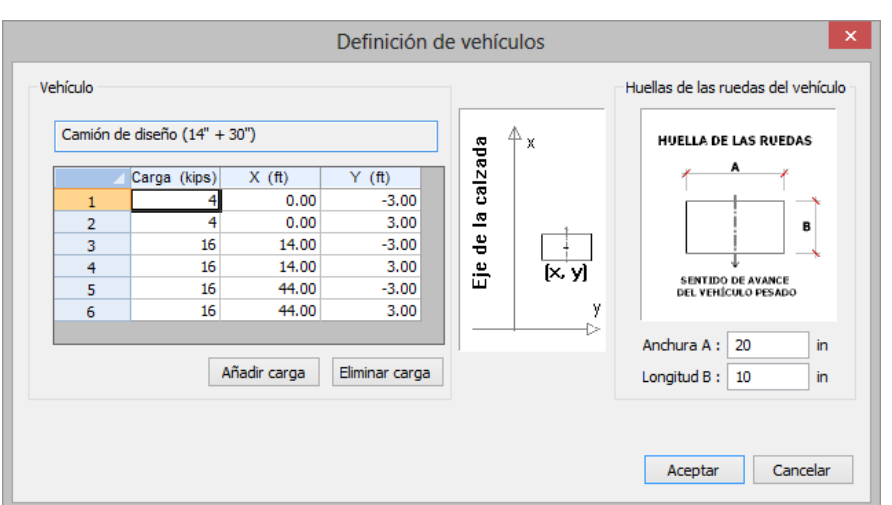

**Figura 3.6.2.3-5:** Diálogo de edición de las características de los vehículos.

Para añadir un nuevo vehículo, se debe seleccionar la opción *Crear vehículo*, apareciendo en este caso el diálogo de la Figura 3.6.2.3-6 que incorpora respecto al diálogo anterior las opciones *Añadir tipo de camión* y *Eliminar Tipo de camión*.

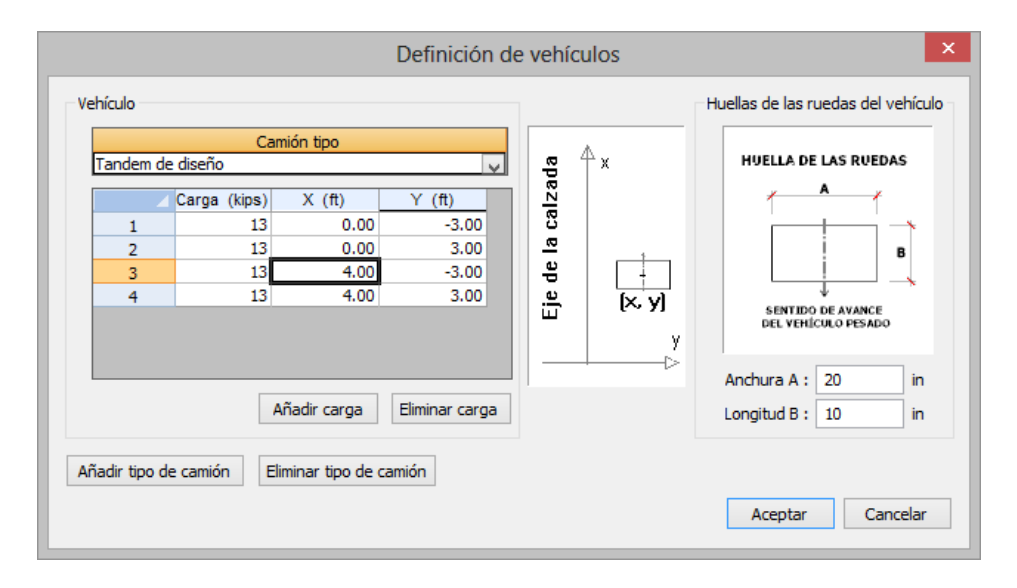

**Figura 3.6.2.3-6:** Diálogo de definición de nuevos vehículos.

Una vez creado el nuevo vehículo podrá ser seleccionado en el diálogo de hipótesis de carga (ver Figura 3.6.2.3-4).

Una vez definidos los vehículos a considerar el usuario debe definir el **número de posiciones en que desea disponer el vehículo pesado en cada carril** (debe ser igual o superior a tres). La primera posición se fija de forma que la última huella del vehículo pesado (en el sentido de avance del vehículo) esté dentro del cajón; la última posición corresponde a la situación en que la primera huella (en el sentido de avance del vehículo) empiece a salir del cajón. El resto de posiciones se disponen equidistantes entre las posiciones extremas.

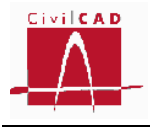

A continuación se debe definir el **porcentaje IM de incremento de las cargas de los vehículos por amplificación dinámica** (ver apartado 3.6.2.1 de la normativa AASHTO). Las cargas estáticas de los vehículos se multiplicarán por el coeficiente (1+IM/100). Si se selecciona la opción "*Aplicar reducción por profundidad mínima de la cubierta de tierra sobre la estructura*" (ver figura 3.6.2.3-7), el coeficiente de amplificación dinámica IM se reducirá multiplicándolo por el coeficiente K siguiente (ver apartado 3.6.2.2 de la AASHTO):

$$
K=1-0,125\,\cdot\,D_e\geq 0
$$

Donde De es la altura mínima de tierras sobre el dintel en la anchura de la calzada en ft.

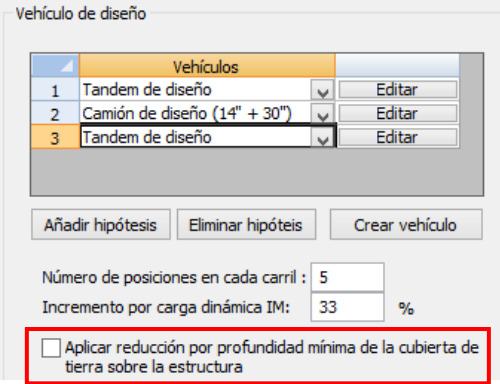

**Figura 3.6.2.3-7:** Reducción de IM por altura de tierras.

Factores de presencia múltiple: Para considerar la simultaneidad de las cargas actuando en diferentes carriles, se definen los Factores de presencia múltiple. Estos coeficientes multiplican a las cargas de tráfico (vehículos pesados y sobrecarga uniforme) en función del número de carriles de diseño cargados que se consideran en cada una de las hipótesis. CivilCAD3000 analiza todas las hipótesis posibles cargando 1, 2 y hasta  $n_d$  carriles en todas las configuraciones posibles aplicando en cada caso el coeficiente de simultaneidad que corresponda. A efectos de aplicación del factor de presencia múltiple, las aceras se consideran como un carril más.

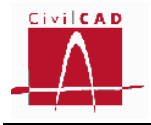

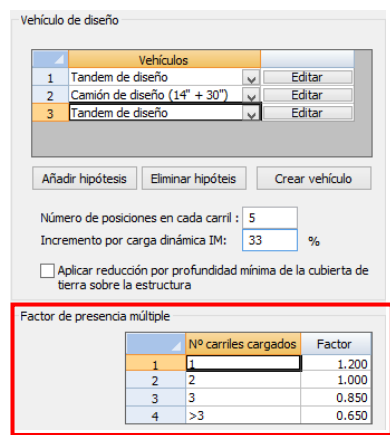

**Figura 3.6.2.3-8:** Factores de presencia múltiple.

- *Carga uniforme en el carril de diseño*: Simultáneamente a los vehículos actúa en los carriles de diseño una carga superficial en un determinado ancho. En las casillas señaladas de la Figura 3.6.2.3-9 se debe definir el valor de la carga actuante por unidad de longitud y la anchura en la que actúa.

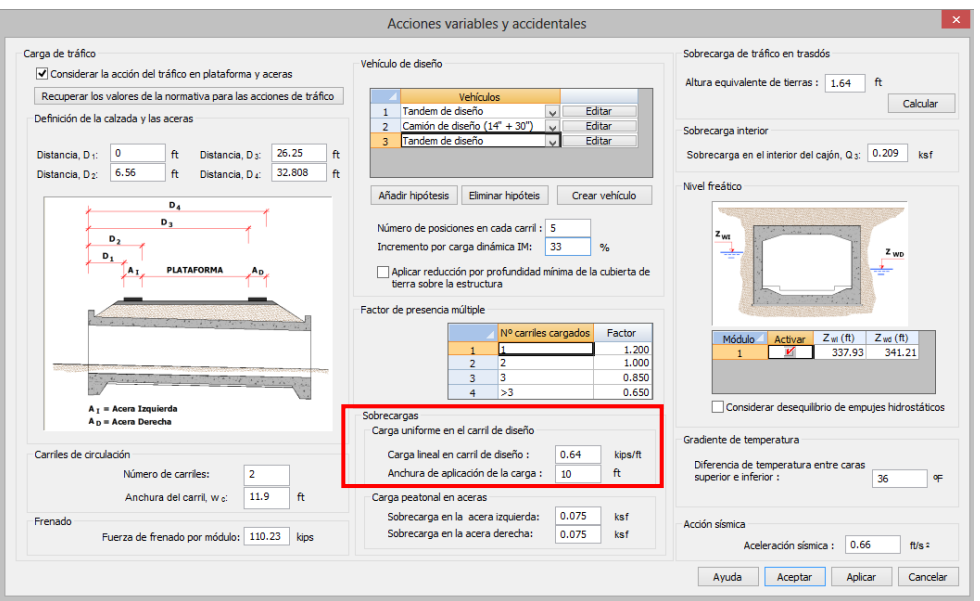

**Figura 3.6.2.3-9:** Sobrecarga en el carril de diseño.

- *Carga peatonal en aceras* (zona 5 de la Figura 3.6.2.3-2): En las casillas correspondientes a la carga peatonal en aceras, el usuario debe introducir la carga peatonal que actúa en ellas.

# *Frenado*

*CivilCAD3000* considera la acción de frenado como una carga horizontal actuando sobre el dintel del cajón. El usuario debe introducir la fuerza total de frenado que actúa

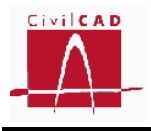

sobre un módulo del cajón. Dicha fuerza se considera repartida en toda la superficie del dintel y actuando en la dirección de la calzada cuya dirección se ha definido mediante su azimut en la ventana correspondiente a la orden *Planta*.

*CivilCAD3000* genera de forma automática dos hipótesis de carga correspondientes a las dos direcciones de la calzada. Cuando se considera la acción del frenado, *CivilCAD3000* considera la resistencia del terreno a la deformación del cajón mediante la disposición de apoyos elásticos en el hastial opuesto a la actuación de la fuerza de frenado; la rigidez de estos muelles (se considera un muelle según el eje X y otro muelle según el eje Y) se introduce en la ventana correspondiente a la orden *Terreno* a través del coeficiente de balasto horizontal en hastiales.

### *Sobrecarga de tráfico en trasdós de hastiales*

En la casilla señalada en la Figura 3.6.2.3-10 el usuario debe definir la sobrecarga variable que actúa en el trasdós de los hastiales y de las aletas. La normativa AASHTO define esta carga como una altura de tierras equivalente  $h_{eq}$ , con lo que la carga  $Q_2$ actuante será:

$$
Q_2 = \gamma_2 \cdot h_{eq}
$$

Siendo  $\gamma_2$  la densidad de las tierras del trasdós.

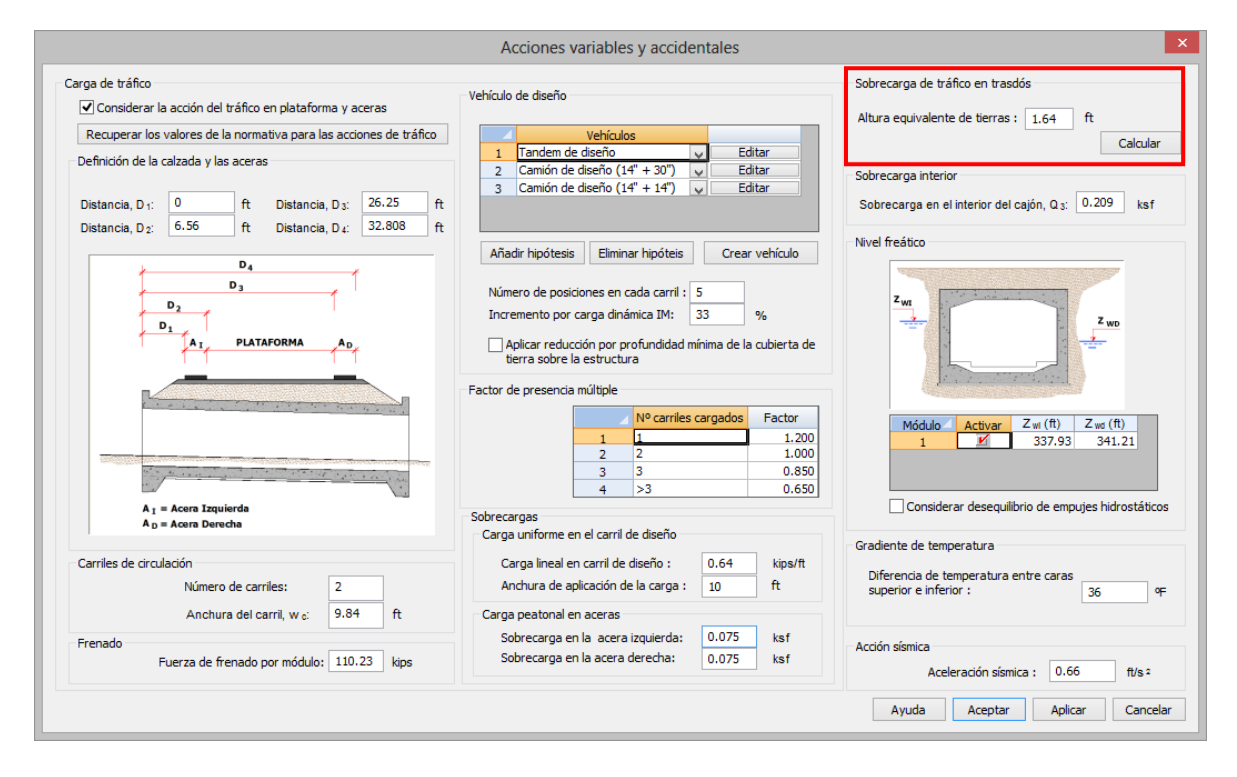

**Figura 3.6.2.3-10:** Sobrecarga de tráfico en trasdós.

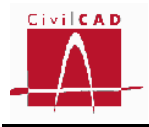

Con el botón *Calcular, CivilCAD3000* permite calcular de forma automática la altura equivalente con el criterio establecido en el apartado 3.11.6.4 de la normativa AASHTO en función de la altura del cajón:

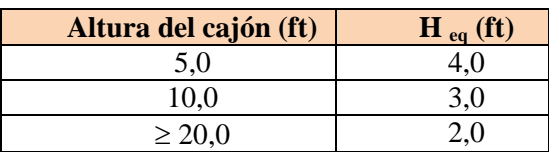

# *Sobrecarga de tráfico en el interior del cajón*

El usuario debe definir el valor de la sobrecarga variable que puede actuar en el interior del cajón (carga  $Q_3$ ).

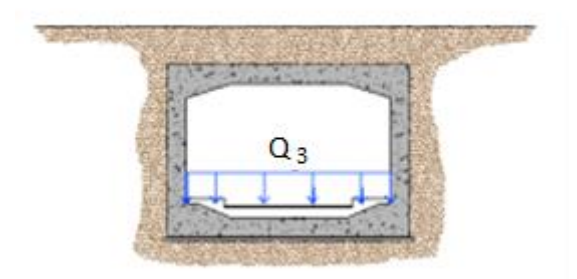

**Figura 3.6.2.3-11:** Sobrecarga variable en interior del cajón.

### *Niveles freáticos*

*CivilCAD3000* permite considerar la acción del empuje hidrostático debido a la presencia de niveles freáticos en el trasdós de los hastiales; el nivel freático en cada uno de los hastiales puede ser distinto.

Para que el programa considere la acción del agua, se debe activar dicha acción marcando la casilla correspondiente del diálogo (Ver Figura 3.6.2.3-12). A continuación se debe introducir la cota del nivel freático en el hastial izquierdo y en el hastial derecho.

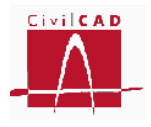

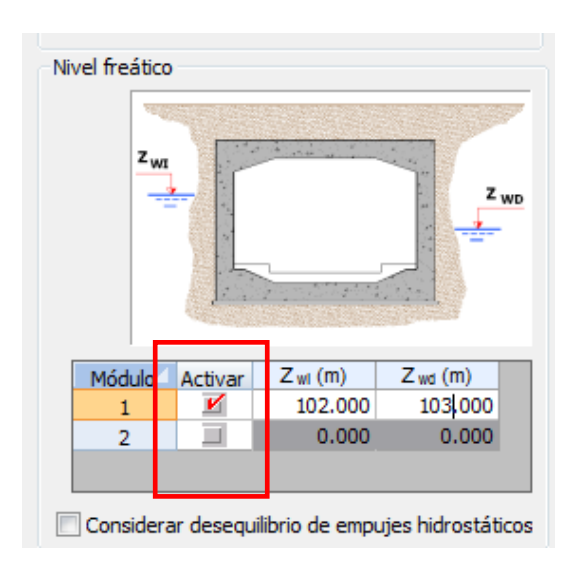

**Figura 3.6.2.3-12:** Definición de los niveles freáticos.

Adicionalmente, el usuario puede seleccionar la opción de *Considerar desequilibrio de empujes hidrostáticos*. En este caso *CivilCAD3000* considera la posibilidad de que el nivel freático pueda actuar en uno de los hastiales y no en el otro; así en este caso se generan tres hipótesis de cálculo que corresponden a las siguientes situaciones:

- El nivel freático actúa en ambos hastiales
- El nivel freático actúa solo en el hastial izquierdo
- El nivel freático actúa solo en el hastial derecho.

Si no se selecciona la opción de *Considerar desequilibrio de empujes hidrostáticos*, *CivilCAD3000* considera únicamente la primera situación.

La acción del empuje hidrostático se considera únicamente en los cajones. *CivilCAD3000* **no considera la acción del agua al resolver el cálculo de las aletas.**

# *Cargas térmicas en dintel*

*CivilCAD3000* permite considerar el gradiente térmico de temperatura en el dintel. Para ello, el usuario debe introducir la diferencia de temperatura entre la cara superior en inferior.

$$
\nabla T = T_{cara\ superior} - T_{cara\ inferior}
$$

*CivilCAD3000* generará una hipótesis de cálculo aplicando el gradiente de temperatura únicamente en el dintel. Solo se permite introducir un gradiente de temperatura positivo.

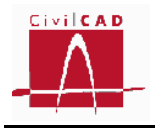

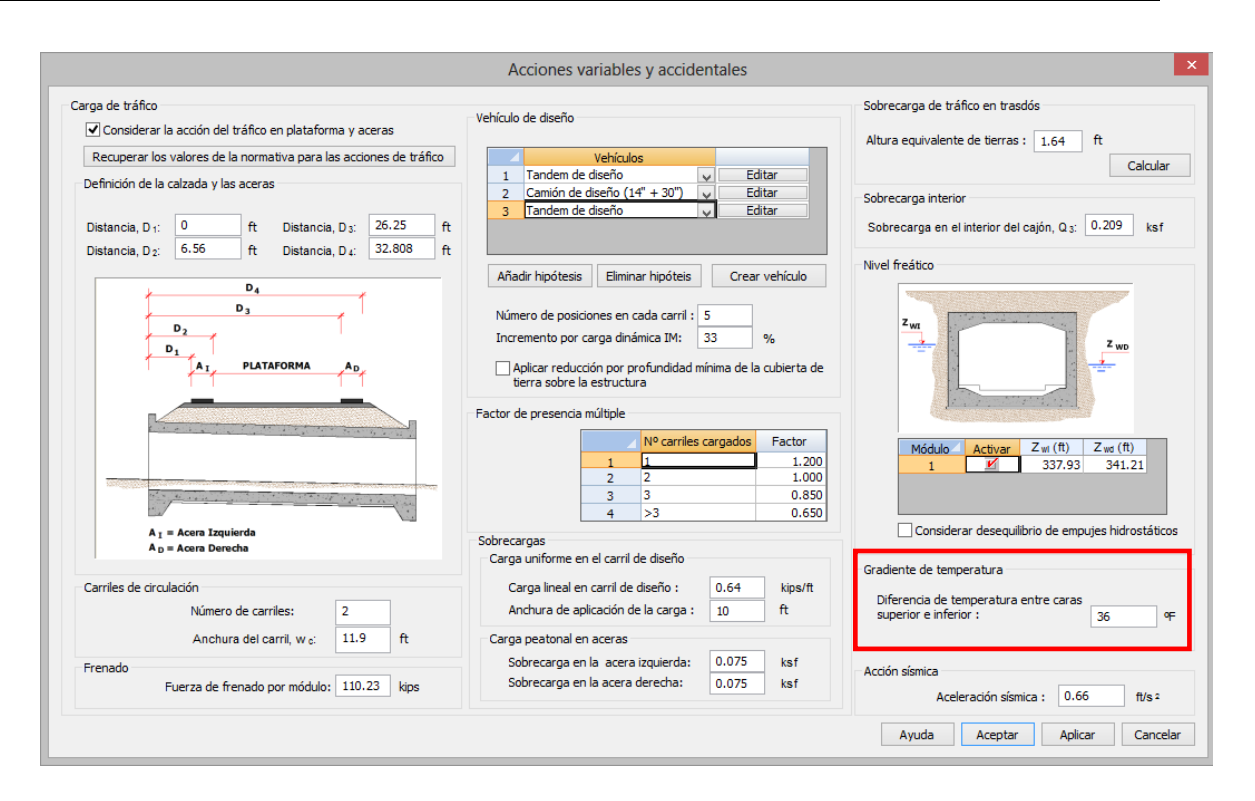

**Figura 3.6.2.2-13:** Definición de la acción térmica en dintel.

El coeficiente de dilatación térmica que se considera es el correspondiente al material del dintel que se ha definido en la orden *Materiales*. Para modificarlo, el usuario debe acceder al diálogo de materiales y editar el material correspondiente al hormigón del cajón.

### *Acción sísmica*

Para la consideración de la acción sísmica se debe introducir la aceleración sísmica horizontal de cálculo.

A partir de esta aceleración *CivilCAD3000* calcula los coeficientes sísmicos horizontal (k <sub>h</sub>) y vertical (k <sub>v</sub>) y el ángulo de gravedad aparente  $\theta$  a partir de los cuales obtiene las fuerzas sísmicas. Concretamente se consideran las fuerzas inerciales sobre la masa del cajón y sobre el relleno de tierras (verticales y horizontales) y el empuje de tierras en los hastiales, el cual se obtiene a partir de las expresiones de Mononobe-Okabe.

### **B) Tráfico genérico**

Para el caso en que el usuario haya seleccionado la normativa americana AASHTO y la funcionalidad de la estructura de tráfico genérico, el diálogo de Acciones variables tendrá el siguiente aspecto:

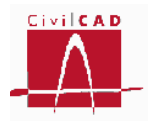

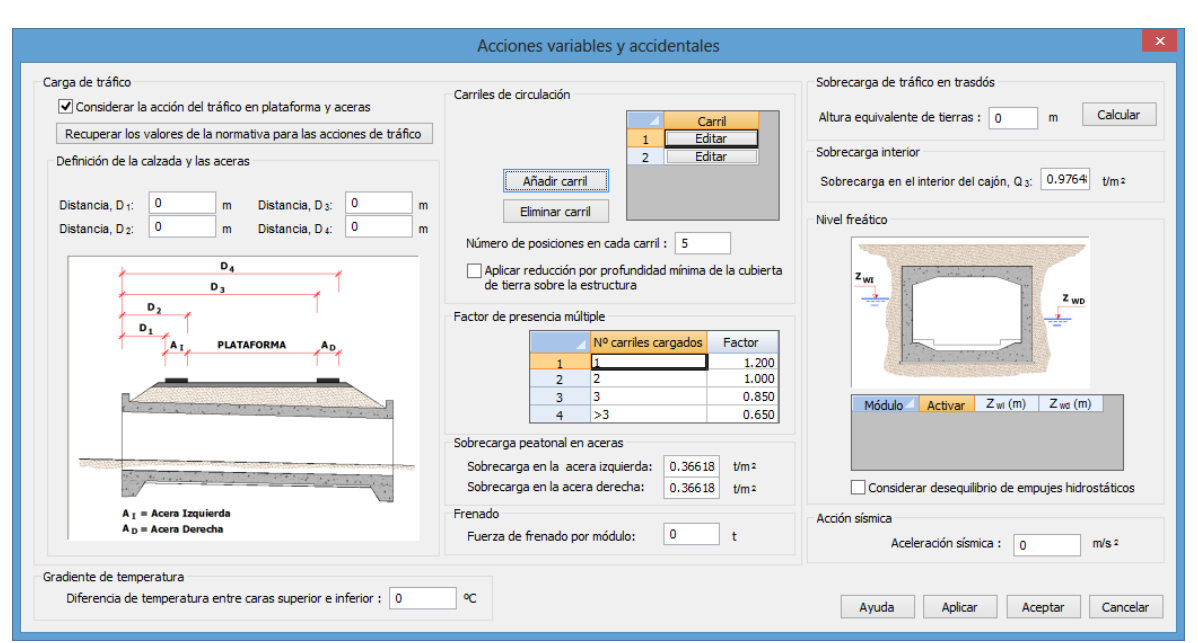

**Figura 3.6.2.2-14:** Definición de las acciones variables y accidentales para el caso de tráfico genérico. Normativa AASHTO10.

Las diferencias entre el tráfico genérico y el tráfico de carretera se explican a continuación.

Según la normativa americana AASHTO, el tráfico (TR) se compone de dos partes, el tráfico en las aceras (TRA) y el tráfico en plataforma (TRP).

 $TR = TRA + TRP$ 

- TRA: tráfico en aceras
- TRP: tráfico en plataforma: tráfico consituido por una serie de carriles, sobre cada uno de los que es necesario pasear un vehículo y una sobrecarga repartida.

La opción de tráfico genérico permite poder calcular el tráfico en plataforma en una serie de carriles definidos por el usuario sobre los que podrá circular un vehículo y una sobrecarga repartida distintos para cada carril y caracterizados por los valores del usuario.

Por tanto, el usuario puede definir una serie de carriles, según se puede ver en la figura siguiente.

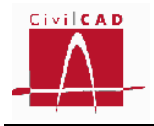

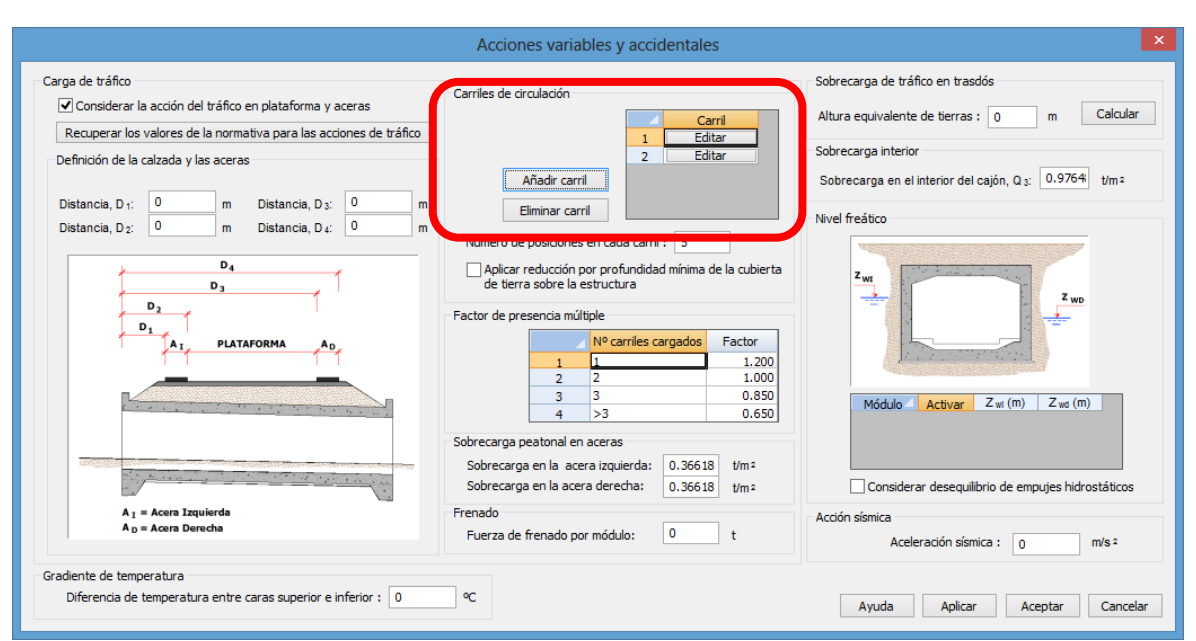

**Figura 3.6.2.2-15:** definición de los carriles de circulación

Para editar cada carril, entonces se accede al siguiente diálogo:

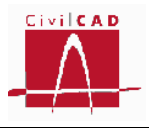

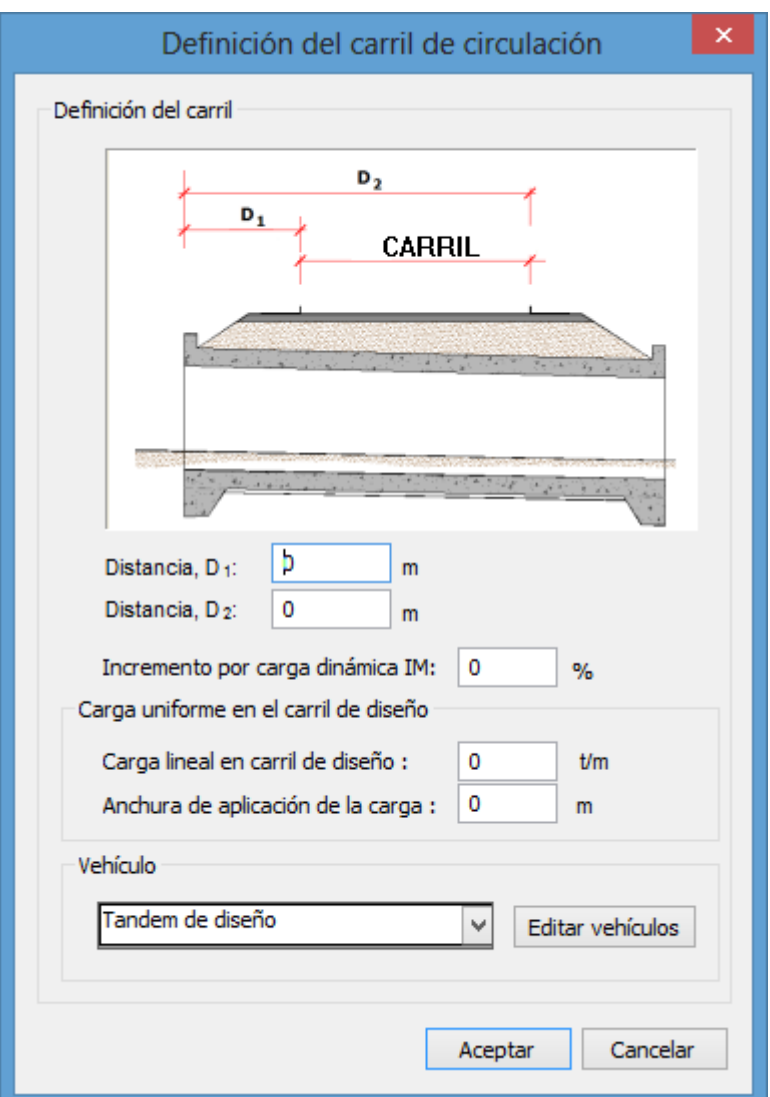

**Figura 3.6.2.2-16:** definición de los carriles de circulación

En consecuencia, de acuerdo con el diálogo anterior, puede decirse:

- Cada carril está definido por los límites  $D_1 y D_2$
- El incremento por carga dinámica se define para cada carril
- La carga lineal en carril de diseño y la anchura de aplicación de la carga se define para cada carril.
- El vehículo se define para cada carril.
- Desde el diálogo anterior, puede accederse al diálogo para la generación de nuevos tipos de carga. El diálogo ya existe, no es nuevo, y tiene el siguiente aspecto:

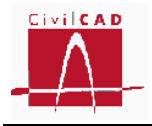

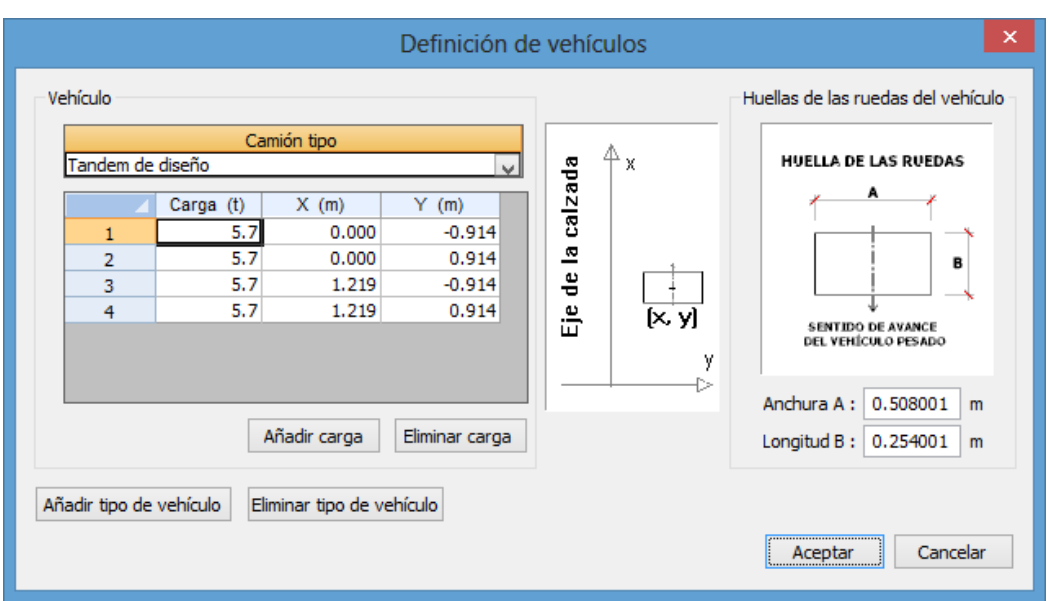

**Figura 3.6.2.2-17:** definición de los vehículos

### **3.7 Seguridad.**

#### **3.7.1 Seguridad. Normativa española.**

En la normativa española las verificaciones están basadas en la teoría de los *estados límite*. Se definen como *estados límite* aquellas condiciones para las que puede considerarse que, de ser superadas, la estructura no cumple alguno de los requisitos del proyecto. Se clasifican en *estados límite últimos* (aquellos que si se sobrepasan producen el agotamiento o colapso de la estructura) y en *estados límite de servicio* (aquellos que si se sobrepasan la estructura deja de cumplir el cometido para el que fue proyectada por razones funcionales, de durabilidad o de aspecto).

Se distingue a su vez entre los estados límites estructurales (STR) y los estados límites geotécnicos (GEO), que en el caso del módulo de Cajones da lugar a los siguientes estados límites.

Estados límites estructurales:

- Estado límite Último de rotura por flexión
- Estado límite Último de rotura por cortante
- Estado límite de Servicio por Fisuración

Estados límites geotécnicos:

- Estrado límite Último de Hundimiento

Para cada estado límite se verifican una serie de situaciones y combinaciones. Las situaciones y combinaciones consideradas en este módulo son las siguientes.

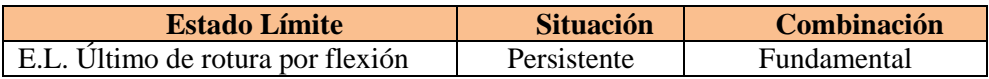

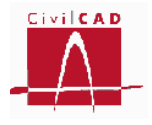

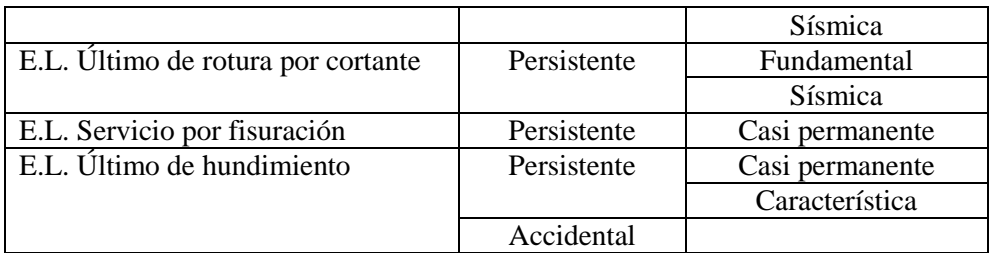

Para cada situación y combinación se definen tantas hipótesis de carga como sean necesarias para obtener los esfuerzos más desfavorables.

La normativa española define por una parte los coeficientes de mayoración de acciones y por otra los coeficientes de minoración de la resistencia de los materiales. Adicionalmente se definen los coeficientes de combinación de las acciones que se aplican en las distintas situaciones y combinaciones de cálculo.

Al seleccionar la opción "Seguridad" del menú principal aparece el diálogo de la Figura 3.7.1-1.

|                                                                                                  |                                              |                   |                              |       |              |                                                                                                 | Seguridad                                                                                                    |                                            |        |                                |                                                    |                                            |              |                                                                       |                        |
|--------------------------------------------------------------------------------------------------|----------------------------------------------|-------------------|------------------------------|-------|--------------|-------------------------------------------------------------------------------------------------|----------------------------------------------------------------------------------------------------|--------------------------------------------|--------|--------------------------------|----------------------------------------------------|--------------------------------------------|--------------|-----------------------------------------------------------------------|------------------------|
| Coeficientes de mayoración de las acciones                                                       |                                              |                   |                              |       |              |                                                                                                 |                                                                                                    |                                            |        |                                |                                                    |                                            |              |                                                                       |                        |
|                                                                                                  |                                              |                   |                              |       |              |                                                                                                 |                                                                                                    | Estado límite estructural (STR)            |        | Estado límite geotécnico (GEO) |                                                    |                                            |              |                                                                       |                        |
|                                                                                                  |                                              |                   |                              |       |              | Estado límite último<br>Estado límite de                                                        |                                                                                                    |                                            |        |                                |                                                    | Estado límite último                       |              |                                                                       |                        |
|                                                                                                  |                                              |                   | <b>Acciones</b>              |       |              | servicio                                                                                        |                                                                                                    | Situación persistente Situación accidental |        |                                |                                                    | Situación persistente Situación accidental |              |                                                                       |                        |
|                                                                                                  |                                              |                   |                              |       |              | Efecto                                                                                          | Efecto<br>favorable desfavor, favorable desfavor,                                                                                   | Efecto                                     | Efecto | Efecto                         | Efecto                                             | Efecto                                     | Efecto       | Efecto<br>favorable desfavor, favorable desfavor, favorable desfavor, | Efecto                 |
|                                                                                                  |                                              |                   | Peso propio del hormigón     |       |              |                                                                                                 | 1.00<br>1.00                                                                                                    | 1.00                                       | 1.35   | 1.00                           | 1.00                                               | 1.00                                       | 1.00         | 1.00                                                                  | 1.00                   |
|                                                                                                  |                                              |                   | Peso propio de las tierras   |       |              |                                                                                                 | 1.00<br>1.00                                                                                                    | 1.00                                       | 1.35   | 1.00                           | 1.00                                               | 1.00                                       | 1.00         | 1.00                                                                  | 1.00                   |
|                                                                                                  |                                              |                   | Empuie de tierras            |       |              | 1.00                                                                                            | 1.00                                                                                                    | 1.00                                       | 1.50   | 1.00                           | 1.00                                               | 1.00                                       | 1.00         | 1.00                                                                  | 1.00                   |
|                                                                                                  |                                              |                   | Superestructura              |       |              | 1.00                                                                                            | 1.00                                                                                                    | 1.00                                       | 1.35   | 1.00                           | 1.00                                               | 1.00                                       | 1.00         | 1.00                                                                  | 1.00                   |
|                                                                                                  | Tráfico en plataforma                        |                   |                              |       | 0.00         | 1.00                                                                                            | 0.00                                                                                                    | 1.35                                       | 0.00   | 1.00                           | 0.00                                               | 1.00                                       | 0.00         | 1.00                                                                  |                        |
|                                                                                                  |                                              |                   | Tráfico en aceras            |       |              | 0.00                                                                                            | 1.00                                                                                                    | 0.00                                       | 1.35   | 0.00                           | 1.00                                               | 0.00                                       | 1.00         | 0.00                                                                  | 1.00                   |
|                                                                                                  |                                              |                   | Sobrecarga en trasdós        |       |              | 0.00                                                                                            | 1.00                                                                                                    | 0.00                                       | 1.50   | 0.00                           | 1.00                                               | 0.00                                       | 1.00         | 0.00                                                                  | 1.00                   |
|                                                                                                  |                                              |                   | Sobrecarga en solera         |       |              | 0.00                                                                                            | 1.00                                                                                                    | 0.00                                       | 1.50   | 0.00                           | 1.00                                               | 0.00                                       | 1.00         | 0.00                                                                  | 1.00                   |
|                                                                                                  |                                              |                   | Acción de frenado            |       |              | 0.00                                                                                            | 1.00                                                                                                    | 0.00                                       | 1.35   | 0.00                           | 1.00                                               | 0.00                                       | 1.00         | 0.00                                                                  | 1.00                   |
|                                                                                                  |                                              |                   | Acción del agua              |       |              | 0.00                                                                                            | 1.00                                                                                                    | 0.00                                       | 1.50   | 0.00                           | 1.00                                               | 0.00                                       | 1.00         | 0.00                                                                  | 1.00                   |
|                                                                                                  |                                              |                   | Acción térmica               |       |              | 0.00                                                                                            | 1.00                                                                                                    | 0.00                                       | 1.50   | 0.00                           | 1.00                                               | 0.00                                       | 1.00         | 0.00                                                                  | 1.00                   |
|                                                                                                  |                                              |                   | Acción sísmica               |       |              | 0.00                                                                                            | 0.00                                                                                                    | 0.00                                       | 0.00   | 1.00                           | 1.00                                               | 0.00                                       | 0.00         | 1.00                                                                  | 1.00                   |
| Coeficientes de combinación                                                                      |                                              |                   |                              |       |              |                                                                                                 | Coeficientes de minoración de los materiales                                                                                        |                                            |        |                                |                                                    |                                            |              |                                                                       |                        |
|                                                                                                  |                                              |                   | $w_0$                        | $W_1$ | $w_2$        |                                                                                                 | <b>Materiales</b>                                                                                                    |                                            |        |                                | Coeficientes de seguridad<br>Factores de cansancio |                                            |              |                                                                       |                        |
|                                                                                                  |                                              | Vehículos pesados | 0.75                         | 0.75  | 0.00         |                                                                                                 |                                                                                                    |                                            |        | $Y$ ELS                        |                                                    | /ELU persist                               | YELU acc.    | $\alpha_{\infty}$                                                     | $\alpha$ <sub>ct</sub> |
| gr 1: Cargas verticales Sobrecarga uniforme                                                      |                                              |                   | 0.40<br>0.40<br>0.40<br>0.40 |       | 0.00<br>0.00 |                                                                                                 |                                                                                                    | Hormigón del cajón                         |        |                                | 1.00<br>1.00                                       | 1.50<br>1.50                               | 1.30<br>1.30 | 1.00<br>1.00                                                          | 1.00<br>1.00           |
|                                                                                                  | Carga en aceras<br>gr2: Fuerzas horizontales |                   | 0.00                         | 0.00  | 0.00         |                                                                                                 | Hormigón del alzado de las aletas<br>Hormigón de la zapata de las aletas                                                            |                                            |        |                                | 1.00                                               | 1.50                                       | 1.30         | 1.00                                                                  | 1.00                   |
| 1.00<br>Acción del agua                                                                          |                                              |                   |                              | 1.00  | 1.00         |                                                                                                 |                                                                                                    | Acero para la armadura pasiva              |        |                                | 1.00                                               | 1.15                                       | $1.00 -$     |                                                                       |                        |
| Acción térmica                                                                                   |                                              |                   | 0.60                         | 0.60  | 0.50         |                                                                                                 | Factores de seguridad                                                                                                    |                                            |        |                                |                                                    |                                            |              |                                                                       |                        |
| 1.00<br>1.00<br>Sobrecarga en trasdós                                                            |                                              |                   |                              |       | 1.00         |                                                                                                 |                                                                                                    |                                            |        |                                |                                                    |                                            |              |                                                                       |                        |
| $\psi_2$ para la sobrecarga uniforme en situación sísmica:<br>0.2<br>Recuperar valores Normativa |                                              |                   |                              |       |              | ELU geotécnico de hundimiento<br>FS1:<br>3<br>Situación persistente. Combinación característica |                                                                                                    |                                            |        |                                |                                                    |                                            |              |                                                                       |                        |
|                                                                                                  |                                              |                   |                              |       |              |                                                                                                 | FS2:<br>2.6<br>Situación persistente. Combinación cuasi permanente<br>2<br>Situación accidental. Combinación sísmica<br><b>FS3:</b> |                                            |        |                                |                                                    |                                            |              |                                                                       |                        |
|                                                                                                  |                                              |                   |                              |       |              |                                                                                                 |                                                                                                    |                                            |        |                                |                                                    |                                            |              |                                                                       |                        |
|                                                                                                  |                                              |                   |                              |       |              |                                                                                                 |                                                                                                    |                                            |        |                                | Aplicar                                            | Avuda                                      |              | Aceptar                                                               | Cancelar               |
|                                                                                                  |                                              |                   |                              |       |              |                                                                                                 |                                                                                                    |                                            |        |                                |                                                    |                                            |              |                                                                       |                        |

**Figura 3.7.1-1:** Coeficientes de seguridad y combinación de la normativa española.

Por defecto aparecerán los coeficientes de seguridad definidos por la normativa, pudiendo el usuario modificarlos según su criterio. En cualquier momento se pueden
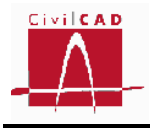

recuperar los valores de la normativa mediante el botón *Recuperar valores Normativa* (ver Figura 3.7.1-1).

## **Coeficientes de mayoración de las acciones**

El usuario debe definir para cada una de las acciones los coeficientes de mayoración de acciones favorables y desfavorables que desee adoptar para cada uno de los estados límite y para cada una de las situaciones de cálculo.

Para la definición de los estados límites estructurales se han seguido los criterios de la Instrucción IAP-11 (apartado 6), mientras que para los estados límites geotécnicos se siguen los criterios de la Guía de Cimentaciones. En el primer caso, el efecto de las combinaciones de las acciones mayoradas debe ser inferior a la resistencia de la sección o estructura en general en el caso de los estados límites últimos, e inferiores a los valores admisibles en el caso de los estados límites de servicio.

|                                                            |                   |                                           |                             |                                       |              | Seguridad                                                                                                    |                                 |                            |                       |                                           |                       |              |                                                                                       |                                                 |
|------------------------------------------------------------|-------------------|-------------------------------------------|-----------------------------|---------------------------------------|--------------|----------------------------------------------------------------------------------------------------|---------------------------------|----------------------------|-----------------------|-------------------------------------------|-----------------------|--------------|---------------------------------------------------------------------------------------|-------------------------------------------------|
| Coeficientes de mayoración de las acciones                 |                   |                                           |                             |                                       |              |                                                                                                    |                                 |                            |                       |                                           |                       |              |                                                                                       |                                                 |
|                                                            |                   |                                           |                             |                                       |              |                                                                                                    | Estado límite estructural (STR) |                            |                       |                                           |                       |              | Estado límite geotécnico (GEO)                                                        |                                                 |
|                                                            |                   |                                           |                             |                                       |              | Estado límite de                                                                                              |                                 | Estado límite último       |                       |                                           |                       |              | Estado límite último                                                                  |                                                 |
|                                                            |                   | Acciones                                  |                             |                                       |              | servicio                                                                                                    |                                 |                            |                       |                                           |                       |              | Situación persistente Situación accidental Situación persistente Situación accidental |                                                 |
|                                                            |                   |                                           |                             |                                       | Efecto       | Efecto<br>favorable desfavor, favorable desfavor, favorable desfavor, favorable desfavor, favorable desfavor, | <b>Efecto</b>                   | Efecto                     | Efecto                | Efecto                                    | <b>Efecto</b>         | Efecto       | <b>Efecto</b>                                                                         | Efecto                                          |
|                                                            |                   | Peso propio del hormigón                  |                             |                                       | 1.00         | 1.00                                                                                                    | 1.00                            | 1.35                       | 1.00                  | 1.00                                      | 1.00                  | 1.00         | 1.00                                                                                  | 1.00                                            |
|                                                            |                   | Peso propio de las tierras                |                             |                                       | 1.00         | 1.00                                                                                                    | 1.00                            | 1.35                       | 1.00                  | 1.00                                      | 1.00                  | 1.00         | 1.00                                                                                  | 1.00                                            |
|                                                            |                   | Empuje de tierras                         |                             |                                       | 1.00         | 1.00                                                                                                    | 1.00                            | 1.50                       | 1.00                  | 1.00                                      | 1.00                  | 1.00         | 1.00                                                                                  | 1.00                                            |
|                                                            |                   | Superestructura                           |                             |                                       | 1.00         | 1.00                                                                                                    | 1.00                            | 1.35                       | 1.00                  | 1.00                                      | 1.00                  | 1.00         | 1.00                                                                                  | 1.00                                            |
|                                                            |                   | Tráfico en plataforma                     |                             |                                       | 0.00         | 1.00                                                                                                    | 0.00                            | 1.35                       | 0.00                  | 1.00                                      | 0.00                  | 1.00         | 0.00                                                                                  | 1.00                                            |
|                                                            |                   | Tráfico en aceras                         |                             |                                       | 0.00         | 1.00                                                                                                    | 0.00                            | 1.35                       | 0.00                  | 1.00                                      | 0.00                  | 1.00         | 0.00                                                                                  | 1.00                                            |
|                                                            |                   | Sobrecarga en trasdós                     |                             |                                       | 0.00<br>0.00 | 1.00                                                                                                    | 0.00                            | 1.50                       | 0.00                  | 1.00                                      | 0.00                  | 1.00         | 0.00                                                                                  | 1.00                                            |
|                                                            |                   | Sobrecarga en solera<br>Acción de frenado |                             |                                       |              | 1.00                                                                                                    | 0.00<br>0.00                    | 1.50<br>1.35               | 0.00<br>0.00          | 1.00<br>1.00                              | 0.00<br>0.00          | 1.00         | 0.00                                                                                  | 1.00                                            |
|                                                            |                   |                                           |                             |                                       | 0.00<br>0.00 | 1.00<br>1.00                                                                                                  | 0.00                            | 1.50                       | 0.00                  | 1.00                                      | 0.00                  | 1.00<br>1.00 | 0.00<br>0.00                                                                          | 1.00<br>1.00                                    |
|                                                            |                   | Acción del agua<br>Acción térmica         |                             |                                       | 0.00         | 1.00                                                                                                    | 0.00                            | 1.50                       | 0.00                  | 1.00                                      | 0.00                  | 1.00         | 0.00                                                                                  | 1.00                                            |
|                                                            |                   | Acción sísmica                            |                             |                                       | 0.00         | 0.00                                                                                                    | 0.00                            | 0.00                       | 1.00                  | 1.00                                      | 0.00                  | 0.00         | 1.00                                                                                  | 1.00                                            |
|                                                            |                   |                                           |                             |                                       |              |                                                                                                    |                                 |                            |                       |                                           |                       |              |                                                                                       |                                                 |
| Coeficientes de combinación                                |                   |                                           |                             |                                       |              | Coeficientes de minoración de los materiales                                                                  |                                 |                            |                       |                                           |                       |              |                                                                                       |                                                 |
|                                                            | Vehículos pesados | Wa<br>0.75                                | W1.<br>0.75                 | $w_2$<br>0.00                         |              |                                                                                                    | <b>Materiales</b>               |                            |                       | Coeficientes de seguridad                 |                       | YELU acc.    | $\alpha_{\infty}$                                                                     | Factores de cansancio<br>$\alpha$ <sub>ct</sub> |
| gr 1: Cargas verticales Sobrecarga uniforme                |                   | 0.40                                      | 0.40                        | 0.00                                  |              |                                                                                                    | Hormigón del cajón              |                            | YELS                  | 1.00                                      | YELU persist.<br>1.50 | 1.30         | 1.00                                                                                  | 1.00                                            |
|                                                            | Carga en aceras   | 0.40                                      | 0.40                        | 0.00                                  |              | Hormigón del alzado de las aletas                                                                             |                                 |                            |                       | 1.00                                      | 1.50                  | 1.30         | 1.00                                                                                  | 1.00                                            |
| gr2: Fuerzas horizontales                                  |                   | 0.00                                      | 0.00                        | 0.00                                  |              | Hormigón de la zapata de las aletas                                                                           |                                 |                            |                       | 1.00                                      | 1.50                  | 1.30         | 1.00                                                                                  | 1.00                                            |
| Acción del agua                                            |                   | 1.00                                      | 1.00                        | 1.00                                  |              |                                                                                                    | Acero para la armadura pasiva   |                            |                       | 1.00                                      | 1.15                  | $1.00 -$     |                                                                                       |                                                 |
| Acción térmica                                             |                   | 0.60                                      | 0.60                        | 0.50                                  |              | Factores de seguridad                                                                                         |                                 |                            |                       |                                           |                       |              |                                                                                       |                                                 |
| Sobrecarga en trasdós                                      |                   | 1.00                                      | 1.00                        | 1.00<br>ELU geotécnico de hundimiento |              |                                                                                                    |                                 |                            |                       |                                           |                       |              |                                                                                       |                                                 |
| $\psi_2$ para la sobrecarga uniforme en situación sísmica: |                   |                                           | 0.2                         |                                       |              |                                                                                                    |                                 | FS1:                       | 3                     |                                           |                       |              | Situación persistente. Combinación característica                                     |                                                 |
|                                                            |                   |                                           | Recuperar valores Normativa |                                       |              |                                                                                                    |                                 | <b>FS2:</b><br><b>FS3:</b> | 2.6<br>$\overline{2}$ | Situación accidental. Combinación sísmica |                       |              | Situación persistente. Combinación cuasi permanente                                   |                                                 |
|                                                            |                   |                                           |                             |                                       |              |                                                                                                    |                                 |                            |                       | Aplicar                                   | Ayuda                 |              | Aceptar                                                                               | Cancelar                                        |

**Figura 3.7.1-2:** Coeficientes de mayoración de acciones.

## **Coeficientes de combinación**

Para cada una de las acciones variables deben introducirse los coeficientes de combinación según se definen en el apartado 6.1.2 de la IAP-11. Los coeficientes de combinación son:

*Valor de combinación*  $\psi_0 \cdot Q_k$ : Valor de la acción cuando actúe con alguna otra acción variable.

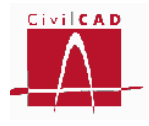

- *Valor frecuente*  $\psi_1 \cdot Q_k$ : Valor de la acción tal que sea sobrepasado durante un periodo de corta duración respecto a la vida útil de la estructura.
- *Valor casi-permanente*  $\psi_2 \cdot Q_k$ : Valor de la acción tal que sea sobrepasado durante una gran parte de la vida útil de la estructura.

Para la combinación del estado límite último accidental debe definirse el valor  $\Psi_2$  para la sobrecarga uniforme, ya que de acuerdo con la normativa puede tomar un valor distinto al considerado para el estado límite de servicio.

|                                                            |                   |                                           |                             |               |                                       | Seguridad                                                                                 |                                 |                      |              |                                           |                       |                   |                                                                                       | $\boldsymbol{\times}$          |
|------------------------------------------------------------|-------------------|-------------------------------------------|-----------------------------|---------------|---------------------------------------|-------------------------------------------------------------------------------------------|---------------------------------|----------------------|--------------|-------------------------------------------|-----------------------|-------------------|---------------------------------------------------------------------------------------|--------------------------------|
| Coeficientes de mayoración de las acciones                 |                   |                                           |                             |               |                                       |                                                                                           |                                 |                      |              |                                           |                       |                   |                                                                                       |                                |
|                                                            |                   |                                           |                             |               |                                       |                                                                                           | Estado límite estructural (STR) |                      |              |                                           |                       |                   | Estado límite geotécnico (GEO)                                                        |                                |
|                                                            |                   |                                           |                             |               |                                       | Estado límite de                                                                          |                                 | Estado límite último |              |                                           |                       |                   | Estado límite último                                                                  |                                |
|                                                            |                   | Acciones                                  |                             |               |                                       | servicio                                                                                  |                                 |                      |              |                                           |                       |                   | Situación persistente Situación accidental Situación persistente Situación accidental |                                |
|                                                            |                   |                                           |                             |               | Efecto                                | Efecto<br>favorable desfavor, favorable desfavor, favorable desfavor, favorable desfavor, | Efecto                          | Efecto               | Efecto       | Efecto                                    | Efecto                | <b>Efecto</b>     | Efecto<br>favorable desfavor.                                                         | <b>Efecto</b>                  |
|                                                            |                   | Peso propio del hormigón                  |                             |               | 1.00                                  | 1.00                                                                                      | 1.00                            | 1.35                 | 1.00         | 1.00                                      | 1.00                  | 1.00              | 1.00                                                                                  | 1.00                           |
|                                                            |                   | Peso propio de las tierras                |                             |               | 1.00                                  | 1.00                                                                                      | 1.00                            | 1.35                 | 1.00         | 1.00                                      | 1.00                  | 1.00              | 1.00                                                                                  | 1.00                           |
|                                                            |                   | Empuje de tierras                         |                             |               | 1.00                                  | 1.00                                                                                      | 1.00                            | 1.50                 | 1.00         | 1.00                                      | 1.00                  | 1.00              | 1.00                                                                                  | 1.00                           |
|                                                            |                   | Superestructura                           |                             |               | 1.00                                  | 1.00                                                                                      | 1.00                            | 1.35                 | 1.00         | 1.00                                      | 1.00                  | 1.00              | 1.00                                                                                  | 1.00                           |
|                                                            |                   | Tráfico en plataforma                     |                             |               | 0.00                                  | 1.00                                                                                      | 0.00                            | 1.35                 | 0.00         | 1.00                                      | 0.00                  | 1.00              | 0.00                                                                                  | 1.00                           |
|                                                            |                   | Tráfico en aceras                         |                             |               | 0.00                                  | 1.00                                                                                      | 0.00                            | 1.35                 | 0.00         | 1.00                                      | 0.00                  | 1.00              | 0.00                                                                                  | 1.00                           |
|                                                            |                   | Sobrecarga en trasdós                     |                             |               | 0.00<br>0.00                          | 1.00                                                                                      | 0.00                            | 1.50                 | 0.00         | 1.00                                      | 0.00                  | 1.00              | 0.00                                                                                  | 1.00                           |
|                                                            |                   | Sobrecarga en solera<br>Acción de frenado |                             |               |                                       | 1.00                                                                                      | 0.00                            | 1.50                 | 0.00         | 1.00                                      | 0.00                  | 1.00              | 0.00                                                                                  | 1.00                           |
|                                                            |                   |                                           |                             |               | 0.00                                  | 1.00                                                                                      | 0.00<br>0.00                    | 1.35                 | 0.00         | 1.00<br>1.00                              | 0.00<br>0.00          | 1.00              | 0.00                                                                                  | 1.00                           |
|                                                            |                   | Acción del agua<br>Acción térmica         |                             |               | 0.00<br>0.00                          | 1.00<br>1.00                                                                              | 0.00                            | 1.50<br>1.50         | 0.00<br>0.00 | 1.00                                      | 0.00                  | 1.00<br>1.00      | 0.00<br>0.00                                                                          | 1.00<br>1.00                   |
|                                                            |                   | Acción sísmica                            |                             |               | 0.00                                  | 0.00                                                                                      | 0.00                            | 0.00                 | 1.00         | 1.00                                      | 0.00                  | 0.00              | 1.00                                                                                  | 1.00                           |
|                                                            |                   |                                           |                             |               |                                       |                                                                                           |                                 |                      |              |                                           |                       |                   |                                                                                       |                                |
| Coeficientes de combinación                                |                   |                                           |                             |               |                                       | Coeficientes de minoración de los materiales                                              |                                 |                      |              |                                           |                       |                   |                                                                                       |                                |
|                                                            |                   | Wo.                                       | $W_1$<br>0.75               | $w_2$<br>0.00 |                                       |                                                                                           | <b>Materiales</b>               |                      |              | Coeficientes de seguridad                 |                       |                   |                                                                                       | Factores de cansancio          |
| gr 1: Cargas verticales Sobrecarga uniforme                | Vehículos pesados | 0.75<br>0.40                              | 0.40                        | 0.00          |                                       |                                                                                           | Hormigón del cajón              |                      | YELS         | 1.00                                      | YELU persist.<br>1.50 | YELU acc.<br>1.30 | $\alpha_{\infty}$<br>1.00                                                             | $\alpha$ <sub>ct</sub><br>1.00 |
|                                                            | Carga en aceras   | 0.40                                      | 0.40                        | 0.00          |                                       | Hormigón del alzado de las aletas                                                         |                                 |                      |              | 1.00                                      | 1.50                  | 1.30              | 1.00                                                                                  | 1.00                           |
| gr2: Fuerzas horizontales                                  |                   | 0.00                                      | 0.00                        | 0.00          |                                       | Hormigón de la zapata de las aletas                                                       |                                 |                      |              | 1.00                                      | 1.50                  | 1.30              | 1.00                                                                                  | 1.00                           |
| Acción del agua                                            |                   | 1.00                                      | 1.00                        | 1.00          |                                       |                                                                                           | Acero para la armadura pasiva   |                      |              | 1.00                                      | 1.15                  | $1.00 -$          |                                                                                       |                                |
| Acción térmica                                             |                   | 0.60<br>1.00                              | 0.60<br>1.00                | 0.50          |                                       | Factores de seguridad                                                                     |                                 |                      |              |                                           |                       |                   |                                                                                       |                                |
| Sobrecarga en trasdós                                      |                   |                                           |                             |               | 1.00<br>ELU geotécnico de hundimiento |                                                                                           |                                 |                      |              |                                           |                       |                   |                                                                                       |                                |
| $\psi_2$ para la sobrecarga uniforme en situación sísmica: |                   |                                           | 0.2                         |               |                                       |                                                                                           |                                 | FS1:                 | 3            |                                           |                       |                   | Situación persistente, Combinación característica                                     |                                |
|                                                            |                   |                                           |                             |               |                                       |                                                                                           |                                 | <b>FS2:</b>          | 2.6          |                                           |                       |                   | Situación persistente. Combinación cuasi permanente                                   |                                |
|                                                            |                   |                                           | Recuperar valores Normativa |               |                                       |                                                                                           |                                 | FS3:                 | 2            | Situación accidental. Combinación sísmica |                       |                   |                                                                                       |                                |
|                                                            |                   |                                           |                             |               |                                       |                                                                                           |                                 |                      |              | Aplicar                                   | Avuda                 |                   | Aceptar                                                                               | Cancelar                       |
|                                                            |                   |                                           |                             |               |                                       |                                                                                           |                                 |                      |              |                                           |                       |                   |                                                                                       |                                |

**Figura 3.7.1-3:** Coeficientes de combinación.

## **Factores de seguridad a hundimiento**

En el caso de los estados límites geotécnicos, el efecto de las combinación de las acciones mayoradas (por 1,0 según el criterio de la Guía de Cimentaciones) debe ser inferior al valor admisible dividido por un Factor de seguridad global. En el caso que nos ocupa, el único estado límite geotécnico que se considera es el estado límite último de hundimiento en el que las presiones máximas deben ser inferiores a la presión de hundimiento dividida por los factores de seguridad que se definen en el diálogo de seguridad (ver Figura 3.7.1-3). Se define un valor del factor de seguridad para cada una de las combinaciones de cálculo.

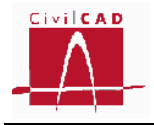

|                                                                   |                   |                             |              |              |        |                                                                          | Estado límite estructural (STR) |                      |                |                           |               |                                           | Estado límite geotécnico (GEO)                                                                                |                        |
|-------------------------------------------------------------------|-------------------|-----------------------------|--------------|--------------|--------|--------------------------------------------------------------------------|---------------------------------|----------------------|----------------|---------------------------|---------------|-------------------------------------------|----------------------------------------------------------------------------------------------------|------------------------|
|                                                                   |                   |                             |              |              |        | Estado límite de                                                         |                                 | Estado límite último |                |                           |               |                                           | Estado límite último                                                                                          |                        |
|                                                                   |                   | <b>Acciones</b>             |              |              |        | servicio                                                                 |                                 |                      |                |                           |               |                                           | Situación persistente Situación accidental Situación persistente Situación accidental                         |                        |
|                                                                   |                   |                             |              |              | Efecto | Efecto                                                                   | Efecto                          | Efecto               | <b>Efecto</b>  | <b>Efecto</b>             | <b>Efecto</b> | <b>Efecto</b>                             | Efecto<br>favorable desfavor, favorable desfavor, favorable desfavor, favorable desfavor, favorable desfavor, | Efecto                 |
|                                                                   |                   | Peso propio del hormigón    |              |              | 1.00   | 1.00                                                                     | 1.00                            | 1.35                 | 1.00           | 1.00                      | 1.00          | 1.00                                      | 1.00                                                                                                    | 1.00                   |
|                                                                   |                   | Peso propio de las tierras  |              |              | 1.00   | 1.00                                                                     | 1.00                            | 1.35                 | 1.00           | 1.00                      | 1.00          | 1.00                                      | 1.00                                                                                                    | 1.00                   |
|                                                                   |                   | Empuje de tierras           |              |              | 1.00   | 1.00                                                                     | 1.00                            | 1.50                 | 1.00           | 1.00                      | 1.00          | 1.00                                      | 1.00                                                                                                    | 1.00                   |
|                                                                   |                   | Superestructura             |              |              | 1.00   | 1.00                                                                     | 1.00                            | 1.35                 | 1.00           | 1.00                      | 1.00          | 1.00                                      | 1.00                                                                                                    | 1.00                   |
|                                                                   |                   | Tráfico en plataforma       |              |              | 0.00   | 1.00                                                                     | 0.00                            | 1.35                 | 0.00           | 1.00                      | 0.00          | 1.00                                      | 0.00                                                                                                    | 1.00                   |
|                                                                   |                   | Tráfico en aceras           |              |              | 0.00   | 1.00                                                                     | 0.00                            | 1.35                 | 0.00           | 1.00                      | 0.00          | 1.00                                      | 0.00                                                                                                    | 1.00                   |
|                                                                   |                   | Sobrecarga en trasdós       |              |              | 0.00   | 1.00                                                                     | 0.00                            | 1.50                 | 0.00           | 1.00                      | 0.00          | 1.00                                      | 0.00                                                                                                    | 1.00                   |
|                                                                   |                   | Sobrecarga en solera        |              |              | 0.00   | 1.00                                                                     | 0.00                            | 1.50                 | 0.00           | 1.00                      | 0.00          | 1.00                                      | 0.00                                                                                                    | 1.00                   |
|                                                                   |                   | Acción de frenado           |              |              | 0.00   | 1.00                                                                     | 0.00                            | 1.35                 | 0.00           | 1.00                      | 0.00          | 1.00                                      | 0.00                                                                                                    | 1.00                   |
|                                                                   |                   | Acción del agua             |              |              | 0.00   | 1.00                                                                     | 0.00                            | 1.50                 | 0.00           | 1.00                      | 0.00          | 1.00                                      | 0.00                                                                                                    | 1.00                   |
|                                                                   |                   | Acción térmica              |              |              | 0.00   | 1.00                                                                     | 0.00                            | 1.50                 | 0.00           | 1.00                      | 0.00          | 1.00                                      | 0.00                                                                                                    | 1.00                   |
|                                                                   |                   | Acción sísmica              |              |              | 0.00   | 0.00                                                                     | 0.00                            | 0.00                 | 1.00           | 1.00                      | 0.00          | 0.00                                      | 1.00                                                                                                    | 1.00                   |
| Coeficientes de combinación                                       |                   |                             |              |              |        | Coeficientes de minoración de los materiales                             |                                 |                      |                |                           |               |                                           |                                                                                                    |                        |
|                                                                   |                   | Wo.                         | $w_1$        | $w_2$        |        |                                                                          | <b>Materiales</b>               |                      |                | Coeficientes de seguridad |               |                                           |                                                                                                    | Factores de cansancio  |
|                                                                   | Vehículos pesados | 0.75                        | 0.75         | 0.00         |        |                                                                          |                                 |                      | YELS           | YELU persist.             |               | YELU acc.                                 | $\alpha_{ce}$                                                                                                 | $\alpha$ <sub>ct</sub> |
| gr 1: Cargas verticales Sobrecarga uniforme                       |                   | 0.40                        | 0.40         | 0.00         |        |                                                                          | Hormigón del cajón              |                      |                | 1.00                      | 1.50          | 1.30                                      | 1.00                                                                                                    | 1.00                   |
|                                                                   | Carga en aceras   | 0.40<br>0.00                | 0.40<br>0.00 | 0.00<br>0.00 |        | Hormigón del alzado de las aletas<br>Hormigón de la zapata de las aletas |                                 |                      |                | 1.00<br>1.00              | 1.50<br>1.50  | 1.30<br>1.30                              | 1.00<br>1.00                                                                                                  | 1.00<br>1.00           |
| gr2: Fuerzas horizontales<br>Acción del agua                      |                   | 1.00                        | 1.00         | 1.00         |        |                                                                          | Acero para la armadura pasiva   |                      |                | 1.00                      | 1.15          | $1.00 -$                                  |                                                                                                    |                        |
| Acción térmica                                                    |                   | 0.60                        | 0.60         | 0.50         |        |                                                                          |                                 |                      |                |                           |               |                                           |                                                                                                    |                        |
| Sobrecarga en trasdós                                             |                   | 1.00                        | 1.00         | 1.00         |        | Factores de seguridad                                                    |                                 |                      |                |                           |               |                                           |                                                                                                    |                        |
| $\mathcal{W}_2$ para la sobrecarga uniforme en situación sísmica: |                   |                             | 0.2          |              |        |                                                                          | ELU geotécnico de hundimiento   | FS1:                 | 3              |                           |               |                                           | Situación persistente. Combinación característica                                                             |                        |
|                                                                   |                   |                             |              |              |        |                                                                          |                                 | <b>FS2:</b>          | 2.6            |                           |               |                                           | Situación persistente. Combinación cuasi permanente                                                           |                        |
|                                                                   |                   | Recuperar valores Normativa |              |              |        |                                                                          |                                 | <b>FS3:</b>          | $\overline{2}$ |                           |               | Situación accidental. Combinación sísmica |                                                                                                    |                        |

**Figura 3.7.1-3:** Factores de seguridad globales del ELU de Hundimiento (GEO).

Los valores propuestos en el apartado 4.7 de la Guía de cimentaciones se presentan en la siguiente tabla:

|             |                 | <b>Hundimiento</b> |
|-------------|-----------------|--------------------|
| Persistente | Característica  | 2.60               |
|             | Casi permanente | 3,00               |
| Accidental  | Sísmica         |                    |

**Tabla 3.7.1-1:** Factores de seguridad geotécnicos según la Guía de Cimentaciones.

En cualquier caso, estos coeficientes pueden modificarse en función de la importancia de la obra o, en el caso del estado límite de hundimiento, en función del método de análisis empleado para la determinación de la carga de hundimiento.

## **Coeficientes de minoración de los materiales**

Para cada uno de los materiales definidos por el usuario (hormigón del cajón, hormigón del alzado y zapata de las aletas, y acero para la armadura pasiva), se deben definir los siguientes coeficientes de minoración de los materiales:

Para el material tipo hormigón:

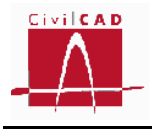

- Coeficiente de minoración de la resistencia del hormigón para las combinaciones del Estado Límite de Servicio.
- Coeficiente de minoración de la resistencia del hormigón para las combinaciones del Estado Límite Último en situación persistente.
- Coeficiente de minoración de la resistencia del hormigón para las combinaciones del Estado Límite Último en situación accidental.
- Factor de cansancio en compresión,  $\alpha_{\rm cc}$ .
- Factor de cansancio en tracción,  $\alpha_{ct}$ .

Para el material tipo acero para armaduras pasivas:

- Coeficiente de minoración de la resistencia del acero para las combinaciones del Estado Límite de Servicio.
- Coeficiente de minoración de la resistencia del acero para las combinaciones del Estado Límite Último en situación persistente.
- Coeficiente de minoración de la resistencia del acero para las combinaciones del Estado Límite Último en situación accidental.

Los coeficientes de minoración de la resistencia para los materiales se definen en el artículo 15.3 de la EHE-08, siendo los valores propuestos por la normativa los que se presentan en las siguientes tablas:

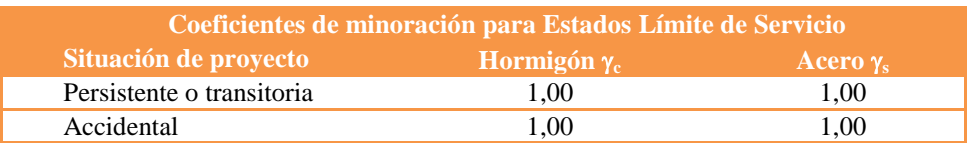

**Tabla 3.7.1-2:** Coeficiente de minoración de materiales en ELS según EHE-08.

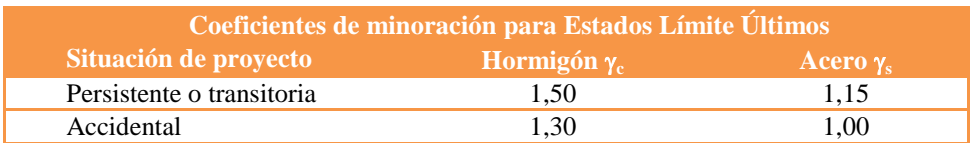

**Tabla 3.7.1-3:** Coeficiente de minoración de materiales en ELU según EHE-08.

Los factores de cansancio se definen en el artículo 39.4 de la EHE-08. Este coeficiente multiplica a la resistencia del hormigón para tener en cuenta el cansancio del hormigón cuando está sometido a altos niveles de tensión de compresión ( $\alpha_{\rm cc}$ ) o tracción ( $\alpha_{\rm ct}$ ) debido a cargas de larga duración. Con carácter general se adopta el valor unidad (1,0) para ambos coeficientes.

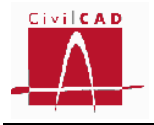

|                                                                   |                   |                            |                             |              |      | Seguridad                                    |                                 |                      |               |                                           |               |              |                                                                                                    |                        |
|-------------------------------------------------------------------|-------------------|----------------------------|-----------------------------|--------------|------|----------------------------------------------|---------------------------------|----------------------|---------------|-------------------------------------------|---------------|--------------|----------------------------------------------------------------------------------------------------|------------------------|
| Coeficientes de mayoración de las acciones                        |                   |                            |                             |              |      |                                              |                                 |                      |               |                                           |               |              |                                                                                                    |                        |
|                                                                   |                   |                            |                             |              |      |                                              | Estado límite estructural (STR) |                      |               |                                           |               |              | Estado límite geotécnico (GEO)                                                                                       |                        |
|                                                                   |                   |                            |                             |              |      | Estado límite de                             |                                 | Estado límite último |               |                                           |               |              | Estado límite último                                                                                                 |                        |
|                                                                   |                   | Acciones                   |                             |              |      | servicio                                     |                                 |                      |               |                                           |               |              | Situación persistente Situación accidental Situación persistente Situación accidental                                |                        |
|                                                                   |                   |                            |                             | Efecto       |      | Efecto                                       | Efecto                          | Efecto               | <b>Efecto</b> | <b>Efecto</b>                             | <b>Efecto</b> | Efecto       | <b>Efecto</b><br>favorable desfavor, favorable desfavor, favorable desfavor, favorable desfavor, favorable desfavor, | Efecto                 |
|                                                                   |                   | Peso propio del hormigón   |                             |              | 1.00 | 1.00                                         | 1.00                            | 1.35                 | 1.00          | 1.00                                      | 1.00          | 1.00         | 1.00                                                                                                    | 1.00                   |
|                                                                   |                   | Peso propio de las tierras |                             |              | 1.00 | 1.00                                         | 1.00                            | 1.35                 | 1.00          | 1.00                                      | 1.00          | 1.00         | 1.00                                                                                                    | 1.00                   |
|                                                                   |                   | Empuje de tierras          |                             |              | 1.00 | 1.00                                         | 1.00                            | 1.50                 | 1.00          | 1.00                                      | 1.00          | 1.00         | 1.00                                                                                                    | 1.00                   |
|                                                                   |                   | Superestructura            |                             |              | 1.00 | 1.00                                         | 1.00                            | 1.35                 | 1.00          | 1.00                                      | 1.00          | 1.00         | 1.00                                                                                                    | 1.00                   |
|                                                                   |                   | Tráfico en plataforma      |                             |              | 0.00 | 1.00                                         | 0.00                            | 1.35                 | 0.00          | 1.00                                      | 0.00          | 1.00         | 0.00                                                                                                    | 1.00                   |
|                                                                   |                   | Tráfico en aceras          |                             |              | 0.00 | 1.00                                         | 0.00                            | 1.35                 | 0.00          | 1.00                                      | 0.00          | 1.00         | 0.00                                                                                                    | 1.00                   |
|                                                                   |                   | Sobrecarga en trasdós      |                             |              |      | 0.00<br>1.00                                 | 0.00                            | 1.50                 | 0.00          | 1.00                                      | 0.00          | 1.00         | 0.00                                                                                                    | 1.00                   |
|                                                                   |                   | Sobrecarga en solera       |                             |              |      | 0.00<br>1.00                                 | 0.00                            | 1.50                 | 0.00          | 1.00                                      | 0.00          | 1.00         | 0.00                                                                                                    | 1.00                   |
|                                                                   |                   | Acción de frenado          |                             |              | 0.00 | 1.00                                         | 0.00                            | 1.35                 | 0.00          | 1.00                                      | 0.00          | 1.00         | 0.00                                                                                                    | 1.00                   |
|                                                                   |                   | Acción del aqua            |                             |              | 0.00 | 1.00                                         | 0.00                            | 1.50                 | 0.00          | 1.00                                      | 0.00          | 1.00         | 0.00                                                                                                    | 1.00                   |
|                                                                   |                   | Acción térmica             |                             |              | 0.00 | 1.00                                         | 0.00                            | 1.50                 | 0.00          | 1.00                                      | 0.00          | 1.00         | 0.00                                                                                                    | 1.00                   |
|                                                                   |                   | Acción sísmica             |                             |              | 0.00 | 0.00                                         | 0.00                            | 0.00                 | 1.00          | 1.00.                                     | 0.00          | 0.00         | 1.00                                                                                                    | 1.00                   |
| Coeficientes de combinación                                       |                   |                            |                             |              |      | Coeficientes de minoración de los materiales |                                 |                      |               |                                           |               |              |                                                                                                    |                        |
|                                                                   |                   | $w_0$                      | $w_1$                       | $w_2$        |      |                                              | <b>Materiales</b>               |                      |               | Coeficientes de seguridad                 |               |              |                                                                                                    | Factores de cansancio  |
|                                                                   | Vehículos pesados | 0.75                       | 0.75                        | 0.00         |      |                                              |                                 |                      | YELS          | YELU persist.                             |               | YELU acc.    | $\alpha_{\infty}$                                                                                                    | $\alpha$ <sub>ct</sub> |
| gr 1: Cargas verticales Sobrecarga uniforme                       |                   | 0.40<br>0.40               | 0.40<br>0.40                | 0.00<br>0.00 |      | Hormigón del alzado de las aletas            | Hormigón del cajón              |                      |               | 1.00<br>1.00                              | 1.50<br>1.50  | 1.30<br>1.30 | 1.00<br>1.00                                                                                                    | 1.00<br>1.00           |
| gr2: Fuerzas horizontales                                         | Carga en aceras   | 0.00                       | 0.00                        | 0.00         |      | Hormigón de la zapata de las aletas          |                                 |                      |               | 1.00                                      | 1.50          | 1.30         | 1.00                                                                                                    | 1.00                   |
| Acción del agua                                                   |                   | 1.00                       | 1.00                        | 1.00         |      |                                              | Acero para la armadura pasiva   |                      |               | 1.00                                      | 1.15          | $1.00 -$     |                                                                                                    |                        |
| Acción térmica                                                    |                   | 0.60                       | 0.60                        | 0.50         |      | Factores de seguridad                        |                                 |                      |               |                                           |               |              |                                                                                                    |                        |
| Sobrecarga en trasdós                                             |                   | 1.00                       | 1.00                        | 1.00         |      |                                              |                                 |                      |               |                                           |               |              |                                                                                                    |                        |
| $\mathcal{W}_2$ para la sobrecarga uniforme en situación sísmica: |                   |                            | 0.2                         |              |      |                                              | ELU geotécnico de hundimiento   | FS1:                 | 3             |                                           |               |              | Situación persistente. Combinación característica                                                                    |                        |
|                                                                   |                   |                            |                             |              |      |                                              |                                 | <b>FS2:</b>          | 2.6           |                                           |               |              | Situación persistente. Combinación cuasi permanente                                                                  |                        |
|                                                                   |                   |                            | Recuperar valores Normativa |              |      |                                              |                                 | FS3:                 | 2             | Situación accidental. Combinación sísmica |               |              |                                                                                                    |                        |
|                                                                   |                   |                            |                             |              |      |                                              |                                 |                      |               | Aplicar                                   | Ayuda         |              | Aceptar                                                                                                    | Cancelar               |

**Figura 3.7.1-4:** Coeficientes de minoración de los materiales.

## **3.7.2 Seguridad. Normativa europea (Eurocódigos)**

Los Eurocódigos basan las verificaciones en la teoría de los *estados límite*. Se definen como *estados límite* aquellas condiciones para las que puede considerarse que, de ser superadas, la estructura no cumple alguno de los requisitos del proyecto. Se clasifican en *Estados Límites Últimos* (aquellos que si se sobrepasan producen el agotamiento o colapso de la estructura) y en *Estados Límites de Servicio* (aquellos que si se sobrepasan la estructura deja de cumplir el cometido para el que fue proyectada por razones funcionales, de durabilidad o de aspecto).

A su vez, los estados límites últimos se clasifican en:

- *Estados límites de equilibrio* (EQU): Pérdida de equilibrio de la estructura o del terreno, considerada como un sólido rígido, en los que la resistencia del terreno o de los materiales de la estructura no son relevantes para contribuir a la estabilidad.
- *Estados límites estructurales* (STR): Rotura o deformación excesiva de la estructura en los cuales la resistencia de los materiales de la estructura son determinantes en proporcionar resistencia.
- *Estados límites geotécnicos* (GEO): Rotura o deformación excesiva del terreno en los cuales la resistencia del terreno es determinante en proporcionar resistencia.

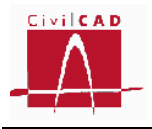

En el caso de los cajones, algunas acciones presentes corresponden a acciones de carácter geotécnico, por lo que determinadas verificaciones tienen tanto carácter estructural como geotécnico (STR/GEO) (ver apartado 2.4.7.3.1 del EN-1997:2004).

Así, cada una de las verificaciones que deben realizarse se asocia a un estado límite:

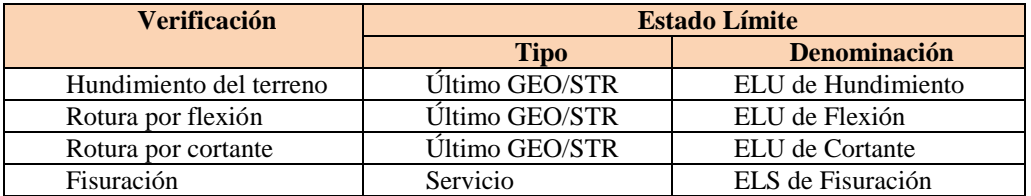

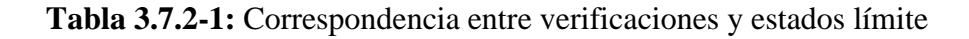

Cada estado límite se debe verificar para las distintas *situaciones de proyecto*. Se define situación de proyecto como un conjunto de condiciones físicas que representan las circunstancias reales que pueden presentarse durante un cierto intervalo de tiempo. Las situaciones consideradas son:

- *Situación persistente*: Corresponde a las condiciones de uso normal de la estructura durante su vida útil.
- *Situación accidental sísmica*: Corresponde a condiciones excepcionales aplicables a la estructura durante un evento sísmico.

Para cada situación se definen una serie de combinaciones y tantas hipótesis de carga como sean necesarias para obtener los esfuerzos más desfavorables.

La seguridad en los Eurocódigos se establece a partir de una serie de coeficientes de seguridad relacionados con las acciones, los materiales y los efectos globales de cada estado límite, así como a partir de los coeficientes de combinación.

Así deben definirse en función del estado límite considerado los siguientes coeficientes:

- El tipo de Enfoque a considerar (1, 2 o 3).
- Los coeficientes A de mayoración de acciones  $(\gamma_F)$ .
- Los coeficientes R de minoración de las resistencias  $(\gamma_R)$ .
- Los coeficientes M de minoración de los parámetros geotécnicos  $(\gamma_M)$ .
- Los coeficientes de minoración de los materiales (hormigón y acero).
- Los coeficientes de combinación  $(\Psi)$ .

Los coeficientes a utilizar en cada verificación se resumen en la siguiente tabla:

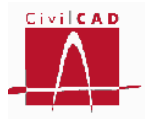

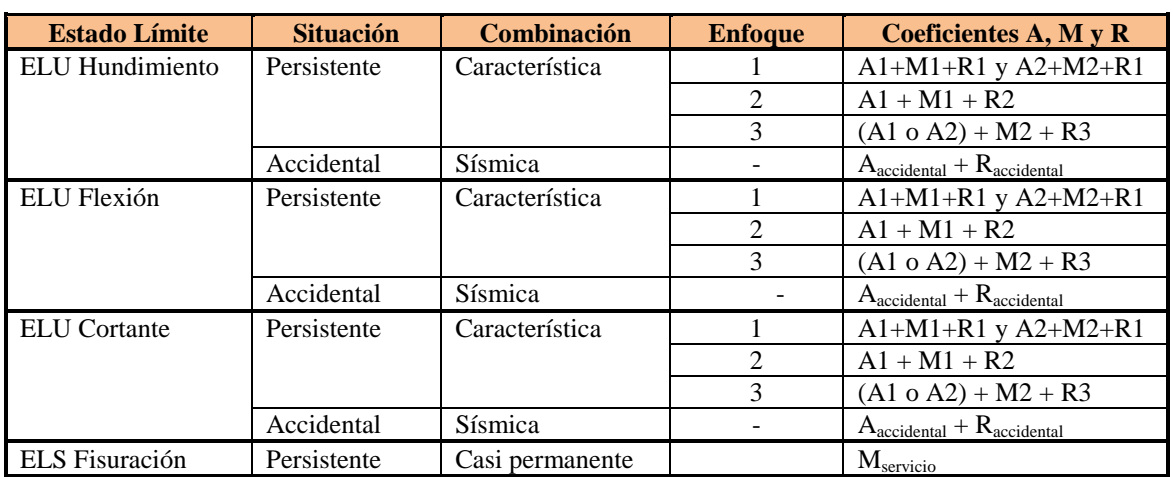

**Tabla 3.7.2-2:** Coeficientes de seguridad a utilizar en cada combinación de cálculo.

Todos estos valores pueden definirse al seleccionar la opción "Seguridad" del menú principal, apareciendo en pantalla el diálogo de la Figura 3.7.2-1.

|                                                               |                                                                                                   |                | Estado límite de servicio        |                                                                                                    |                                                               | Estado límite último         |                           |                                |                                  |
|---------------------------------------------------------------|---------------------------------------------------------------------------------------------------|----------------|----------------------------------|----------------------------------------------------------------------------------------------------|---------------------------------------------------------------|------------------------------|---------------------------|--------------------------------|----------------------------------|
|                                                               |                                                                                                   |                |                                  |                                                                                                    | Situación persistente                                         |                              |                           |                                | Situación accidental             |
| Acciones                                                      |                                                                                                   |                | (tabla A2.6)                     |                                                                                                    | (tabla A2.4 (B))                                              |                              | (tabla A2.4 (C))          |                                | (tabla A2.5)                     |
|                                                               |                                                                                                   |                |                                  | Efecto favorable Efecto desfavor, Efecto favorable Efecto desfavor, Efecto favorable Efecto desfavor, Efecto favorable Efecto desfavor, |                                                               |                              |                           |                                |                                  |
| Peso propio del hormigón.                                     |                                                                                                   | 1.000          | 1.000                            | 1.000                                                                                                    | 1.350                                                         | 1.000                        | 1.000                     | 1.000                          | 1.000                            |
| Peso propio de las tierras                                    |                                                                                                   | 1.000          | 1.000                            | 1.000                                                                                                    | 1.350                                                         | 1.000                        | 1.000                     | 1.000                          | 1.000                            |
| Empuje de tierras                                             |                                                                                                   | 1.000          | 1.000                            | 1.000                                                                                                    | 1.350                                                         | 1.000                        | 1.000                     | 1.000                          | 1.000                            |
| Superestructura                                               |                                                                                                   | 1.000          | 1.000                            | 1.000                                                                                                    | 1.350                                                         | 1.000                        | 1.000                     | 1.000                          | 1.000                            |
| Tráfico en plataforma                                         |                                                                                                   | 0.000          | 1.000                            | 0.000                                                                                                    | 1.350                                                         | 0.000                        | 1.150                     | 0.000                          | 1.000                            |
| Tráfico en aceras                                             |                                                                                                   | 0.000          | 1.000                            | 0.000                                                                                                    | 1.350                                                         | 0.000                        | 1.150                     | 0.000                          | 1.000                            |
| Sobrecarga en trasdós                                         |                                                                                                   | 0.000          | 1.000                            | 0.000                                                                                                    | 1.500                                                         | 0.000                        | 1.300                     | 0.000                          | 1.000                            |
| Sobrecarga en solera                                          |                                                                                                   | 0.000          | 1.000                            | 0.000                                                                                                    | 1.500                                                         | 0.000                        | 1.300                     | 0.000                          | 1.000                            |
| Acción de frenado                                             |                                                                                                   | 0.000          | 1.000                            | 0.000                                                                                                    | 1.350                                                         | 0.000                        | 1.150                     | 0.000                          | 1.000                            |
| Acción del agua                                               |                                                                                                   | 0.000          | 1.000                            | 0.000                                                                                                    | 1.500                                                         | 0.000                        | 1.300                     | 0.000                          | 1.000                            |
| Acción térmica                                                |                                                                                                   | 0.000          | 1.000                            | 0.000                                                                                                    | 1.500                                                         | 0.000                        | 1.300                     | 0.000                          | 1.000                            |
| Acción sísmica                                                |                                                                                                   | 0.000          | 0.000                            | 0.000                                                                                                    | 0.000                                                         | 0.000                        | 0.000                     | 1.000                          | 1.000                            |
| Coeficientes de combinación                                   |                                                                                                   |                |                                  |                                                                                                    | Coeficientes de minoración de los materiales                  |                              |                           |                                |                                  |
|                                                               |                                                                                                   | $w_0$<br>0.750 | $w_1$<br>$w_2$<br>0.750<br>0.000 |                                                                                                    | <b>Materiales</b>                                             |                              | Coeficientes de seguridad |                                | Factores de cansancio            |
| gr 1a: Cargas verticales Sistema UDL                          | Sistema TS                                                                                        | 0.400          | 0.400<br>0.000                   |                                                                                                    |                                                               | YELS                         | YELU persist.             | YELU acc.<br>$\alpha_{\infty}$ | $\alpha$ <sub>d</sub>            |
|                                                               | Carga en aceras                                                                                   | 0.400          | 0.400<br>0.000                   |                                                                                                    | Hormigón del cajón<br>Hormigón del alzado de las aletas       | 1.000<br>1.000               | 1.500<br>1.500            | 1.200<br>1.200                 | 1.000<br>1.000<br>1.000<br>1.000 |
| gr2: Fuerzas horizontales                                     |                                                                                                   | 0.000          | 0.000<br>0.000                   |                                                                                                    | Hormigón de la zapata de las aletas                           | 1.000                        | 1.500                     | 1.200                          | 1.000<br>1.000                   |
| Acción del agua                                               |                                                                                                   | 1.000          | 1.000<br>1.000                   |                                                                                                    | Acero para la armadura pasiva                                 | 1.000                        | 1.150                     | $1.100 -$                      |                                  |
| Acciones térmicas                                             |                                                                                                   | 0.600          | 0.600<br>0.500                   |                                                                                                    |                                                               |                              |                           |                                |                                  |
|                                                               |                                                                                                   | 1.000          | 1.000<br>1.000                   |                                                                                                    | Coeficientes de seguridad de los materiales (tabla A4 de EC7) |                              |                           |                                | Enfogue                          |
|                                                               | Sobrecarga en trasdós<br>$\mathcal{W}_2$ para la sobrecarga uniforme en situación sísmica:<br>0.2 |                |                                  | $\odot$ 1<br>M1<br>M <sub>2</sub>                                                                                                    |                                                               |                              |                           |                                | $\bigcap$                        |
| Coeficientes de seguridad de la resistencia (tabla A5 de EC7) |                                                                                                   |                |                                  |                                                                                                    |                                                               | Ángulo de rozamiento interno | 1.000                     | 1.250                          |                                  |

**Figura 3.7.2-1:** Coeficientes de seguridad y combinación de los Eurocódigos.

Por defecto aparecerán los coeficientes de seguridad definidos por la normativa, pudiendo el usuario modificarlos según su criterio. En cualquier momento se pueden

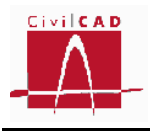

## *Tipo de enfoque de cálculo*

De acuerdo con el Eurocódigo EN-1990, en estructuras en las que intervienen acciones geotécnicas y/o resistencias del terreno, los estados límite último estructural (STR) y geotécnico (GEO) deben ser verificados utilizando uno de los tres enfoques posibles que se definen a continuación, combinando los coeficientes parciales de mayoración de acciones (coeficientes A de mayoración de acciones), factores parciales sobre los parámetros del terreno (coeficientes M) y factores parciales sobre la resistencia (R).

Cabe remarcar que el cálculo según el enfoque afecta únicamente a los estados límite últimos estructurales (STR) y geotécnicos (GEO) en situación persistente, es decir, al Hundimiento, Cortante y Flexión.

El tipo de enfoque se selecciona en el diálogo se Seguridad tal como se aprecia en la Figura 3.7.2-2.

|                                      |                           | Estado límite de servicio |                |                |       |                                                                                                    | Estado límite último |                           |                            |                                  |
|--------------------------------------|---------------------------|---------------------------|----------------|----------------|-------|----------------------------------------------------------------------------------------------------|----------------------|---------------------------|----------------------------|----------------------------------|
| Acciones                             |                           |                           | (tabla A2.6)   |                |       | Situación persistente                                                                                                    |                      |                           |                            | Situación accidental             |
|                                      |                           |                           |                |                |       | (tabla A2.4 (B))                                                                                                    |                      | (tabla A2.4 (C))          |                            | (tabla A2.5)                     |
|                                      |                           |                           |                |                |       | Efecto favorable Efecto desfavor, Efecto favorable Efecto desfavor, Efecto favorable Efecto desfavor, Efecto favorable Efecto desfavor, |                      |                           |                            |                                  |
| Peso propio del hormigón.            |                           | 1.000                     |                | 1.000          | 1.000 | 1.350                                                                                                    | 1.000                | 1.000                     | 1.000                      | 1.000                            |
| Peso propio de las tierras           |                           | 1.000                     |                | 1.000          | 1.000 | 1.350                                                                                                    | 1.000                | 1.000                     | 1.000                      | 1.000                            |
| Empuje de tierras                    |                           | 1.000                     |                | 1.000          | 1.000 | 1.350                                                                                                    | 1.000                | 1.000                     | 1.000                      | 1.000                            |
| Superestructura                      |                           | 1.000                     |                | 1.000          | 1.000 | 1.350                                                                                                    | 1.000                | 1.000                     | 1.000                      | 1.000                            |
| Tráfico en plataforma                |                           | 0.000                     |                | 1.000          | 0.000 | 1.350                                                                                                    | 0.000                | 1.150                     | 0.000                      | 1.000                            |
| Tráfico en aceras                    |                           | 0.000                     |                | 1.000          | 0.000 | 1.350                                                                                                    | 0.000                | 1.150                     | 0.000                      | 1.000                            |
| Sobrecarga en trasdós                |                           | 0.000                     |                | 1.000          | 0.000 | 1.500                                                                                                    | 0.000                | 1.300                     | 0.000                      | 1.000                            |
| Sobrecarga en solera                 |                           | 0.000                     |                | 1.000          | 0.000 | 1.500                                                                                                    | 0.000                | 1.300                     | 0.000                      | 1.000                            |
| Acción de frenado                    |                           | 0.000                     |                | 1.000          | 0.000 | 1.350                                                                                                    | 0.000                | 1.150                     | 0.000                      | 1.000                            |
| Acción del agua                      |                           | 0.000                     | 1.000          |                | 0.000 | 1.500                                                                                                    | 0.000                | 1.300                     | 0.000                      | 1.000                            |
| Acción térmica                       |                           |                           | 0.000<br>1.000 |                | 0.000 | 1.500                                                                                                    | 0.000                | 1.300                     | 0.000                      | 1.000                            |
| Acción sísmica                       |                           | 0.000                     |                | 0.000          | 0.000 | 0.000                                                                                                    | 0.000                | 0.000                     | 1.000                      | 1.000                            |
| Coeficientes de combinación          |                           |                           |                |                |       | Coeficientes de minoración de los materiales                                                                                            |                      |                           |                            |                                  |
|                                      |                           | $w_0$                     | $W_1$<br>0.750 | $w_2$<br>0.000 |       | <b>Materiales</b>                                                                                                    |                      | Coeficientes de seguridad |                            | Factores de cansancio            |
| gr 1a: Cargas verticales             | Sistema TS<br>Sistema UDL | 0.750<br>0.400            | 0.400          | 0.000          |       |                                                                                                    | YELS                 | YELU persist.             | $\alpha_{ce}$<br>YELU acc. | $\alpha$ <sub>d</sub>            |
|                                      | Carga en aceras           | 0.400                     | 0.400          | 0.000          |       | Hormigón del cajón                                                                                                    | 1.000                | 1.500                     | 1.200                      | 1.000<br>1.000                   |
|                                      |                           | 0.000                     | 0.000          | 0.000          |       | Hormigón del alzado de las aletas<br>Hormigón de la zapata de las aletas                                                                | 1.000<br>1.000       | 1.500<br>1.500            | 1.200<br>1.200             | 1.000<br>1.000<br>1.000<br>1.000 |
|                                      |                           | 1.000                     | 1.000          | 1.000          |       | Acero para la armadura pasiva                                                                                                    | 1.000                | 1.150                     | 1.100                      |                                  |
| gr2: Fuerzas horizontales            |                           |                           |                | 0.500          |       |                                                                                                    |                      |                           |                            |                                  |
| Acción del agua<br>Acciones térmicas |                           | 0.600                     | 0.600          |                |       |                                                                                                    |                      |                           |                            |                                  |
| Sobrecarga en trasdós                |                           | 1.000                     | 1.000          | 1.000          |       | Coeficientes de seguridad de los materiales (tabla A4 de EC7)                                                                           |                      |                           |                            | Enfogue                          |

**Figura 3.7.2-2:** Selección del enfoque a considerar en el cálculo.

A continuación se define cada uno de los tres enfoques posibles, entre los cuales el usuario debe seleccionar la opción deseada.

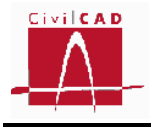

## **Enfoque 1 (Design Approach 1):**

En el enfoque 1 se verifican las dos combinaciones siguientes de factores parciales:

- Combinación 1: A1 "+"  $M1$  "+" R1
- Combinación 2: A2 "+" M2 "+" R1

, donde

"+" significa 'combinado con'

- A Coeficientes  $\gamma_F$  de mayoración de acciones.
- M Coeficientes  $\gamma_M$  de minoración de los parámetros geotécnicos.
- R Coeficientes  $\gamma_R$  de minoración de la resistencia global.

Combinación 1 (A1+M1+R1): Se realiza el cálculo de los valores de los efectos E  $_d$  y las resistencias  $R_d$  con los siguientes coeficientes de seguridad parciales:

*Acciones (* $\gamma$ *<sub>F</sub>*): Coeficientes de mayoración de acciones de la Tabla A2.4 (B) del Anejo 2 del EN-1990 (equivale a los valores de la columna A1 de la Tabla A.3 del Anejo A del EN-1997).

*Parámetros del terreno (M):* Coeficientes parciales de los parámetros del terreno correspondientes a la columna M1 de la Tabla A.4 del Anejo A del EN-1997.

*Resistencia del terreno*  $(\gamma_R)$ *:* Coeficientes parciales de la resistencia del terreno correspondientes a la columna R1 de la Tabla A.5 del Anejo A del EN-1997.

Combinación 2 (A2+M2+R1): Se realiza el cálculo con los siguientes coeficientes de seguridad parciales:

*Acciones (F):* Coeficientes de mayoración de acciones de la Tabla A2.4 (C) del Anejo 2 del EN-1990 (equivale a los valores de la columna A2 de la Tabla A.3 del Anejo A del EN-1997).

*Parámetros del terreno (M):* Coeficientes parciales de los parámetros del terreno correspondientes a la columna M2 de la Tabla A.4 del Anejo A del EN-1997.

*Resistencia del terreno*  $(\gamma_R)$ *:* Coeficientes parciales de la resistencia del terreno correspondientes a la columna R1 de la Tabla A.5 del Anejo A del EN-1997.

## **Enfoque 2 (Design Approach 2):**

En el enfoque 2 para el cálculo de los valores de los efectos E  $_d$  y las resistencias R  $_d$  se considera la siguiente combinación de factores parciales:

- A1 "+"  $M1$  "+"  $R2$ 

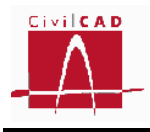

## , donde

- "+" significa 'combinado con'
- A Coeficientes  $\gamma_F$  de mayoración de acciones.
- M Coeficientes  $\gamma_M$  de minoración de los parámetros geotécnicos.
- R Coeficientes  $\gamma_R$  de minoración de la resistencia global.

Se realiza una única combinación aplicando los coeficientes parciales siguientes:

*Acciones (F):* Coeficientes de mayoración de acciones de la Tabla A2.4 (B) del Anejo 2 del EN-1990 (equivale a los valores de la columna A1 de la Tabla A.3 del Anejo A del EN-1997).

*Parámetros del terreno (M):* Coeficientes parciales de los parámetros del terreno correspondientes a la columna M1 de la Tabla A.4 del Anejo A del EN-1997.

*Resistencia del terreno*  $(\gamma_R)$ *:* Coeficientes parciales de la resistencia del terreno correspondientes a la columna R2 de la Tabla A.5 del Anejo A del EN-1997.

## **Enfoque 3 (Design Approach 3):**

En el enfoque 3 para el cálculo de los valores de los efectos E  $_d$  y las resistencias R  $_d$  se considera la siguiente combinación de factores parciales:

 $(A1 / A2)$  "+" M2 "+" R3

, donde

"+" significa 'combinado con'

- A Coeficientes  $\gamma_F$  de mayoración de acciones.
- M Coeficientes  $\gamma_M$  de minoración de los parámetros geotécnicos.
- R Coeficientes  $\gamma_R$  de minoración de la resistencia global.

Se considera una sola combinación aplicando los siguientes coeficientes parciales:

*Acciones (* $\gamma_F$ *):* Coeficientes de mayoración de acciones de la Tabla A2.4 (C) a las acciones de naturaleza geotécnica del Anejo 2 del EN-1990 (A2), y los coeficientes de la Tabla A2.4 (B) del Anejo 2 del EN-1990 a las acciones de naturaleza estructural (A1).

*Parámetros del terreno (M):* Coeficientes parciales de los parámetros del terreno correspondientes a la columna M2 de la Tabla A.4 del Anejo A del EN-1997.

*Resistencia del terreno*  $(\gamma_R)$ : Coeficientes parciales de la resistencia del terreno correspondientes a la columna R3 de la Tabla A.5 del Anejo A del EN-1997.

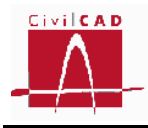

En la siguiente tabla se establece la naturaleza de cada una de las acciones (estructural o geotécnica) considerada por *CivilCAD3000*, en función de la cual se adoptaran los coeficientes A1 o A2 para el enfoque 3.

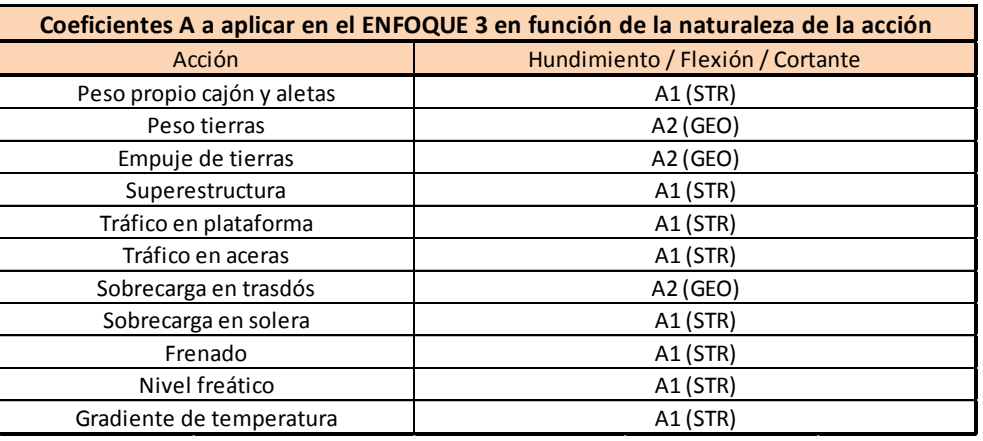

**Tabla 3.7.2-3:** Naturaleza de las acciones para los distintos estados límite STR/GEO.

## **Coeficientes de mayoración de las acciones**

De acuerdo con el planteamiento expuesto en el apartado anterior, se deben definir los coeficientes de mayoración de acciones asociados a cada estado límite, a cada situación y al enfoque que se haya seleccionado. Deben introducirse para cada acción los coeficientes correspondientes al efecto favorable y al efecto desfavorable.

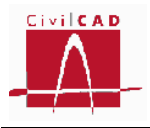

|                                                                                                    |                 |                | Estado límite de servicio        |       |                                                                                                    | Estado límite último |                           |                                |                                                           |
|----------------------------------------------------------------------------------------------------|-----------------|----------------|----------------------------------|-------|----------------------------------------------------------------------------------------------------|----------------------|---------------------------|--------------------------------|-----------------------------------------------------------|
| Acciones                                                                                              |                 |                | (tabla A2.6)                     |       | Situación persistente                                                                                                    |                      |                           |                                | Situación accidental                                      |
|                                                                                                    |                 |                |                                  |       | (tabla A2.4 (B))                                                                                                    |                      | (tabla A2.4 (C))          |                                | (tabla A2.5)                                              |
|                                                                                                    |                 |                |                                  |       | Efecto favorable Efecto desfavor. Efecto favorable Efecto desfavor. Efecto favorable Efecto desfavor. Efecto favorable Efecto desfavor. |                      |                           |                                |                                                           |
| Peso propio del hormigón.                                                                             |                 | 1.000          | 1.000                            | 1.000 | 1.350                                                                                                    | 1.000                | 1.000                     | 1.000                          | 1.000                                                     |
| Peso propio de las tierras                                                                            |                 | 1.000          | 1.000                            | 1.000 | 1.350                                                                                                    | 1.000                | 1.000                     | 1.000                          | 1.000                                                     |
| Empuje de tierras                                                                                     |                 | 1.000          | 1.000                            | 1.000 | 1.350                                                                                                    | 1.000                | 1.000                     | 1.000                          | 1.000                                                     |
| Superestructura                                                                                       |                 | 1.000          | 1.000                            | 1.000 | 1.350                                                                                                    | 1.000                | 1.000                     | 1.000                          | 1.000                                                     |
| Tráfico en plataforma                                                                                 |                 | 0.000          | 1.000                            | 0.000 | 1.350                                                                                                    | 0.000                | 1.150                     | 0.000                          | 1.000                                                     |
| Tráfico en aceras                                                                                     |                 | 0.000          | 1.000                            | 0.000 | 1.350                                                                                                    | 0.000                | 1.150                     | 0.000                          | 1.000                                                     |
| Sobrecarga en trasdós                                                                                 |                 | 0.000          | 1.000                            | 0.000 | 1.500                                                                                                    | 0.000                | 1.300                     | 0.000                          | 1.000                                                     |
| Sobrecarga en solera                                                                                  |                 | 0.000          | 1.000                            | 0.000 | 1.500                                                                                                    | 0.000                | 1.300                     | 0.000                          | 1.000                                                     |
| Acción de frenado                                                                                     |                 | 0.000          | 1.000                            | 0.000 | 1.350                                                                                                    | 0.000                | 1.150                     | 0.000                          | 1.000                                                     |
| Acción del agua                                                                                       |                 | 0.000          | 1.000                            | 0.000 | 1.500                                                                                                    | 0.000                | 1.300                     | 0.000                          | 1.000                                                     |
| Acción térmica                                                                                        |                 | 0.000          | 1.000                            | 0.000 | 1.500                                                                                                    | 0.000                | 1.300                     | 0.000                          | 1.000                                                     |
| Acción sísmica                                                                                        |                 | 0.000          | 0.000                            | 0.000 | 0.000                                                                                                    | 0.000                | 0.000                     | 1.000                          | 1.000                                                     |
|                                                                                                    |                 |                |                                  |       |                                                                                                    |                      |                           |                                |                                                           |
|                                                                                                    |                 | Wa             | $w_1$<br>$w_2$                   |       | Coeficientes de minoración de los materiales                                                                                            |                      | Coeficientes de seguridad |                                |                                                           |
|                                                                                                    | Sistema TS      | 0.750          | 0.750<br>0.000                   |       | <b>Materiales</b>                                                                                                    | YELS                 | YELU persist.             | YELU acc.<br>$\alpha_{\infty}$ | $\alpha$ <sub>d</sub>                                     |
|                                                                                                    | Sistema UDL     | 0.400          | 0.400<br>0.000                   |       | Hormigón del cajón                                                                                                    | 1.000                | 1.500                     | 1.200                          | 1.000                                                     |
|                                                                                                    | Carga en aceras | 0.400          | 0.400<br>0.000                   |       | Hormigón del alzado de las aletas                                                                                                    | 1.000                | 1.500                     | 1.200                          | 1.000                                                     |
| gr2: Fuerzas horizontales                                                                             |                 | 0.000          | 0.000<br>0.000                   |       | Hormigón de la zapata de las aletas                                                                                                    | 1.000                | 1.500                     | 1.200                          | Factores de cansancio<br>1.000<br>1.000<br>1.000<br>1.000 |
| Acción del aqua                                                                                       |                 | 1.000          | 1.000<br>1.000                   |       | Acero para la armadura pasiva                                                                                                    | 1.000                | 1.150                     | $1.100 -$                      |                                                           |
| Coeficientes de combinación<br>gr 1a: Cargas verticales<br>Acciones térmicas<br>Sobrecarga en trasdós |                 | 0.600<br>1.000 | 0.600<br>0.500<br>1.000<br>1.000 |       | Coeficientes de seguridad de los materiales (tabla A4 de EC7)                                                                           |                      |                           |                                | Enfoque                                                   |

**Figura 3.7.2-3:** Coeficientes de mayoración de acciones.

## **Coeficientes de combinación**

Se deben definir los coeficientes de combinación de las acciones variables (tráfico, viento y nivel freático), que permitirán calcular el valor representativo de cada acción a utilizar en las distintas combinaciones de cálculo según se estable en el apartado 6.4 y 6.5 del Eurocódigo EN-1990:2001. Los coeficientes de combinación son:

- *Valor de combinación*  $\psi_0 \cdot Q_k$ : Valor de la acción cuando actúe con alguna otra acción variable.
- *Valor frecuente*  $\psi_1 \cdot O_k$ : Valor de la acción tal que sea sobrepasado durante un periodo de corta duración respecto a la vida útil de la estructura.
- *Valor casi-permanente*  $\psi_2 \cdot Q_k$ : Valor de la acción tal que sea sobrepasado durante una gran parte de la vida útil de la estructura.

Para la combinación de estado límite último accidental sísmico debe definirse el valor  $\Psi_2$  para la sobrecarga uniforme, ya que de acuerdo con la normativa puede tomar un valor distinto al considerado para el estado límite de servicio.

Los coeficientes de combinación se definen en el Anejo A2 del Eurocódigo 1990:2001 para puentes y obras de carretera en general.

Los valores que aparecen por defecto en *CivilCAD3000* corresponden a los valores propuestos en el Eurocódigo.

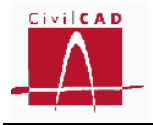

|                                                            |                | Estado límite de servicio        |       |                                                                                                    | Estado límite último |                           |                                |                                |
|------------------------------------------------------------|----------------|----------------------------------|-------|----------------------------------------------------------------------------------------------------|----------------------|---------------------------|--------------------------------|--------------------------------|
| Acciones                                                   |                |                                  |       | Situación persistente                                                                                                    |                      |                           |                                | Situación accidental           |
|                                                            |                | (tabla A2.6)                     |       | (tabla A2.4 (B))                                                                                                    |                      | (tabla A2.4 (C))          |                                | (tabla A2.5)                   |
|                                                            |                |                                  |       | Efecto favorable Efecto desfavor, Efecto favorable Efecto desfavor, Efecto favorable Efecto desfavor, Efecto favorable Efecto desfavor, |                      |                           |                                |                                |
| Peso propio del hormigón.                                  | 1.000          | 1.000                            | 1.000 | 1.350                                                                                                    | 1.000                | 1.000                     | 1.000                          | 1.000                          |
| Peso propio de las tierras                                 | 1.000          | 1.000                            | 1.000 | 1.350                                                                                                    | 1.000                | 1.000                     | 1.000                          | 1.000                          |
| Empuje de tierras                                          | 1.000          | 1.000                            | 1.000 | 1.350                                                                                                    | 1.000                | 1.000                     | 1.000                          | 1.000                          |
| Superestructura                                            | 1.000          | 1.000                            | 1.000 | 1.350                                                                                                    | 1.000                | 1.000                     | 1.000                          | 1.000                          |
| Tráfico en plataforma                                      | 0.000          | 1.000                            | 0.000 | 1.350                                                                                                    | 0.000                | 1.150                     | 0.000                          | 1.000                          |
| Tráfico en aceras                                          | 0.000          | 1.000                            | 0.000 | 1.350                                                                                                    | 0.000                | 1.150                     | 0.000                          | 1.000                          |
| Sobrecarga en trasdós                                      | 0.000          | 1.000                            | 0.000 | 1.500                                                                                                    | 0.000                | 1.300                     | 0.000                          | 1.000                          |
| Sobrecarga en solera                                       | 0.000          | 1.000                            | 0.000 | 1.500                                                                                                    | 0.000                | 1.300                     | 0.000                          | 1.000                          |
| Acción de frenado                                          | 0.000          | 1.000                            | 0.000 | 1.350                                                                                                    | 0.000                | 1.150                     | 0.000                          | 1.000                          |
| Acción del agua                                            | 0.000          | 1.000                            | 0.000 | 1.500                                                                                                    | 0.000                | 1.300                     | 0.000                          | 1.000                          |
| Acción térmica                                             | 0.000          | 1.000                            | 0.000 | 1.500                                                                                                    | 0.000                | 1.300                     | 0.000                          | 1.000                          |
| Acción sísmica                                             | 0.000          | 0.000                            | 0.000 | 0.000                                                                                                    | 0.000                | 0.000                     | 1.000                          | 1.000                          |
|                                                            |                |                                  |       |                                                                                                    |                      |                           |                                |                                |
| Coeficientes de combinación                                |                |                                  |       | Coeficientes de minoración de los materiales                                                                                            |                      |                           |                                |                                |
|                                                            | Wo.            | $w_1$<br>$w_2$                   |       |                                                                                                    |                      | Coeficientes de seguridad |                                |                                |
| Sistema TS                                                 | 0.750          | 0.750<br>0.000                   |       | <b>Materiales</b>                                                                                                    | YELS                 | YELU persist.             | $\alpha_{\infty}$<br>YELU acc. | $\alpha$ <sub>d</sub>          |
| gr 1a: Cargas verticales<br>Sistema UDL                    | 0.400          | 0.400<br>0.000                   |       | Hormigón del cajón                                                                                                    | 1.000                | 1.500                     | 1.200                          | Factores de cansancio<br>1.000 |
| Carga en aceras                                            | 0.400          | 0.400<br>0.000                   |       | Hormigón del alzado de las aletas                                                                                                    | 1.000                | 1.500                     | 1.200                          | 1.000<br>1.000<br>1.000        |
| gr2: Fuerzas horizontales                                  | 0.000          | 0.000<br>0.000                   |       | Hormigón de la zapata de las aletas                                                                                                    | 1.000                | 1.500                     | 1.200                          | 1.000                          |
| Acción del agua<br>Acciones térmicas                       | 1.000<br>0.600 | 1.000<br>1.000<br>0.600<br>0.500 |       | Acero para la armadura pasiva                                                                                                    | 1.000                | 1.150                     | $1.100 -$                      |                                |
| Sobrecarga en trasdós                                      | 1.000          | 1.000<br>1.000                   |       | Coeficientes de seguridad de los materiales (tabla A4 de EC7)                                                                           |                      |                           |                                | 1.000<br>Enfoque               |
| $\psi_2$ para la sobrecarga uniforme en situación sísmica: |                | 0.2                              |       |                                                                                                    |                      | M1                        | M <sub>2</sub>                 | $\odot$ 1                      |

**Figura 3.7.2-4:** Coeficientes de combinación.

## **Coeficientes de minoración de los materiales**

Para cada uno de los materiales definidos (hormigón del cajón, hormigón de la zapata y alzado de las aletas y acero de la armadura pasiva), se deben definir los siguientes coeficientes de minoración de los materiales:

Para el material tipo hormigón:

- Coeficiente de minoración de la resistencia del hormigón para las combinaciones del Estado Límite de Servicio.
- Coeficiente de minoración de la resistencia del hormigón para las combinaciones del Estado Límite Último en situación persistente.
- Coeficiente de minoración de la resistencia del hormigón para las combinaciones del Estado Límite Último en situación accidental.
- Factor de cansancio en compresión,  $\alpha_{\rm cc}$
- Factor de cansancio en tracción,  $\alpha_{ct}$

Para el material tipo acero para armaduras pasivas:

- Coeficiente de minoración de la resistencia del acero para las combinaciones del Estado Límite de Servicio.

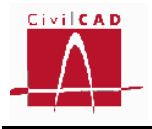

- Coeficiente de minoración de la resistencia del acero para las combinaciones del Estado Límite Último en situación persistente.
- Coeficiente de minoración de la resistencia del acero para las combinaciones del Estado Límite Último en situación accidental.

|                                                               |                               |                                  | Seguridad |                                                                                                    |                                                         |                           |                                         | $\times$                                |
|---------------------------------------------------------------|-------------------------------|----------------------------------|-----------|----------------------------------------------------------------------------------------------------|---------------------------------------------------------|---------------------------|-----------------------------------------|-----------------------------------------|
| Coeficientes de mavoración de las acciones                    |                               |                                  |           |                                                                                                    |                                                         |                           |                                         |                                         |
|                                                               |                               | Estado límite de servicio        |           |                                                                                                    |                                                         | Estado límite último      |                                         |                                         |
| <b>Acciones</b>                                               |                               | (tabla A2.6)                     |           | Situación persistente                                                                                                    |                                                         |                           |                                         | Situación accidental                    |
|                                                               |                               |                                  |           | (tabla A2.4 (B))                                                                                                    |                                                         | (tabla A2.4 (C))          |                                         | (tabla A2.5)                            |
|                                                               |                               |                                  |           | Efecto favorable Efecto desfavor, Efecto favorable Efecto desfavor. Efecto favorable Efecto desfavor, Efecto favorable Efecto desfavor, |                                                         |                           |                                         |                                         |
| Peso propio del hormigón.                                     | 1.000                         | 1.000                            | 1.000     | 1.350                                                                                                    | 1.000                                                   | 1.000                     | 1.000                                   | 1.000                                   |
| Peso propio de las tierras                                    | 1.000                         | 1.000                            | 1.000     | 1.350                                                                                                    | 1.000                                                   | 1.000                     | 1.000                                   | 1.000                                   |
| Empuje de tierras                                             | 1.000                         | 1.000                            | 1.000     | 1.350                                                                                                    | 1.000                                                   | 1.000                     | 1.000                                   | 1.000                                   |
| Superestructura                                               | 1.000                         | 1.000                            | 1.000     | 1.350                                                                                                    | 1.000                                                   | 1.000                     | 1.000                                   | 1.000                                   |
| Tráfico en plataforma                                         | 0.000                         | 1.000                            | 0.000     | 1.350                                                                                                    | 0.000                                                   | 1.150                     | 0.000                                   | 1.000                                   |
| Tráfico en aceras                                             | 0.000                         | 1.000                            | 0.000     | 1.350                                                                                                    | 0.000                                                   | 1.150                     | 0.000                                   | 1.000                                   |
| Sobrecarga en trasdós                                         | 0.000                         | 1.000                            | 0.000     | 1.500                                                                                                    | 0.000                                                   | 1.300                     | 0.000                                   | 1.000                                   |
| Sobrecarga en solera                                          | 0.000                         | 1.000                            | 0.000     | 1.500                                                                                                    | 0.000                                                   | 1.300                     | 0.000                                   | 1.000                                   |
| Acción de frenado                                             | 0.000                         | 1.000                            | 0.000     | 1.350                                                                                                    | 0.000                                                   | 1.150                     | 0.000                                   | 1.000                                   |
| Acción del agua                                               | 0.000                         | 1.000                            | 0.000     | 1.500                                                                                                    | 0.000                                                   | 1.300                     | 0.000                                   | 1.000                                   |
| Acción térmica                                                | 0.000                         | 1.000                            | 0.000     | 1.500                                                                                                    | 0.000                                                   | 1.300                     | 0.000                                   | 1.000                                   |
| Acción sísmica                                                | 0.000                         | 0.000                            | 0.000     | 0.000                                                                                                    | 0.000                                                   | 0.000                     | 1.000                                   | 1.000                                   |
| Coeficientes de combinación                                   |                               |                                  |           | Coeficientes de minoración de los materiales                                                                                            |                                                         |                           |                                         |                                         |
| Sistema TS                                                    | $w_0$<br>0.750                | $w_1$<br>$w_2$<br>0.750<br>0.000 |           | <b>Materiales</b>                                                                                                    |                                                         | Coeficientes de seguridad |                                         | Factores de cansancio                   |
| gr 1a: Cargas verticales<br>Sistema UDL                       | 0.400                         | 0.400<br>0.000                   |           | Hormigón del cajón                                                                                                    | YELS<br>1.000                                           | YELU persist.<br>1.500    | YELU acc.<br>$\alpha_{\infty}$<br>1.200 | $\alpha$ <sub>d</sub><br>1.000<br>1.000 |
| Carga en aceras                                               | 0.400                         | 0.000<br>0.400                   |           | Hormigón del alzado de las aletas                                                                                                    | 1.000                                                   | 1.500                     | 1.200                                   | 1.000<br>1.000                          |
| gr2: Fuerzas horizontales                                     | 0.000                         | 0.000<br>0.000                   |           | Hormigón de la zapata de las aletas                                                                                                    | 1.000                                                   | 1.500                     | 1.200                                   | 1.000<br>1.000                          |
| Acción del aqua                                               | 1.000                         | 1.000<br>1.000                   |           | Acero para la armadura pasiva                                                                                                    | 1.000                                                   | 1.150                     | $1.100 -$                               |                                         |
| Acciones térmicas                                             | 0.600                         | 0.600<br>0.500                   |           |                                                                                                    |                                                         |                           |                                         |                                         |
| Sobrecarga en trasdós                                         | 1.000                         | 1.000<br>1.000                   |           | Coeficientes de seguridad de los materiales (tabla A4 de EC7)                                                                           |                                                         |                           |                                         | Enfogue                                 |
| $\psi_2$ para la sobrecarga uniforme en situación sísmica:    |                               | 0.2                              |           |                                                                                                    |                                                         | M1                        | M <sub>2</sub>                          | $\odot$ 1<br>$\bigcap$                  |
| Coeficientes de seguridad de la resistencia (tabla A5 de EC7) |                               |                                  |           |                                                                                                    | Ángulo de rozamiento interno<br>Densidad de las tierras | 1.000<br>1.000            | 1.250<br>1.000                          | $\bigcirc$ 3                            |
| Resistencia portante del terreno                              | R <sub>2</sub><br>R1<br>1.000 | R3<br>1.400<br>1.000             |           | Recuperar valores Normativa                                                                                                    | Aplicar                                                 | Ayuda                     | Aceptar                                 | Cancelar                                |
|                                                               |                               |                                  |           |                                                                                                    |                                                         |                           |                                         |                                         |

**Figura 3.7.2-5:** Coeficientes de minoración de los materiales.

Los coeficientes de minoración de la resistencia para los materiales se definen en el artículo 2.4.2.4 del Eurocódigo EN-1992-1-1, siendo los valores propuestos por la normativa los que se presentan en las siguientes tablas:

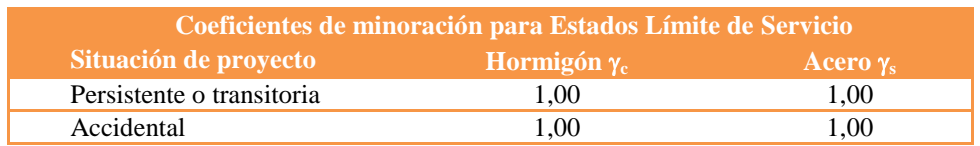

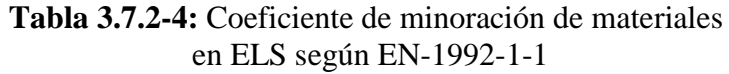

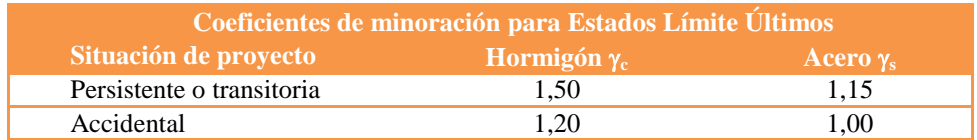

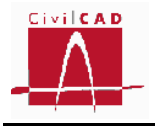

# **Tabla 3.7.2-5:** Coeficiente de minoración de materiales en ELU según EN-1992-1-1

Los factores de cansancio se definen en el artículo 3.1.6 del Eurocódigo EN-1992- 2:2005. Este coeficiente multiplica a la resistencia del hormigón para tener en cuenta el cansancio del hormigón cuando está sometido a altos niveles de tensión de compresión  $(\alpha_{\rm cc})$  o tracción  $(\alpha_{\rm ct})$  debido a cargas de larga duración.

Con carácter general el Eurocódigo propone valores entre 0,8 y 1,0 para ambos coeficientes, remitiendo a los correspondientes anejos nacionales para su determinación; no obstante recomienda en su ausencia los siguientes valores:

$$
\begin{array}{c} \alpha_{cc}=0,8 \\ \alpha_{ct}=1,0 \end{array}
$$

## *Coeficientes R de minoración de la resistencia*

De acuerdo con el Eurocódigo 1990:2001 el valor resistente correspondiente a un estado límite último se establece como cociente entre la resistencia nominal y un coeficiente de minoración de la resistencia,  $\gamma_R$  (coeficientes R).

$$
R_d = \frac{1}{\gamma_R} \cdot R\left(\gamma_F F; \frac{X_k}{\gamma_M}\right) \qquad (Ex. 3.7.2 - 1)
$$

Así, deben definirse para los distintos estados límite los coeficientes de minoración R para cada situación, cuyo valor depende a su vez del tipo de Enfoque con el que se realiza el cálculo (coeficientes R1 para el enfoque 1, coeficientes R2 para el enfoque 2, y coeficientes R3 para el enfoque 3).

Para los estados límite estructurales (flexión y cortante), los coeficientes R toman valor unidad (1,0). Para el estado límite último de hundimiento los valores se definen en el Eurocódigo EN-1997:2004.

En la siguiente tabla se especifican los apartados del Eurocódigo en los que se puede encontrar los valores para cada uno de los estados límite.

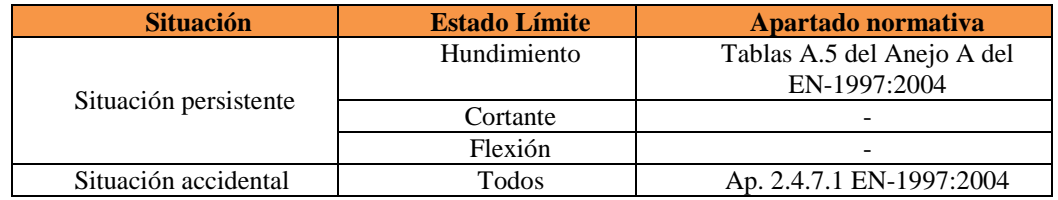

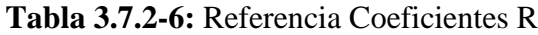

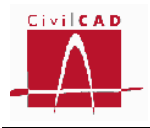

## En la Figura 3.7.2-6 se señalan las casillas en las que deben definirse estos coeficientes.

|                                            |                             |                 |                                                               |                |                         | Seguridad                                                                       |                                                                                                    |                                                         |                           |                                         |                       | $\times$                       |
|--------------------------------------------|-----------------------------|-----------------|---------------------------------------------------------------|----------------|-------------------------|---------------------------------------------------------------------------------|----------------------------------------------------------------------------------------------------|---------------------------------------------------------|---------------------------|-----------------------------------------|-----------------------|--------------------------------|
| Coeficientes de mavoración de las acciones |                             |                 |                                                               |                |                         |                                                                                 |                                                                                                    |                                                         |                           |                                         |                       |                                |
|                                            |                             |                 | Estado límite de servicio                                     |                |                         |                                                                                 |                                                                                                    |                                                         | Estado límite último      |                                         |                       |                                |
|                                            | Acciones                    |                 |                                                               | (tabla A2.6)   |                         |                                                                                 | Situación persistente                                                                                                    |                                                         |                           |                                         | Situación accidental  |                                |
|                                            |                             |                 |                                                               |                |                         |                                                                                 | (tabla A2.4 (B))                                                                                                    |                                                         | (tabla A2.4(C))           |                                         | (tabla A2.5)          |                                |
|                                            |                             |                 |                                                               |                |                         |                                                                                 | Efecto favorable Efecto desfavor, Efecto favorable Efecto desfavor, Efecto favorable Efecto desfavor, Efecto favorable Efecto desfavor, |                                                         |                           |                                         |                       |                                |
|                                            | Peso propio del hormigón.   |                 | 1.000                                                         |                | 1.000                   | 1.000                                                                           | 1.350                                                                                                    | 1.000                                                   | 1.000                     | 1.000                                   |                       | 1.000                          |
|                                            | Peso propio de las tierras  |                 | 1.000                                                         |                | 1.000                   | 1.000                                                                           | 1.350                                                                                                    | 1.000                                                   | 1.000                     | 1.000                                   |                       | 1.000                          |
|                                            | Empuje de tierras           |                 | 1.000                                                         |                | 1.000                   | 1.000                                                                           | 1.350                                                                                                    | 1.000                                                   | 1.000                     | 1.000                                   |                       | 1.000                          |
|                                            | Superestructura             |                 | 1.000                                                         |                | 1.000                   | 1.000                                                                           | 1.350                                                                                                    | 1.000                                                   | 1.000                     | 1.000                                   |                       | 1.000                          |
|                                            | Tráfico en plataforma       |                 | 0.000                                                         |                | 1.000                   | 0.000                                                                           | 1.350                                                                                                    | 0.000                                                   | 1.150                     | 0.000                                   |                       | 1.000                          |
|                                            | Tráfico en aceras           |                 | 0.000                                                         |                | 1.000                   | 0.000                                                                           | 1.350                                                                                                    | 0.000                                                   | 1.150                     | 0.000                                   |                       | 1.000                          |
|                                            | Sobrecarga en trasdós       |                 | 0.000                                                         |                | 1.000                   | 0.000                                                                           | 1.500                                                                                                    | 0.000                                                   | 1.300                     | 0.000                                   |                       | 1.000                          |
|                                            | Sobrecarga en solera        |                 | 0.000                                                         |                | 1.000                   | 0.000                                                                           | 1.500                                                                                                    | 0.000                                                   | 1.300                     | 0.000                                   |                       | 1.000                          |
|                                            | Acción de frenado           |                 | 0.000                                                         |                | 1.000                   | 0.000                                                                           | 1.350                                                                                                    | 0.000                                                   | 1.150                     | 0.000                                   |                       | 1.000                          |
|                                            | Acción del agua             |                 | 0.000                                                         |                | 1.000                   | 0.000                                                                           | 1.500                                                                                                    | 0.000                                                   | 1.300                     | 0.000                                   |                       | 1.000                          |
|                                            | Acción térmica              |                 | 0.000                                                         |                | 1.000                   | 0.000                                                                           | 1.500                                                                                                    | 0.000                                                   | 1.300                     | 0.000                                   |                       | 1.000                          |
|                                            | Acción sísmica              |                 | 0.000                                                         |                | 0.000                   | 0.000                                                                           | 0.000                                                                                                    | 0.000                                                   | 0.000                     | 1.000                                   |                       | 1.000                          |
|                                            | Coeficientes de combinación |                 |                                                               |                |                         |                                                                                 | Coeficientes de minoración de los materiales                                                                                            |                                                         |                           |                                         |                       |                                |
|                                            |                             | Sistema TS      | $w_0$<br>0.750                                                | $w_1$<br>0.750 | W <sub>2</sub><br>0.000 |                                                                                 | <b>Materiales</b>                                                                                                    |                                                         | Coeficientes de seguridad |                                         | Factores de cansancio |                                |
|                                            | gr 1a: Cargas verticales    | Sistema UDL     | 0.400                                                         | 0.400          | 0.000                   |                                                                                 | Hormigón del cajón                                                                                                    | YELS<br>1.000                                           | YELU persist.<br>1.500    | $\alpha_{\infty}$<br>YELU acc.<br>1.200 | 1.000                 | $\alpha$ <sub>d</sub><br>1.000 |
|                                            |                             | Carga en aceras | 0.400                                                         | 0.400          | 0.000                   |                                                                                 | Hormigón del alzado de las aletas                                                                                                    | 1.000                                                   | 1.500                     | 1.200                                   | 1.000                 | 1.000                          |
|                                            | gr2: Fuerzas horizontales   |                 | 0.000                                                         | 0.000          | 0.000                   |                                                                                 | Hormigón de la zapata de las aletas                                                                                                    | 1.000                                                   | 1.500                     | 1.200                                   | 1.000                 | 1.000                          |
|                                            | Acción del agua             |                 | 1.000                                                         | 1.000          | 1.000                   |                                                                                 | Acero para la armadura pasiva                                                                                                    | 1.000                                                   | 1.150                     | $1.100 -$                               |                       |                                |
|                                            | Acciones térmicas           |                 | 0.600                                                         | 0.600          | 0.500                   |                                                                                 |                                                                                                    |                                                         |                           |                                         |                       |                                |
|                                            | Sobrecarga en trasdós       |                 | 1.000                                                         | 1.000          | 1.000                   |                                                                                 | Coeficientes de seguridad de los materiales (tabla A4 de EC7)                                                                           |                                                         |                           |                                         | Enfogue               |                                |
|                                            |                             |                 | $\psi_2$ para la sobrecarga uniforme en situación sísmica:    | 0.2            |                         |                                                                                 |                                                                                                    |                                                         | M1                        | M <sub>2</sub>                          |                       | $\odot$ 1<br>$\bigcirc$        |
|                                            |                             |                 | Coeficientes de seguridad de la resistencia (tabla A5 de EC7) |                |                         |                                                                                 |                                                                                                    | Ángulo de rozamiento interno<br>Densidad de las tierras | 1.000<br>1.000            | 1.250<br>1.000                          |                       | $\bigcirc$ 3                   |
|                                            |                             |                 | R1                                                            | R <sub>2</sub> | R3                      | 1.000<br>Recuperar valores Normativa<br>Aplicar<br>Avuda<br>Cancelar<br>Aceptar |                                                                                                    |                                                         |                           |                                         |                       |                                |

**Figura 3.7.2-6:** Coeficientes R de minoración de la resistencia

#### *Coeficientes M de minoración de los parámetros geotécnicos*

De acuerdo con el Eurocódigo 1990:2001 el valor de los parámetros geotécnicos que intervienen en la determinación del valor de una determinada acción debe afectarse por un coeficiente de minoración,  $\gamma_M$  (coeficientes M), cuyo valor depende del estado límite que se considere y del tipo de Enfoque con el que se realiza el cálculo (coeficientes M1 para el enfoque 1 y coeficientes M2 para el enfoque 2 y 3).

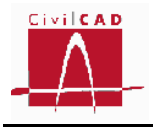

|                                                                                                    |                 | Estado límite de servicio |                       |       |                                              | Estado límite último                                                                                                    |                           |                                |                       |
|----------------------------------------------------------------------------------------------------|-----------------|---------------------------|-----------------------|-------|----------------------------------------------|----------------------------------------------------------------------------------------------------|---------------------------|--------------------------------|-----------------------|
| Acciones                                                                                                    |                 | (tabla A2.6)              |                       |       | Situación persistente                        |                                                                                                    |                           |                                | Situación accidental  |
|                                                                                                    |                 |                           |                       |       | (tabla A2.4(B))                              |                                                                                                    | (tabla A2.4(C))           |                                | (tabla A2.5)          |
|                                                                                                    |                 |                           |                       |       |                                              | Efecto favorable Efecto desfavor. Efecto favorable Efecto desfavor. Efecto favorable Efecto desfavor. Efecto favorable Efecto desfavor. |                           |                                |                       |
| Peso propio del hormigón.                                                                                       |                 | 1.000                     | 1.000                 | 1.000 | 1.350                                        | 1.000                                                                                                    | 1.000                     | 1.000                          | 1.000                 |
| Peso propio de las tierras                                                                                      |                 | 1.000                     | 1.000                 | 1.000 | 1.350                                        | 1.000                                                                                                    | 1.000                     | 1.000                          | 1.000                 |
| Empuje de tierras                                                                                               |                 | 1.000                     | 1.000                 | 1.000 | 1.350                                        | 1.000                                                                                                    | 1.000                     | 1.000                          | 1.000                 |
| Superestructura                                                                                                 |                 | 1.000                     | 1.000                 | 1.000 | 1.350                                        | 1.000                                                                                                    | 1.000                     | 1.000                          | 1.000                 |
| Tráfico en plataforma                                                                                           |                 | 0.000                     | 1.000                 | 0.000 | 1.350                                        | 0.000                                                                                                    | 1.150                     | 0.000                          | 1.000                 |
| Tráfico en aceras                                                                                               |                 | 0.000                     | 1.000                 | 0.000 | 1.350                                        | 0.000                                                                                                    | 1.150                     | 0.000                          | 1.000                 |
| Sobrecarga en trasdós                                                                                           |                 | 0.000                     | 1.000                 | 0.000 | 1.500                                        | 0.000                                                                                                    | 1.300                     | 0.000                          | 1.000                 |
| Sobrecarga en solera                                                                                            |                 | 0.000                     | 1.000                 | 0.000 | 1.500                                        | 0.000                                                                                                    | 1.300                     | 0.000                          | 1.000                 |
| Acción de frenado                                                                                               |                 | 0.000                     | 1.000                 | 0.000 | 1.350                                        | 0.000                                                                                                    | 1.150                     | 0.000                          | 1.000                 |
| Acción del agua                                                                                                 |                 | 0.000                     | 1.000                 | 0.000 | 1.500                                        | 0.000                                                                                                    | 1.300                     | 0.000                          | 1.000                 |
| Acción térmica                                                                                                  |                 | 0.000                     | 1.000                 | 0.000 | 1.500                                        | 0.000                                                                                                    | 1.300                     | 0.000                          | 1.000                 |
| Acción sísmica                                                                                                  |                 | 0.000                     | 0.000                 | 0.000 | 0.000                                        | 0.000                                                                                                    | 0.000                     | 1.000                          | 1.000                 |
| Coeficientes de combinación                                                                                     |                 | Wa                        | $w_1$<br>$w_2$        |       | Coeficientes de minoración de los materiales |                                                                                                    | Coeficientes de seguridad |                                | Factores de cansancio |
|                                                                                                    | Sistema TS      | 0.750                     | 0.750<br>0.000        |       | <b>Materiales</b>                            | YELS                                                                                                    | YELU persist.             | YELU acc.<br>$\alpha_{\infty}$ | $\alpha_{\rm cl}$     |
|                                                                                                    |                 | 0.400                     | 0.400<br>0.000        |       | Hormigón del cajón                           | 1.000                                                                                                    | 1.500                     | 1.200                          | 1.000<br>1.000        |
|                                                                                                    | Sistema UDL     |                           |                       |       |                                              |                                                                                                    | 1.500                     | 1.200                          | 1.000<br>1.000        |
|                                                                                                    | Carga en aceras | 0.400                     | 0.400<br>0.000        |       | Hormigón del alzado de las aletas            | 1.000                                                                                                    |                           |                                |                       |
| gr2: Fuerzas horizontales                                                                                       |                 | 0.000                     | 0.000<br>0.000        |       | Hormigón de la zapata de las aletas          | 1.000                                                                                                    | 1.500                     | 1.200                          | 1.000<br>1.000        |
| Acción del agua                                                                                                 |                 | 1.000                     | 1.000<br>1.000        |       | Acero para la armadura pasiva                | 1.000                                                                                                    | 1.150                     | $1.100 -$                      |                       |
| Acciones térmicas                                                                                               |                 | 0.600                     | 0.600<br>0.500        |       |                                              |                                                                                                    |                           |                                |                       |
| gr 1a: Cargas verticales<br>Sobrecarga en trasdós<br>$\psi_2$ para la sobrecarga uniforme en situación sísmica: |                 | 1.000                     | 1.000<br>1.000<br>0.2 |       |                                              | Coeficientes de seguridad de los materiales (tabla A4 de EC7)                                                                           | M1                        | M <sub>2</sub>                 | Enfogue<br>$\odot$ 1  |

**Figura 3.7.2-7:** Coeficientes M de minoración de los parámetros geotécnicos.

Para la situación persistente de los estados límite últimos los coeficientes M se definen en la Tabla A4 del Anejo A del Eurocódigo EN-1997:2004. Los coeficientes M para el estado límite de servicio y el estado límite último accidental tiene valor unidad (1,0).

## **3.7.3 Seguridad. Normativa americana (AASHTO)**

En la normativa AASHTO deben definirse por un lado los coeficientes de mayoración de cargas y por otro los factores de resistencia a aplicar para cada verificación (estado límite).

Al seleccionar la opción Seguridad del menú principal aparece en pantalla el diálogo de la Figura 3.7.3-1 en el que se podrán introducir estos valores.

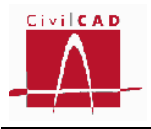

|                                       |                |                | Estado límite de servicio |                       | Estado límite de resistencia          |                  |             | E.L. de evento extremo      |                       |  |
|---------------------------------------|----------------|----------------|---------------------------|-----------------------|---------------------------------------|------------------|-------------|-----------------------------|-----------------------|--|
| <b>Acciones</b>                       |                | Servicio I     |                           | Resistencia I         |                                       | Resistencia IV   |             | Evento extremo I            |                       |  |
|                                       |                | Favorable      | Desfavor.                 | Favorable             | Desfavor.                             | <b>Eavorable</b> | Desfavor.   | Favorable                   | Desfavor.             |  |
| Peso propio del hormigón (DC)         |                | 1.000          | 1.000                     | 0.900                 | 1.250                                 | 0.900            | 1.500       | 0.900                       | 1.250                 |  |
| Peso propio de las tierras (EV)       |                | 1.000          | 1.000                     | 0.900                 | 1.300                                 | 0.900            | 1.300       | 0.900                       | 1.300                 |  |
|                                       | Activo         | 1.000          | 1.000                     | 0.900                 | 1.500                                 | 0.900            | 1.500       | 0.900                       | 1.500                 |  |
| Empuje de tierras (EH)                | Reposo         | 1.000          | 1.000                     | 0.900                 | 1.350                                 | 0.900            | 1.350       | 0.900                       | 1.350                 |  |
| Elementos no estructurales (DC)       |                | 1.000          | 1.000                     | 0.900                 | 1.250                                 | 0.900            | 1.500       | 0.900                       | 1.250                 |  |
| Pavimento y servicios (DW)            |                | 1.000          | 1.000                     | 0.650                 | 1.500                                 | 0.650            | 1.500       | 0.650                       | 1.500                 |  |
| Tráfico en calzada (LL)               |                | 0.000          | 1.000                     | 0.000                 | 1.750                                 |                  |             | 0.000                       | 0.500                 |  |
| Sobrecarga en aceras (PL)             |                | 0.000          | 1.000                     | 0.000                 | 1.750                                 |                  |             | 0.000                       | 0.500                 |  |
| Sobrecarga en trasdós (LS)            |                | 0.000          | 1.000                     | 0.000                 | 1.750                                 |                  |             | 0.000                       | 0.500                 |  |
| Sobrecarga en solera (LL)             |                | 0.000          | 1.000                     | 0.000                 | 1.750                                 |                  |             | 0.000                       | 0.500                 |  |
| Frenado (BR)                          |                | 0.000          | 1.000                     | 0.000                 | 1.750                                 |                  |             | 0.000                       | 0.500                 |  |
| Acción del agua (WA)                  |                | 0.000          | 1.000                     | 0.000                 | 1.000                                 | 0.000            | 1.000       | 0.000                       | 1.000                 |  |
| Gradiente de temperatura              | Con SC         | 0.000          | 0.500                     | 0.000                 | 0.000                                 |                  |             |                             |                       |  |
| (TG)                                  | Sin SC         | 0.000          | 1.000                     | 0.000                 | 0.000                                 |                  |             |                             |                       |  |
| Acción sísmica (EO)                   |                |                |                           |                       |                                       |                  |             | 1.000                       | 1.000                 |  |
| Eactores de resistencial<br>Flexión   |                |                |                           |                       |                                       |                  |             | Recuperar valores Normativa |                       |  |
| Comportamiento a tracción:            |                | Resistencia    |                           | <b>Evento Extremo</b> | Comportamiento a compresión:          |                  | Resistencia |                             | <b>Evento Extremo</b> |  |
| Deformación límite, $\varepsilon_1$ : |                | $-0.005$       | $-0.005$                  |                       | Deformación límite, $\varepsilon_2$ : |                  | $-0.002$    | $-0.002$                    |                       |  |
| Factor de resistencia, ó:             |                | 0.9            | 0.9                       |                       | Factor de resistencia. ó:             |                  |             | 0.75<br>0.75                |                       |  |
| Cortante                              |                |                |                           |                       | Hundimiento del terreno               |                  |             |                             |                       |  |
| Elemento                              | FR Resistencia |                | FR Evento Extremo         |                       | Resistencia: 0.45                     |                  |             | Evento Extremo: 1           |                       |  |
| Cajón                                 |                | 0.900<br>0.900 |                           |                       |                                       |                  |             |                             |                       |  |
| Alzado aletas                         |                | 0.900          | 0.900                     | 0.900                 |                                       |                  |             | Recuperar valores Normativa |                       |  |

**Figura 3.7.3-1:** Diálogo de seguridad para la normativa AASHTO

Por defecto aparecerán los coeficientes de seguridad definidos por la normativa, pudiendo el usuario modificarlos según su criterio. En cualquier momento se pueden recuperar los valores de la normativa mediante el botón *Recuperar valores Normativa* (ver Figura 3.7.3-1).

#### **Coeficientes de mayoración de las acciones**

El usuario debe completar un cuadro de diálogo en el que se definen los coeficientes de seguridad a utilizar para cada tipo de carga. El programa precisa conocer los coeficientes de mayoración favorables y desfavorables a aplicar en los cálculos siguientes:

- Estado límite de servicio. Combinación de servicio I. Corresponde a la verificación de Fisuración).
- Estado límite de resistencia. Combinación de resistencia I. Corresponde a las verificaciones de hundimiento, rotura por flexión y rotura por cortante.
- Estado límite de resistencia. Combinación de resistencia IV. Corresponde a las verificaciones de hundimiento, rotura por flexión y rotura por cortante.

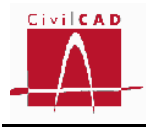

- Estado límite de evento extremo. Combinación de evento extremo I (combinación de sismo). Corresponde a las verificaciones de hundimiento, rotura por flexión y rotura por cortante.

Estos coeficientes se definen en el apartado 3.4.1 de la normativa AASHTO.

|                                                 |        |                           |           | Seguridad                                     |                              |                  |             |                             |                |  |
|-------------------------------------------------|--------|---------------------------|-----------|-----------------------------------------------|------------------------------|------------------|-------------|-----------------------------|----------------|--|
| Coeficientes de mayoración de las acciones      |        |                           |           |                                               |                              |                  |             |                             |                |  |
| <b>Acciones</b>                                 |        | Estado límite de servicio |           | Estado límite de resistencia                  |                              |                  |             | E.L. de evento extremo      |                |  |
|                                                 |        | Servicio T                |           | Resistencia I                                 |                              | Resistencia IV   |             | Evento extremo I            |                |  |
|                                                 |        | Favorable                 | Desfavor. | Favorable                                     | Desfavor.                    | <b>Eavorable</b> | Desfavor.   | Favorable                   | Desfavor.      |  |
| Peso propio del hormigón (DC)                   |        | 1.000                     | 1.000     | 0.900                                         | 1.250                        | 0.900            | 1.500       | 0.900                       | 1.250          |  |
| Peso propio de las tierras (EV)                 |        | 1.000                     | 1.000     | 0.900                                         | 1.300                        | 0.900            | 1.300       | 0.900                       | 1.300          |  |
| Empuje de tierras (EH)                          | Activo | 1.000                     | 1.000     | 0.900                                         | 1.500                        | 0.900            | 1.500       | 0.900                       | 1.500          |  |
|                                                 | Reposo | 1.000                     | 1.000     | 0.900                                         | 1.350                        | 0.900            | 1.350       | 0.900                       | 1.350          |  |
| Elementos no estructurales (DC)                 |        | 1.000                     | 1.000     | 0.900                                         | 1.250                        | 0.900            | 1.500       | 0.900                       | 1.250          |  |
| Pavimento y servicios (DW)                      |        | 1.000                     | 1.000     | 0.650                                         | 1.500                        | 0.650            | 1.500       | 0.650                       | 1.500          |  |
| Tráfico en calzada (LL)                         |        | 0.000                     | 1.000     | 0.000                                         | 1.750                        |                  |             | 0.000                       | 0.500          |  |
| Sobrecarga en aceras (PL)                       |        | 0.000                     | 1.000     | 0.000                                         | 1.750                        |                  |             | 0.000                       | 0.500          |  |
| Sobrecarga en trasdós (LS)                      |        | 0.000                     | 1.000     | 0.000                                         | 1.750                        |                  |             | 0.000                       | 0.500          |  |
| Sobrecarga en solera (LL)                       |        | 0.000                     | 1.000     | 0.000                                         | 1.750                        |                  |             | 0.000                       | 0.500          |  |
| Frenado (BR)                                    |        | 0.000                     | 1.000     | 0.000                                         | 1.750                        |                  |             | 0.000                       | 0.500          |  |
| Acción del agua (WA)                            |        | 0.000                     | 1.000     | 0.000                                         | 1.000                        | 0.000            | 1.000       | 0.000                       | 1.000          |  |
| Gradiente de temperatura                        | Con SC | 0.000                     | 0.500     | 0.000                                         | 0.000                        |                  |             |                             |                |  |
| (TG)                                            | Sin SC | 0.000                     | 1.000     | 0.000                                         | 0.000                        |                  |             |                             |                |  |
| Acción sísmica (EO)                             |        |                           |           |                                               |                              |                  |             | 1.000                       | 1.000          |  |
|                                                 |        |                           |           |                                               |                              |                  |             | Recuperar valores Normativa |                |  |
| Eactores de resistencial<br>Flexión             |        |                           |           |                                               |                              |                  |             |                             |                |  |
| Comportamiento a tracción:                      |        | Resistencia               |           | Evento Extremo                                | Comportamiento a compresión: |                  | Resistencia |                             | Evento Extremo |  |
| Deformación límite, $\varepsilon_1$ :           |        | $-0.005$                  | $-0.005$  | Deformación límite, $\varepsilon_2$ :         |                              |                  | $-0.002$    | $-0.002$                    |                |  |
| Factor de resistencia, $\phi$ :                 |        | 0.9                       | 0.9       |                                               | Factor de resistencia. ó:    |                  | 0.75        | 0.75                        |                |  |
| Cortante                                        |        |                           |           | Hundimiento del terreno                       |                              |                  |             |                             |                |  |
| Elemento<br>FR Resistencia<br>FR Evento Extremo |        |                           |           | 0.45<br>1<br>Evento Extremo:<br>Resistencia : |                              |                  |             |                             |                |  |
| Cajón                                           |        | 0.900                     |           | 0.900                                         |                              |                  |             |                             |                |  |
|                                                 |        | 0.900                     |           | 0.900                                         |                              |                  |             |                             |                |  |
| Alzado aletas                                   |        |                           |           |                                               |                              |                  |             | Recuperar valores Normativa |                |  |

**Figura 3.7.3-2:** Coeficientes de mayoración de acciones.

## **Factores de resistencia**

En la normativa AASHTO la resistencia mayorada  $(R_R)$  se obtiene como producto de la resistencia nominal  $(R_n)$  por el Factor de resistencia  $\varphi$ .

$$
R_R = R_n \cdot \varphi \qquad (Ex. 3.7.3 - 1)
$$

Para que se verifique la condición de resistencia se debe cumplir la expresión 3.7.3-2:

$$
R_u \le R_R \qquad (Ex. 3.7.3 - 2)
$$

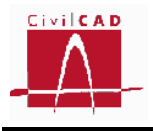

, siendo R <sup>u</sup> el efecto de la acción mayorada por los coeficientes de mayoración de acciones.

Para cada verificación se deben definir pues los factores de resistencia a aplicar. En el caso del módulo Cajones se deben definir los factores de resistencia para la verificación de la rotura a flexión, para la rotura a cortante y para la verificación de hundimiento del terreno. Para los estados límite de servicio los factores de resistencia toman el valor unidad (1,0).

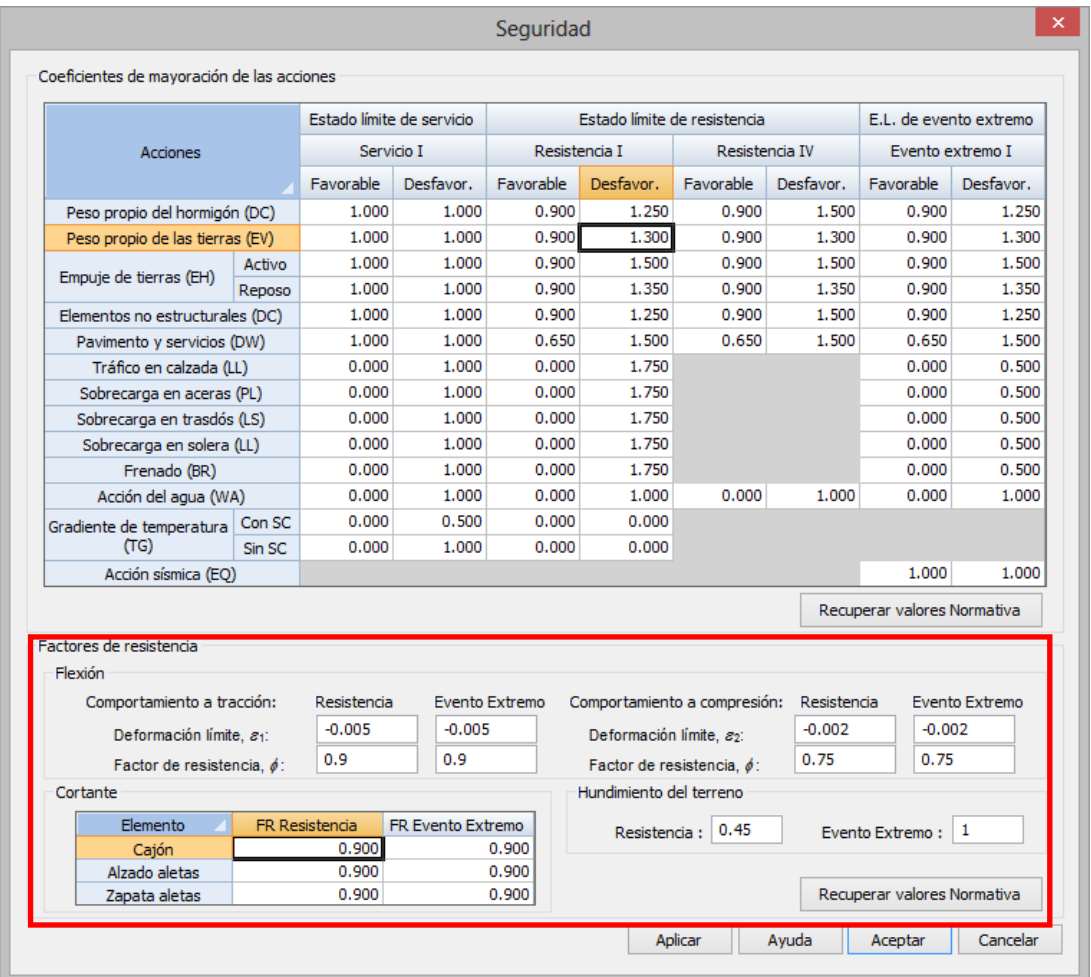

En la Figura 3.7.3-3 se muestran los valores que se deben definir.

**Figura 3.7.3-3:** Factores de resistencia.

En este diálogo, se deben introducir los factores de resistencia para los estados límite de Servicio, Resistencia y de Evento Extremo para cada una de las comprobaciones a realizar. A continuación se detalla el significado de cada uno de ellos.

*Hundimiento:* La capacidad de carga mayorada q R se obtiene a partir de la capacidad de carga nominal q  $_n$  multiplicada por el factor de resistencia  $\varphi_b$ .

$$
q_R = q_n \cdot \varphi_b \qquad (Ex. \quad 3.7.3-3)
$$

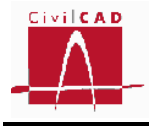

El factor de resistencia a hundimiento varía en función de los métodos de análisis utilizados para la determinación de la capacidad nominal y de la fiabilidad de los parámetros geotécnicos utilizados, por lo que se debe adecuar este valor en cada caso. Se adoptan valores distintos para la verificación de Resistencia y de Evento extremo.

*Rotura a flexión:* Para la obtención del momento resistente mayorado M <sup>R</sup>, debe definirse el factor de resistencia a flexión  $\varphi$ <sub>f</sub>.

$$
M_R = \varphi_f \cdot M_n \qquad (Ex. 3.7.3 - 4)
$$

, siendo  $M_n$  el momento resistente nominal.

No obstante en el caso de la rotura por flexión no existe un valor único del factor de resistencia para cada estado límite (resistencia y evento extremo), sino que su valor depende de la deformación de la armadura más traccionada. Se define pues en este caso una función que relaciona dicha deformación con el factor de resistencia a adoptar; la forma de esta función es la que se muestra en la Figura 3.7.3-4.

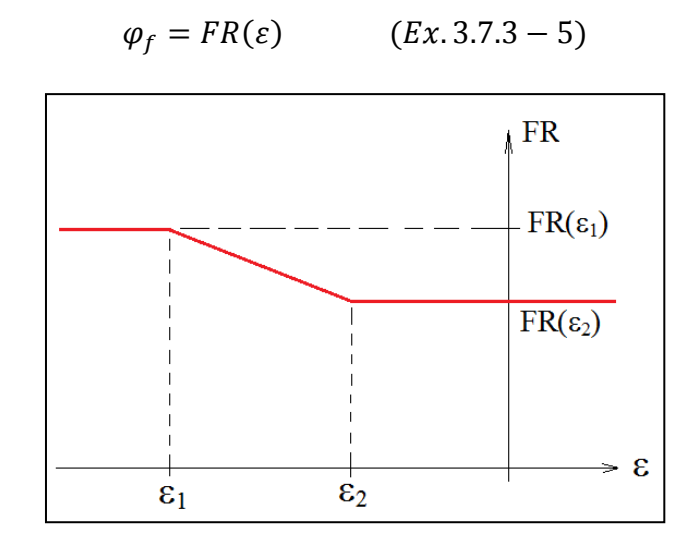

**Figura 3.7.3-4:** Variación del factor de resistencia a flexión en función de la deformación.

El usuario debe definir las deformaciones límite  $\varepsilon_1$  y  $\varepsilon_2$  y el valor del factor de resistencia asociados a estas deformaciones (la deformación negativa equivale a una tracción).

En la Figura 3.7.3-5 se muestran los valores definidos en la AASHTO para un acero Grado-60 que *CivilCAD3000* adopta por defecto.

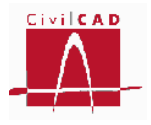

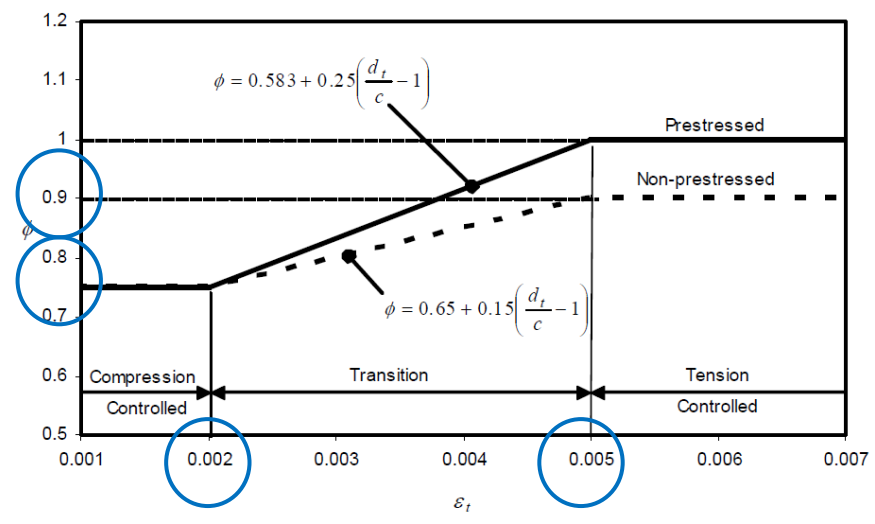

**Figura 3.7.3-5:** Valores por defecto de los factores de resistencia a flexión.

*Rotura a cortante:* Debe definirse el factor de resistencia a cortante, que multiplicará a la resistencia nominal para obtener la resistencia mayorada a cortante, tanto para el estado límite de Resistencia como de Evento Extremo.

$$
V_r = \phi \cdot V_n \qquad \qquad (Ex. 3.7.3-6)
$$

, con los siguientes significados

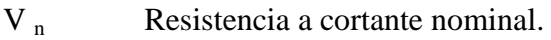

- V<sub>r</sub> Resistencia a cortante mayorada.
- Factor de resistencia a cortante (ver artículo 5.5.4.2 de la AASHTO 2010).

El factor de resistencia a cortante depende del tipo de hormigón (densidad, normal, áridos livianos, etc…). Por defecto CivilCAD3000 propone el factor de resistencia que corresponde al hormigón seleccionado por el usuario.

#### **3.8 Armadura**

#### **3.8.1 Recubrimientos**

En esta opción, se deben introducir los recubrimientos geométricos (distancia del paramento a la generatriz más exterior de la armadura más superficial) de los distintos elementos estructurales que componen la estructura; esto es:

- Solera del cajón.
- Hastiales y dintel del cajón.
- Zapata de las aletas.
- Alzado de las aletas.

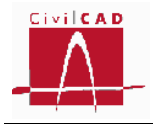

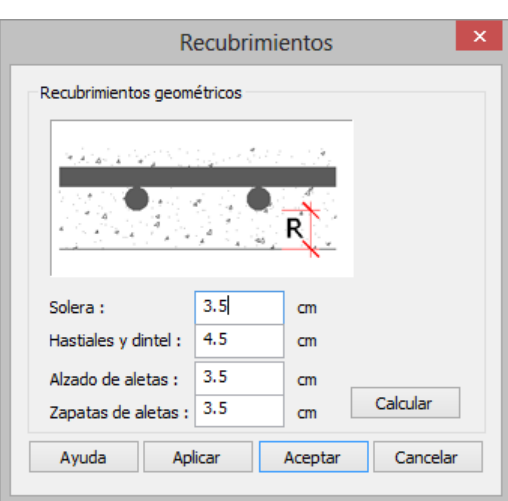

**Figura 3.8.1-1:** Ventana para la definición de los recubrimientos.

*CivilCAD3000* ofrece la posibilidad de calcular de forma automática los recubrimientos geométricos mediante el botón *Calcular*. Al seleccionar esta opción se calcularán los recubrimientos geométricos en base a las clases de exposición y tipo de hormigón definidos; es necesario por tanto haber definido los materiales y las clases de exposición.

En caso de que con posterioridad al cálculo de los recubrimientos, se modifique alguno de los parámetros que afectan a su cálculo, el usuario debe entrar de nuevo en la ventana de Recubrimientos y recalcularlos.

## **3.8.2 Despiece del cajón**

Al seleccionar la opción *Despiece del cajón* aparece en pantalla la ventana de la Figura 3.8.2-1.

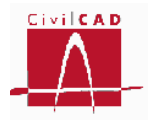

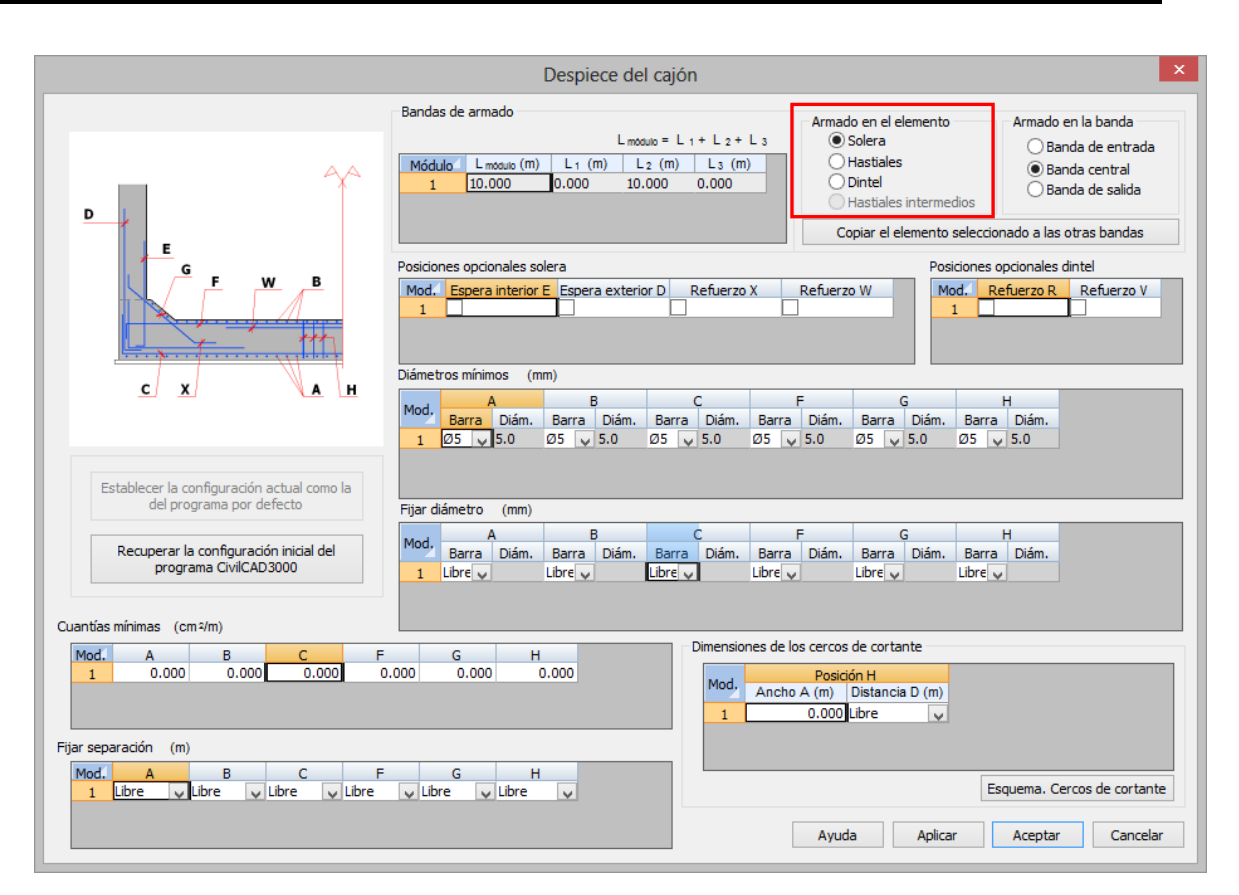

**Figura 3.8.2-1:** Ventana para la configuración del armado de la solera.

Esta ventana permite definir los criterios con los que se desea generar el armado del cajón.

La armadura en solera y dintel está formada por una armadura longitudinal (según el eje del cajón) y una armadura transversal ortogonal a la armadura longitudinal.

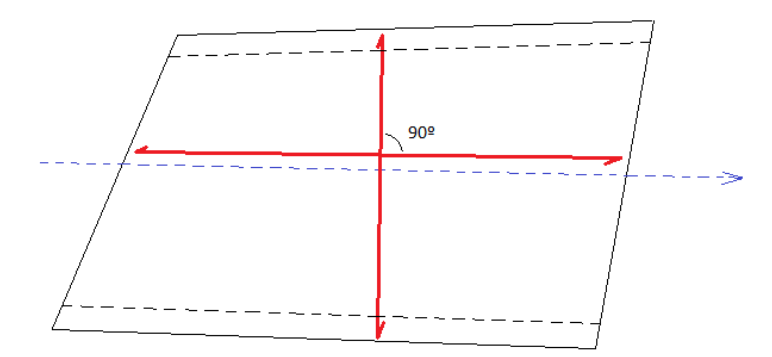

**Figura 3.8.2-2:** Disposición de armaduras en solera y dintel

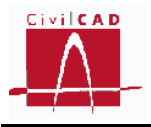

### *Bandas de armado*

En el caso de cajón de planta rectangular (con un margen de esviaje de 5<sup>g</sup>) *CivilCAD3000* permite definir tres zonas de armado distintas, optimizando el armado en las zonas de borde del cajón. En la zona señalada a la izquierda en la Figura 3.8.2-3 se deben definir las bandas de armado introduciendo la longitud de cada zona de armado medida sobre el eje longitudinal del cajón. Si el cajón no es de planta rectangular no se permite definir bandas de armado, considerándose entonces solo la banda central.

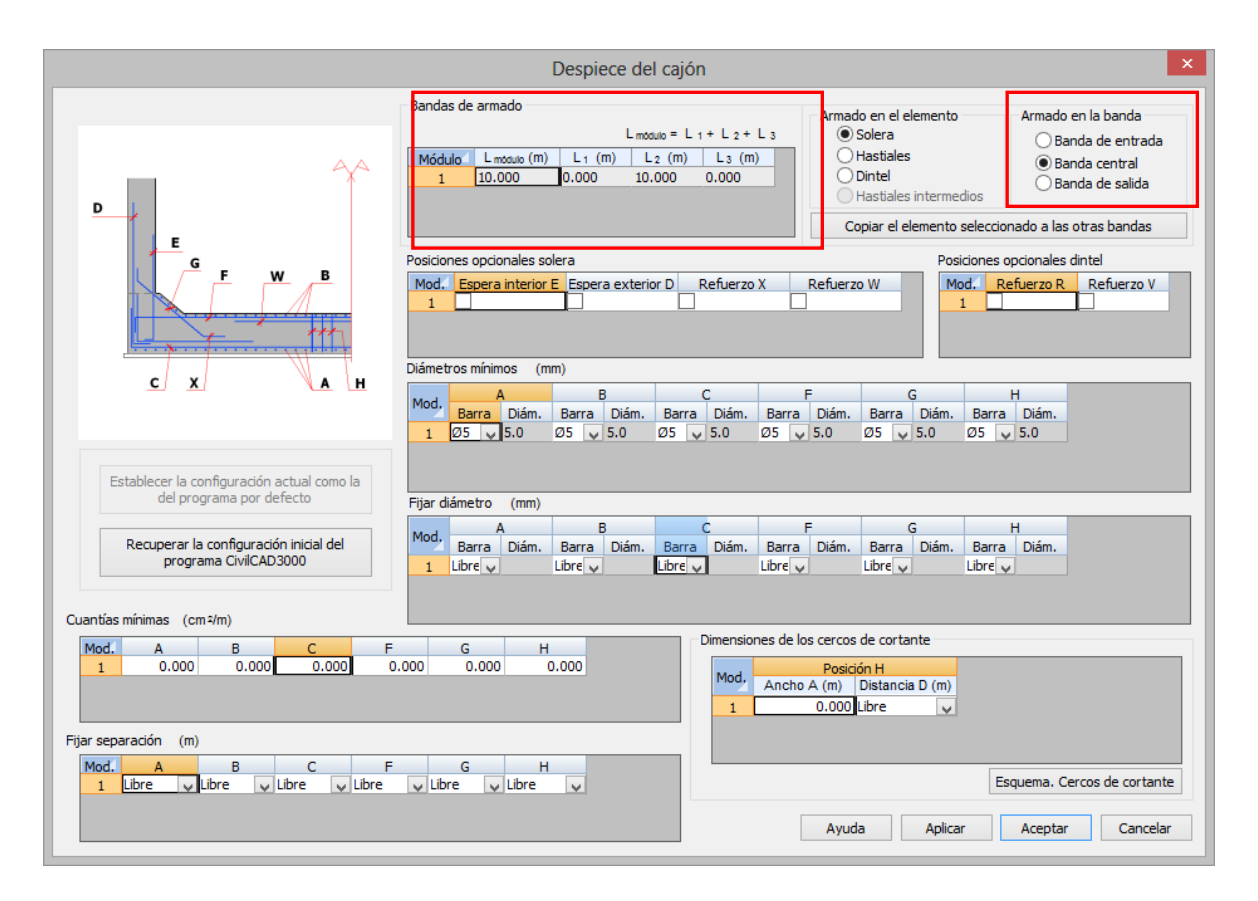

**Figura 3.8.2-3:** Diálogos de definición de las bandas de armado.

La longitud L1 corresponde a la franja de armado situado al lado de la junta de entrada del módulo, la longitud L2 a la zona central y la dimensión L3 la franja de armado situada a la franja contigua a la junta de salida (ver Figura 3.8.2-4).

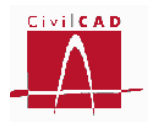

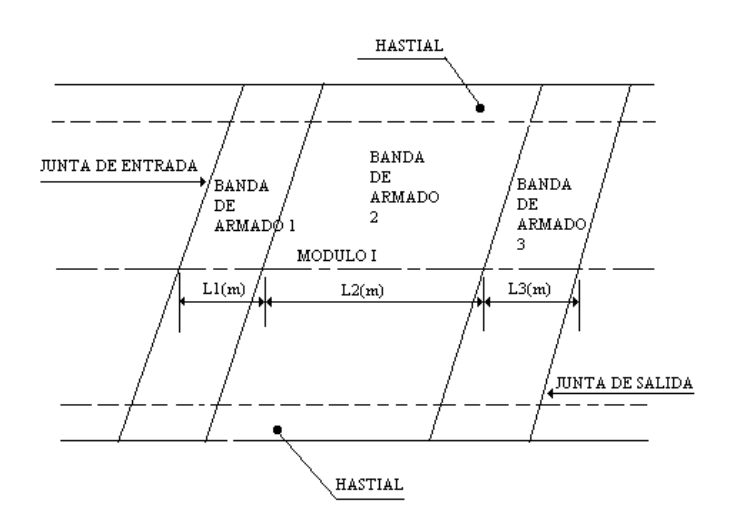

**Figura 3.8.2-4:** Definición de las bandas de armado

#### *Elemento estructural a definir*

A continuación debe seleccionarse el elemento estructural que desea configurarse a efectos de armado. Para ello se debe seleccionar entre las opciones Solera, Hastiales y Dintel en la zona señalada en la Figura 3.8.2-1. El diálogo se modificará en función del elemento seleccionado. En los siguientes apartados se exponen los valores a definir en cada caso.

## *Posiciones opcionales de armado*

En las zonas A y B del diálogo (ver Figura 3.8.2.5), el usuario puede configurar distintas disposiciones de armado opcionales relativas a las esperas de la armadura vertical de los hastiales en su unión con la solera, y relativas a las armaduras de refuerzo transversales tanto en solera como en dintel.

Marcando las casillas correspondientes a la *Espera interior E* y *Espera exterior D* el despiece se realizará considerando una armadura E y D de espera en la solera y una posición de armado distinta para la armadura vertical del hastial; en caso contrario se dispondrá una sola barra vertical en el hastial desde la solera al dintel (ver croquis de armado en Figura 3.8.2-5).

Si se selecciona la opción de *Refuerzo X* el despiece de la armadura transversal en la cara inferior del cajón se realizará disponiendo una barra en toda la anchura del cajón (armaduras C) más una armadura de refuerzo X en la cara inferior de la solera en su empotramiento con los hastiales. *CivilCAD3000* calcula automáticamente las longitudes adicionales por decalaje de la ley de flectores y la longitud de anclaje necesaria.

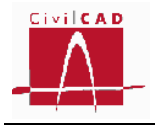

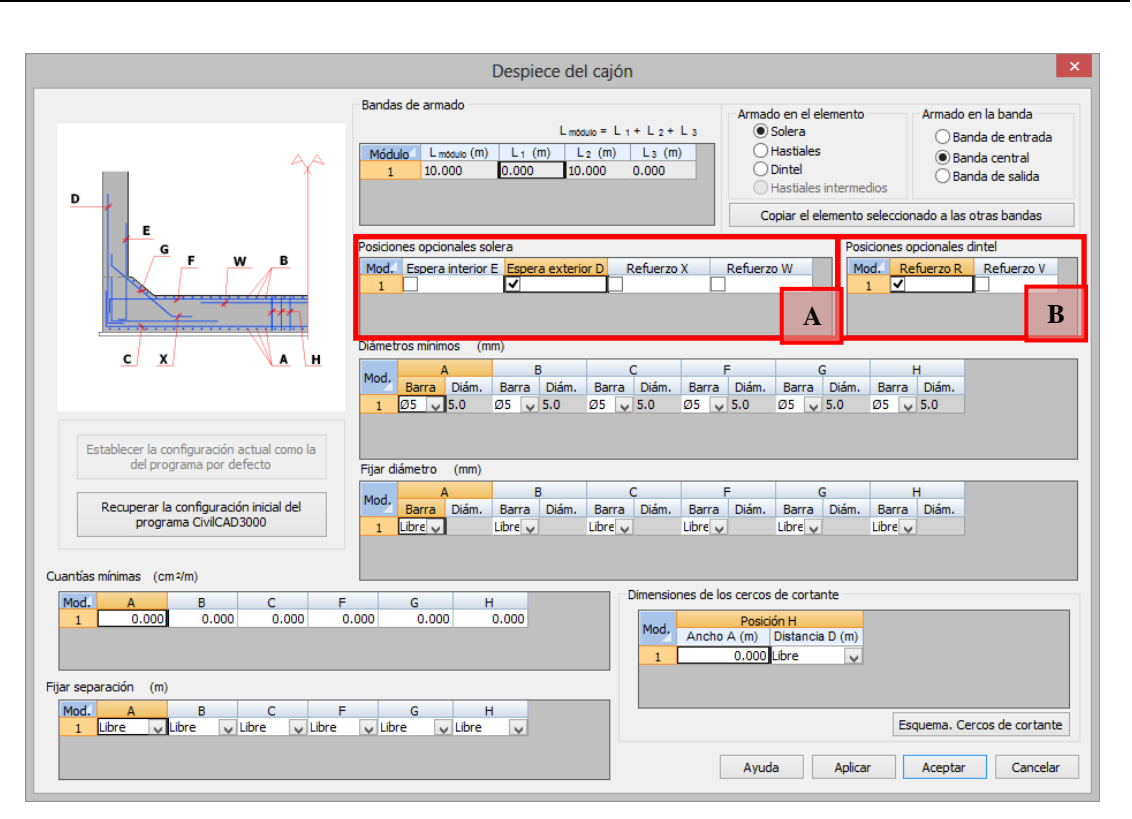

**Figura 3.8.2-5:** Definición de posiciones opcionales de armado

Si se selecciona la opción de *Refuerzo W* el despiece se realizará disponiendo una barra en toda la anchura del cajón (armadura F) más una armadura de refuerzo X en la cara superior de la solera en su zona central (armadura W). *CivilCAD3000* calcula automáticamente las longitudes adicionales por decalaje de la ley de flectores y la longitud de anclaje necesaria.

De forma análoga, para el dintel pueden definirse armaduras de refuerzo en centro de dintel (armadura inferior) y en los empotramientos con los hastiales. Si se selecciona la opción de *Refuerzo R* el despiece se realizará disponiendo una barra en toda la anchura del cajón (armadura Q) más una armadura de refuerzo R en la cara superior del dintel en su empotramiento con el hastial (armadura R) tal como se aprecia en la Figura 3.8.12-6. *CivilCAD3000* calcula automáticamente las longitudes adicionales por decalaje de la ley de flectores y la longitud de anclaje necesaria.

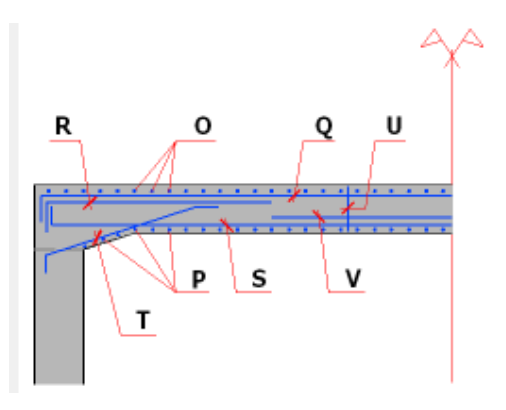

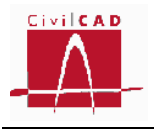

## **Figura 3.8.2-6:** Posiciones de armado en el dintel

Si se selecciona la opción de *Refuerzo V* el despiece se realizará disponiendo una barra en toda la anchura del cajón (armadura S) más una armadura de refuerzo V en la cara inferior del dintel en centro de luz (armadura V), tal como se aprecia en la Figura 3.8.12-6. *CivilCAD3000* calcula automáticamente las longitudes adicionales por decalaje de la ley de flectores y la longitud de anclaje necesaria.

## *Utilidades*

Para facilitar la entrada de datos de la configuración del armado se dispone de las siguientes utilidades:

- Mediante el botón *Recuperar la configuración inicial del programa CivilCAD CivilCAD3000* permite recuperar la configuración de armado que establece el programa por defecto.
- Mediante el botón *Copiar elemento seleccionado a las otras bandas* el programa copiará la configuración de armado que se ha fijado para una de las bandas de armado a las otras dos bandas. Esta opción debe realizarse para cada uno de los elementos estructurales (solera, hastiales y dintel).

## **3.8.2.1 Despiece de la solera**

Si se selecciona la solera aparece en pantalla el diálogo de la Figura 3.8.2.1-1, que permite configurar las opciones de armado de este elemento estructural. En el croquis del diálogo se muestran las diferentes posiciones que configuran el despiece de este elemento, estando cada posición identificada por una letra.

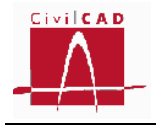

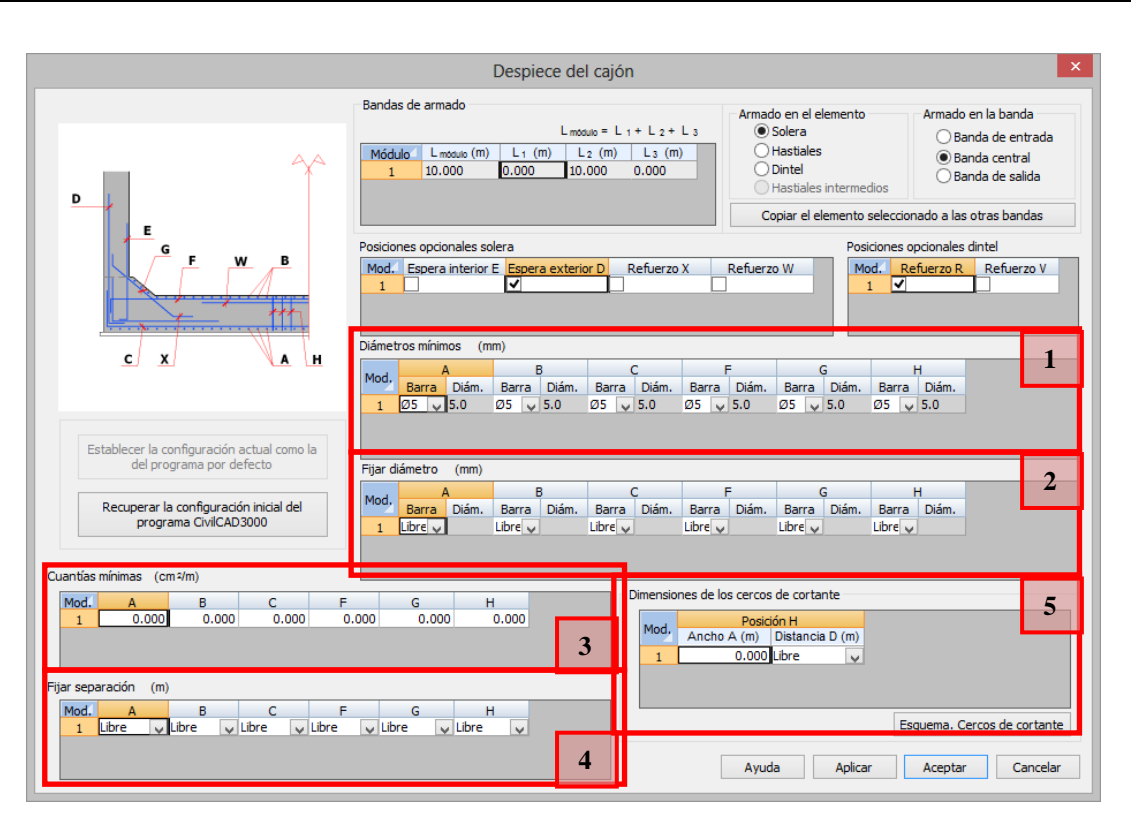

**Figura 3.8.2.1-1:** Opciones de configuración del armado de la solera.

Las opciones de configuración son las siguientes:

- Fijar los diámetros mínimos para cualquier posición del armado. Si se fija un diámetro mínimo, al realizar el despiece *CivilCAD3000* adoptará un diámetro igual o superior al valor fijado para cada posición. Estos valores se introducen en la ventana 1 de la Figura 3.8.2.1-1.
- Fijar el diámetro a disponer en cada una de las posiciones de la solera. En este caso al realizar el despiece se utilizará el diámetro que haya fijado el usuario para cada una de las posiciones. En el caso de que con el diámetro fijado no se pueda alcanzar la cuantía necesaria de cálculo, *CivilCAD3000* avisará de ello, pero mantendrá en el despiece la armadura fijada. Los diámetros se pueden fijar en la casilla 2 de la Figura 3.8.2.1-1.
- Fijar las cuantías mínimas de armado para cada una de las posiciones de la armadura longitudinal y transversal. Si se fija una cuantía mínima, al realizar el despiece *CivilCAD3000* adoptará la armadura máxima entre la de cálculo y la cuantía fijada por el usuario. La cuantía mínima se define en la ventana 3 de la Figura 3.8.2.1-1.
- Fijar la separación de las armaduras longitudinales y transversales. En este caso el usuario fija la separación a adoptar para cada una de las posiciones. Para cada posición el usuario puede fijar la posición seleccionando una separación de entre las definidas en el sistema de despiece. Estos valores se introducen en la ventana 4 de la Figura 3.8.2.1-1. En el caso de que con la separación fijada no se pueda alcanzar la cuantía necesaria de cálculo, *CivilCAD3000* avisará de ello, pero mantendrá en el despiece la armadura fijada.

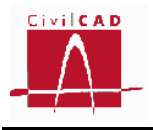

- En la ventana 5 de la Figura 3.8.2.1-1 el usuario puede fijar para la armadura de cortante la anchura del cerco (ancho A) y la distancia transversal entre cercos (distancia D).

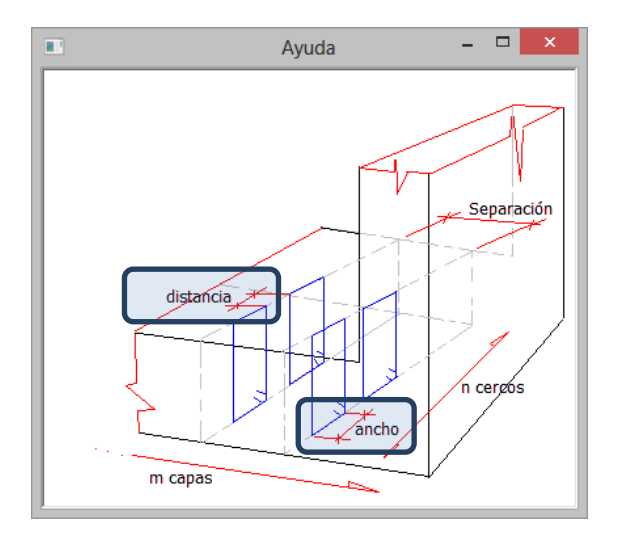

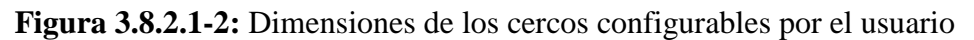

### **3.8.2.2 Despiece de los hastiales**

Al seleccionar la opción de configuración del armado de los hastiales aparece en pantalla el diálogo de la Figura 3.8.2.2-1 que permite configurar las opciones de armado de este elemento estructural. En el croquis del diálogo se muestran las diferentes posiciones que configuran el despiece de este elemento, estando cada posición identificada por una letra.

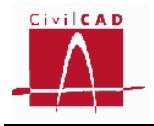

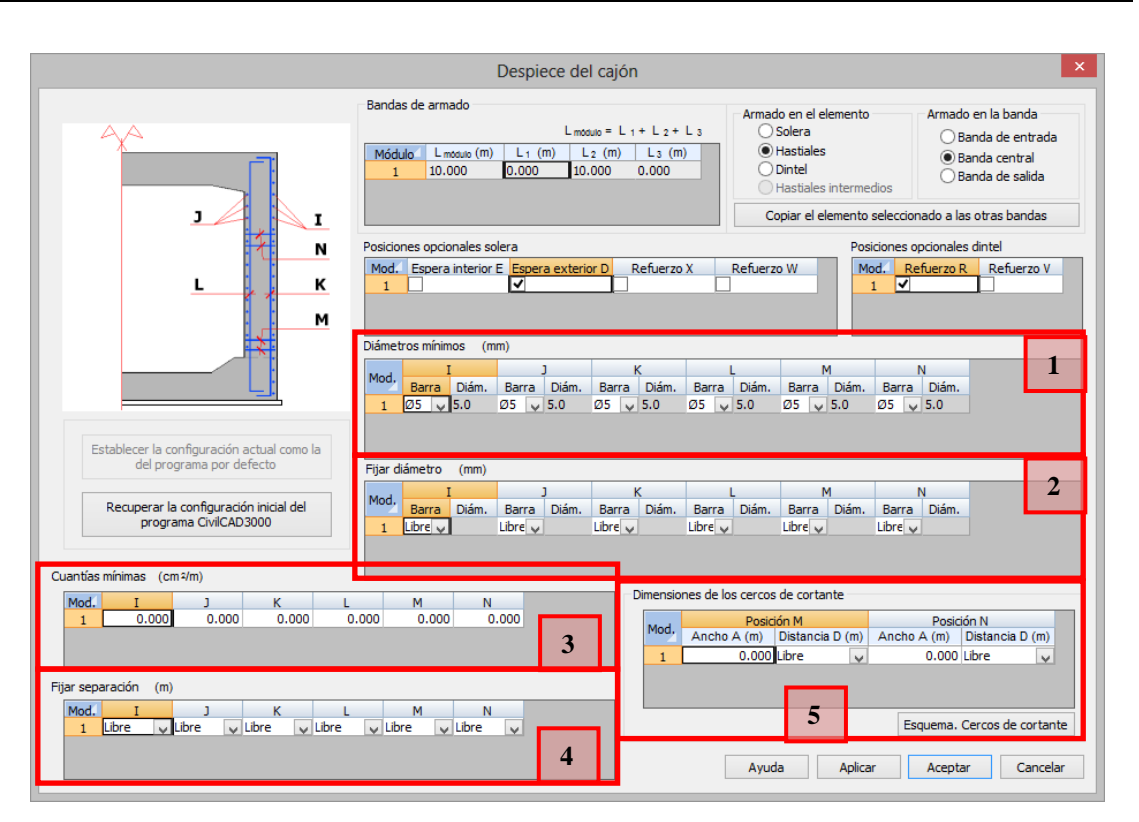

**Figura 3.8.2.2-1:** Opciones de configuración del armado de los hastiales.

Las opciones de configuración son las siguientes:

- Fijar los diámetros mínimos para cualquier posición del armado. Si se fija un diámetro mínimo, al realizar el despiece *CivilCAD3000* adoptará un diámetro igual o superior al valor fijado para cada posición. Estos valores se introducen en la ventana 1 de la Figura 3.8.2.2-1.
- Fijar el diámetro a disponer en cada una de las posiciones de los hastiales. En este caso al realizar el despiece se utilizará el diámetro que haya fijado el usuario para cada una de las posiciones. En el caso de que con el diámetro fijado no se pueda alcanzar la cuantía necesaria de cálculo, *CivilCAD3000* avisará de ello, pero mantendrá en el despiece la armadura fijada. Los diámetros se pueden fijar en la casilla 2 de la Figura 3.8.2.2-1.
- Fijar las cuantías mínimas de armado para cada una de las posiciones de la armadura longitudinal y transversal. Si se fija una cuantía mínima, al realizar el despiece *CivilCAD3000* adoptará la armadura máxima entre la de cálculo y la cuantía fijada por el usuario. La cuantía mínima se define en la ventana 3 de la Figura 3.8.2.2-1.
- Fijar la separación de las armaduras longitudinales y transversales. En este caso el usuario fija la separación a adoptar para cada una de las posiciones. Para cada posición el usuario puede fijar la posición seleccionando una separación de entre las definidas en el sistema de despiece. Estos valores se introducen en la ventana 4 de la Figura 3.8.2.2-1. En el caso de que con la separación fijada no se pueda alcanzar la cuantía necesaria de cálculo, *CivilCAD3000* avisará de ello, pero mantendrá en el despiece la armadura fijada.

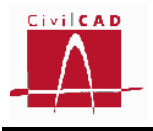

- En la ventana 5 de la Figura 3.8.2.2-1 el usuario puede fijar para la armadura de cortante la anchura del cerco (ancho A) y la distancia transversal entre cercos (distancia D). La posición M corresponde a los cercos dispuestos a partir de la solera, y la posición N a los cercos dispuestos a partir del dintel hacia abajo.

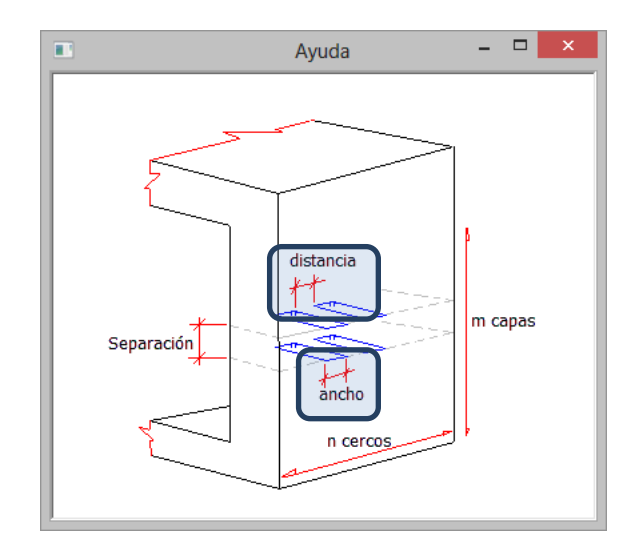

**Figura 3.8.2.2-2:** Dimensiones de los cercos configurables por el usuario.

## **3.8.2.3 Despiece del dintel**

Si se selecciona la opción de configuración del armado del dintel aparece en pantalla el diálogo de la Figura 3.8.2.3-1 que permite configurar las opciones de armado de este elemento estructural. En el croquis del diálogo se muestran las diferentes posiciones que configuran el despiece de este elemento, estando cada posición identificada por una letra.

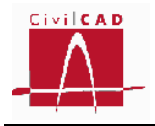

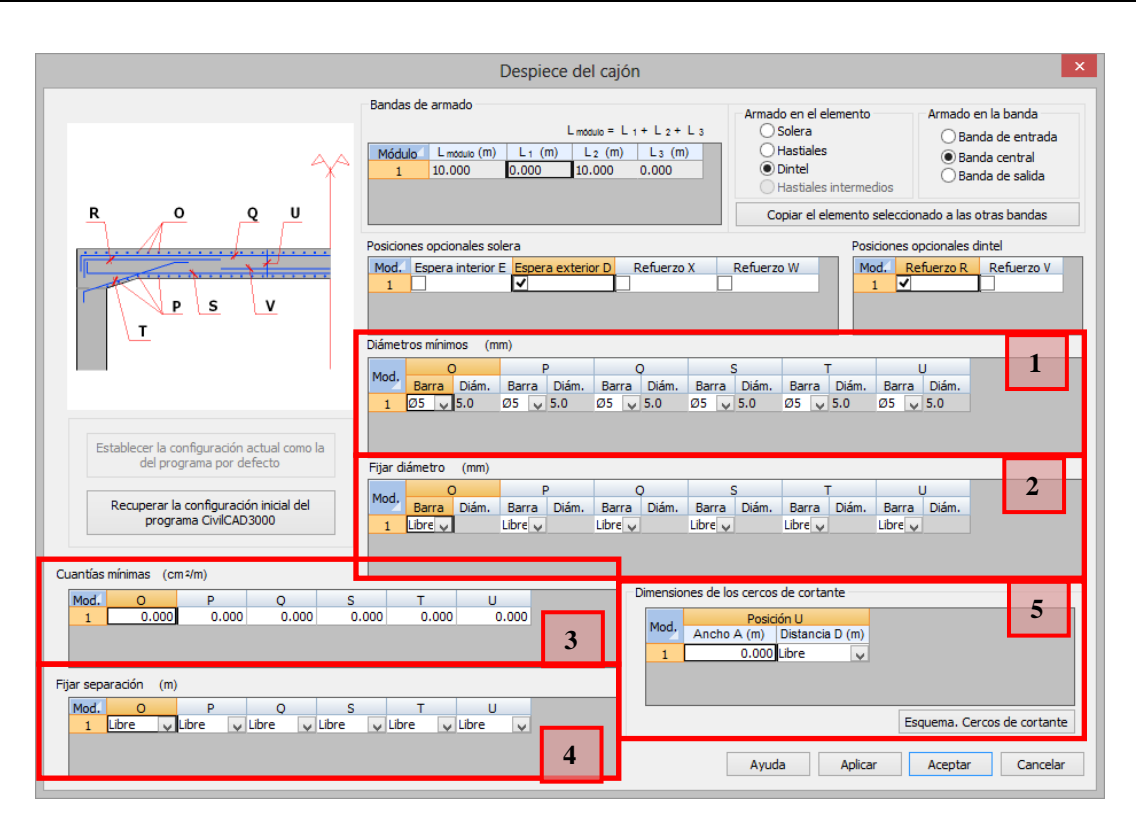

**Figura 3.8.2.3-1:** Opciones de configuración del armado del dintel.

Las opciones de configuración son las siguientes:

- Fijar los diámetros mínimos para cualquier posición del armado. Si se fija un diámetro mínimo, al realizar el despiece *CivilCAD3000* adoptará un diámetro igual o superior al valor fijado para cada posición. Estos valores se introducen en la ventana 1 de la Figura 3.8.2.3-1.
- Fijar el diámetro a disponer en cada una de las posiciones del dintel. En este caso al realizar el despiece se utilizará el diámetro que haya fijado el usuario para cada una de las posiciones. En el caso de que con el diámetro fijado no se pueda alcanzar la cuantía necesaria de cálculo, *CivilCAD3000* avisará de ello, pero mantendrá en el despiece la armadura fijada. Los diámetros se pueden fijar en la casilla 2 de la Figura 3.8.2.3-1.
- Fijar las cuantías mínimas de armado para cada una de las posiciones de la armadura longitudinal y transversal. Si se fija una cuantía mínima, al realizar el despiece *CivilCAD3000* adoptará la armadura máxima entre la de cálculo y la cuantía fijada por el usuario. La cuantía mínima se define en la ventana 3 de la Figura 3.8.2.3-1.
- Fijar la separación de las armaduras longitudinales y transversales. En este caso el usuario fija la separación a adoptar para cada una de las posiciones. Para cada posición el usuario puede fijar la posición seleccionando una separación de entre las definidas en el sistema de despiece. Estos valores se introducen en la ventana 4 de la Figura 3.8.2.3-1. En el caso de que con la separación fijada no se pueda alcanzar la cuantía necesaria de cálculo, *CivilCAD3000* avisará de ello, pero mantendrá en el despiece la armadura fijada.

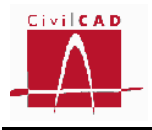

- En la ventana 5 de la Figura 3.8.2.3-2 el usuario puede fijar para la armadura de cortante la anchura del cerco (ancho A) y la distancia transversal entre cercos (distancia D).

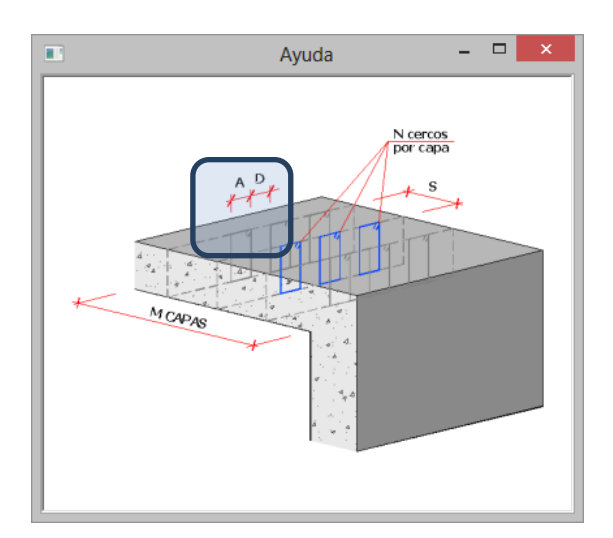

**Figura 3.8.2.3-2:** Dimensiones de los cercos configurables por el usuario

#### **3.8.3 Despiece de las aletas**

Al seleccionar la opción *Despiece de la aleta* aparece en pantalla la ventana de la Figura 3.8.3-1 que por defecto corresponde a la ventana correspondiente a la configuración del armado del alzado. Mediante el botón señalado en la figura se accede a la ventana de configuración del armado de la zapata o de los cercos de cortante.

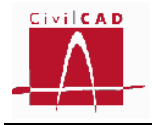

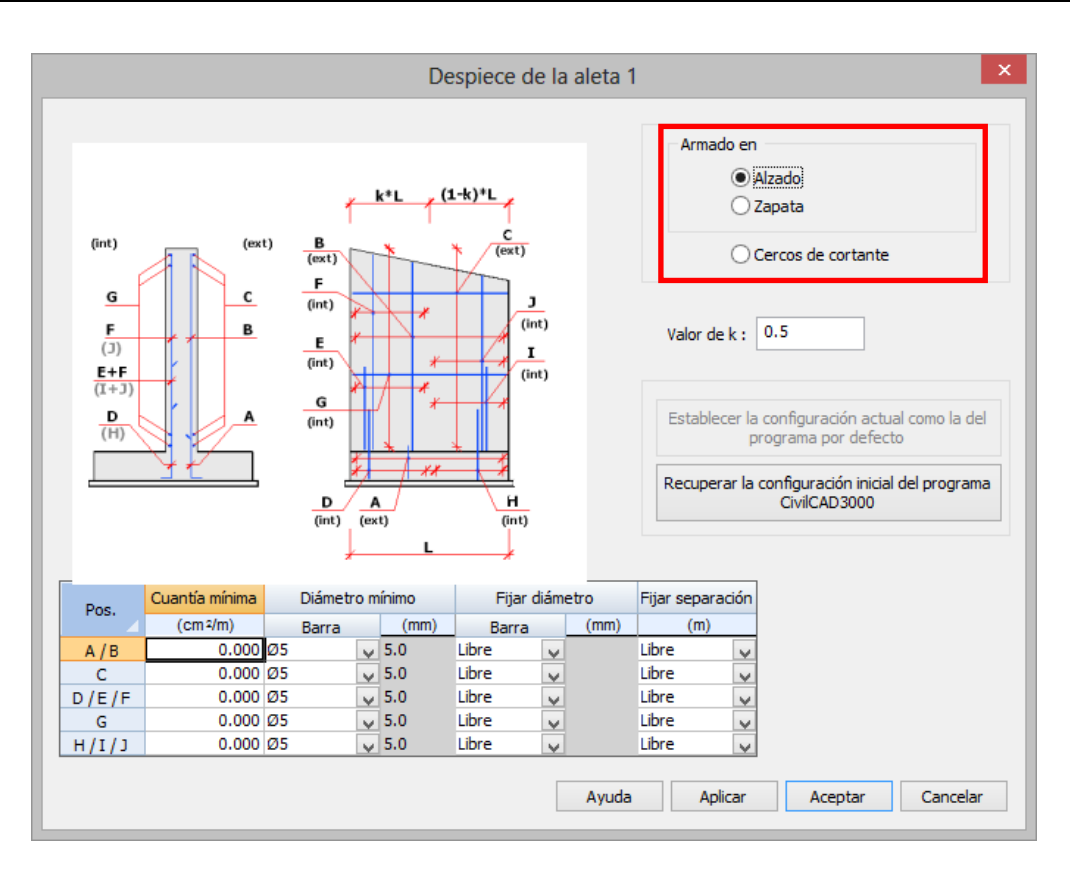

**Figura 3.8.3-1:** Diálogo de configuración del armado del alzado de las aletas

## **3.8.3.1 Despiece del alzado de la aleta**

En el croquis del diálogo correspondiente a la configuración del armado del alzado de la aleta se especifican las distintas posiciones de armado que configuran el armado del alzado de la aleta. Cada posición se identifica por una letra.

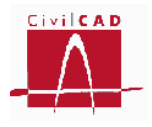

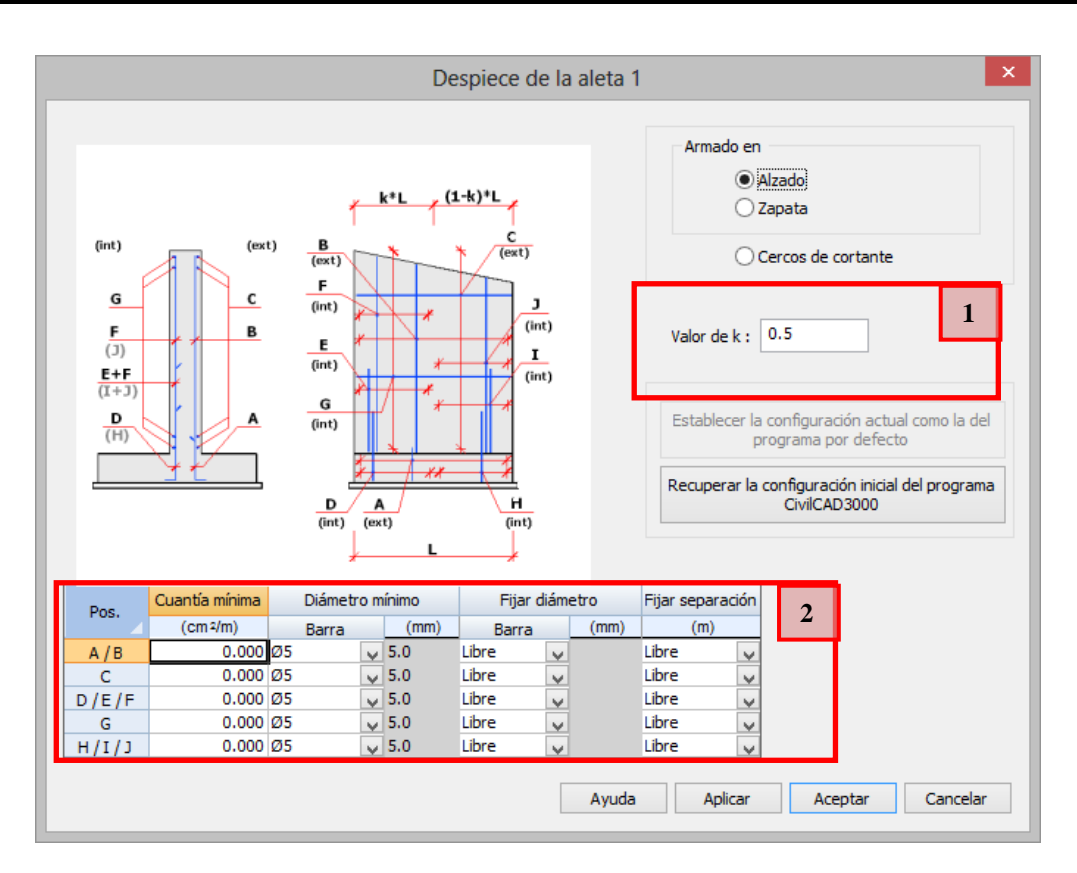

**Figura 3.8.3.1-1:** Diálogo de configuración del armado del alzado de las aletas.

La armadura vertical puede dividirse en dos franjas con el fin de optimizar el armado. La anchura de estas franjas se define mediante el Coeficiente 'k' que define (en tanto por uno) el porcentaje de anchura de la franja más próxima al empotramiento respecto a la longitud total de la aleta (ventana '1' de la Figura 3.8.3.1-1).

En la zona '2' del diálogo *CivilCAD3000* permite definir las configuraciones del armado para cada una de las posiciones. En particular, permite definir:

- Fijar las cuantías mínimas de armado para cada una de las posiciones de la armadura longitudinal y transversal. Si se fija una cuantía mínima, al realizar el despiece *CivilCAD3000* adoptará la armadura máxima entre la de cálculo y la cuantía fijada por el usuario.
- Fijar los diámetros mínimos para cualquier posición del armado. Si se fija un diámetro mínimo, al realizar el despiece *CivilCAD3000* adoptará un diámetro igual o superior al valor fijado para cada posición.
- Fijar el diámetro a disponer en cada una de las posiciones del alzado. En este caso al realizar el despiece se utilizará el diámetro que haya fijado el usuario para cada una de las posiciones. En caso de que con el diámetro fijado no se pueda alcanzar la cuantía necesaria de cálculo *CivilCAD3000* avisará de ello, pero mantendrá en el despiece la armadura fijada.
- Fijar la separación de las armaduras longitudinales y transversales. En este caso el usuario fija la separación a adoptar para cada una de las posiciones. Para cada posición el usuario puede fijar la posición seleccionando una separación de entre las definidas en el sistema de despiece. En caso de que con la separación fijada no
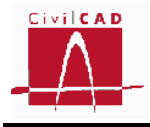

se pueda alcanzar la cuantía necesaria de cálculo *CivilCAD3000* avisará de ello, pero mantendrá en el despiece la armadura fijada.

# **3.8.3.2 Despiece de la zapata de la aleta**

En el croquis del diálogo correspondiente a la configuración del armado de la zapata de la aleta se especifican las distintas posiciones de armado que configuran su armado. Cada posición se identifica por una letra.

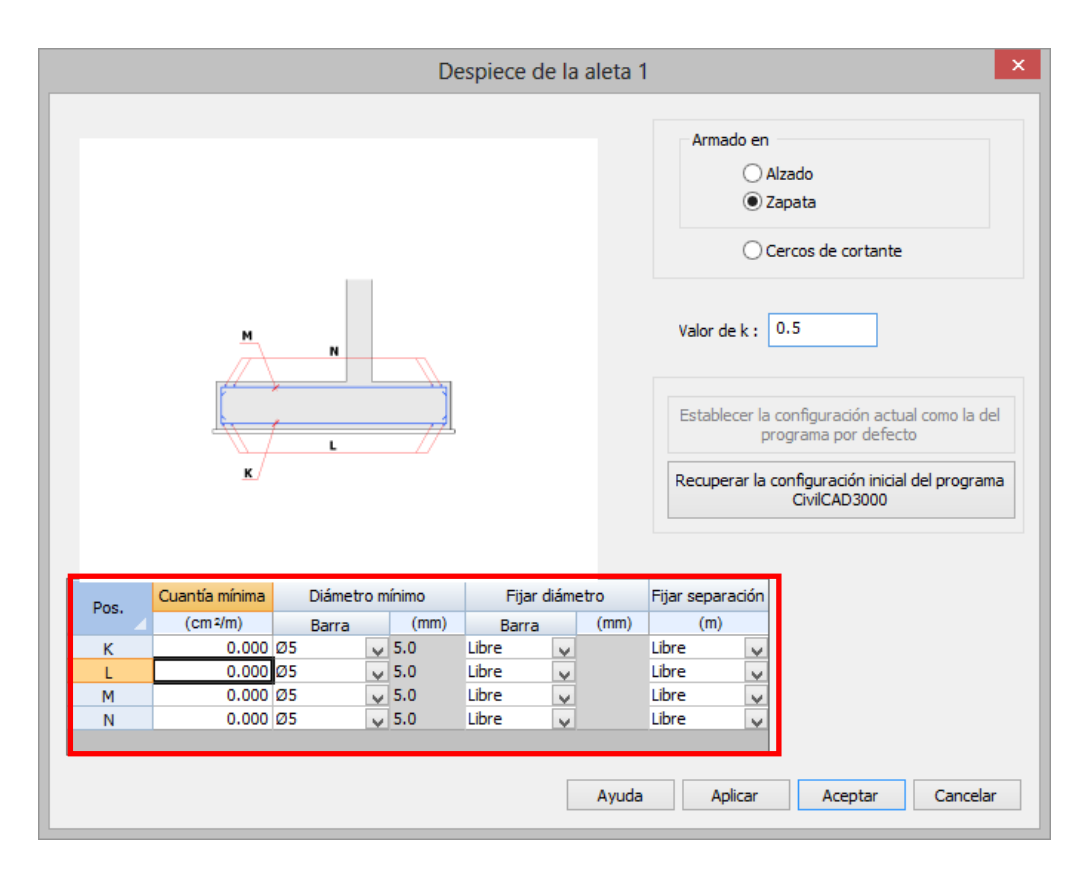

**Figura 3.8.3.2-1:** Diálogo de configuración del armado del alzado de las aletas.

*CivilCAD3000* permite definir las configuraciones del armado para cada una de las posiciones. En particular, permite definir:

- Fijar las cuantías mínimas de armado para cada una de las posiciones de la armadura longitudinal y transversal. Si se fija una cuantía mínima, al realizar el despiece *CivilCAD3000* adoptará la armadura máxima entre la de cálculo y la cuantía fijada por el usuario.
- Fijar los diámetros mínimos para cualquier posición del armado. Si se fija un diámetro mínimo, al realizar el despiece *CivilCAD3000* adoptará un diámetro igual o superior al valor fijado para cada posición.
- Fijar el diámetro a disponer en cada una de las posiciones de la zapata. En este caso al realizar el despiece se utilizará el diámetro que haya fijado el usuario para cada una de las posiciones. En el caso de que con el diámetro fijado no se pueda

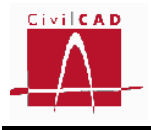

alcanzar la cuantía necesaria de cálculo, *CivilCAD3000* avisará de ello, pero mantendrá en el despiece la armadura fijada.

- Fijar la separación de las armaduras longitudinales y transversales. En este caso el usuario fija la separación a adoptar para cada una de las posiciones. Para cada posición el usuario puede fijar la posición seleccionando una separación de entre las definidas en el sistema de despiece. En el caso de que con la separación fijada no se pueda alcanzar la cuantía necesaria de cálculo, *CivilCAD3000* avisará de ello, pero mantendrá en el despiece la armadura fijada.

#### **3.8.3.3 Despiece de los cercos de cortante de la aleta**

En el croquis del diálogo correspondiente a la configuración del armado de los cercos de cortante se especifican las distintas posiciones de los cercos tanto para la zapata como para el alzado de la aleta. Cada posición se identifica por una letra.

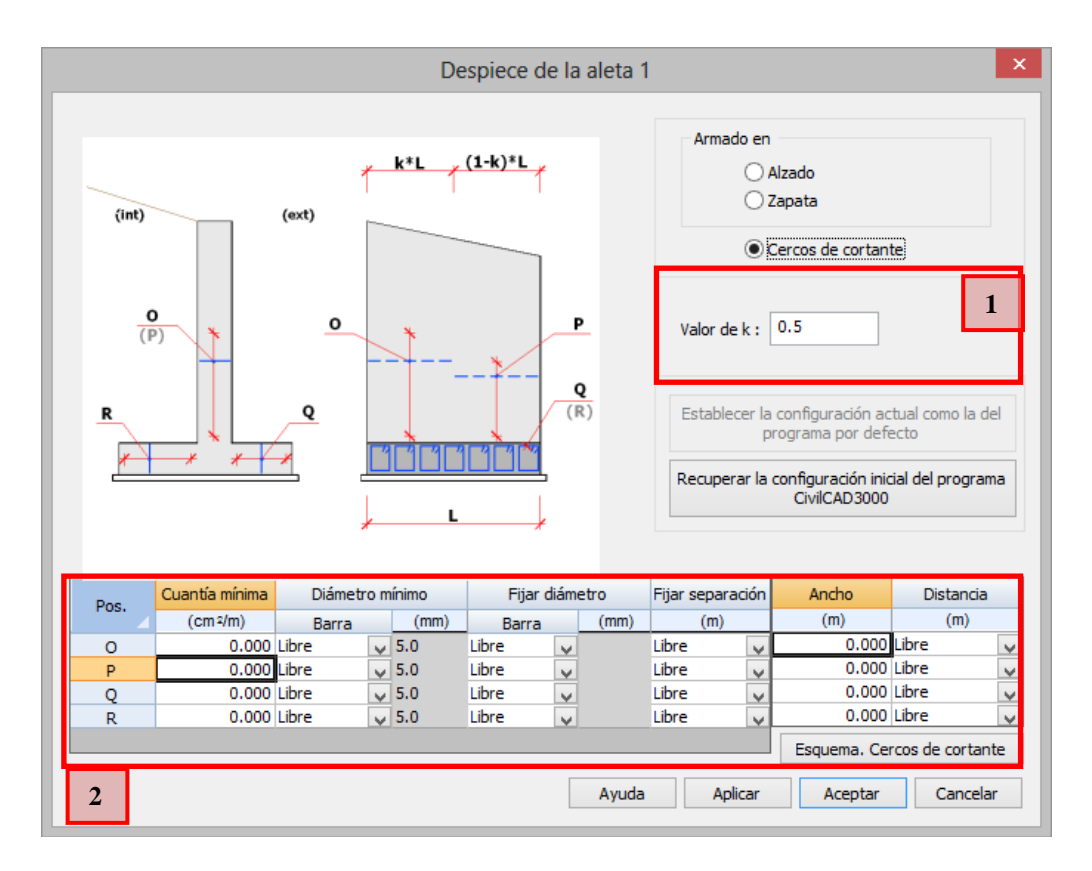

**Figura 3.8.3.3-1:** Diálogo de configuración del armado del alzado de las aletas.

Al igual que sucedía con la armadura vertical del alzado de la aleta, los cercos de cortante del alzado se dividen en dos franjas con el fin de optimizar el armado. La anchura de estas franjas es coincidente con la definida para el alzado (ver apartado 3.8.3.1).

En la zona '2' del diálogo *CivilCAD3000* permite definir las configuraciones del armado para cada una de las posiciones. En particular, permite definir:

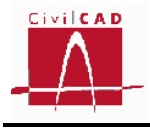

- Fijar las cuantías mínimas de armado para cada una de las posiciones de la armadura de cortante. Si se fija una cuantía mínima, al realizar el despiece *CivilCAD3000* adoptará la armadura máxima entre la de cálculo y la cuantía fijada por el usuario.
- Fijar los diámetros mínimos para cualquier posición del armado. Si se fija un diámetro mínimo, al realizar el despiece *CivilCAD3000* adoptará un diámetro igual o superior al valor fijado para cada posición.
- Fijar el diámetro a disponer en cada una de las posiciones. En este caso al realizar el despiece se utilizará el diámetro que haya fijado el usuario para cada una de las posiciones. En caso de que con el diámetro fijado no se pueda alcanzar la cuantía necesaria de cálculo *CivilCAD3000* avisará de ello, pero mantendrá en el despiece la armadura fijada.
- Fijar la separación entre capas de cercos. En este caso el usuario fija la separación a adoptar para cada una de las posiciones. Para cada posición el usuario puede fijar la posición seleccionando una separación de entre las definidas en el sistema de despiece. En caso de que con la separación fijada no se pueda alcanzar la cuantía necesaria de cálculo *CivilCAD3000* avisará de ello, pero mantendrá en el despiece la armadura fijada.
- Fijar para la armadura de cortante la anchura del cerco (ancho A) y la distancia transversal entre cercos (distancia D).

# **3.9 Configuración**

Con la orden *Configuración* se puede acceder a los diálogos de configuración del modelo de cálculo para la obtención de los esfuerzos y a la configuración de algunos aspectos del cálculo a rotura por flexión y por cortante.

# **3.9.1 Cálculo de esfuerzos**

Con la opción Cálculo de esfuerzos se accede al diálogo de la Figura 3.9.1-1 que permite configurar el modelo de cálculo que se utilizará para la determinación de los esfuerzos. Concretamente permite definir la densidad de la discretización del modelo de barras tridimensional que se utiliza para la obtención de los esfuerzos.

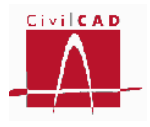

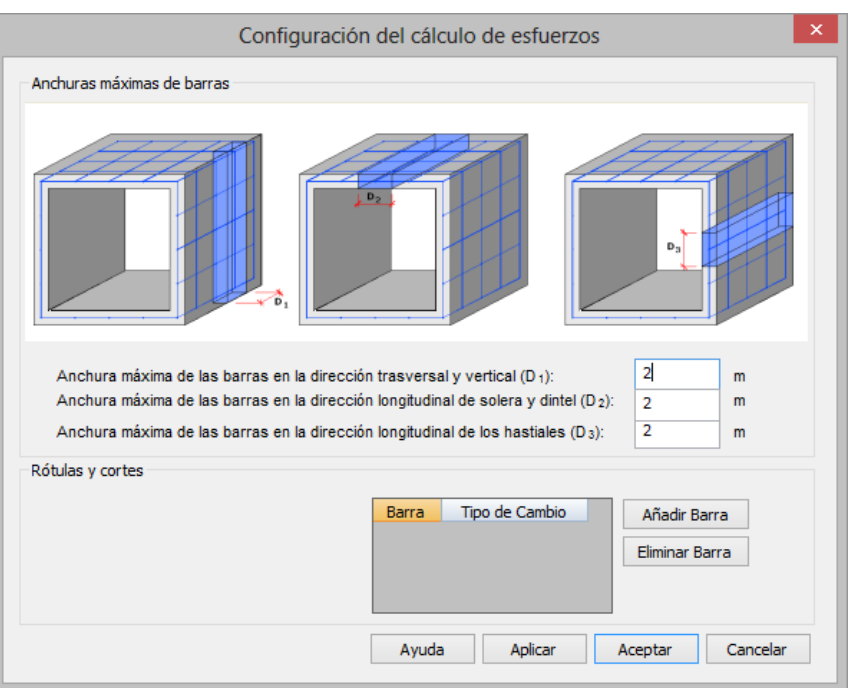

**Figura 3.9.1-1:** Diálogo de configuración del modelo de cálculo.

El modelo de cálculo consiste en un modelo espacial de barras definido por las barras longitudinales en solera, hastiales y dintel, las barras transversales en solera y dintel y las barras verticales en hastiales. La densidad de la malla se fija imponiendo para cada una de estas tres direcciones o barras la anchura máxima de dichas barras. Cuanto menor sea la anchura mayor será la densidad de la malla y por tanto la precisión de los resultados, pero más tiempo de cálculo se requerirá.

Además de modificar la densidad de la discretización, *CivilCAD3000* permite modificar el modelo liberando coacciones en las barras que se desee. Concretamente permite introducir rótulas en los extremos de cada barra o cortar (liberar los 6 grados de libertad). Para ello en el diálogo (ver Figura 3.9.1-2) se deben añadir -con la opción *Añadir barras* -cuantas barras se quieran modificar y definir para cada una de ellas las coacciones que se deseen liberar de entre las cuatro posibles:

- Rótula en inicio.
- Rótulo en final.
- Corte en inicio.
- Corte en final.

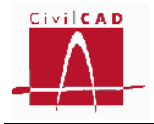

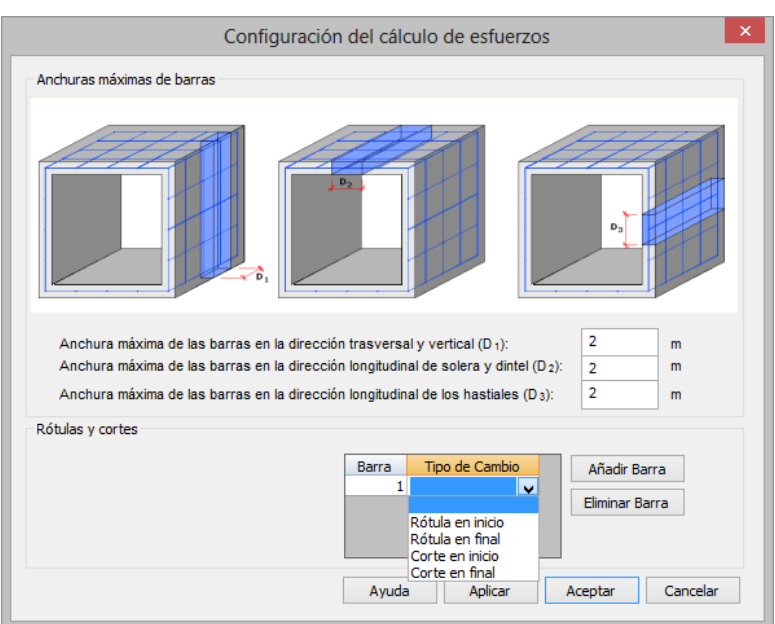

**Figura 3.9.1-2:** Liberación de coacciones en el modelo de barras.

Una rótula implica que los esfuerzos de torsión y flexión respecto de los 2 ejes locales son nulos. Un corte en el extremo de una barra significa que todos los esfuerzos locales en dicho extremo serán nulos.

La numeración de barras que sigue el programa se puede ver en la figura de discretización del módulo de cajón (seleccionar la opción *Análisis / Cálculo del cajón / Modelos de cálculo*).

# **3.9.2 Rotura a flexión**

El cálculo a rotura por flexión en la solera y en el dintel se realiza en cada nodo de la discretización con el canto real que existe en dicho nodo, considerando si existen los espesores de las cartelas de la solera y el dintel.

En el caso del cálculo rotura por flexión en los hastiales, el cálculo a rotura se realiza por defecto con el espesor del hastial sin considerar los sobrespesores en los empotramientos con solera y dintel debido a los espesores de las cartelas.

Si se desea que en el nodo del empotramiento (esto es en los nodos de las esquinas del cajón) para el cálculo a flexión del hastial en dicho nodo se considere el canto del hastial más es de la cartela del dintel o del hastial según se trate del nodo superior o inferior) se debe acceder a la opción de Configuración/ Rotura , apareciendo al seleccionarla el diálogo de la Figura 3.9.2-1.

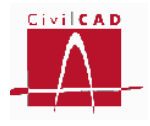

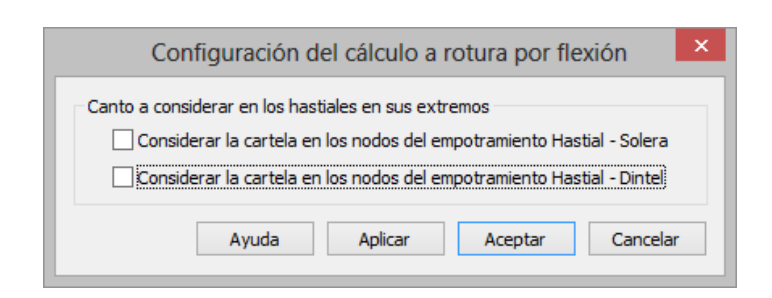

**Figura 3.9.2-1:** Diálogo de configuración del cálculo a flexión.

Una vez se ha accedido a la ventana se debe activar la opción deseada, distinguiendo entre los nodos de empotramiento con la solera y los de empotramiento con el dintel. En la Figura 3.9.2-2 se muestra el caso en que solo se considerará en la determinación del canto para el cálculo a flexión el sobreespesor debido a la cartela en los nodos del hastial correspondientes al empotramiento con la solera (nodos de las esquinas inferiores).

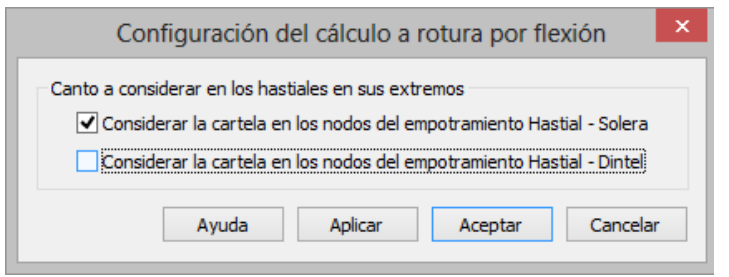

**Figura 3.9.2-2:** Sobreespesores debidos a la cartela de la solera activados.

Si las opciones de considerar las cartelas en el cálculo a flexión del hastial esta activados los cantos H que se consideran en los nodos de las esquinas serán:

En el empotramiento con la solera: H espesor hastial +  $R$  + B  $_{CI}$ En el empotramiento con el dintel: H  $_{\text{espesor hastial}} + B_C$ 

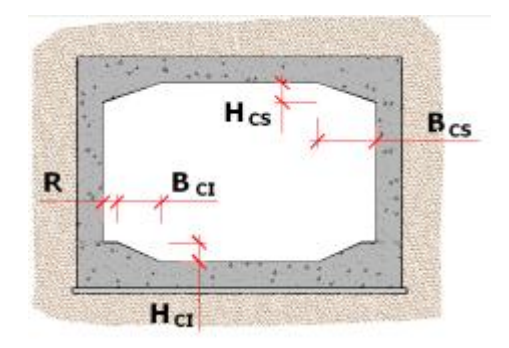

**Figura 3.9.2-3:** Dimensiones de las cartelas

Recuérdese que en solera y dintel siempre se consideran los espesores con las cartelas.

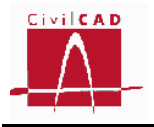

### **3.9.3 Rotura a cortante**

La *opción Configuración / Rotura a cortante* permite al usuario decidir si en el cálculo a cortante se quieren incluir o no los nodos de las esquinas de la discretización.

Si se selecciona la opción *Incluir los nodos de empotramiento solera-hastiales y dintelhastiales* (ver Figura 3.9.3-1) el cálculo de la armadura de cortante se realizará en todos los nodos de la discretización. Si por el contrario se selecciona la opción *No incluirlos* los nodos correspondientes a los empotramientos con los hastiales (nodos de las esquinas) no se consideraran en el cálculo a cortante, tanto en el dimensionamiento de solera y dintel como en el dimensionamiento de los hastiales.

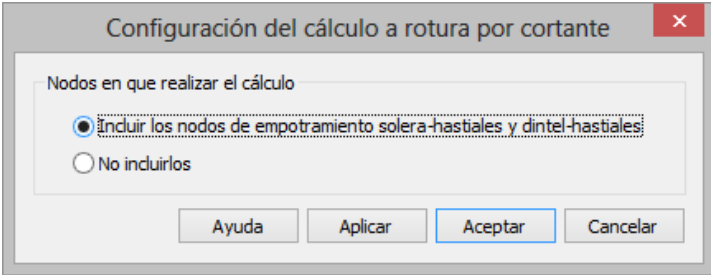

**Figura 3.9.3-1:** Diálogo de configuración del cálculo a rotura por cortante.

En el cálculo a rotura por cortante de la solera y el dintel se consideran los cantos que existen en cada nodo de la discretización incluyendo los sobreespesores debidos a las cartelas. Por el contrario, el dimensionamiento de los hastiales se considera en todos sus nodos el canto del hastial sin incrementarlo con los espesores de las cartelas.

# **3.10 Activación de los cálculos**

La opción *Activación de los cálculos* del menú principal (ver Figura 3.10-1) permite seleccionar los módulos del cajón y las aletas que se desean calcular de entre todos los que componen la estructura, así como que estados límites que se quieren comprobar. Esta opción está pensada para poder realizar un cálculo rápido que permita encajar las dimensiones de la estructura sin tener para ello que realizar todas las comprobaciones ni el cálculo de todos los módulos, optimizando así el tiempo de cálculo.

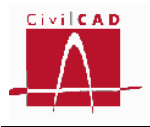

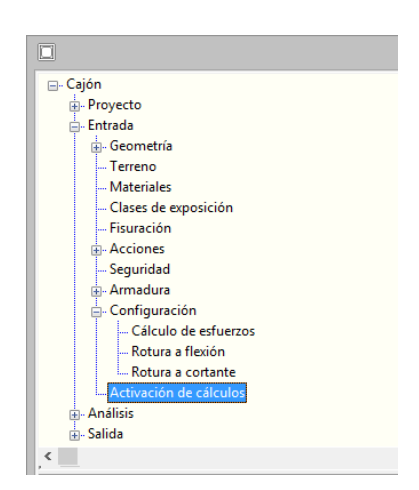

**Figura 3.10-1:** Opción de Activación de los cálculos.

Al activar esta opción aparece una ventana con el diálogo de la Figura 3.10-2. El caso que se muestra en la figura está compuesto por dos módulos de cajones y cuatro aletas, estando todos los módulos, aletas y cálculos activados (opción definida por defecto).

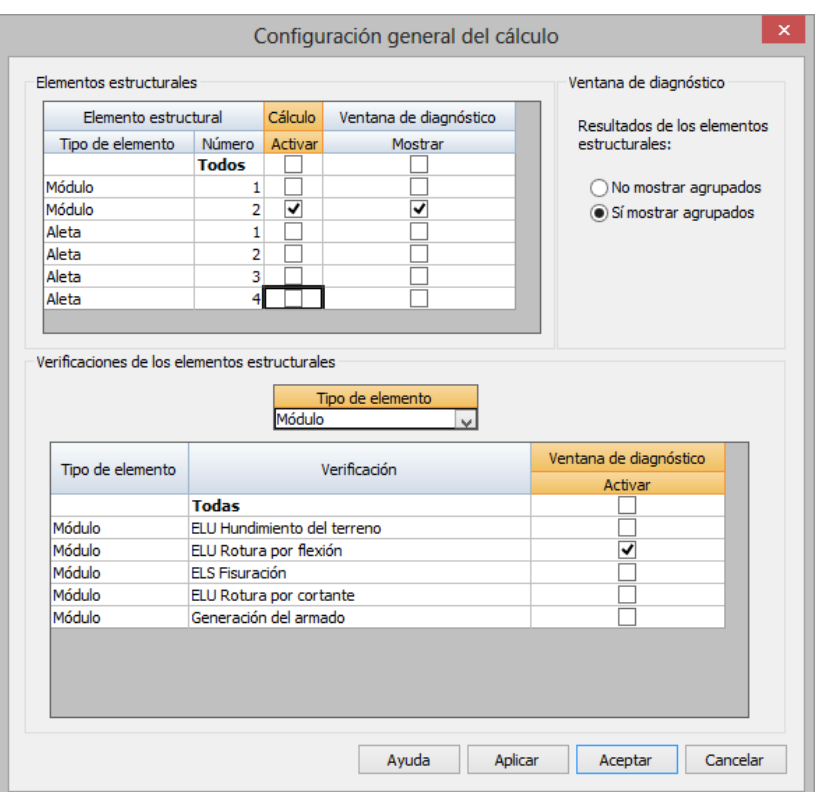

**Figura 3.10-2:** Diálogo de Activación de los cálculos

Con este diálogo el usuario puede desactivar aquellos módulos o aletas que no desee calcular, como puede ocurrir en un caso con cuatro aletas idénticas, en cuyo caso bastará con dejar activada una de ellas.

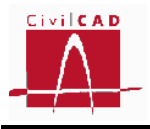

En la mitad superior del diálogo se eligen los elementos estructurales (módulos de cajón y aletas) que se desean calcular; para ello es necesario activar las que se desean calcular y desactivar las que no se quieren calcular en la columna correspondiente a *Cálculo* (ver Figura 3.10-3).

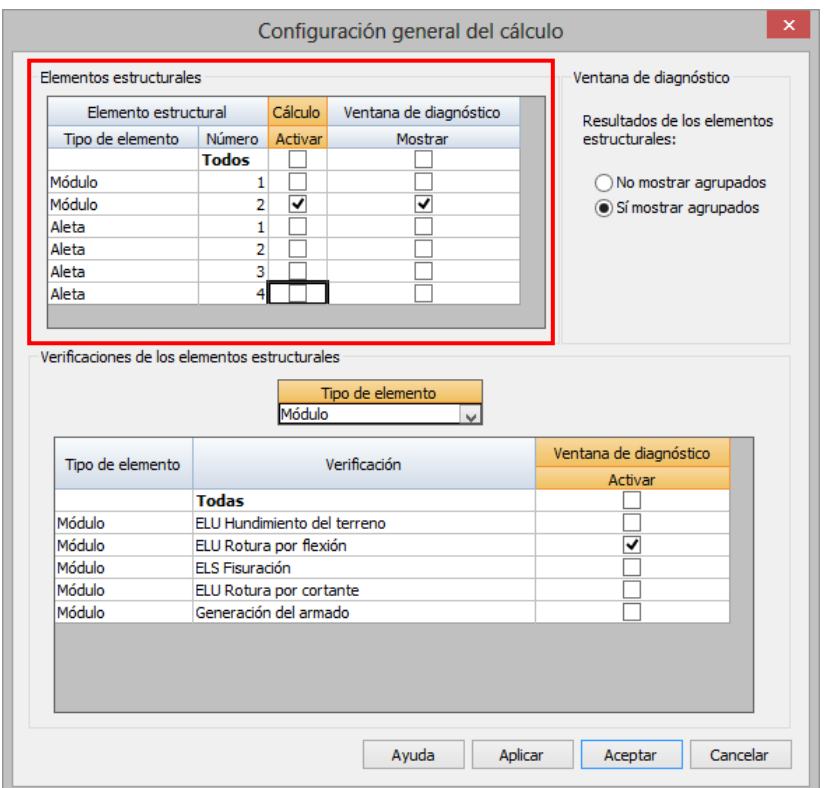

**Figura 3.10-3:** Activación de los elementos estructurales.

Adicionalmente en la columna de Ventana de diagnóstico / Mostrar el usuario puede seleccionar qué elementos estructurales quiere que se muestren en la *Ventana de diagnóstico* de entre aquellos que se hayan activado.

La activación de las verificaciones que se desea calcular se realiza en el subdiálogo Verificaciones de los elementos estructurales situado en la mitad inferior del diálogo (ver Figura 3.10-4).

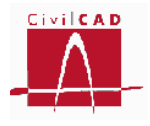

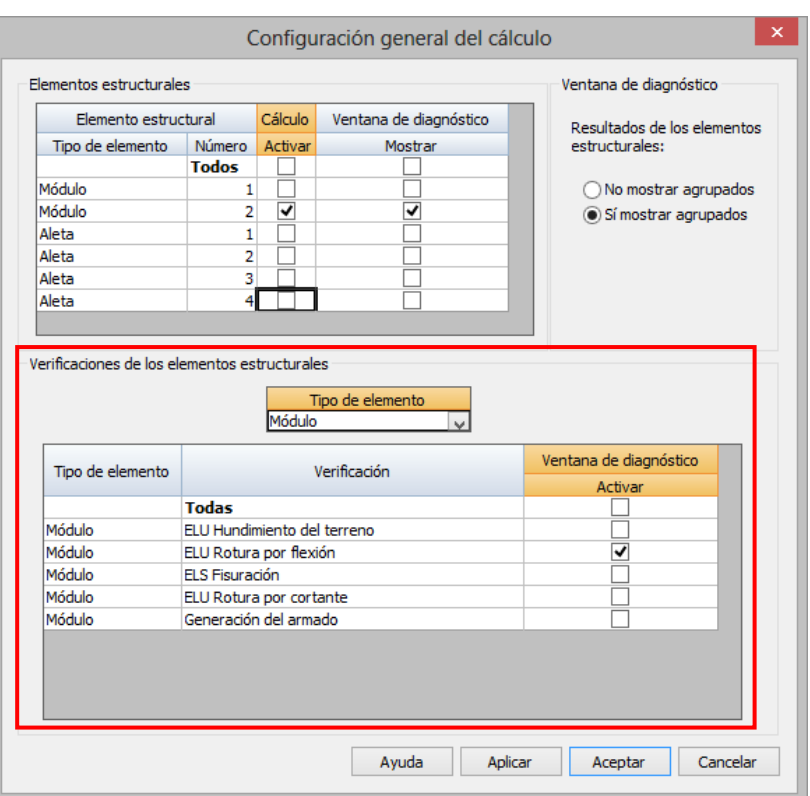

**Figura 3.10-4:** Activación de las verificaciones a realizar.

Para cada uno de los elementos estructurales (que en el caso del módulo Cajones son los cajones y las aletas) el usuario debe activar aquellas verificaciones que quiera calcular. Para ello debe seleccionar en primer lugar el Tipo de elemento (Módulo o Aleta) y activar en la columna de *Ventana de diagnóstico/Activar* las verificaciones que se desee calcular.

De este modo en la *Ventana de diagnóstico* solo se mostrarán aquellos elementos estructurales y aquellas verificaciones seleccionadas. Al apretar el botón *Calcular* de la *Ventana de diagnóstico* sólo se ejecutaran los cálculos correspondientes a los elementos y verificaciones activadas.

Finalmente en el mismo diálogo se da la opción de que en la ventana de diagnóstico se muestren todos los elementos estructuras agrupados o de forma individual (para cada módulo y cada aleta).

En un caso con dos módulos y 4 aletas con todas las opciones activadas, si está seleccionada la opción *No mostrar agrupados*, la ventada de diagnóstico tiene el aspecto de la Figura 3.10-5; por el contrario si está seleccionada la opción *Sí mostrar agrupados* el aspecto de la venta de diagnóstico es el que se muestra en la Figura 3.10-6.

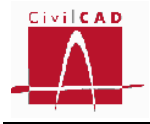

| <b>CALCULAR</b>               | <b>Elementos</b>   | Verificación                       |
|-------------------------------|--------------------|------------------------------------|
| Calcular<br>D<br>Pendiente    | Módulo 1           | ELU Hundimiento del terreno        |
| Calcular   <br>P<br>Pendiente | Módulo 1           | ELU Rotura por flexión             |
| Calcular<br>ø<br>Pendiente    | Módulo 1           | <b>FLS Fisuración</b>              |
| Calcular<br>Ф<br>Pendiente    | Módulo 1           | <b>ELU Rotura por cortante</b>     |
| Calcular<br>P<br>Pendiente :  | Módulo 1           | Generación del armado              |
| Calcular<br>Þ<br>Pendiente.   | Módulo 2           | <b>FLU Hundimiento del terreno</b> |
| Þ<br>Calcular<br>Pendiente    | Módulo 2           | ELU Rotura por flexión             |
| Þ<br>Calcular<br>Pendiente    | Módulo 2           | <b>ELS Fisuración</b>              |
| P<br>Calcular<br>Pendiente    | Módulo 2           | <b>ELU Rotura por cortante</b>     |
| Calcular<br>p<br>Pendiente    | Módulo 2           | Generación del armado              |
| О<br>Calcular<br>Pendiente    | Aleta <sub>1</sub> | El U Hundimiento del terreno       |
| Calcular<br>D<br>Pendiente    | Aleta <sub>1</sub> | ELU Rotura por flexión             |
| Calcular<br>ø<br>Pendiente    | Aleta <sub>1</sub> | <b>FLS Fisuración</b>              |
| Calcular<br>P<br>Pendiente    | Aleta <sub>1</sub> | <b>ELU Rotura por cortante</b>     |
| Calcular<br>P<br>Pendiente    | Aleta <sub>1</sub> | Generación del armado              |
| Calcular<br>P<br>Pendiente    | Aleta <sub>2</sub> | <b>ELU Hundimiento del terreno</b> |
| Calcular  <br>P<br>Pendiente  | Aleta <sub>2</sub> | ELU Rotura por flexión             |
| Calcular<br>D<br>Pendiente    | Aleta <sub>2</sub> | <b>ELS Fisuración</b>              |
| Calcular<br>P<br>Pendiente    | Aleta <sub>2</sub> | <b>ELU Rotura por cortante</b>     |
| Calcular<br>ø<br>Pendiente    | Aleta <sub>2</sub> | Generación del armado              |
| Calcular<br>o<br>Pendiente :  | Aleta <sub>3</sub> | El U Hundimiento del terreno       |
| Calcular<br>Đ<br>Pendiente    | Aleta <sub>3</sub> | ELU Rotura por flexión             |
| Calcular<br>Þ<br>Pendiente    | Aleta <sub>3</sub> | <b>FLS Fisuración</b>              |
| Calcular<br>P<br>Pendiente    | Aleta <sub>3</sub> | <b>ELU Rotura por cortante</b>     |
| Calcular<br>P<br>Pendiente    | Aleta <sub>3</sub> | Generación del armado              |
| Calcular<br>P<br>Pendiente    | Aleta 4            | ELU Hundimiento del terreno        |
| Calcular<br>p<br>Pendiente    | Aleta 4            | ELU Rotura por flexión             |
| Calcular<br>D<br>Pendiente    | Aleta 4            | <b>ELS Fisuración</b>              |
| Calcular<br>О<br>Pendiente    | Aleta 4            | <b>ELU Rotura por cortante</b>     |
| Calcular<br>Pendiente<br>o    | Aleta 4            | Generación del armado              |
|                               |                    |                                    |
|                               |                    |                                    |
| <b>Unidades: S.Imperial</b>   |                    |                                    |
| 网图团团                          |                    |                                    |
|                               |                    |                                    |

**Figura 3.10-5:** Ventana de diagnóstico sin elementos agrupados.

| <b>CALCULAR</b>                | <b>Elementos</b>        | Verificación                   |  |  |
|--------------------------------|-------------------------|--------------------------------|--|--|
| Calcular<br>Đ<br>Pendiente     | Todos los módulos.      | ELU Hundimiento del terreno    |  |  |
| Calcular<br>Pendiente          | Todos los módulos       | ELU Rotura por flexión         |  |  |
| Calcular<br>Pendiente          | Todos los módulos.      | <b>FLS Fisuración</b>          |  |  |
| Calcular<br>Pendiente          | Todos los módulos       | <b>ELU Rotura por cortante</b> |  |  |
| Calcular<br>Pendiente          | Todos los módulos.      | Generación del armado          |  |  |
| Calcular<br>Pendiente          | <b>Todas las aletas</b> | ELU Hundimiento del terreno    |  |  |
| Calcular<br>Pendiente          | Todas las aletas        | ELU Rotura por flexión         |  |  |
| Calcular<br>Pendiente          | <b>Todas las aletas</b> | <b>ELS Fisuración</b>          |  |  |
| Calcular<br>Pendiente          | Todas las aletas        | <b>ELU Rotura por cortante</b> |  |  |
| Calcular<br>ю<br>Pendiente     | <b>Todas las aletas</b> | Generación del armado          |  |  |
|                                |                         |                                |  |  |
| $\epsilon$<br>$\rightarrow$    |                         |                                |  |  |
| Unidades: S.Imperial<br>Ħ<br>₩ |                         |                                |  |  |

**Figura 3.10-6:** Ventana de diagnóstico con elementos agrupados.

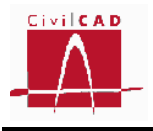

# **4 ANÁLISIS**

La opción de *Análisis* de la *Ventana de proyecto* permite acceder al menú de análisis de las diferentes verificaciones que se llevan a cabo para el cálculo completo de la estructura. Permite pues visualizar los resultados de los cálculos realizados para cada verificación.

Las utilidades disponibles se agrupan en tres apartados correspondientes a los cálculos de los distintos módulos del cajón, los cálculos de las aletas y la generación del armado, los cuales se desarrollan a continuación.

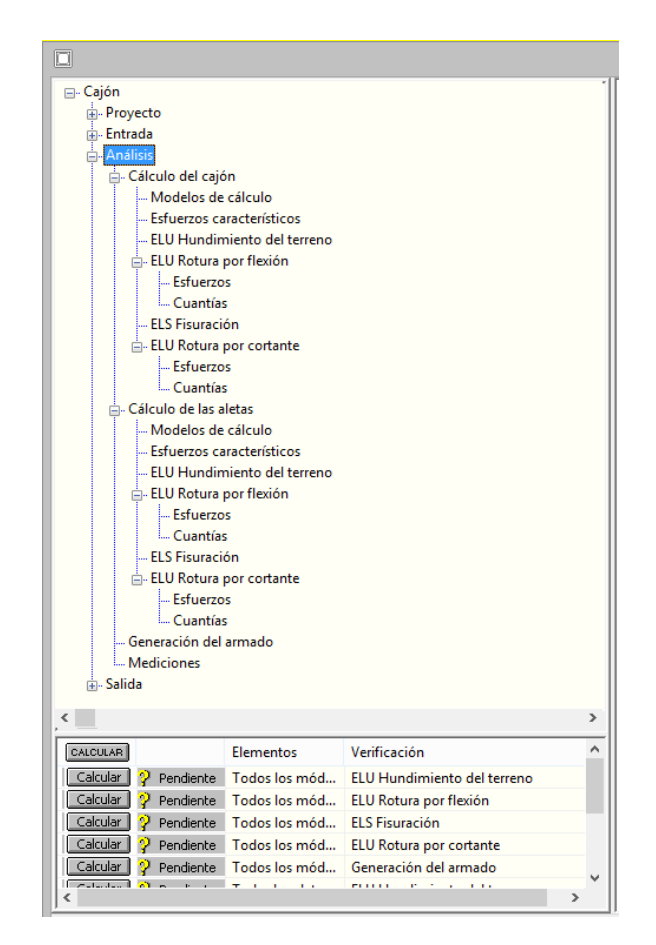

**Figura 4-1:** Menú de la opción de Análisis de la ventana de Órdenes.

# **4.1 Cálculo del cajón**

En lo referente al cálculo de los módulos del cajón *CivilCAD3000* permite consultar:

- El modelo de cálculo utilizado.
- Los esfuerzos característicos provocados por cada una de las acciones.
- Los resultados de los cálculos de la verificación del hundimiento.
- Los resultados del dimensionamiento a flexión.
- Los resultados del dimensionamiento a fisuración.
- Los resultados del dimensionamiento a cortante.

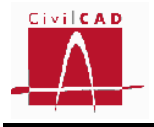

### **4.1.1 Modelos de cálculo**

La opción Modelos de cálculo permite visualizar el modelo de barras que utiliza *CivilCAD3000* para la obtención de los esfuerzos. Al seleccionar la opción aparece en pantalla el diálogo de la Figura 4.1.1-1 en el que se debe seleccionar el módulo del cual se quiere obtener el modelo y las opciones que se con que se desee generar la representación del modelo, en cuanto a la visualización de la numeración de los nodos, la numeración de las barras y la numeración de los materiales.

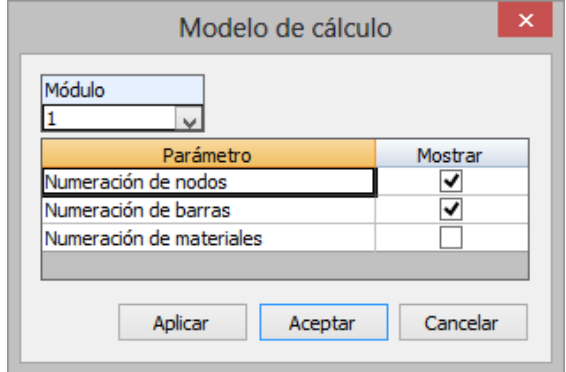

**Figura 4.1.1-1:** Diálogo para la consulta del modelo de cálculo del cajón.

En la Figura 4.1.1-2 se muestra un ejemplo del modelo utilizado. Los nodos se visualizan mediante círculos de color azul, a excepción de los nodos en los que se disponen los apoyos elásticos de la solera, que se visualizan en color magenta.

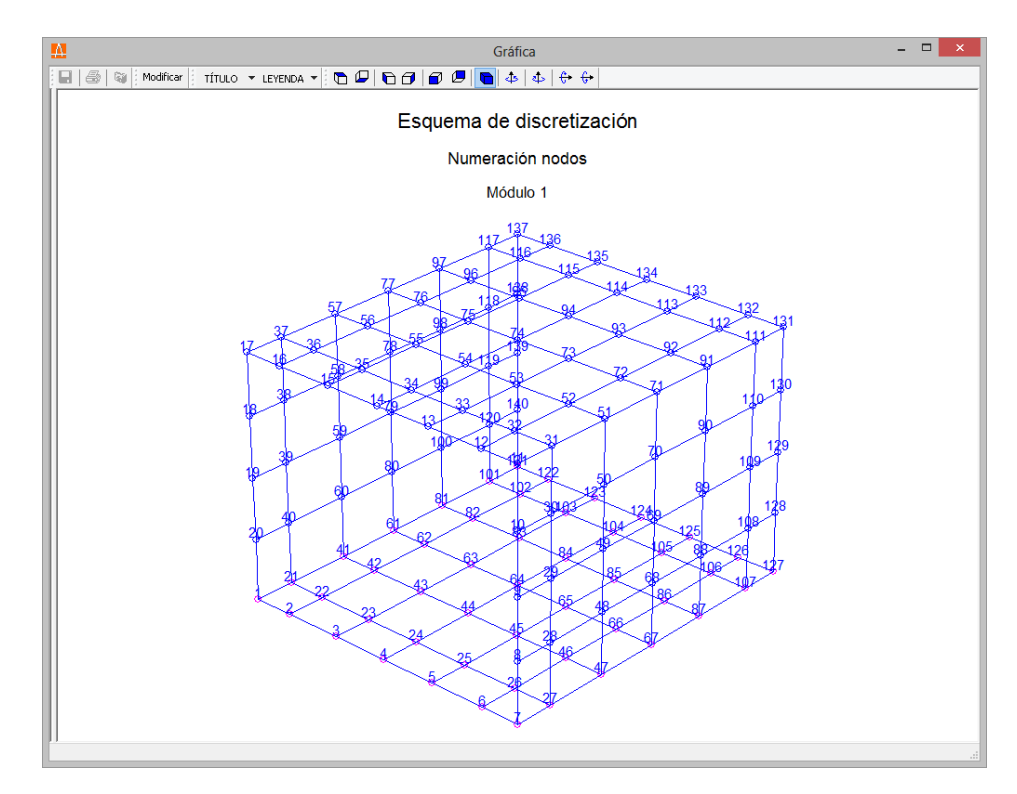

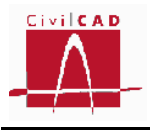

**Figura 4.1.1-2:** Modelo de discretización del cajón.

### **4.1.2 Esfuerzos característicos**

La opción de *Esfuerzos característicos* permite visualizar los esfuerzos característicos (esto es, sin mayorar) en el cajón para cada una de las acciones previstas sobre el mismo. *CivilCAD3000* permite visualizar dichos esfuerzos mediante un mapa de isovalores o mediante secciones transversales del cajón. Para elegir entre una u otra opción, cuando se selecciona la opción de Esfuerzos característicos aparece en pantalla el diálogo de la Figura 4.1.2-1 con las opciones genéricas de salida de resultados disponibles, de las cuales, en este caso solo están activas las opciones de *Gráfica* y de *Isovalores*.

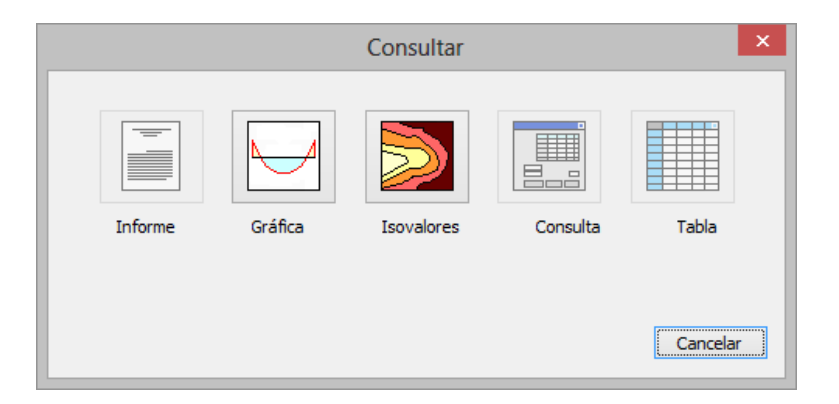

**Figura 4.1.2-1:** Opciones de Consulta de resultados.

# *Gráfica de esfuerzos*

Esta opción permite visualizar las leyes de esfuerzos transversales correspondientes a un corte transversal del cajón por cada uno de los marcos transversales definidos por la discretización del modelo (existiendo por tanto tantos marcos como barras verticales haya en el hastial).

Al activar esta opción aparece en pantalla el diálogo de la Figura 4.1.2-2, en que se deben seleccionar las acciones que se deseen visualizar (se pueden mostrar varias acciones simultáneamente), así como los esfuerzos a mostrar. Si se ha seleccionado más de un esfuerzos solo se podrá visualizar una acción; por el contario si solo se ha seleccionado un esfuerzo se podrá visualizar en una misma gráfica diferentes acciones simultáneamente.

En la parte inferior derecha del diálogo debe seleccionarse asimismo el módulo que se está analizando y el marco (sección transversal) cuyos esfuerzos se desea conocer.

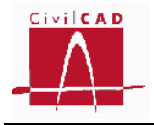

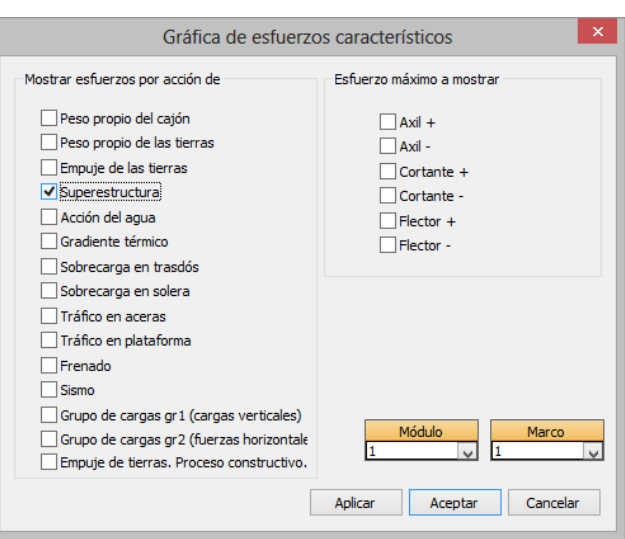

**Figura 4.1.2-2:** Selección de acciones y esfuerzos a visualizar en la salida gráfica.

Una vez seleccionadas las opciones, apretando el botón Aceptar se visualizará la gráfica de resultados cuyo aspecto se muestra en la Figura 4.1.2-3.

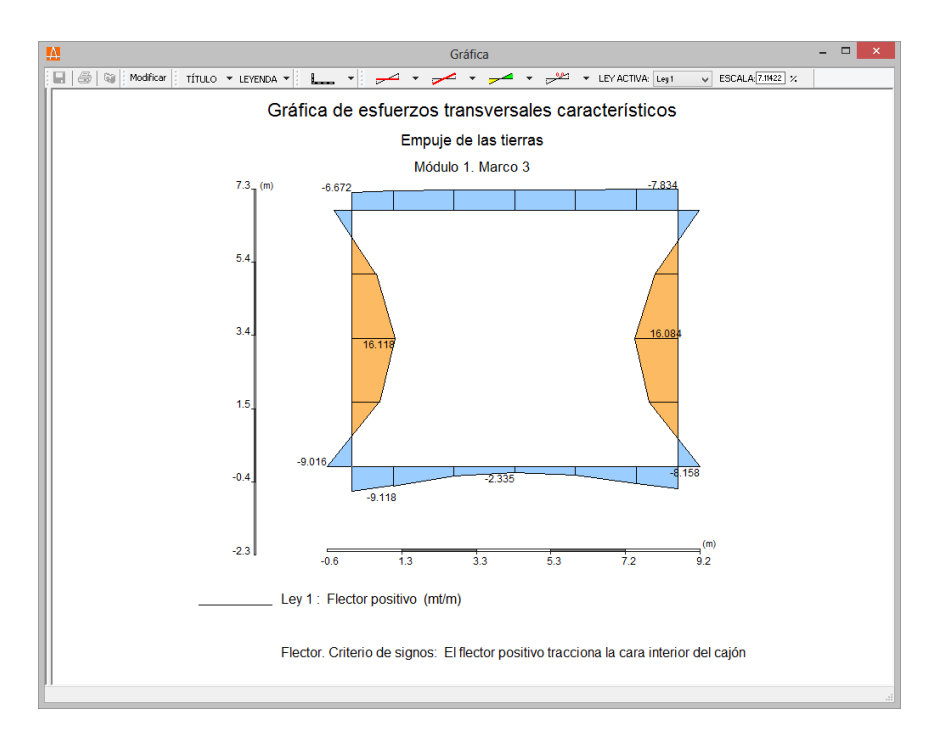

**Figura 4.1.2-3:** Selección de acciones y esfuerzos a visualizar en la salida gráfica.

# *Mapa de isovalores de esfuerzos*

Esta opción permite visualizar los mapas de isovalores de los esfuerzos correspondientes a los valores característicos (sin mayorar) de las acciones.

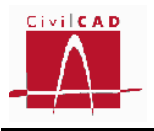

Al activar la opción aparece en pantalla el diálogo de la Figura 4.1.2-4, en el que se debe seleccionar la acción que se desea visualizar, así como el esfuerzo a mostrar. Así mismo debe decidirse si se desea consultar los esfuerzos longitudinales (esfuerzos en el sentido del eje del cajón) o los transversales (ortogonales a los anteriores).

En la parte inferior del diálogo debe seleccionarse asimismo el módulo que se quiere analizar.

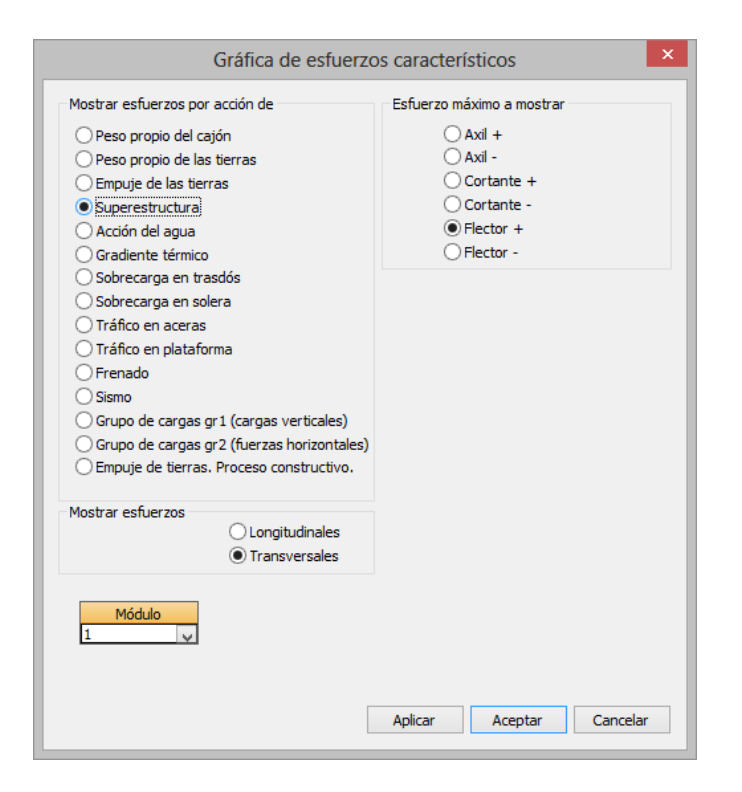

**Figura 4.1.2-4:** Selección de acciones y esfuerzos a visualizar en el mapa de isovalores.

Una vez seleccionadas las opciones, apretando el botón *Aceptar* se visualizará el mapa de isovalores en 3D de todo el cajón, cuyo aspecto se muestra en la Figura 4.1.2-4.

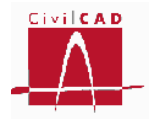

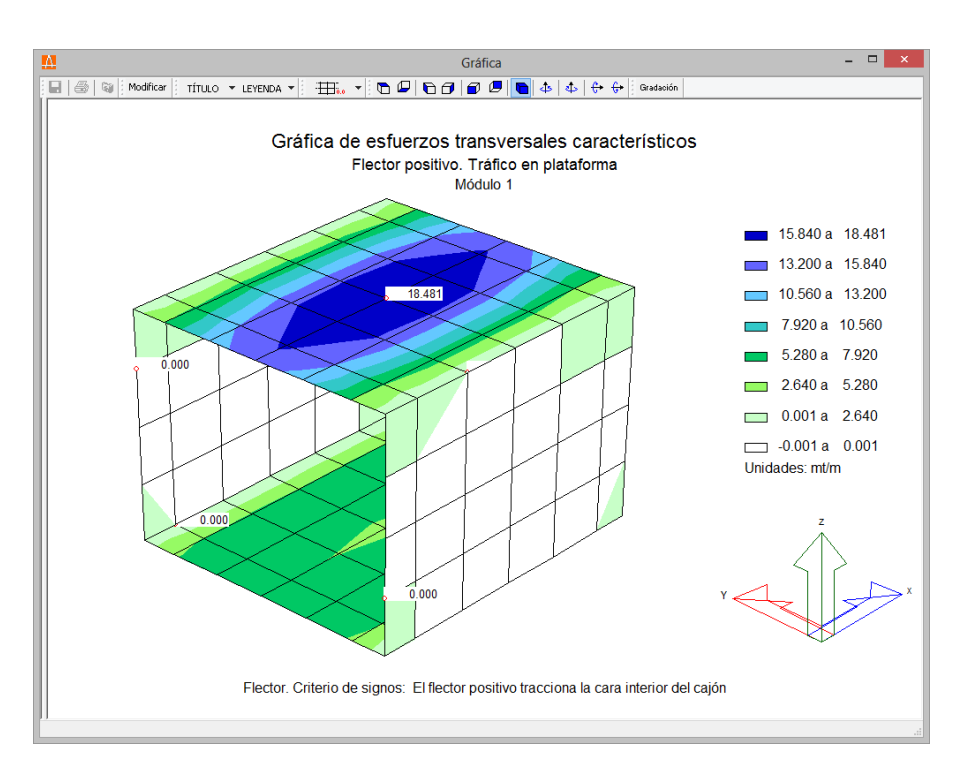

**Figura 4.1.2-4:** Mapa de isovalores de esfuerzos

# **4.1.3 ELU Hundimiento del terreno**

La opción de *ELU Hundimiento del terreno* permite visualizar las tensiones sobre el terreno en las distintas situaciones y combinaciones correspondientes a la verificación del hundimiento del terreno. *CivilCAD3000* permite consultar dichas tensiones generando un informe, una sección transversal del cajón o un mapa de isovalores. Por ello, cuando se selecciona la opción de *ELU Hundimiento del terreno*, aparece en pantalla el diálogo de la Figura 4.1.3-1 con las opciones genéricas de salida de resultandos, de las cuales, en este caso solo están activas la opción de *Informe, Gráfica* e *Isovalores*.

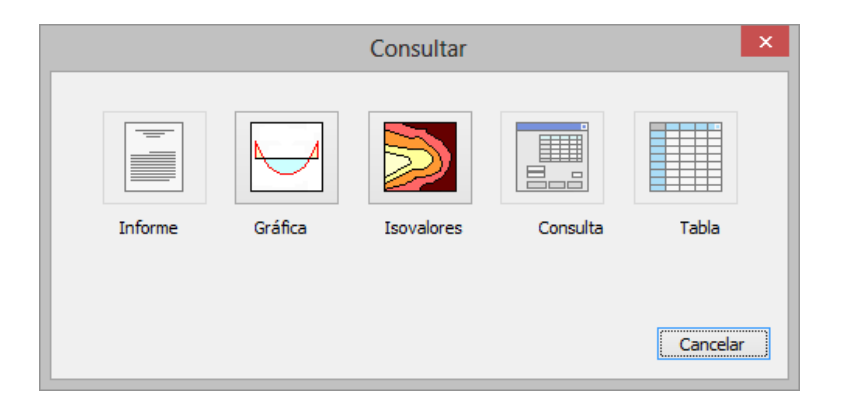

**Figura 4.1.3-1:** Opciones de Consulta de resultados.

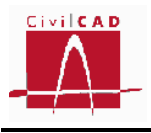

# *Informe*

Si se activa la opción de consulta de los resultados de la verificación de tensiones en el terreno aparecerá un diálogo en el que pueden activarse el módulo o los módulos de los cuales se desee mostrar los resultados. Así mismo se deberá introducir el nombre del archivo que se generará con el informe y el formato del mismo (ver Figura 4.1.3-2).

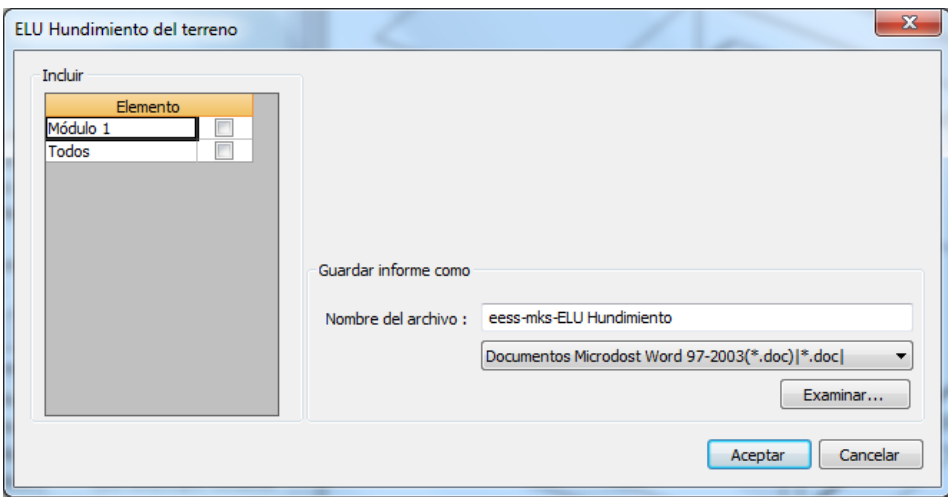

**Figura 4.1.3-2:** Diálogo de configuración del informe del ELU de Hundimiento.

En la casilla de selección de módulos únicamente aparecerán aquellos que estén activados en la opción *Activación de cálculos*.

El informe mostrará para cada situación y combinación las presiones máximas y mínimas sobre el terreno mediante mapas de isovalores, comprobando a continuación que los valores máximos sean inferiores a los valores admisibles y verificando si se producen tensiones de tracción o levantamiento.

Para cada combinación se realiza la verificación expuesta y al final del informe se resumen todas las verificaciones efectuadas indicando si se cumple o no cada una de ellas. A modo de ejemplo se muestra un listado correspondiente a la normativa española.

# **1 ESTADO LÍMITE ÚLTIMO DE HUNDIMIENTO DEL TERRENO**

# **1.1 Verificación del cajón**

**1.1.1 Módulo 1** 1.1.1.1 Situación persistente 1.1.1.1.1 Combinación cuasi permanente

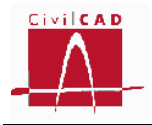

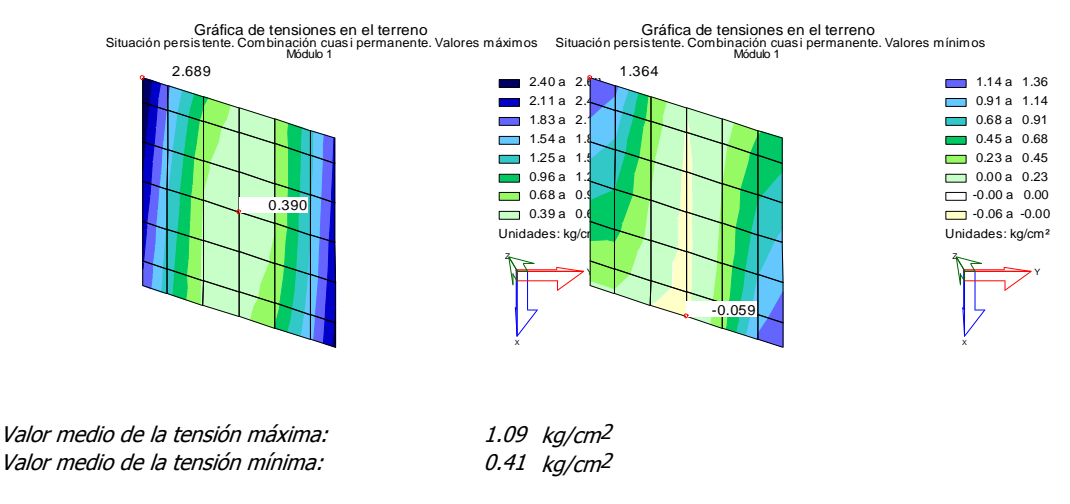

Presión admisible = 20.00 / 3.000 = 6.67 kg/cm<sup>2</sup> > Presión máxima = 2.69 kg/cm<sup>2</sup> -> VERIFICA

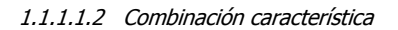

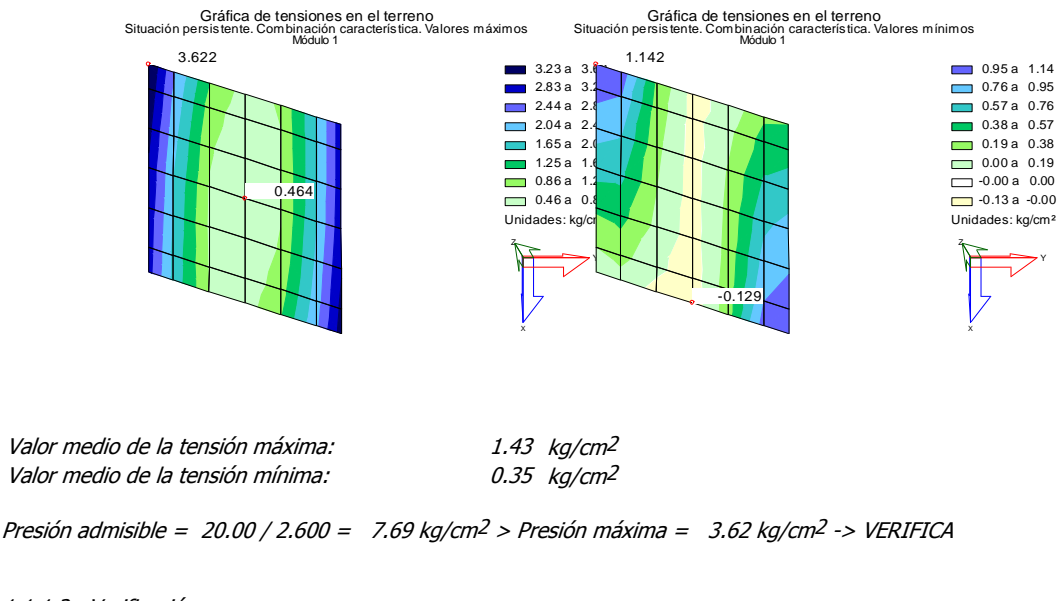

1.1.1.2 Verificación

Se verifica ELU de Hundimiento para el módulo 1

#### *Gráfica*

La opción de salida Gráfica permite visualizar las tensiones máximas y mínimas en una sección transversal del cajón para una determinada situación y combinación de acciones correspondientes al estado límite de Hundimiento del terreno. Al activar esta opción el usuario accede al diálogo de la Figura 4.1.3-3, en el que deberá seleccionar el módulo del cajón , el marco transversal , la situación y la combinación de cálculo a analizar. Como se ha expuesto anteriormente el marco corresponde a un corte transversal del cajón coincidente con las barras transversales del modelo de discretización del cajón.

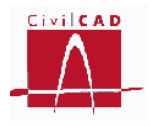

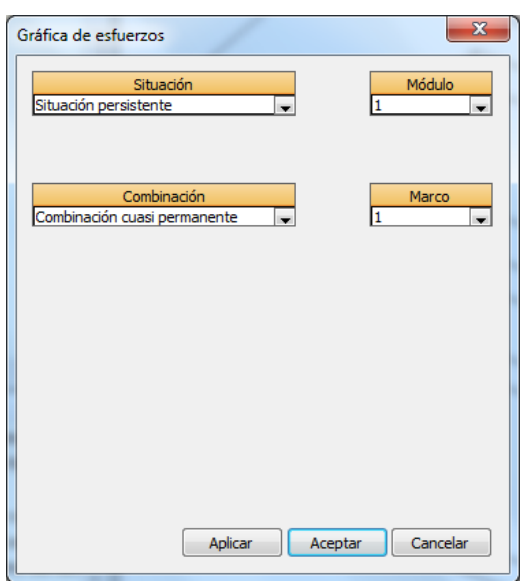

**Figura 4.1.3-3:** Diálogo de configuración de la salida gráfica del ELU de Hundimiento.

Al validar la selección con el botón Aceptar se mostrará el corte de la solera por el marco seleccionado con la ley de presiones máximas y mínimas evaluadas sobre el terreno (ver Figura 4.1.3-4).

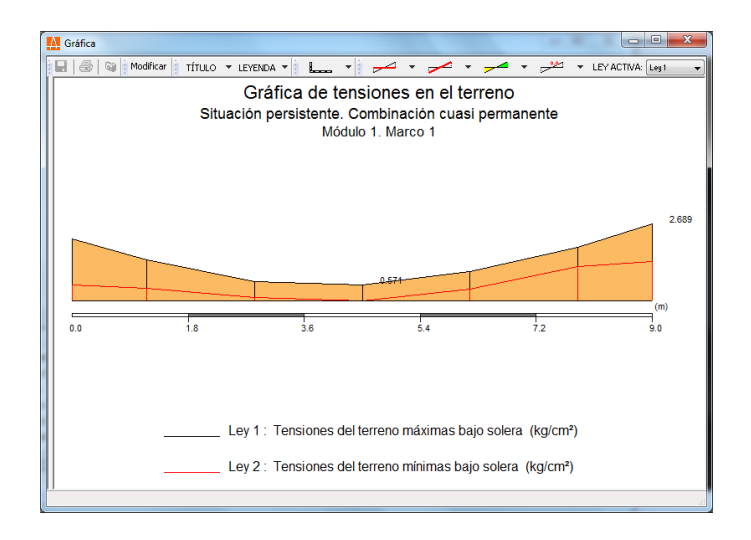

**Figura 4.1.3-4:** Tensiones máximas y mínimas sobre el terreno.

A diferencia del Informe, esta opción no permite conocer las tensiones admisibles ni el cumplimiento o no de la verificación, que en cualquier caso puede consultarse siempre en la *Ventana de diagnóstico*.

# *Isovalores*

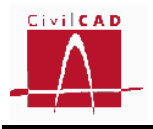

La opción de salida *Isovalores* permite visualizar las tensiones máximas y mínimas en la solera del cajón para una determinada situación y combinación de acciones correspondientes al estado límite de Hundimiento del terreno mediante un mapa de isovalores de presiones. Al activar esta opción el usuario accede al diálogo de la Figura 4.1.3-5, en el que deberá seleccionar el módulo del cajón, la situación y la combinación de cálculo a analizar, y determinar si desea consultar los valores máximos o los mínimos.

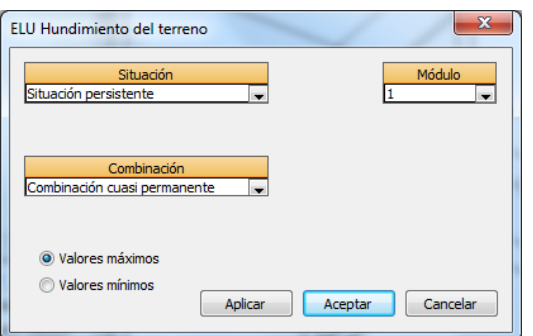

**Figura 4.1.3-5:** Diálogo de configuración de la salida de isovalores del ELU de Hundimiento.

Al validar la selección con el botón *Aceptar* se mostrará el mapa de isovalores de las tensiones sobre toda la solera, tal como se aprecia en la Figura 4.1.3-6.

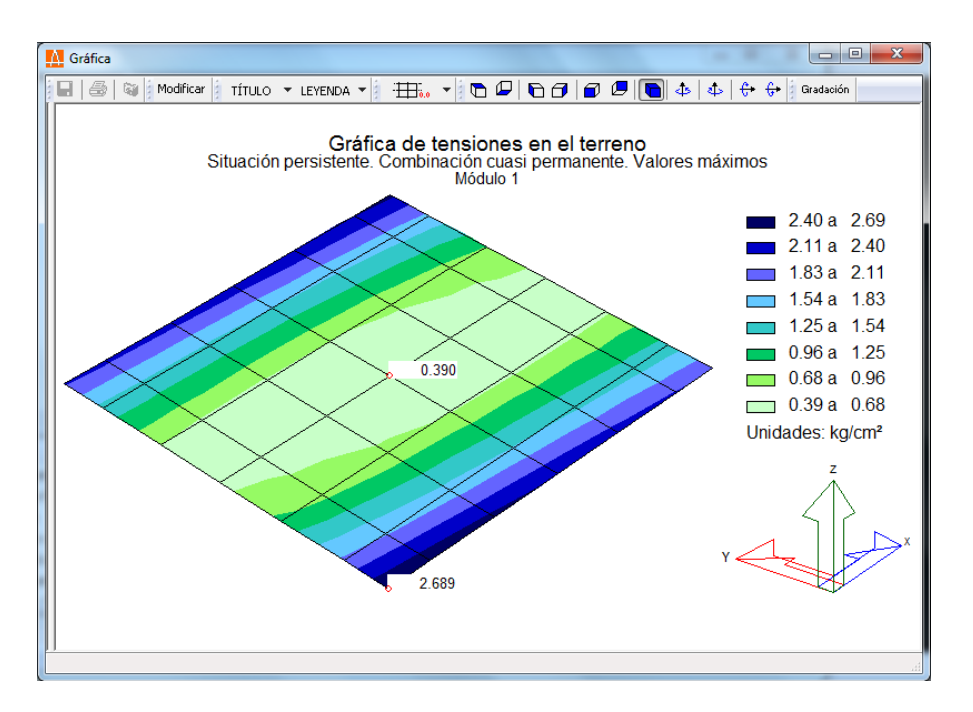

**Figura 4.1.3-6:** Tensiones máximas y mínimas sobre el terreno.

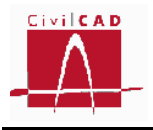

A diferencia del Informe, esta opción no permite conocer las tensiones admisibles ni el cumplimiento o no de la verificación, que en cualquier caso puede consultarse siempre en la *Ventana de diagnóstico*.

# **4.1.4 ELU Rotura por flexión**

La opción de *ELU Rotura por flexión* permite visualizar los esfuerzos mayorados de flexión y las cuantías de armado obtenidas en el cajón para cada una de las situaciones y combinaciones correspondientes al estado límite de la rotura por flexión.

Para consultar los esfuerzos de cálculo que se emplean en la verificación o las cuantías de armado resultantes debe seleccionarse la opción correspondiente en el menú principal dentro de la opción *ELU Rotura por flexión* (ver Figura 4.1.4-1).

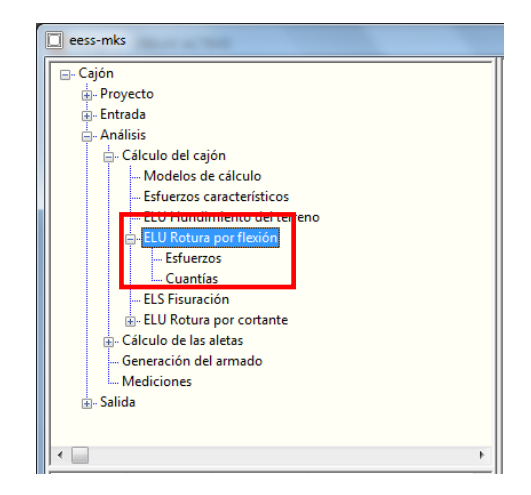

**Figura 4.1.4-1:** Ventana de Órdenes con la opción ELU Rotura por flexión.

# **4.1.4.1 Esfuerzos**

Con la orden Esfuerzos el usuario puede visualizar los esfuerzos flectores mayorados que actúan sobre el cajón a partir de los cuales se ha obtenido las cuantías de armado por flexión. *CivilCAD3000* permite visualizar los esfuerzos mediante secciones transversales del cajón o con un mapa de isovalores. Cuando se selecciona la opción de *Esfuerzos*, aparece en pantalla el diálogo de la Figura 4.1.4.1-1 con las opciones genéricas de salida de resultados, de las cuales, en este caso solo están activas la opción de *Gráfica* y de *Isovalores*. Si se desea obtener un informe que incluya los esfuerzos flectores este se puede generar en la opción de Cuantías, ya que dicho informe incluye tanto los esfuerzos como las cuantías.

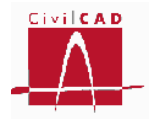

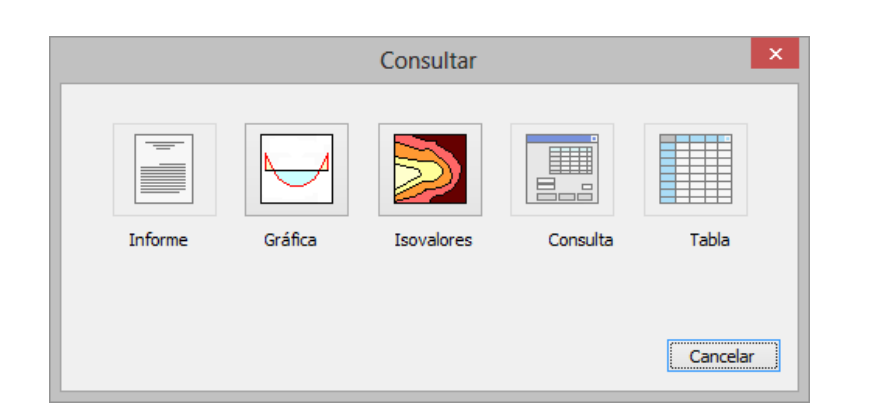

**Figura 4.1.4.1-1:** Opciones de Consulta de resultados.

# *Gráfica de esfuerzos*

Esta opción permite visualizar las leyes de esfuerzos transversales correspondientes a un corte transversal del cajón en cada uno de los marcos transversales definidos por la discretización del modelo (existiendo por tanto tantos marcos como barras verticales haya en el hastial).

Al seleccionar la opción aparece en pantalla el diálogo de la Figura 4.1.4.1-2 en que se deben seleccionar:

- El módulo a consultar.
- La sección transversal (marco).
- La situación de cálculo.
- La combinación de cálculo correspondiente a la situación seleccionada.

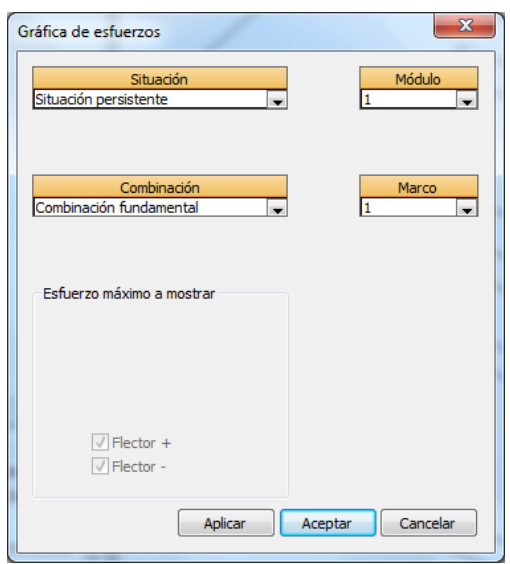

**Figura 4.1.4.1-2:** Selección de acciones y esfuerzos a visualizar en la salida gráfica.

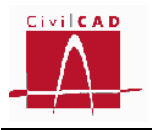

Una vez seleccionadas las opciones anteriores, apretando el botón Aceptar se visualizará la gráfica de la envolvente de esfuerzos flectores transversales máximos positivos y máximos negativos (valores mínimos), resultados cuyo aspecto se muestra en la Figura 4.1.4.1-3. Esta opción de salida solo permite visualizar los esfuerzos transversales en el cajón (que son ortogonales al eje del longitudinal del cajón).

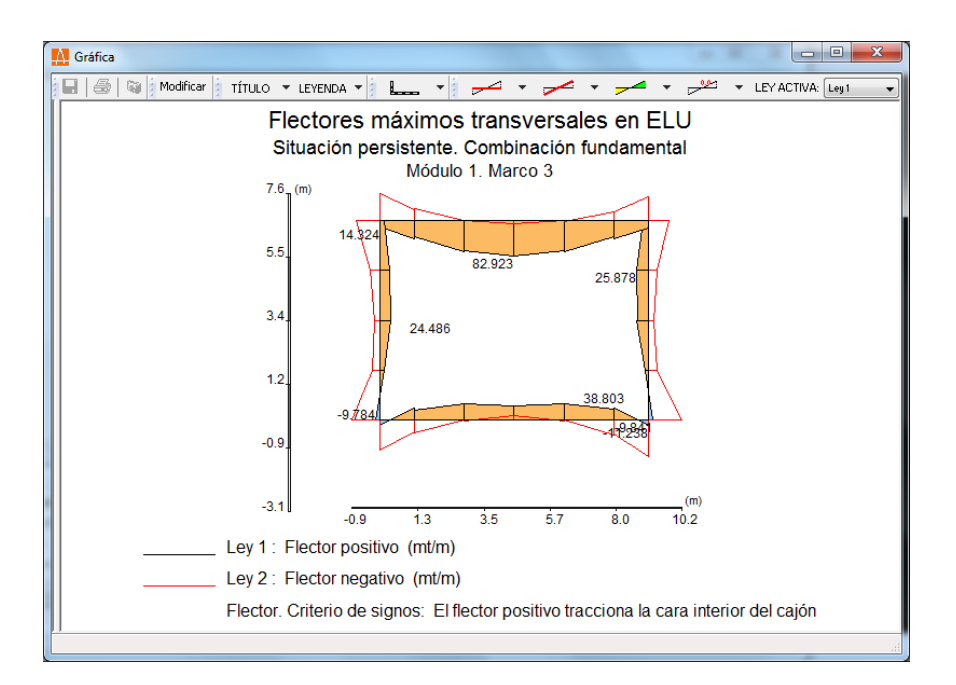

**Figura 4.1.4.1-3:** Gráfica de esfuerzos transversales en el ELU de flexión.

# *Mapa de isovalores de esfuerzos*

Esta opción permite visualizar mapas de isovalores de los flectores mayorados empleados al resolver el estado límite último de flexión.

Al seleccionar la opción aparece en pantalla el diálogo de la Figura 4.1.4.1-4, en el que se deben seleccionar la situación y combinación a analizar, así como escoger entre los flectores longitudinales (flexión de eje transversal) o transversales (flexión de eje longitudinal) y el signo de los flectores; si se selecciona la opción *Flector +* se mostrará la envolvente de flectores correspondiente a los valores máximos positivos y si se selecciona la opción *Flector-* se mostrará la envolvente de flectores negativos. Recuérdese que los flectores positivos son aquellos que producen tracciones en la cara interior del cajón.

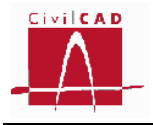

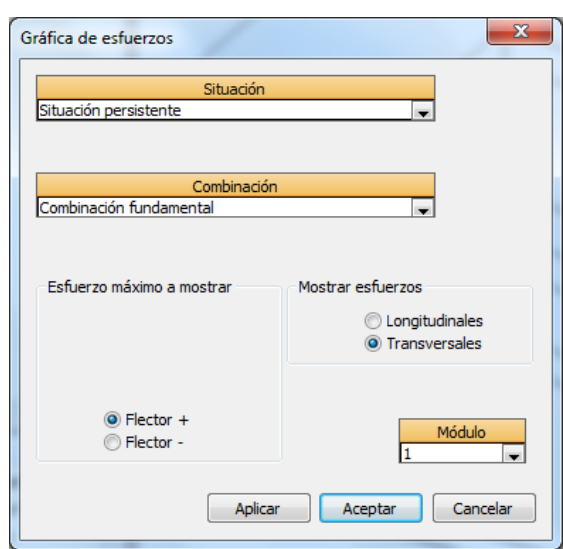

**Figura 4.1.1-4:** Selección de acciones y esfuerzos a visualizar en el mapa de isovalores.

Una vez seleccionadas las opciones, apretando el botón *Aceptar* se visualizará el mapa de isovalores en 3D de todo el cajón, cuyo aspecto se muestra en la Figura 4.1.4.1-5.

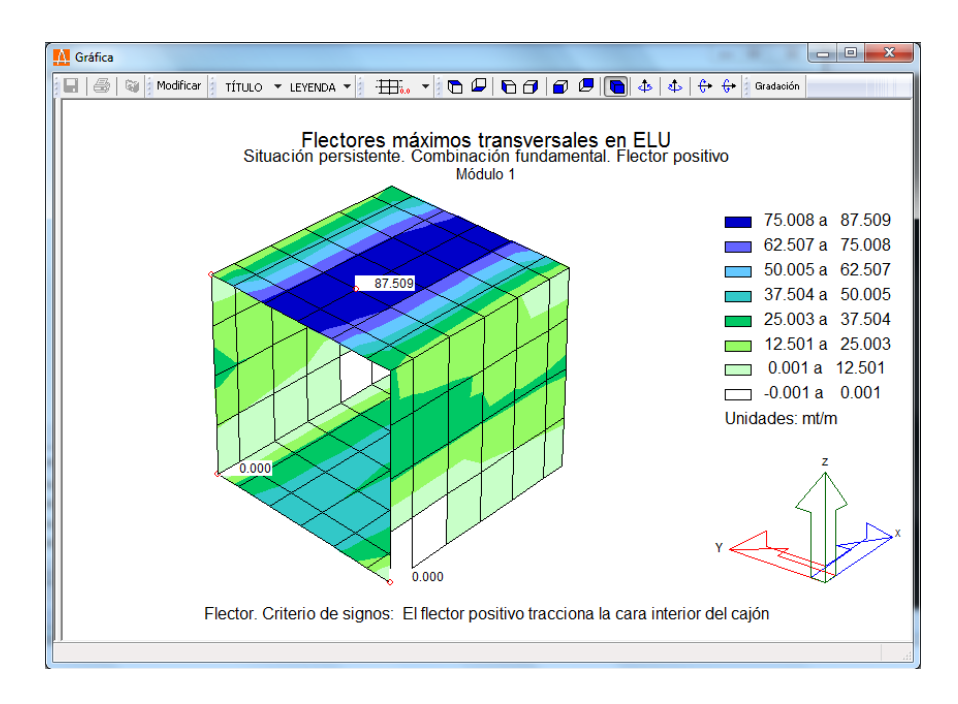

**Figura 4.1.4.1-5:** Mapa de isovalores de esfuerzos flectores mayorados.

# **4.1.4.2 Cuantías**

Con la orden Cuantías el usuario podrá visualizar las cuantías de armado resultantes del cálculo a rotura por flexión correspondientes a cada situación y combinación. *CivilCAD3000* permite consultar las cuantías a través de un informe, mediante la

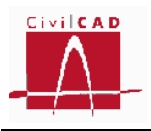

visualización en pantalla de secciones transversales del cajón o con un mapa de isovalores. Cuando se selecciona la opción de *Cuantías* aparece en pantalla el diálogo de la Figura 4.1.4.2-1 con las opciones genéricas de salida de resultandos, de las cuales, en este caso solo están activas la opción de *Informe*, *Gráfica* y *Isovalores*.

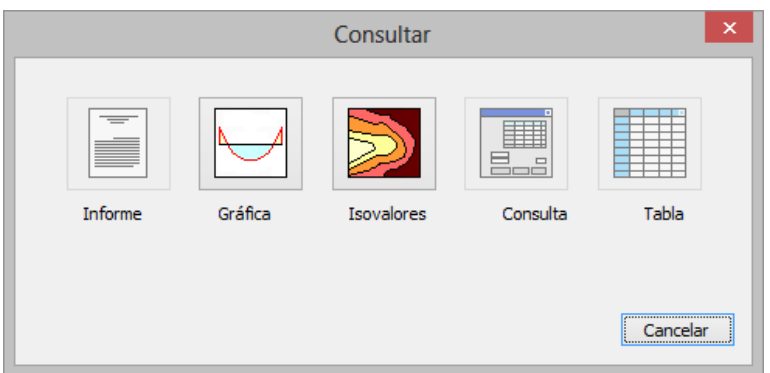

**Figura 4.1.4.2-1:** Opciones de Consulta de resultados.

# *Informe*

Si se opta por generar el informe de cuantías aparecerá en pantalla el diálogo de la Figura 4.1.4.2-2 con la lista de módulos activados (ver opción *Activación de cálculos*), de los cuales se deberá seleccionar el módulo a consultar; igualmente debe introducirse el nombre del informe que se generará y el formato del mismo. Los informes generados se guardan en la carpeta de trabajo del proyecto analizado.

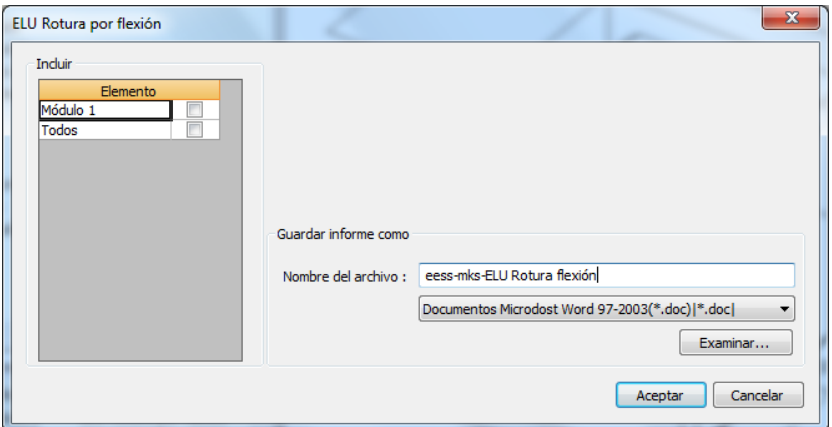

**Figura 4.1.4.2-2:** Diálogo de configuración del Informe.

Al apretar el botón *Aceptar* se generará el informe en el cual se mostrarán:

- Los criterios de configuración del cálculo a flexión.
- Para cada situación y combinación:

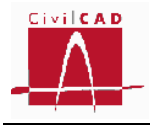

Los mapas de isovalores de esfuerzos flectores de cálculo longitudinales y transversales, positivos y negativos.

Las cuantías de armado longitudinales y transversales, tanto en la cara inferior como superior.

### *Gráfica de esfuerzos*

Esta opción permite visualizar las cuantías de la armadura transversal y longitudinal correspondientes a un corte transversal del cajón en uno de los marcos transversales definidos por la discretización del modelo (existiendo por tanto tantos marcos como barras verticales haya en el hastial).

Al seleccionar la opción aparece en pantalla el diálogo de la Figura 4.1.4.2-3 en que se deben seleccionar:

- El módulo a consultar.
- La sección transversal (marco).
- La situación de cálculo.
- La combinación de cálculo correspondiente a la situación seleccionada.
- La armadura (longitudinal o transversal).

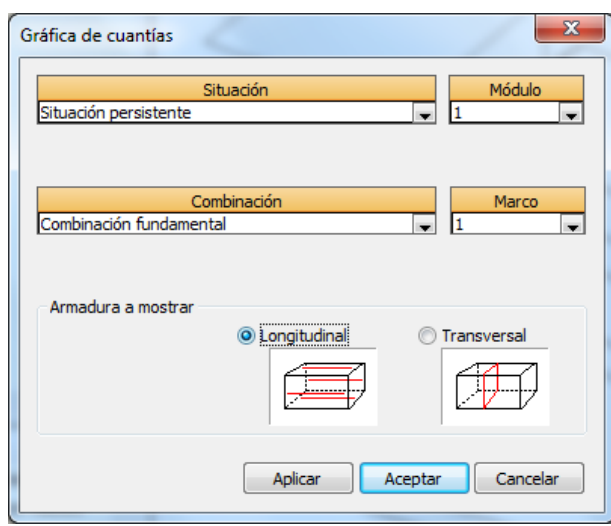

**Figura 4.1.4.2-3:** Diálogo de configuración de la consulta gráfica de cuantías.

Una vez seleccionadas las opciones anteriores, apretando el botón *Aceptar* se visualizará la gráfica de cuantías cuyo aspecto se muestra en la Figura 4.1.4.2-4.

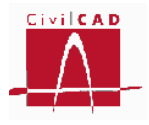

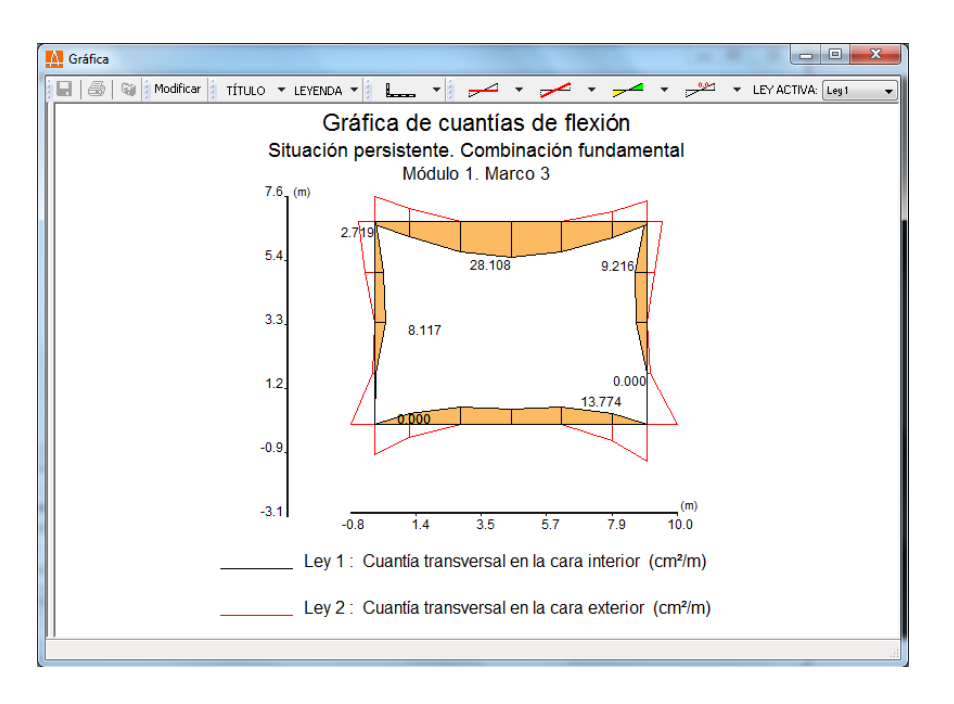

**Figura 4.1.4.2-4:** Gráfica de cuantías de flexión.

# *Mapa de isovalores de cuantías*

Esta opción permite visualizar los mapas de isovalores de las cuantías correspondientes al estado límite último de flexión.

Al seleccionar la opción aparece en pantalla el diálogo de la Figura 4.1.4.2-5 en el que se deben seleccionar la situación y combinación, así como escoger entre la armadura longitudinal o transversal y si se desea visualizar la armadura interior del cajón (armadura dispuesta en las caras interiores del cajón) o la exterior (armadura dispuesta en las caras exteriores del cajón).

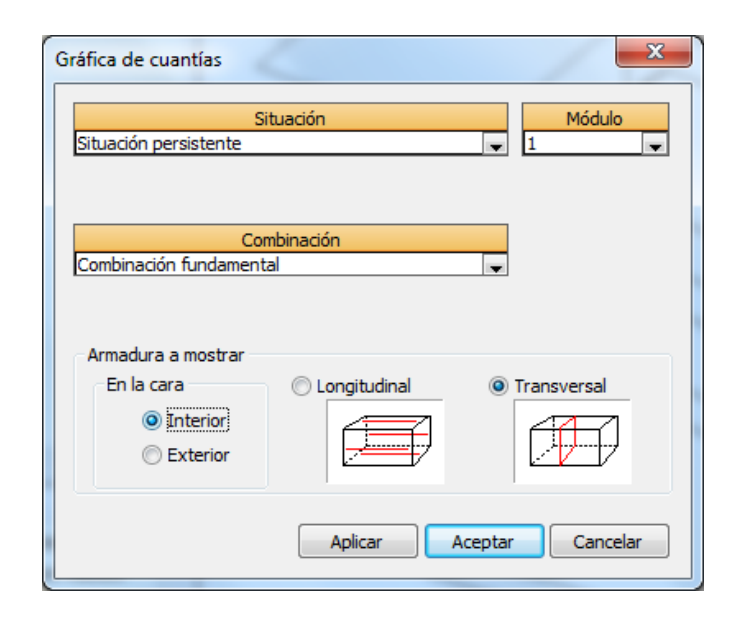

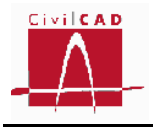

**Figura 4.1.4.2-5:** Diálogo de configuración de la salida de isovalores de cuantías de armadura a flexión.

Una vez seleccionadas las opciones, apretando el botón *Aceptar* se visualizará el mapa de isovalores en 3D de todo el cajón, cuyo aspecto se muestra en la Figura 4.1.4.2-6.

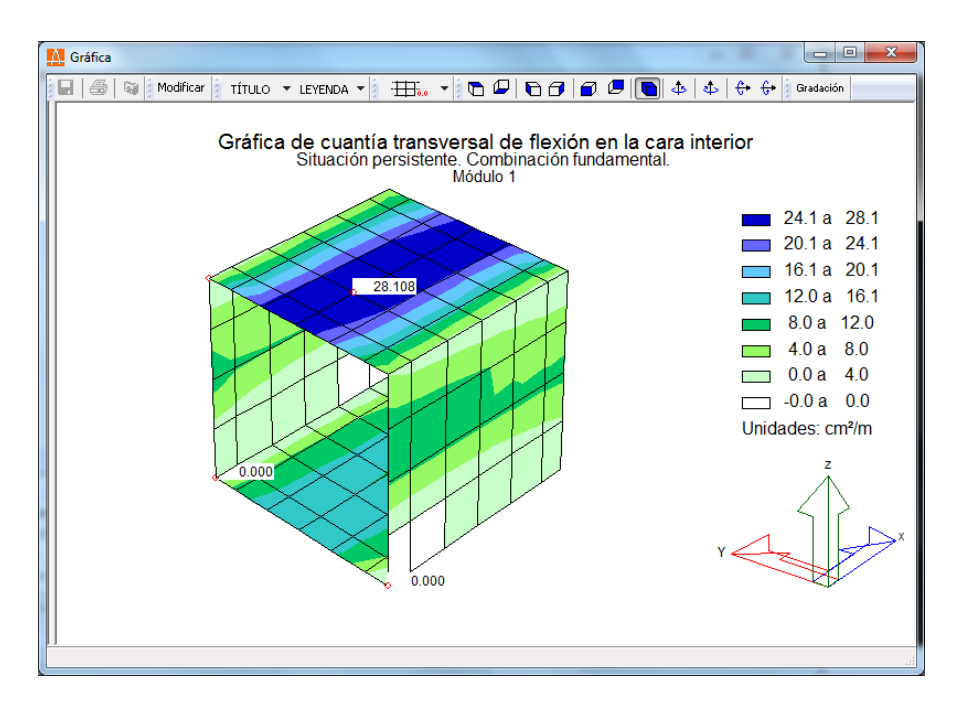

**Figura 4.1.4.2-6:** Mapa de isovalores de cuantías de armadura a flexión.

# **4.1.5 ELS Fisuración**

La opción de *ELS Fisuración* permite consultar los esfuerzos flectores empleados en el estado límite de fisuración, así como las armaduras transversales resultantes del dimensionamiento a fisuración. Para el cálculo de la armadura que verifica a fisuración *CivilCAD3000* parte de la armadura obtenida del cálculo a flexión (valor máximo de la obtenida por cálculo, y las correspondientes de la armadura mínima geométrica y mecánica) y las va incrementando (si es necesario) hasta que se verifica la condición establecida para el cumplimiento de este estado límite (calculando la anchura de abertura de fisura o la separación entre barras, en función de la normativa del proyecto). Únicamente se realiza la comprobación a fisuración para la armadura transversal.

Cuando se selecciona la opción de *ELS Fisuración*, aparece en pantalla el diálogo de la Figura 4.1.5-1 con las opciones genéricas de salida de resultandos, de las cuales, en este caso solo están activas las opciones de *Informe*, *Gráfica* y *Isovalores*.

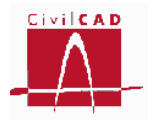

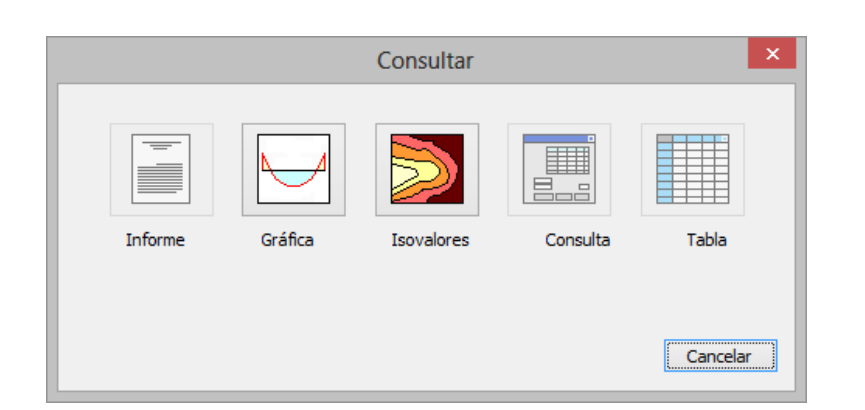

**Figura 4.1.5-1:** Opciones de Consulta de resultados.

# *Informe*

Si se selecciona obtener el *Informe* aparecerá en pantalla el diálogo de la Figura 4.1.5-2 con la lista de módulos activados (ver opción *Activación de cálculos*), de los cuales se deberá seleccionar el módulo a consultar; igualmente debe introducirse el nombre del informe que se generará y el formato del mismo. Los informes se guardan en la carpeta de trabajo del proyecto analizado.

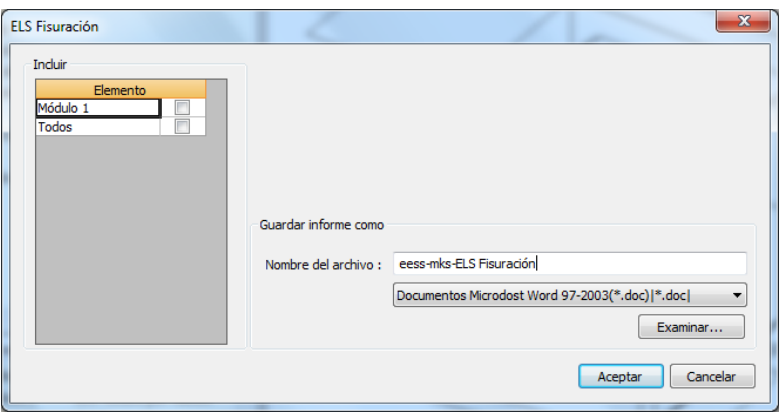

**Figura 4.1.5-2:** Diálogo de configuración del Informe.

Al apretar el botón *Aceptar* se generará el informe en el cual se mostrarán para cada elemento estructural (solera, hastiales y dintel) y para cada banda de armado y cada posición de armado (transversal inferior y transversal superior) los siguientes valores:

- Armadura resultante del cálculo a fisuración.
- Axil y flector que producen la máxima fisuración.
- Abertura de fisura.
- Abertura de fisura admisible.

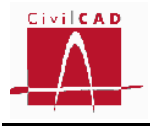

Para la normativa AASHTO, en que la limitación de fisuración se establece a partir de la separación de las armaduras, se muestra la separación de las barras y la separación máxima admisible; a título informativo también se muestra la abertura de fisura.

A continuación se muestra un ejemplo del informe obtenido con la normativa española.

#### **1 ESTADO LÍMITE DE SERVICIO DE FISURACIÓN**

#### **1.1 Verificación del cajón**

 $\mathsf{M}_{\mathsf{k}}$ : Flector máximo. Situación persistente. Combinación cuasi permanente. N<sub>k</sub>: Axil concomitante. Situación persistente. Combinación cuasi permanente. w<sub>k</sub>: Abertura de fisura. wadm: Abertura de fisura admisible.

#### **1.1.1 Módulo 1**

Bandas de armado: Banda 1: de 0.00 a 10.00 m según el eje del cajón

1.1.1.1 Solera.

#### **Armadura transversal superior. Posición F.**

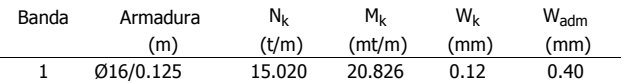

#### **Armadura transversal inferior. Posición C.**

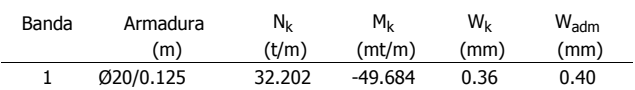

#### 1.1.1.2 Dintel.

#### **Armadura transversal inferior. Posición S**

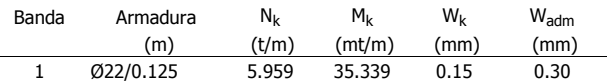

#### **Armadura transversal superior. Posición Q**

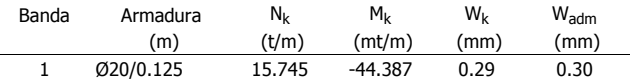

#### 1.1.1.3 Hastiales exteriores

#### **Armadura vertical interior. Posición L**

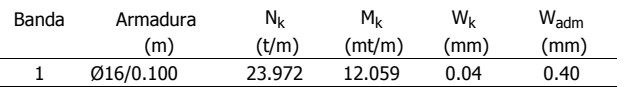

#### **Armadura vertical exterior. Posición K**

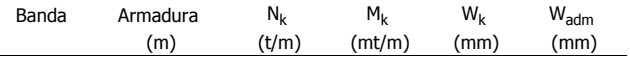

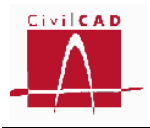

1 Ø20/0.100 30.385 -47.202 0.36 0.40

1.1.1.4 Verificación

El cálculo a fisuración ha sido verificado satisfactoriamente.

# *Gráfica de esfuerzos*

Esta opción permite visualizar las leyes de esfuerzos flectores transversales correspondientes a un corte transversal del cajón en uno de los marcos transversales definidos por la discretización del modelo (existiendo por tanto tantos marcos como barras verticales haya en el hastial) correspondientes a la situación y combinación del estado límite de fisuración.

Al seleccionar la opción aparece en pantalla el diálogo de la Figura 4.1.5-3, en que se deben seleccionar:

- El módulo a consultar.
- La sección transversal (marco).
- La situación de cálculo.
- La combinación de cálculo correspondiente a la situación seleccionada.

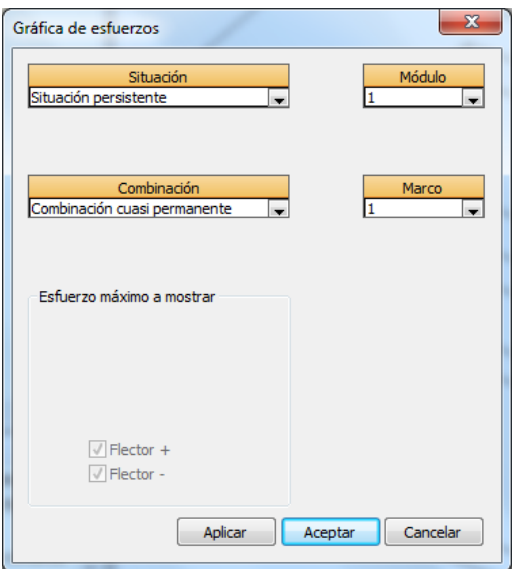

**Figura 4.1.5-3:** Selección de acciones y esfuerzos a visualizar en la salida gráfica.

Una vez seleccionadas las opciones, apretando el botón *Aceptar* se visualizará la gráfica de la envolvente de esfuerzos flectores transversales máximos positivos y máximos negativos (valores mínimos) cuyo aspecto se muestra en la Figura 4.1.5-4.

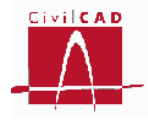

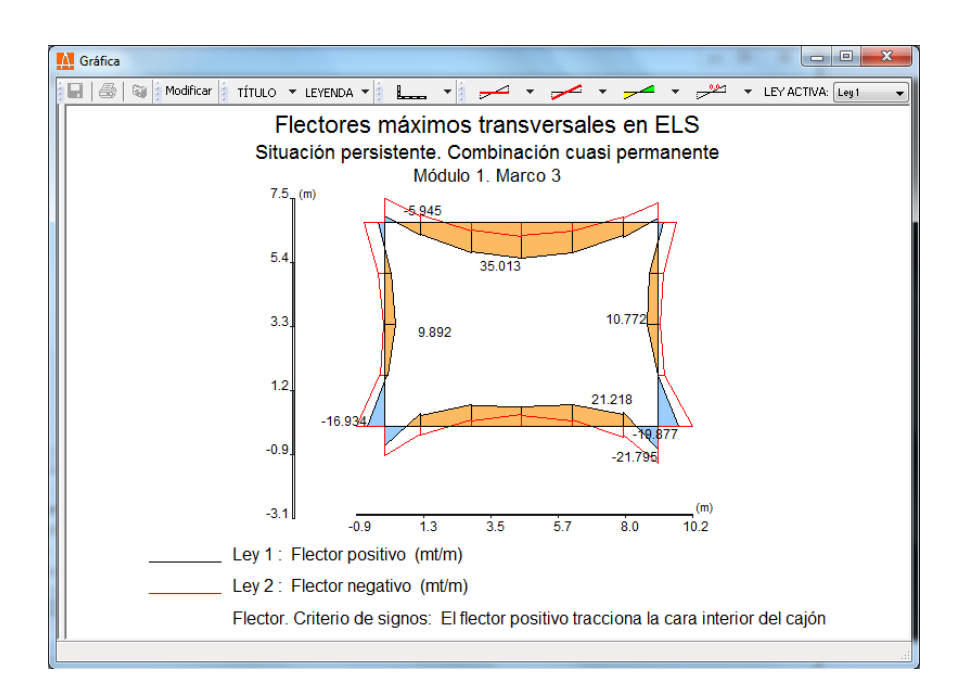

**Figura 4.1.5-4:** Gráfica de esfuerzos transversales en el ELS de fisuración.

La armadura resultante del cálculo a fisuración puede consultarse con la opción de *Informe*.

# *Mapa de isovalores de esfuerzos*

Esta opción permite visualizar los mapas de isovalores de los flectores mayorados correspondientes al estado límite de servicio de fisuración.

Al seleccionar la opción aparece en pantalla el diálogo de la Figura 4.1.5-5, en el que se debe seleccionar la situación y combinación a analizar y se debe escoger entre los flectores longitudinales (flexión de eje transversal) o transversales (flexión de eje longitudinal) y el signo de los flectores; si se selecciona la opción *Flector +* se mostrará la envolvente de flectores correspondiente a los valores máximos positivos y si se selecciona la opción de *Flector -* se mostrará la envolvente de flectores negativos. Recuérdese que los flectores positivos son aquellos que producen tracciones en la cara interior del cajón.

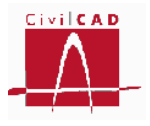

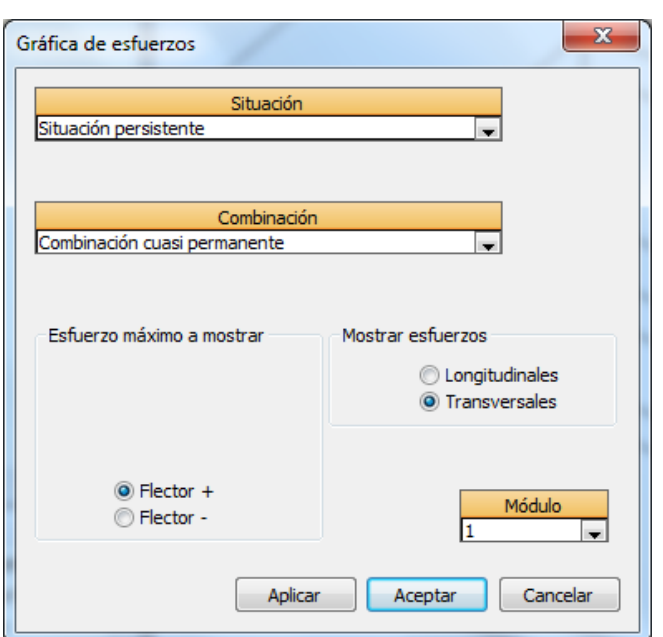

**Figura 4.1.5-5:** Selección de acciones y esfuerzos a visualizar en el mapa de isovalores.

Una vez seleccionadas las opciones, apretando el botón *Aceptar* se visualizará el mapa de isovalores en 3D de todo el cajón, cuyo aspecto se muestra en la Figura 4.1.5-6.

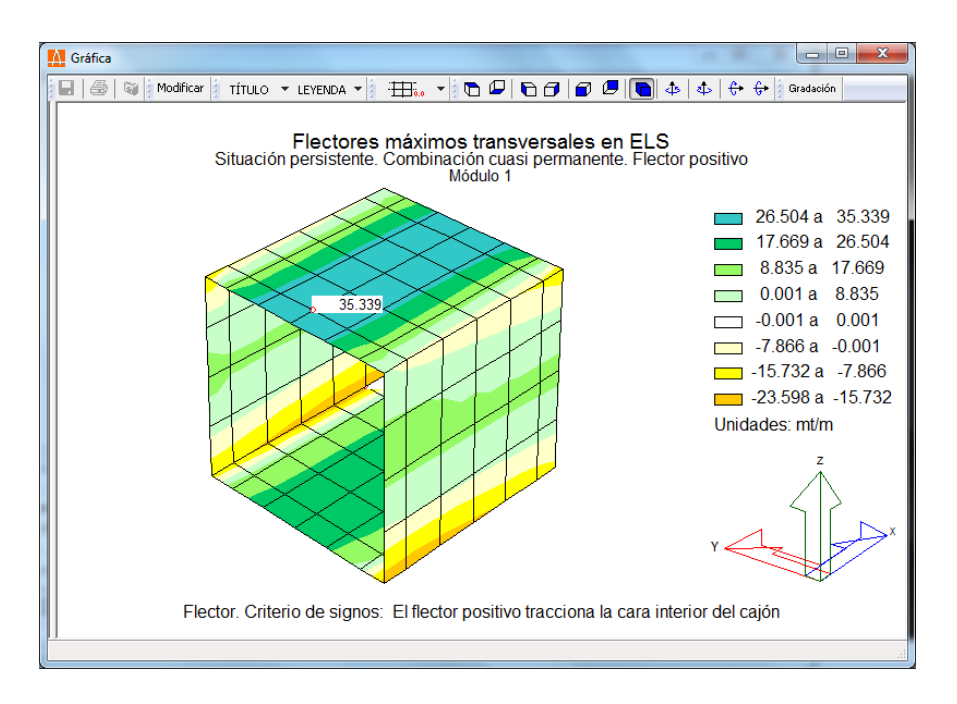

**Figura 4.1.5-6:** Mapa de isovalores de esfuerzos flectores mayorados.

La armadura resultante del cálculo a fisuración puede consultarse con la opción de *Informe*.

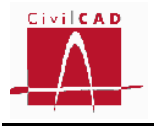

# **4.1.6 ELU Rotura por cortante**

La opción de *ELU Rotura por cortante* permite visualizar los esfuerzos mayorados de cortante y las cuantías de armado obtenidas en el cajón para cada una de las situaciones y combinaciones correspondientes al estado límite de la rotura por cortante.

Para consultar los esfuerzos de cálculo o las cuantías de armado debe seleccionarse la opción correspondiente en el menú principal dentro de la opción *ELU Rotura por cortante* (ver Figura 4.1.6-1).

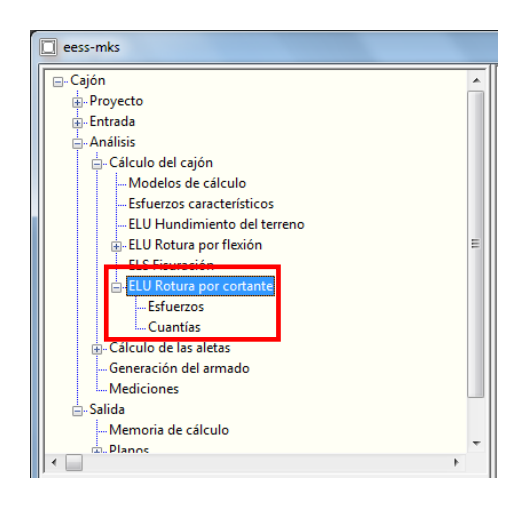

**Figura 4.1.6-1:** Ventana de Órdenes con la opción ELU Rotura por cortante.

# **4.1.6.1 Esfuerzos**

Con la orden Esfuerzos el usuario puede visualizar los esfuerzos cortantes mayorados que actúan sobre el cajón a partir de los cuales se ha obtenido las cuantías de armado por cortante. *CivilCAD3000* permite visualizar los esfuerzos en secciones transversales del cajón o en un mapa de isovalores. Cuando se selecciona la opción de *Esfuerzos* aparece en pantalla el diálogo de la Figura 4.1.6.1-1, con las opciones genéricas de salida de resultados, de las cuales en este caso solo están activas las opciones de *Gráfica* y de *Isovalores*. Si se desea obtener un informe de los esfuerzos cortantes este se puede generar en la opción de Cuantías, ya que dicho informe incluye tanto los esfuerzos como las cuantías de armadura.

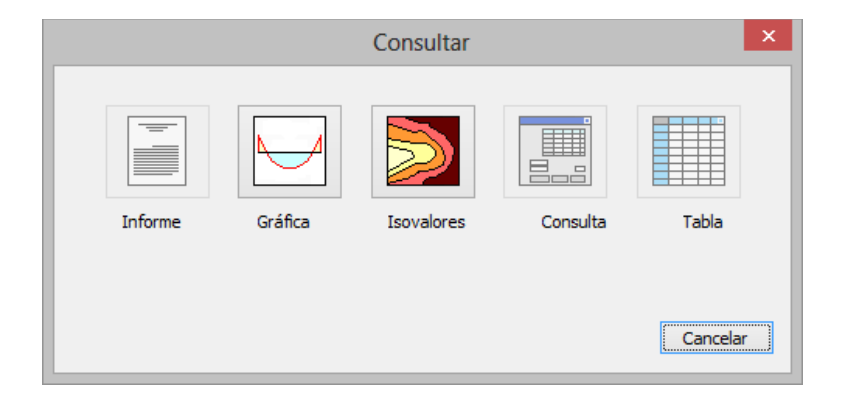

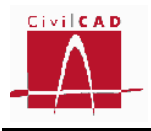

**Figura 4.1.6.1-1:** Opciones de Consulta de resultados.

### *Gráfica de esfuerzos*

Esta opción permite visualizar las leyes de cortantes transversales correspondientes a un corte transversal del cajón en uno de los marcos transversales definidos por la discretización del modelo (existiendo por tanto tantos marcos como barras verticales haya en el hastial).

Al seleccionar la opción aparece en pantalla el diálogo de la Figura 4.1.6.1-2, en que se deben seleccionar:

- El módulo a consultar.
- La sección transversal (marco).
- La situación de cálculo.
- La combinación de cálculo correspondiente a la situación seleccionada.

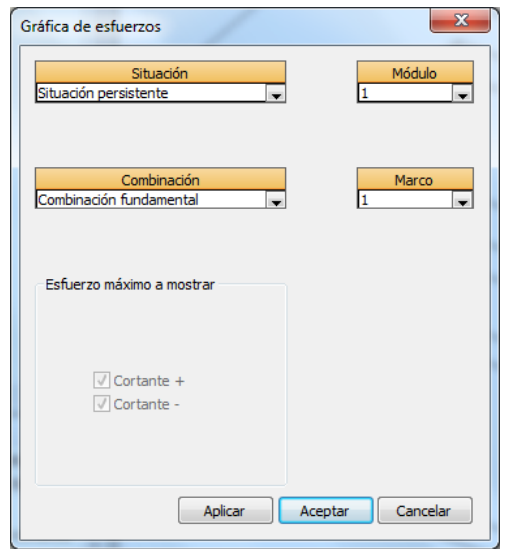

**Figura 4.1.6.1-2:** Diálogo de configuración para la salida gráfica de esfuerzos cortantes.

Una vez seleccionadas las opciones, apretando el botón *Aceptar* se visualizará la gráfica de la envolvente de esfuerzos cortantes transversales máximos positivos y máximos negativos (valores mínimos) cuyo aspecto se muestra en la Figura 4.1.6.1-3. Esta opción de salida solo permite visualizar los esfuerzos transversales en el cajón (que son ortogonales al eje del longitudinal del cajón).
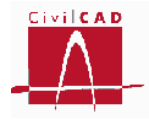

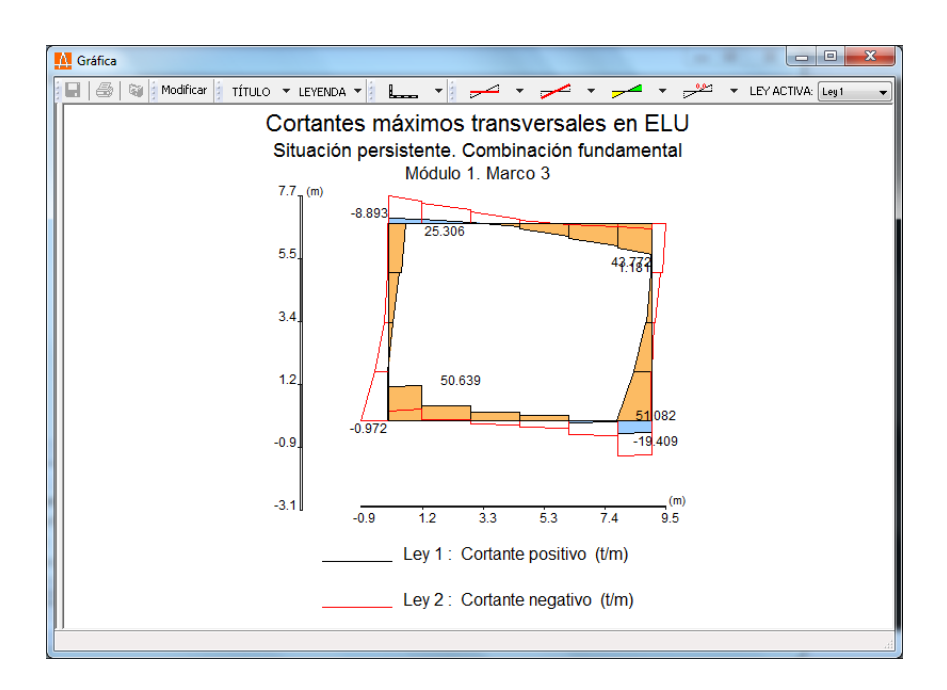

**Figura 4.1.6.1-3:** Gráfica de cortantes transversales en el ELU de cortante.

## *Mapa de isovalores de esfuerzos*

Esta opción permite visualizar un mapa de isovalores de los cortantes mayorados correspondientes al estado límite último de cortante.

Al seleccionar la opción aparece en pantalla el diálogo de la Figura 4.1.6.1-4 en el que se debe seleccionar la situación y combinación, escoger entre los cortantes longitudinales o transversales y elegir el signo de los cortantes; si se selecciona la opción de *Cortante +* se mostrará la envolvente de cortantes correspondiente a los valores máximos positivos y si se selecciona la opción de *Cortante -* se mostrará la envolvente de cortantes negativos.

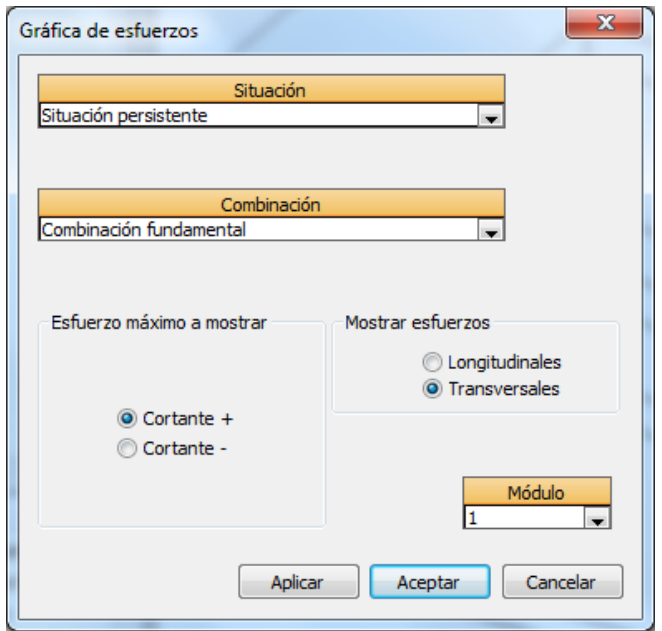

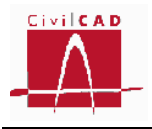

**Figura 4.1.6.1-4:** Diálogo de configuración del mapa de isovalores de cortantes.

Una vez seleccionadas las opciones, apretando el botón *Aceptar* se visualizará el mapa de isovalores en 3D de todo el cajón, cuyo aspecto se muestra en la Figura 4.1.6.1-5.

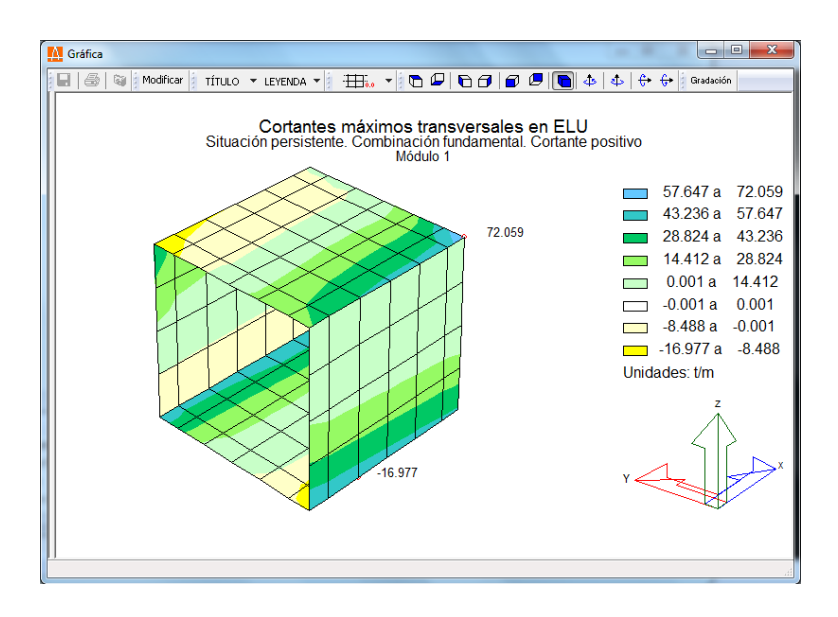

**Figura 4.1.6.1-5:** Mapa de isovalores de esfuerzos cortantes mayorados.

# **4.1.6.2 Cuantías**

Con la orden *Cuantías* el usuario puede visualizar las cuantías de armado resultantes del cálculo a rotura por cortante correspondientes a cada situación y combinación. *CivilCAD3000* permite consultar las cuantías mediante la generación de un informe, a través de la visualización en pantalla de secciones transversales del cajón o con un mapa de isovalores. Cuando se selecciona la opción de *Cuantías* aparece en pantalla el diálogo de la Figura 4.1.6.2-1 con las opciones genéricas de salida de resultados, de las cuales, en este caso solo están activas la opción de *Informe*, *Gráfica* y *Isovalores*.

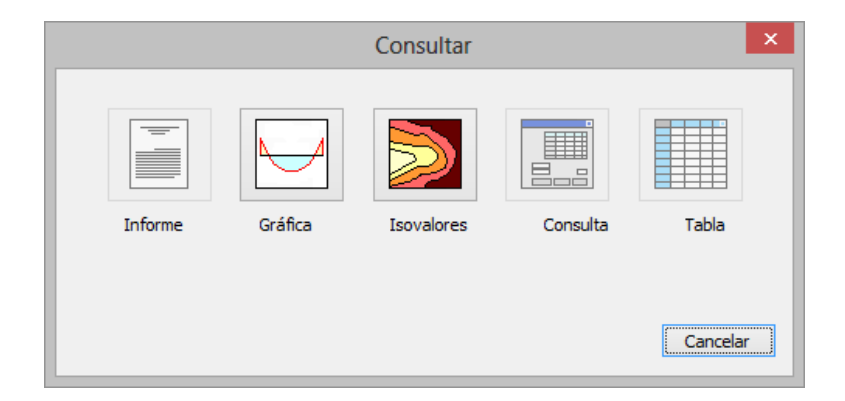

**Figura 4.1.6.2-1:** Opciones de Consulta de resultados.

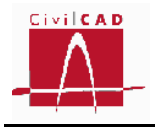

## *Informe*

Si se opta por generar el informe de cuantías aparecerá en pantalla el diálogo de la Figura 4.1.6.2-2 con la lista de módulos activados (ver opción *Activación de cálculos*), de los cuales se deberá seleccionar el módulo a consultar; igualmente debe introducirse el nombre del informe que se generará y el formato del mismo. Los informes se guardan en la carpeta de trabajo.

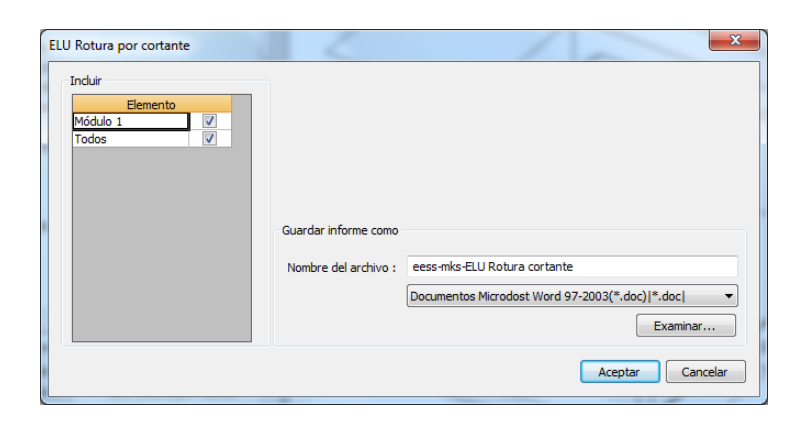

**Figura 4.1.6.2-2:** Diálogo de configuración del Informe.

Al apretar el botón *Aceptar* se generará el informe en el cual se mostrarán:

- Los criterios de configuración del cálculo a flexión.
- Para cada situación y combinación: Los mapas de isovalores de esfuerzos cortantes de cálculo longitudinales y transversales, positivos y negativos. Las cuantías de cálculo a cortante

## *Gráfica de esfuerzos*

Esta opción permite visualizar las cuantías de cálculo de la armadura de cortante correspondientes a un corte transversal del cajón en uno de los marcos transversales definidos por la discretización del modelo (existiendo por tanto tantos marcos como barras verticales haya en el hastial).

Al seleccionar la opción aparece en pantalla el diálogo de la Figura 4.1.6.2-3 en que se deben seleccionar:

- El módulo a consultar.
- La sección transversal (marco).
- La situación de cálculo.
- La combinación de cálculo correspondiente a la situación seleccionada.

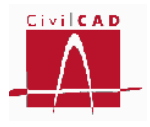

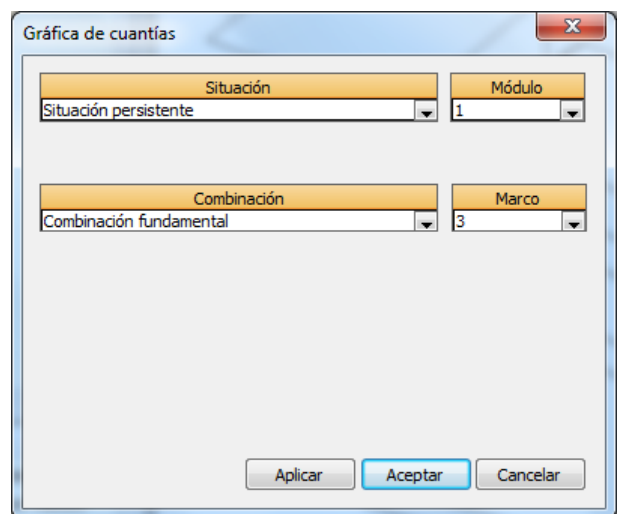

**Figura 4.1.6.2-3:** Diálogo de configuración de la consulta gráfica de cuantías.

Una vez seleccionadas las opciones, apretando el botón *Aceptar* se visualizará la gráfica de cuantías cuyo aspecto se muestra en la Figura 4.1.6.2-4.

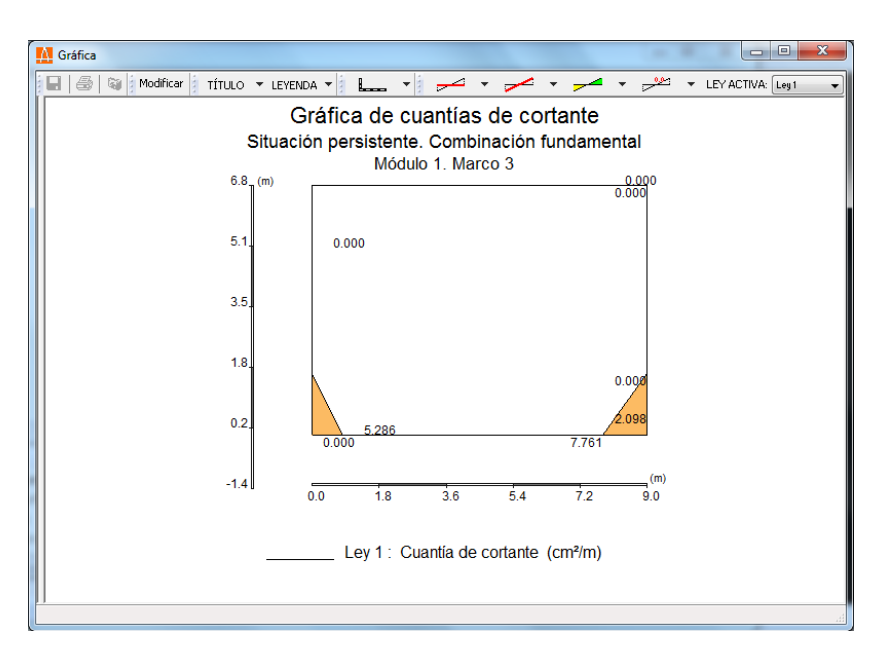

**Figura 4.1.6.2-4:** Gráfica de cuantías de flexión.

## *Mapa de isovalores de cuantías*

Esta opción permite visualizar los mapas de isovalores de las cuantías correspondientes al estado límite último de cortante.

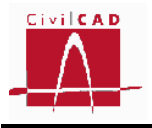

Al seleccionar la opción aparece en pantalla el diálogo de la Figura 4.1.6.2-5 en el que se debe seleccionar la situación y combinación.

| Gráfica de cuantías                                                | $\mathbf{x}$                             |
|--------------------------------------------------------------------|------------------------------------------|
| Situación<br>Situación persistente<br>$\overline{\phantom{0}}$     | Módulo<br>l1<br>$\overline{\phantom{a}}$ |
| Combinación<br>Combinación fundamental<br>$\overline{\phantom{0}}$ |                                          |
|                                                                    |                                          |
|                                                                    |                                          |
| Aceptar<br>Aplicar                                                 | Cancelar                                 |

**Figura 4.1.6.2-5:** Diálogo de configuración de la salida de isovalores de cuantías de cortante.

Una vez seleccionadas las opciones, apretando el botón *Aceptar* se visualizará el mapa de isovalores en 3D de todo el cajón, cuyo aspecto se muestra en la Figura 4.1.6.2-6.

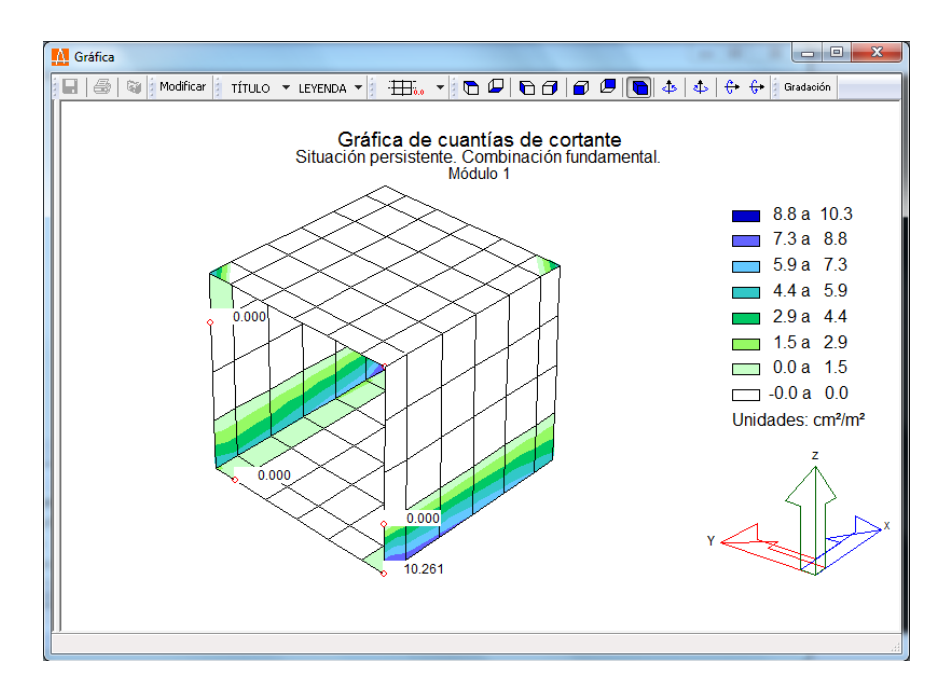

**Figura 4.1.6.2-6:** Mapa de isovalores de cuantías de cortante.

# **4.2 Cálculo de las aletas**

Por lo que respecta al cálculo de las aletas del cajón *CivilCAD3000* permite consultar:

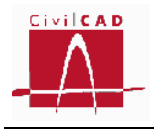

- El modelo de cálculo utilizado.
- Los esfuerzos característicos provocados por cada una de las acciones.
- Los resultados de los cálculos de la verificación del hundimiento.
- Los resultados del dimensionamiento a flexión.
- Los resultados del dimensionamiento a fisuración.
- Los resultados del dimensionamiento a cortante.

#### **4.2.1 Modelos de cálculo**

La opción Modelos de cálculo permite visualizar el modelo de barras que utiliza *CivilCAD3000* para la obtención de los esfuerzos en las aletas. Al seleccionar la opción aparece en pantalla el diálogo de la Figura 4.2.1-1, en el que se debe seleccionar la aleta de la cual se quiere visualizar el modelo, y las opciones que permiten configurar la visualización de la numeración de nodos, numeración de barras y numeración de materiales.

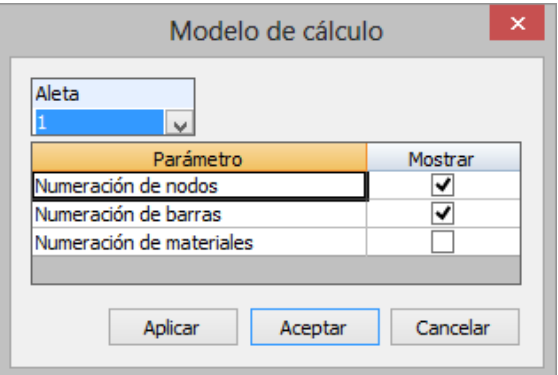

**Figura 4.2.1-1:** Diálogo para la consulta del modelo de las aletas.

En la Figura 4.2.1-2 se muestra un ejemplo del modelo utilizado. Los nodos se visualizan mediante círculos de color azul, a excepción de los nodos en los que se disponen las coacciones con la zapata y con el hastial del cajón, que se visualizan en color magenta.

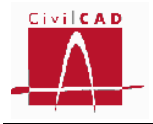

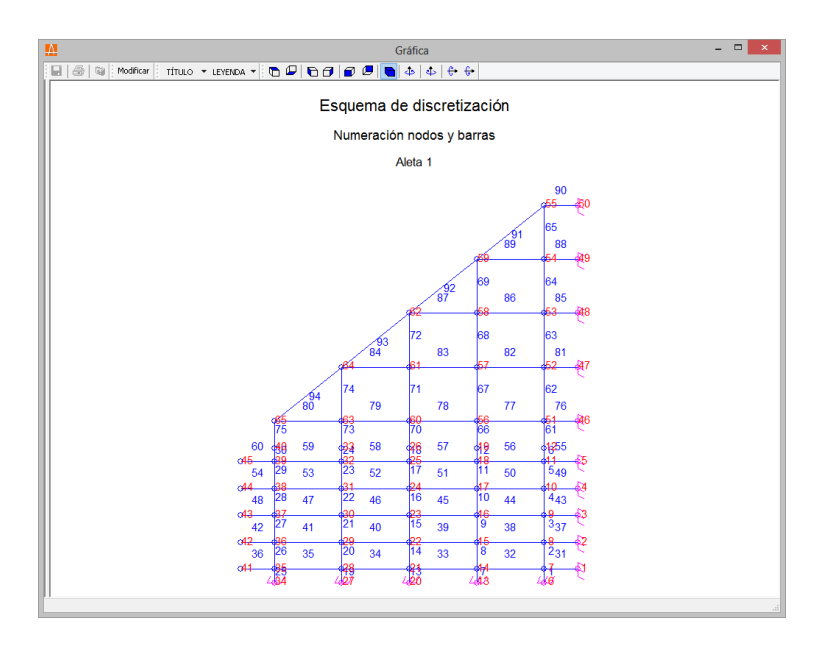

**Figura 4.2.1-2:** Modelo de discretización de la aleta.

# **4.2.2 Esfuerzos característicos**

La opción de *Esfuerzos característicos* permite visualizar los esfuerzos característicos (esto es sin mayorar) en el alzado de la aleta para cada una de las acciones definidas sobre las aletas. *CivilCAD3000* permite visualizar dichos esfuerzos mediante un mapa de isovalores.

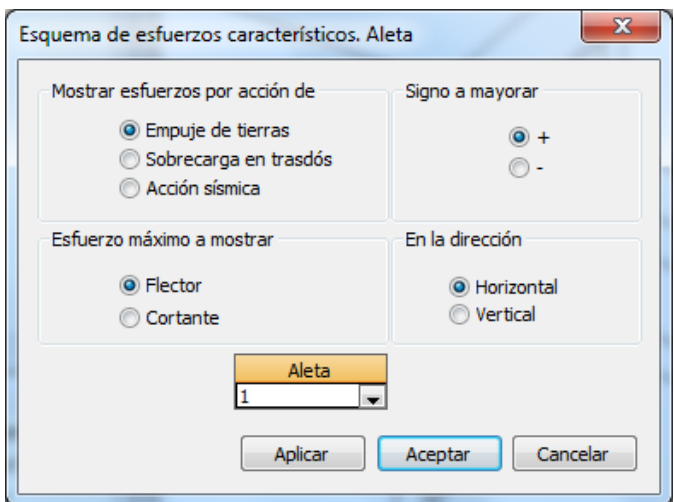

**Figura 4.2.2-1:** Selección de los esfuerzos a mostrar.

Al seleccionar esta opción aparece en pantalla la ventana de la Figura 4.2.2-1, en la que se debe seleccionar la acción que se desea visualizar (empuje de tierras, sobrecarga en trasdós o la acción sísmica), así como el esfuerzo a mostrar (flector o cortante), el signo a mayorar (esfuerzos máximos positivos o esfuerzos máximos negativos) y la dirección de los

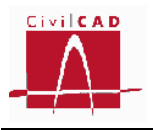

esfuerzos (verticales u horizontales). Los flectores verticales corresponden a los flectores de eje horizontal; los cortantes verticales son los que actúan en un plano horizontal).

Debe seleccionarse asimismo en la parte inferior del diálogo la aleta que se está analizando.

Una vez seleccionadas las opciones, apretando el botón *Aceptar* se visualizará el mapa de isovalores en el alzado de la aleta, cuyo aspecto se muestra en la Figura 4.2.2-2.

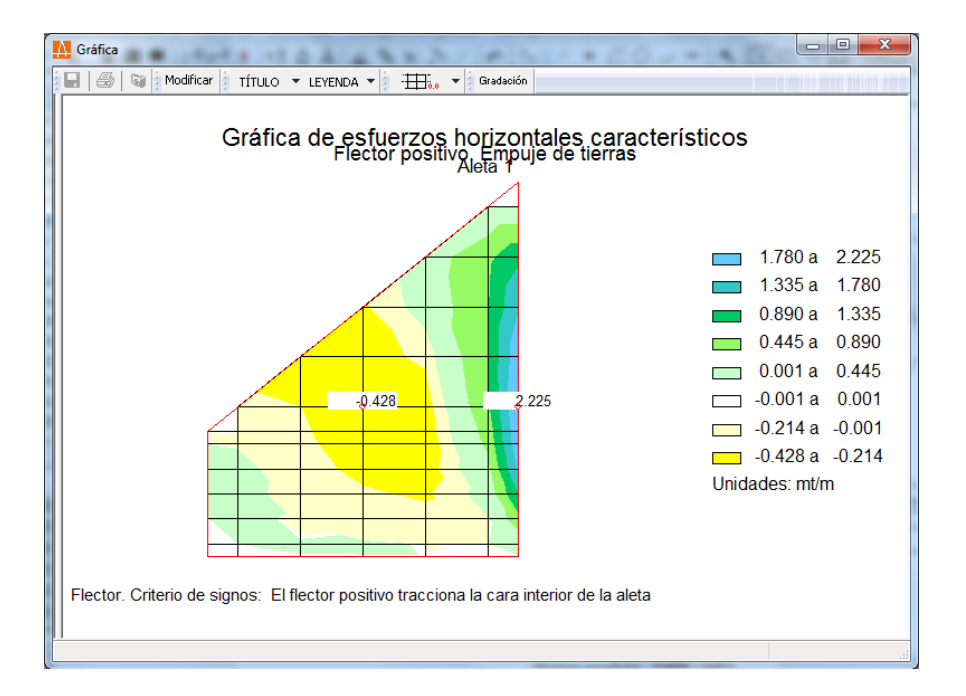

**Figura 4.2.2-2:** Mapa de isovalores de esfuerzos en el alzado de la aleta.

## **4.2.3 ELU Hundimiento del terreno**

La opción de *ELU Hundimiento del terreno* permite consultar las tensiones máximas y mínimas en ambos extremos de la zapata, así como el resultado de la verificación de la comprobación tensional. Al seleccionar esta opción aparece en pantalla el diálogo de la Figura 4.2.3-1, en el que se puede seleccionar la aleta o las aletas que se desea consultar (siempre que previamente estén activadas en la opción de Activación de los cálculos), a la vez que fijar el nombre del archivo del informe que se generará y su formato.

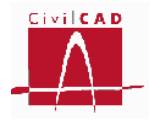

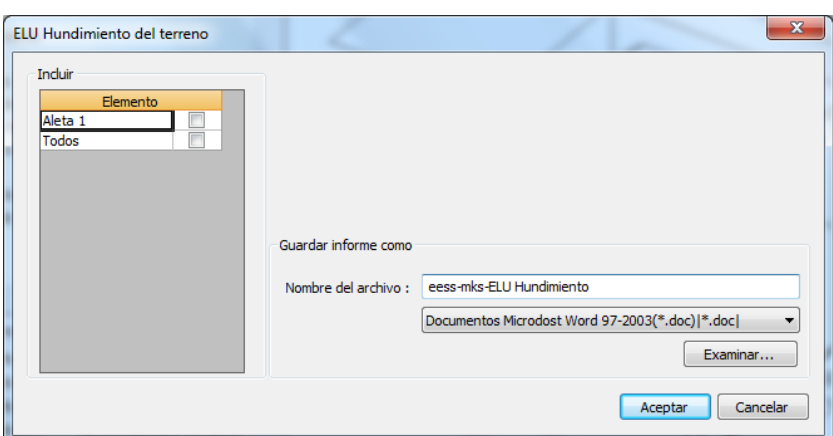

**Figura 4.2.3-1:** Diálogo de configuración del informe del ELU de Hundimiento.

El informe mostrará para cada situación y combinación las presiones máximas y mínimas en el extremo del tacón (zarpa trasera de la aleta) y de la puntera (zarpa delantera de la aleta) para cada situación y combinación, realizándose la verificación al comparar las tensiones máximas con las tensiones admisibles. Al final del informe se resumen las verificaciones indicando si se cumple la verificación o no. A modo de ejemplo se muestra un listado de ejemplo obtenido con la normativa española.

#### **1 ESTADO LÍMITE ÚLTIMO DE HUNDIMIENTO DEL TERRENO**

#### **1.1 Verificación de las aletas**

#### **1.1.1 ALETA 1**

A) Situación persistente

a) Combinación cuasi permanente

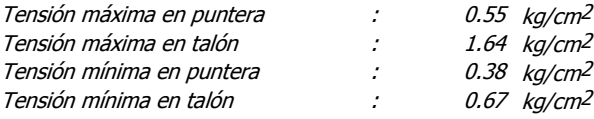

Presión admisible =  $20.00 / 3.000 = 6.67 kg/cm^2 >$  Presión máxima =  $1.64 kg/cm^2 >$  VERIFICA

#### b) Combinación característica

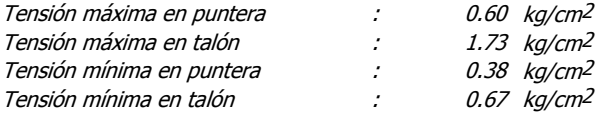

Presión admisible = 20.00 / 2.600 = 7.69 kg/cm<sup>2</sup> <sup>&</sup>gt; Presión máxima = 1.73 kg/cm<sup>2</sup> -> VERIFICA

B) Situación accidental

a) Combinación sísmica

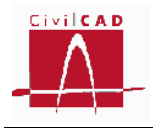

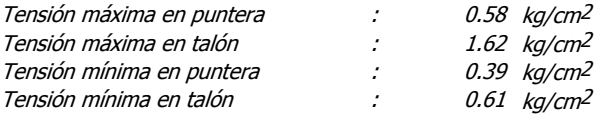

Presión admisible =  $20.00 / 2.000 = 10.00$  kg/cm<sup>2</sup> > Presión máxima =  $1.62$  kg/cm<sup>2</sup> -> VERIFICA

C) Verificación:

Se verifica ELU de Hundimiento

## **4.2.4 ELU Rotura por flexión**

La opción de *ELU Rotura por flexión* permite visualizar los esfuerzos mayorados de flexión y las cuantías de armado obtenidas en el alzado de las aletas para cada una de las situaciones y combinaciones correspondientes al estado límite de rotura por flexión.

Para consultar los esfuerzos de cálculo o las cuantías de armado debe seleccionarse la opción correspondiente en el menú principal dentro de la opción *ELU Rotura por flexión* (ver Figura 4.2.4-1), que a su vez permitirá optar entre las opciones de esfuerzos y cuantías de armado.

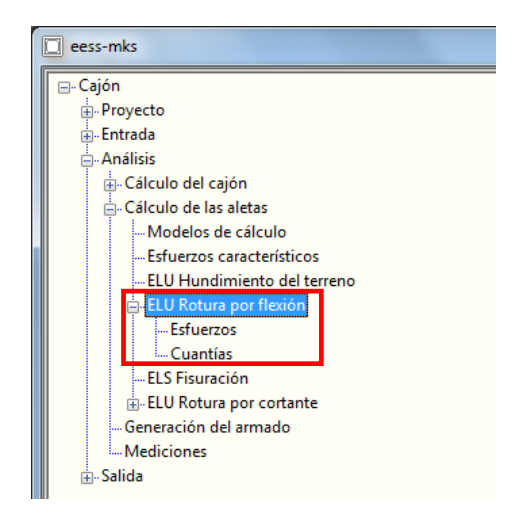

**Figura 4.2.4-1:** Ventana de Órdenes con la opción ELU Rotura por flexión.

Para consultar los esfuerzos y cuantías en la zapata de la aleta debe obtenerse el Informe mediante la opción *Salida/Memoria de cálculo /Estado límite de agotamiento flexión / Verificación de las aletas*.

#### **4.2.4.1 Esfuerzos**

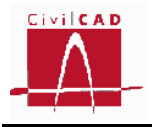

Con la orden Esfuerzos el usuario podrá visualizar los mapas de isovalores de los flectores mayorados correspondientes al estado límite último de flexión para cada una de las situaciones y combinaciones.

Al seleccionar la opción aparece en pantalla el diálogo de la Figura 4.2.4.1-1, en el que se debe seleccionar la situación y combinación, escoger entre los flectores verticales (flexión de eje horizontal) u horizontales (flexión de eje vertical) y elegir el signo de los flectores; si se selecciona la opción de signo positivo se mostrará la envolvente de flectores correspondiente a los valores máximos positivos (tracción en el lado tierras) y si se selecciona la opción de signo negativo se mostrará la envolvente de flectores negativos (tracciones en la cara vista).

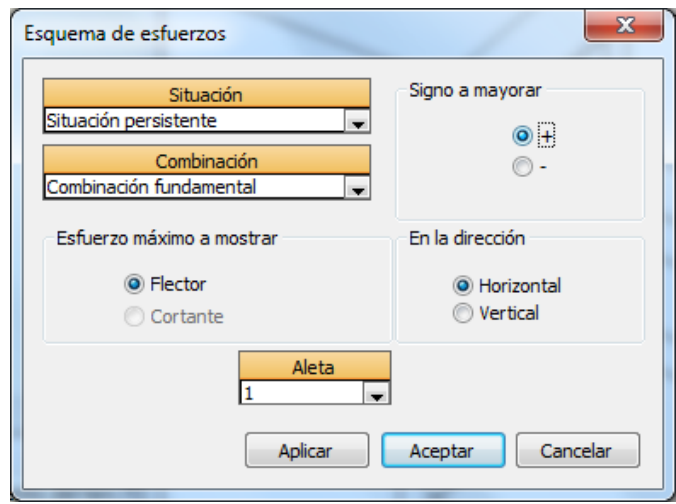

**Figura 4.2.4.1-1:** Diálogo de configuración de salida de esfuerzos.

Una vez seleccionadas las opciones, apretando el botón *Aceptar* se visualizará el mapa de isovalores en 3D de todo el cajón, cuyo aspecto se muestra en la Figura 4.2.4.1-2.

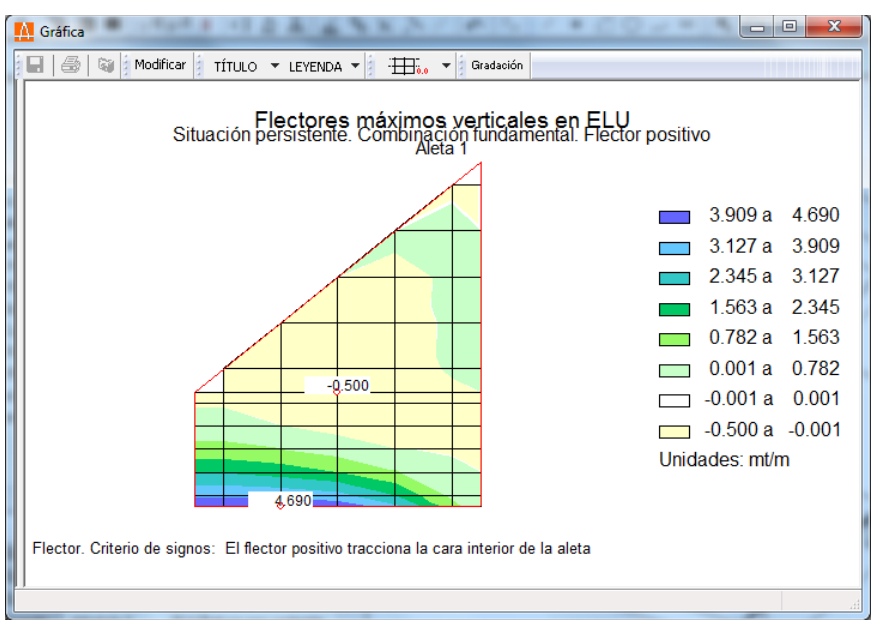

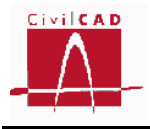

**Figura 4.2.4.1-2:** Mapa de isovalores de esfuerzos flectores mayorados.

## **4.2.4.2 Cuantías**

Con la orden *Cuantías* el usuario puede visualizar las cuantías de armado de las aletas resultantes del cálculo a rotura por flexión correspondientes a cada situación y combinación.

Al seleccionar la opción aparece en pantalla el diálogo de la Figura 4.2.4.2-1, en el que se debe seleccionar la aleta a analizar, la situación y combinación, escoger entre la armadura vertical u horizontal y decidir si se desea visualizar la armadura interior de la aleta (lado tierras ) o la exterior (paramento visto).

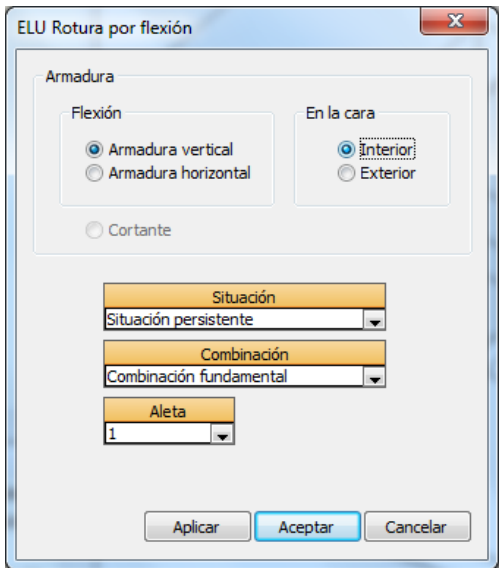

**Figura 4.2.4.2-1:** Diálogo de configuración de la salida de cuantías de flexión.

Una vez seleccionadas las opciones, apretando el botón *Aceptar* se visualizará el mapa de isovalores del alzado de la aleta, cuyo aspecto se muestra en la Figura 4.2.4.2-2.

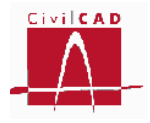

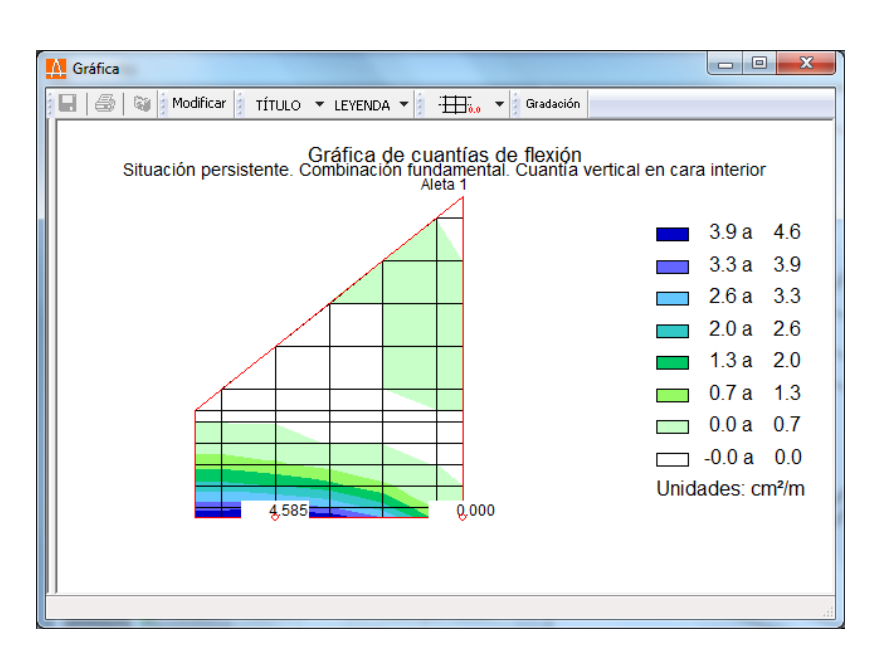

**Figura 4.2.4.2-2:** Mapa de isovalores de cuantías de flexión.

# **4.2.5 ELS Fisuración**

La opción de *ELS Fisuración* permite consultar los esfuerzos flectores empleados en el cálculo del estado límite de fisuración, así como las armaduras transversales resultantes del dimensionamiento a fisuración. Para su dimensionamiento *CivilCAD3000* parte de la armadura obtenida en el cálculo a flexión (valor máximo de la obtenida por cálculo, y las correspondientes de la armadura mínima geométrica y mecánica) y la va incrementando (si es necesario) hasta que se verifica la condición establecida para el cumplimiento de este estado límite (anchura de abertura de fisura o separación entre barras en función de la normativa).

Cuando se selecciona la opción de *ELS Fisuración*, aparece en pantalla el diálogo de la Figura 4.2.5-1 con las opciones genéricas de salida de resultandos, de las cuales, en este caso solo están activas las opciones de *Informe* y *Isovalores*.

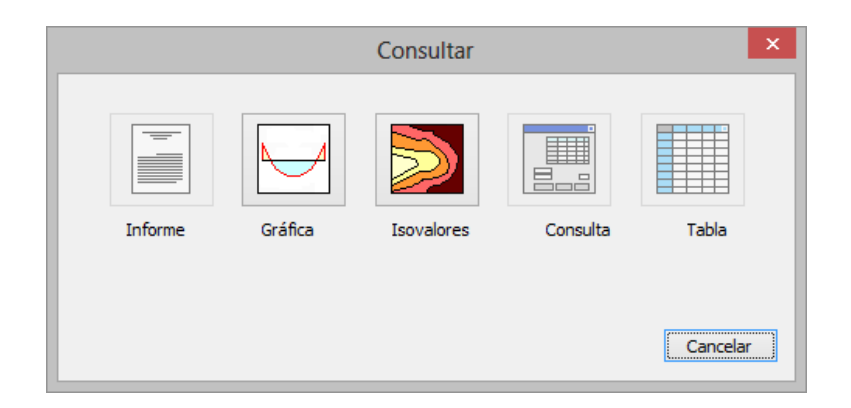

**Figura 4.2.5-1:** Opciones de Consulta de resultados.

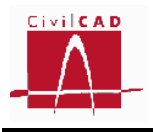

#### *Informe*

Si se selecciona obtener el *Informe* aparecerá en pantalla el diálogo de la Figura 4.2.5-2 con la lista de aletas activadas (ver opción *Activación de cálculos*), de las cuales se deberá seleccionar la aletas o aletas a consultar; igualmente debe introducirse el nombre del informe que se generará y el formato del mismo. Los informes se guardan en la carpeta de trabajo.

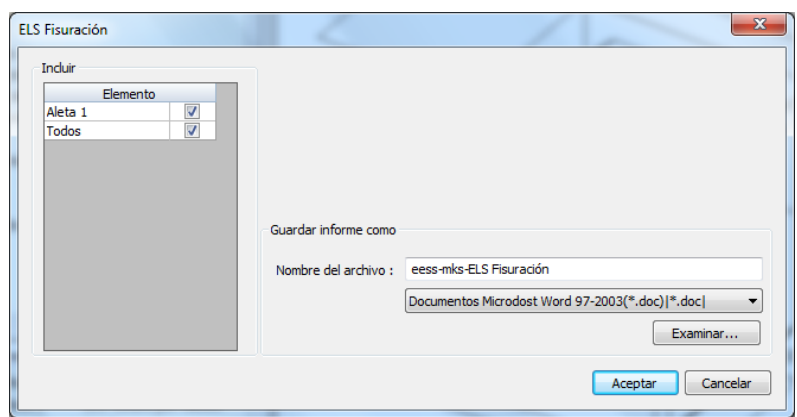

**Figura 4.2.5-2:** Diálogo de configuración del Informe.

Al apretar el botón *Aceptar* se generará el informe en el cual se mostrarán para cada elemento estructural (alzado y zapata) y para cada banda de armado y cada posición de armado (horizontal y vertical) los siguientes valores:

- Armadura resultante del cálculo a fisuración.
- Axil y flector que producen la máxima fisuración.
- Abertura de fisura.
- Abertura de fisura admisible.

Para la normativa AASHTO, en que la limitación de fisuración se establece a partir de la separación de las armaduras, se muestra la separación de las barras y la separación máxima admisible calculada; a título informativo también se muestra la abertura de fisura.

A continuación se muestra un ejemplo de informe obtenido con la normativa española.

## **1 ESTADO LÍMITE DE SERVICIO DE FISURACIÓN**

#### **1.1 Verificación de las aletas**

 $\mathsf{M}_{\mathsf{k}}$ : Flector máximo. Situación persistente. Combinación cuasi permanente. N<sub>k</sub>: Axil concomitante. Situación persistente. Combinación cuasi permanente. w<sub>k</sub>: Abertura de fisura. w<sub>adm</sub>: Abertura de fisura admisible.

**1.1.1 ALETA 1** 

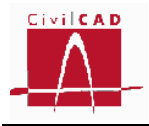

#### Cálculo en el alzado:

#### **Posiciones D, E y F. Armadura vertical interior del alzado. Banda inicial**

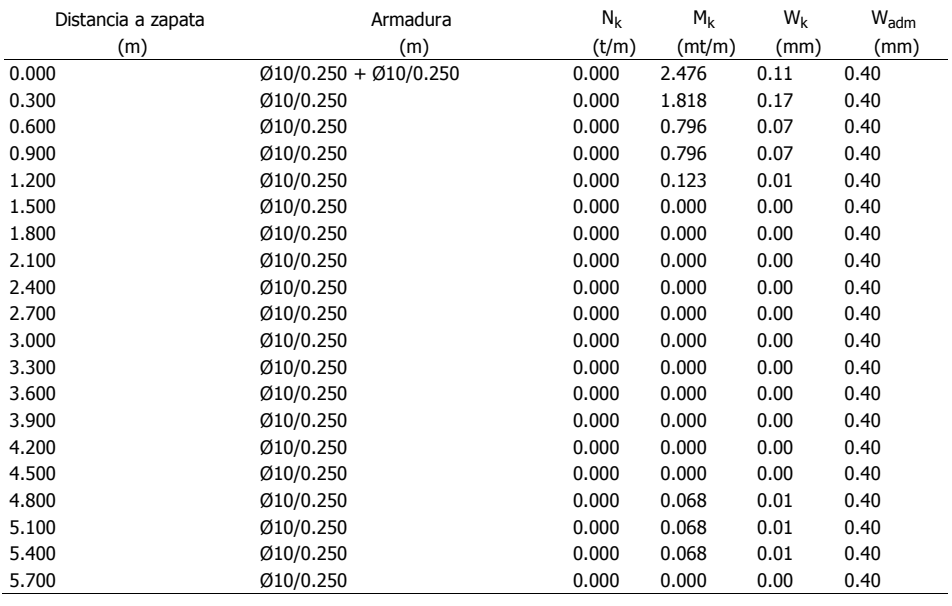

#### **Posición G. Armadura horizontal interior del alzado**

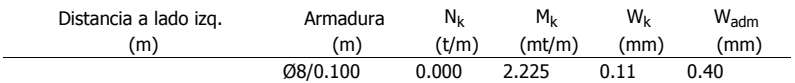

#### **Posiciones H, I y J. Armadura vertical interior del alzado. Banda final**

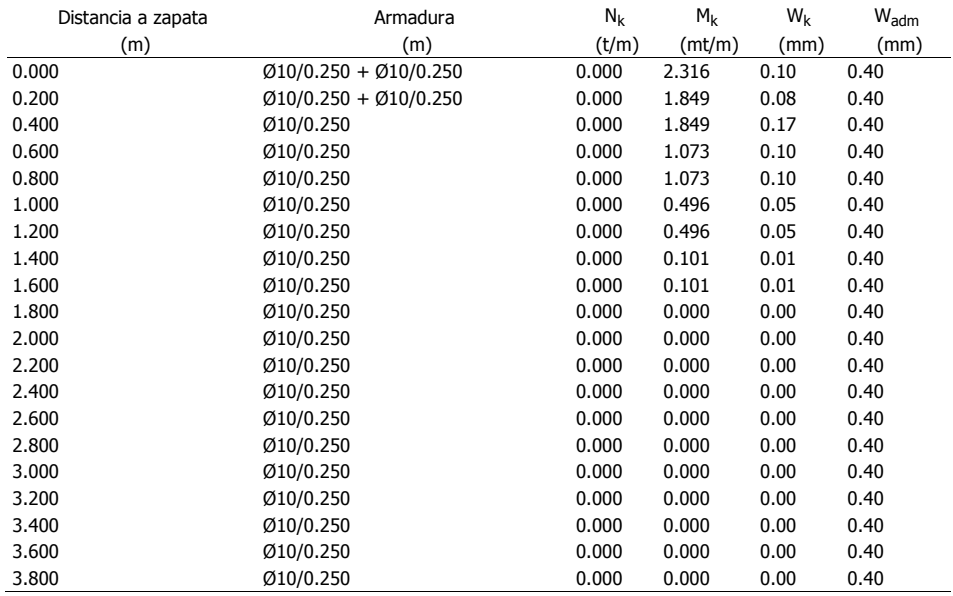

#### **Posiciones A y B. Armadura vertical exterior del alzado**

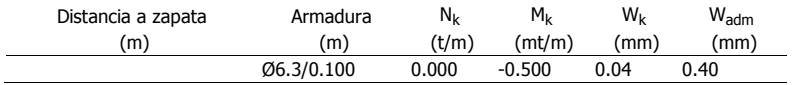

Cálculo en la zapata:

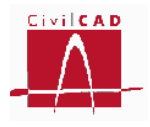

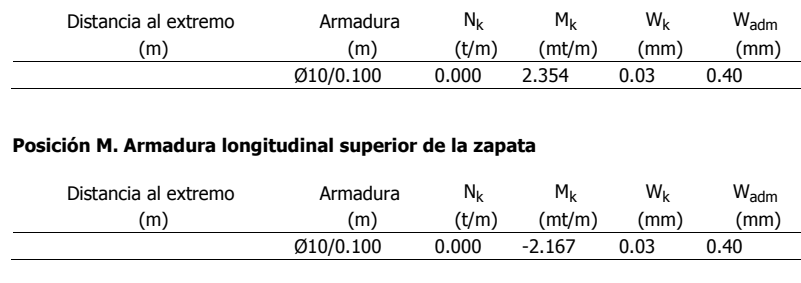

#### **Posición K. Armadura longitudinal inferior de la zapata**

Verificación:

El cálculo a fisuración ha sido verificado satisfactóriamente.

#### *Mapa de isovalores de esfuerzos*

Esta opción permite visualizar los mapas de isovalores de los flectores mayorados correspondientes al estado límite de servicio de fisuración.

Al seleccionar la opción aparece en pantalla el diálogo de la Figura 4.2.5-3, en el que se debe seleccionar la situación y combinación a analizar, escoger entre los flectores longitudinales (flexión de eje transversal) o transversales (flexión de eje longitudinal) y elegir el signo de los flectores; si se selecciona la opción *Flector +* se mostrará la envolvente de flectores correspondiente a los valores máximos positivos y si se selecciona la opción *Flector -* se mostrará la envolvente de flectores negativos. Recuérdese que los flectores positivos son aquellos que producen tracciones en la cara interior del cajón.

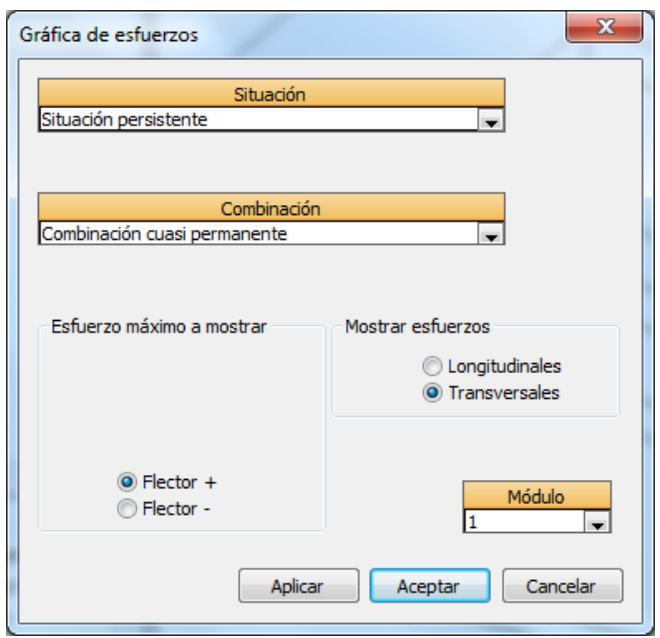

**Figura 4.2.5-3:** Selección de acciones y esfuerzos a visualizar en el mapa de isovalores.

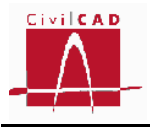

Una vez seleccionadas las opciones, apretando el botón *Aceptar* se visualizará el mapa de isovalores en 3D de todo el cajón, cuyo aspecto se muestra en la Figura 4.2.5-4.

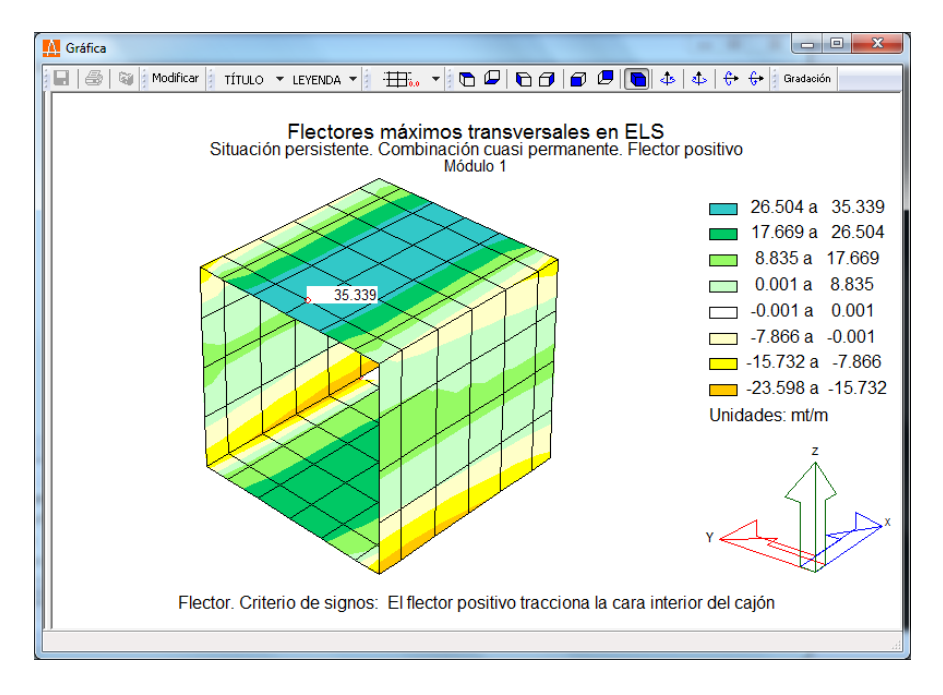

**Figura 4.2.5-4:** Mapa de isovalores de esfuerzos flectores mayorados.

La armadura resultante del cálculo a fisuración puede consultarse activando la opción de *Informe*.

# **4.2.6 ELU Rotura por cortante**

La opción de *ELU Rotura por cortante* permite visualizar los esfuerzos mayorados de cortante y las cuantías de armado obtenidas en el alzado de las aletas para cada una de las situaciones y combinaciones correspondientes al estado límite de rotura por cortante.

Para consultar los esfuerzos de cálculo o las cuantías de armado debe seleccionarse la opción correspondiente en el menú principal dentro de la opción *ELU Rotura por cortante* (ver Figura 4.2.6-1), que a su vez permitirá seleccionar entre las opciones de esfuerzos y cuantías de armado.

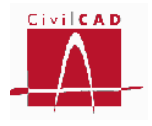

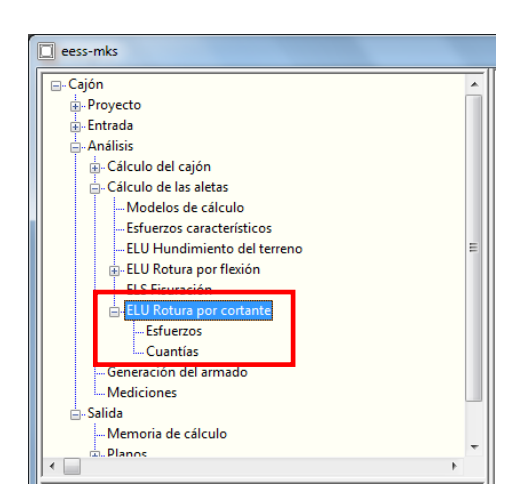

**Figura 4.2.6-1:** Ventana de Órdenes con la opción ELU Rotura por cortante.

Para consultar los esfuerzos y cuantías en la zapata de la aleta debe obtenerse el Informe mediante la opción *Salida/Memoria de cálculo /Estado límite de agotamiento cortante / Verificación de las aletas*.

## **4.2.6.1 Esfuerzos**

Con la orden Esfuerzos el usuario puede visualizar los mapas de isovalores de los cortantes mayorados correspondientes al estado límite último de cortante para cada una de las situaciones y combinaciones.

Al seleccionar la opción aparece en pantalla el diálogo de la Figura 4.2.6.1-1, en el que se debe seleccionar la situación y combinación a analizar, así como elegir entre consultar los cortantes verticales o los horizontales y el signo de los mismos.

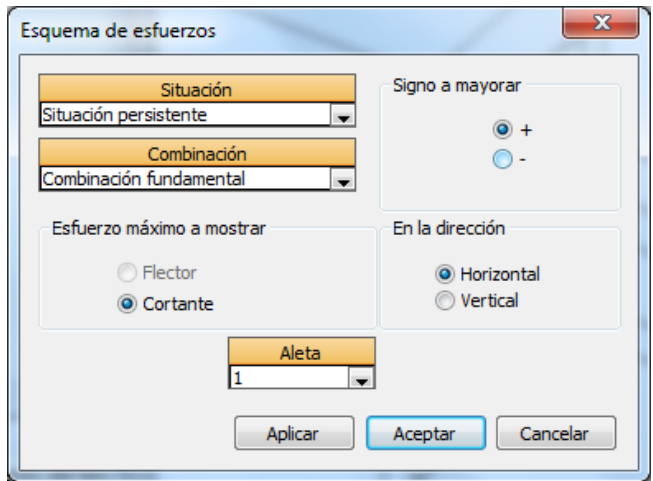

**Figura 4.2.6.1-1:** Diálogo de configuración de salida de esfuerzos cortantes.

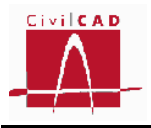

Una vez seleccionadas las opciones, apretando el botón *Aceptar* se visualizará el mapa de isovalores de la aleta, cuyo aspecto se muestra en la Figura 4.2.6.1-2.

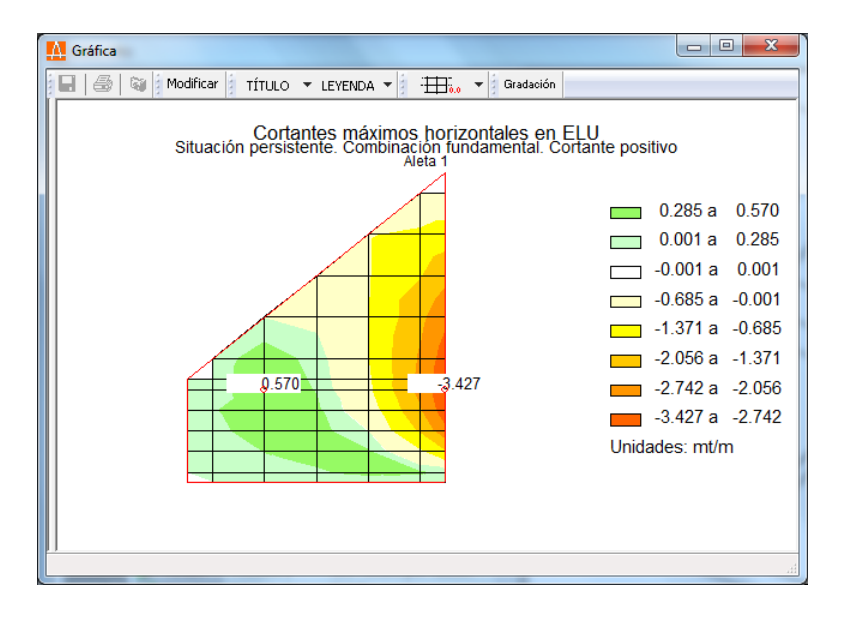

**Figura 4.2.6.1-2:** Mapa de isovalores de esfuerzos flectores mayorados.

# **4.2.6.2 Cuantías**

Con la orden *Cuantías* el usuario puede visualizar las cuantías de armado de las aletas resultantes del cálculo a rotura por cortante correspondientes a cada situación y combinación.

Al seleccionar la opción aparece en pantalla el diálogo de la Figura 4.2.6.2-1, en el que se debe seleccionar la aleta a analizar, así como la situación y combinación.

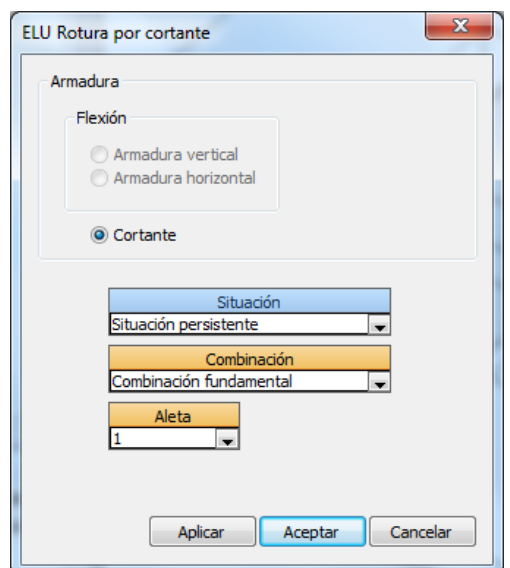

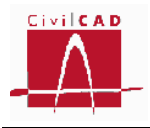

**Figura 4.2.6.2-1:** Diálogo de configuración de la salida de cuantías de cortante.

Una vez seleccionadas las opciones, apretando el botón *Aceptar* se visualizará el mapa de isovalores del alzado de la aleta, cuyo aspecto se muestra en la Figura 4.2.6.2-2.

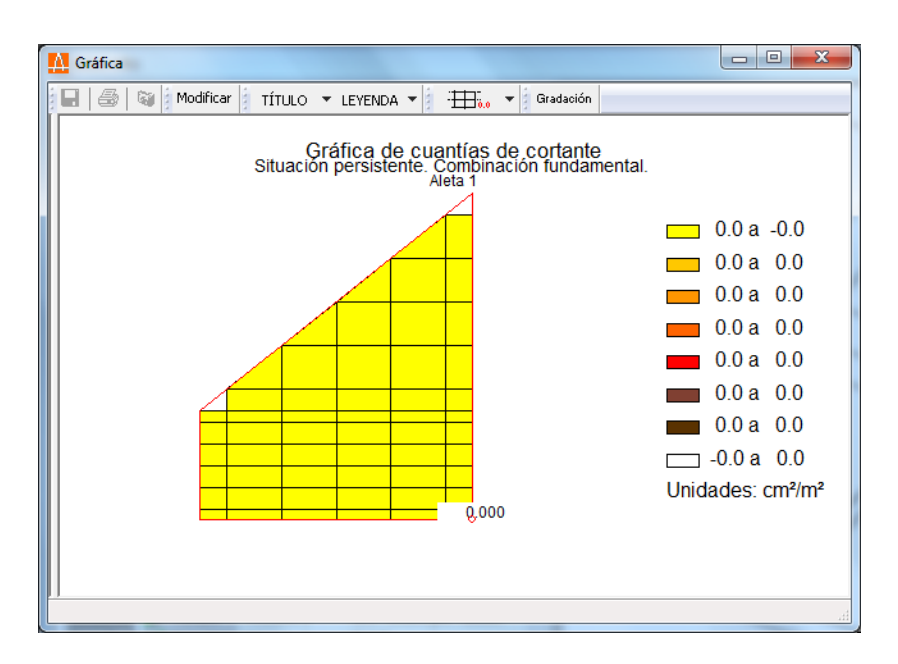

**Figura 4.2.6.2-2:** Mapa de isovalores de cuantías de cortante.

# **4.3 Generación del armado**

La opción *Generación del armado* permite consultar el despiece de la armadura del cajón y las aletas. Ello se hace mediante el diálogo que se muestra en la Figura 4.3-1.

| Esquema |        |                | Apartado<br>MODULO 1 |                 | $\rightarrow$ SOLERA | Subapartado | ۰  | <b>LIVM</b>                     |                                         |       |     |   |   |   |           |       |
|---------|--------|----------------|----------------------|-----------------|----------------------|-------------|----|---------------------------------|-----------------------------------------|-------|-----|---|---|---|-----------|-------|
| А       | c<br>в |                | Nombre               | n <sup>a</sup>  | D.                   | (m)<br>sep. |    |                                 |                                         | Ð     |     |   | a | н | $\cdot$ K | Capas |
|         |        |                |                      | 74              |                      | 012.5 0.125 | 44 |                                 | 44                                      |       |     |   |   |   |           |       |
|         |        |                |                      | 64              |                      | 012.5 0.125 | 44 |                                 | 44                                      |       |     |   |   |   |           |       |
|         |        |                |                      | $\frac{80}{80}$ | (320)                | 0.125       |    |                                 | $\frac{72}{10}$                         |       |     |   |   |   |           |       |
|         |        | ۰              |                      |                 | 016                  | 0.125       | 10 |                                 |                                         |       |     |   |   |   |           |       |
|         |        | 5 <sup>5</sup> |                      | $29$            | 05                   | 0.350       |    | 992<br>992<br>908<br>908<br>228 | s                                       |       |     |   |   |   |           |       |
|         |        | 66             |                      | 41              | O <sub>5</sub>       | 0.150       | 15 | 61                              | 15                                      | $-61$ | ıs. | 5 |   |   |           | 18    |
|         |        |                | Calcular             |                 |                      |             |    |                                 | (A, B, C, D, E, F, G, H, I, J, K en cm) |       |     |   |   |   | Ayuda     | Sair  |

**Figura 4.3-1:** Diálogo de consulta del despiece.

Una vez realizados todos los cálculos de armadura este diálogo muestra el número, el diámetro y las dimensiones de todas las barras que conforman el armado del cajón y de las aletas. Si con anterioridad no se hubiesen realizado todos los cálculos previos estos

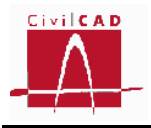

deberán ejecutarse mediante el botón *Calcular* dispuesto en la parte inferior del diálogo (ver Figura 4.3-1).

En la parte superior del diálogo se debe seleccionar el *Apartado* y *Subapartado* del despiece que se desea visualizar. Por apartado se entiende cada uno de los módulos que forman el cajón y cada una de las aletas definidas. Los subapartados de cada módulo del cajón son la solera, el dintel y los hastiales; para la aleta los subapartados son la zapata y el alzado.

Este diálogo permite consultar el despiece pero no modificarlo. Para modificar el despiece de armadura generado por el programa hay que emplear la orden "*Entrada/Armadura/Despiece del cajón*", que permite configurar con gran flexibilidad el procedimiento que emplea el programa para generar la armadura de la estructura. La funcionalidad de esta opción está descrita en el apartado 3.8.2 para el cajón y en el 3.8.3 para las aletas.

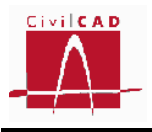

# **4 SALIDA DE RESULTADOS**

La opción *Salida* permite obtener la memoria de cálculo de la estructura y los planos de geometría y armado de la misma.

# **5.1 Memoria de cálculo**

Con la opción *Memoria de cálculo* se generará un informe configurable por el usuario en cuanto a su contenido. Para ello seleccionar esta opción aparecerá el diálogo de la Figura 5.1-1.

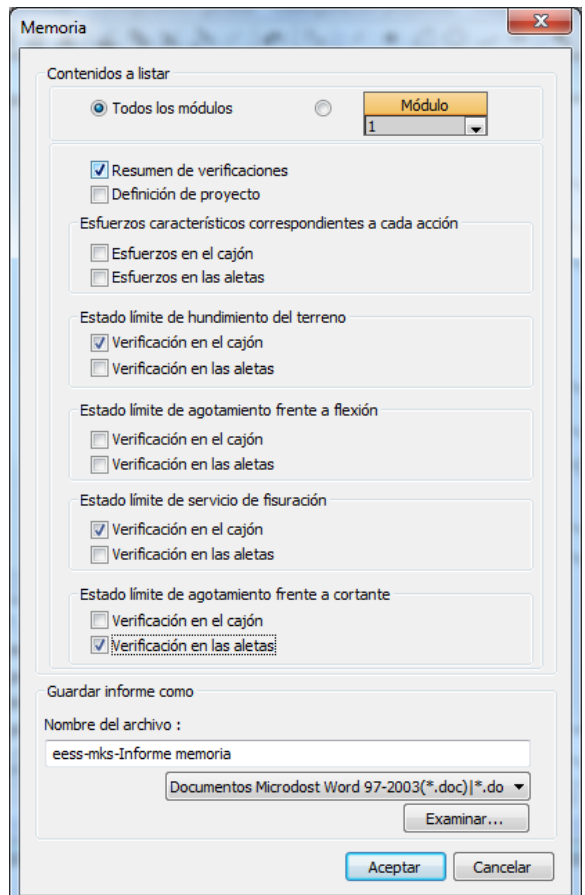

**Figura 5.1-1:** Opciones de configuración de la memoria.

En la parte superior del diálogo el usuario puede seleccionar la opción de generar la memoria de todos los módulos o de un solo módulo.

A continuación deberá seleccionar las opciones que desea generar en el informe, las cuales se relacionan a continuación:

*Resumen de verificaciones*: Esta opción generará un resumen del cumplimiento o no de cada una de las verificaciones (Hundimiento, flexión, fisuración, cortante y obtención del

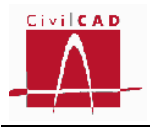

despiece). Permite un chequeo rápido para ver si se verifican todos los estados límite. A modo de ejemplo se muestra un resumen de verificaciones para un cajón y una aleta.

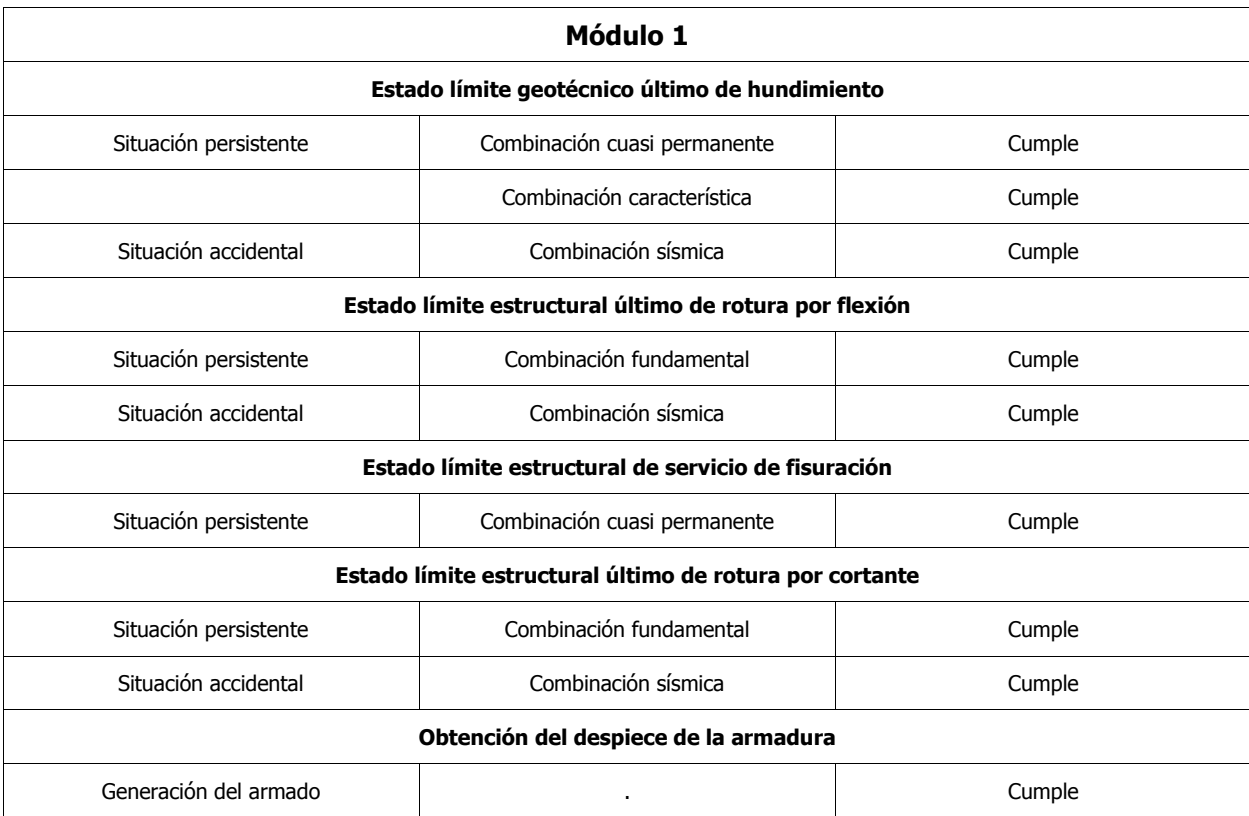

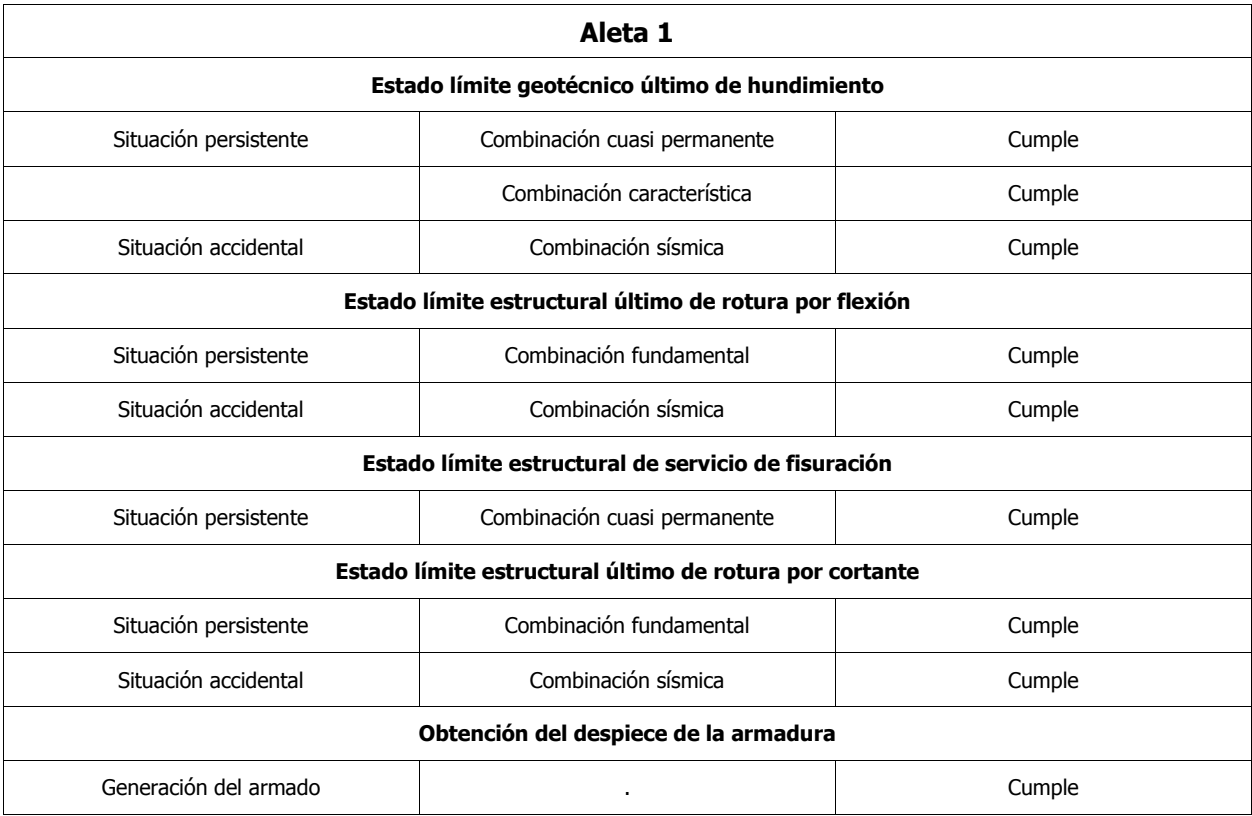

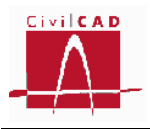

*Definición del proyecto*: Esta opción incorporará al informe la definición completa de la estructura, en relación a su geometría, cargas, coeficientes de seguridad, materiales y criterios de cálculo. Se reproducirán todos los valores definidos en la entrada de datos.

*Esfuerzos característicos correspondientes a cada acción / Esfuerzos en el cajón*: Esta opción incorpora al informe los esfuerzos característicos de cada una de las acciones por separado que actúan sobre el cajón. Se muestran mediante mapas de isovalores.

*Esfuerzos característicos correspondientes a cada acción / Esfuerzos en las aletas*: Esta opción incorpora al informe los esfuerzos característicos de cada una de las acciones por separado que actúan sobre las aletas. Se muestran mediante mapas de isovalores.

*Estado límite último de hundimiento del terreno / Verificación en el cajón*: Esta opción incorpora a la memoria las tensiones que transmite la solera al terreno para las distintas combinaciones de cálculo así como la verificación de si se superan o no las tensiones admisibles.

*Estado límite último de hundimiento del terreno / Verificación en las aletas*: Incorpora a la memoria las tensiones máximas y mínimas en la puntera y el tacón de las zapatas de las aletas y las compara con las tensiones admisibles.

*Estado límite último de agotamiento frente a flexión / Verificación en el cajón*: Incorpora a la memoria los esfuerzos flectores mayorados para cada situación y combinación que actúan sobre el cajón, así como las cuantías de cálculo obtenidas del dimensionamiento a flexión.

*Estado límite último de agotamiento frente a flexión / Verificación en las aletas*: Incorpora a la memoria los esfuerzos flectores mayorados para cada situación y combinación que actúan sobre cada aleta, así como las cuantías de cálculo obtenidas del dimensionamiento a flexión.

*Estado límite de servicio de fisuración / Verificación en el cajón*: Permite agregar a la memoria el resultado del dimensionamiento a fisuración del cajón, listando los esfuerzos máximos, la armadura resultante y las aberturas de fisura obtenidas junto con las admisibles (o en el caso de la normativa AASHTO las separaciones entre barras).

*Estado límite de servicio de fisuración / Verificación en las aletas*: Permite agregar a la memoria el resultado del dimensionamiento a fisuración de las aletas, listando los esfuerzos máximos, la armadura resultante y las aberturas de fisura obtenidas junto con las admisibles (o en el caso de la normativa AASHTO las separaciones entre barras).

*Estado límite último de agotamiento frente a cortante / Verificación en el cajón*: Incorpora a la memoria los esfuerzos cortantes mayorados para cada situación y combinación que actúan sobre el cajón, así como las cuantías de cálculo obtenidas del dimensionamiento a cortante.

*Estado límite último de agotamiento frente a cortante / Verificación en las aletas:* Incorpora a la memoria los esfuerzos cortantes mayorados para cada situación y

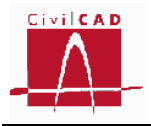

combinación que actúan sobre cada aleta, así como las cuantías de cálculo obtenidas del dimensionamiento a cortante.

Finalmente se debe introducir el nombre del archivo con el que se generará el informe y seleccionar su formato. El informe se grabará en la carpeta de trabajo del proyecto que se esté analizando.

## **5.2 Planos**

La opción Planos permite generar los planos de geometría y los planos de armadura de la estructura completa. En cada una de las opciones se generarán los planos en la ventana de dibujo (ventana gráfica de fondo negro). CivilCAD3000 genera los planos y permite grabarlos en unos archivos con formato propio (DBX). También se pueden exportar los planos a archivos con formato DXF.

A continuación se relacionan los distintos planos que pueden generarse.

## **5.2.1 Planos de definición geométrica**

#### **5.2.1.1 Generación automática**

Genera de forma automática los planos de geometría del cajón. Genera tantos planos como sean necesarios para la definición completa de la geometría del cajón. No genera los planos de geometría de las aletas.

## **5.2.1.2 Planta**

Genera el plano de planta acotada de la estructura, incluyendo las aletas.

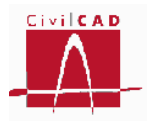

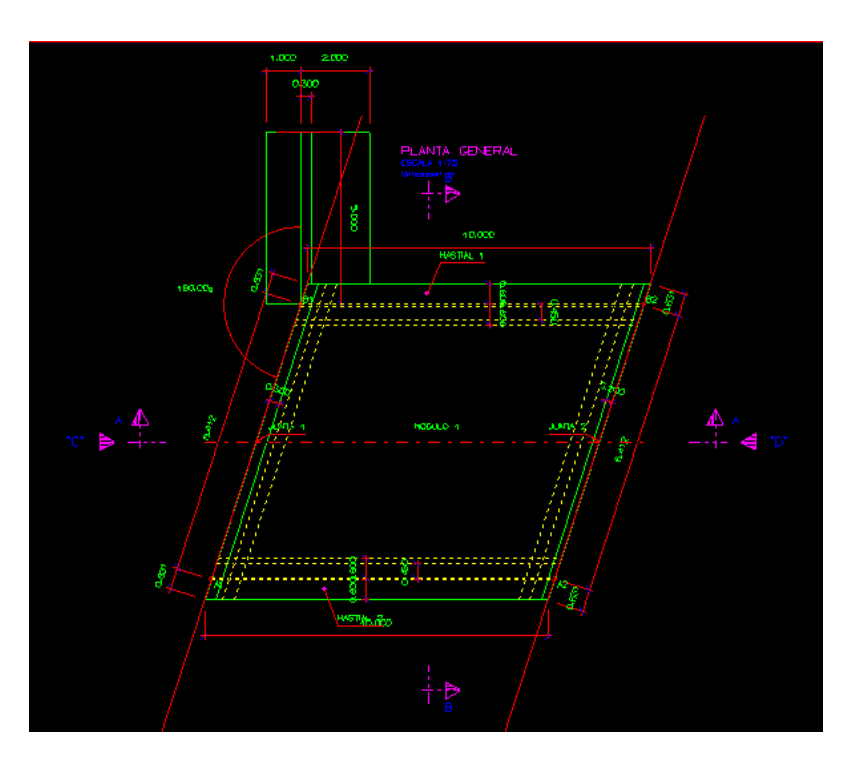

**Figura 5.2.1.2:** Plano de planta de la estructura.

## **5.2.1.3 Alzados**

Esta opción permite obtener el alzado de la entrada (opción *Entrada.Alzado*) y de la salida (opción *Salida. Alzado*) del cajón, incluyendo las aletas.

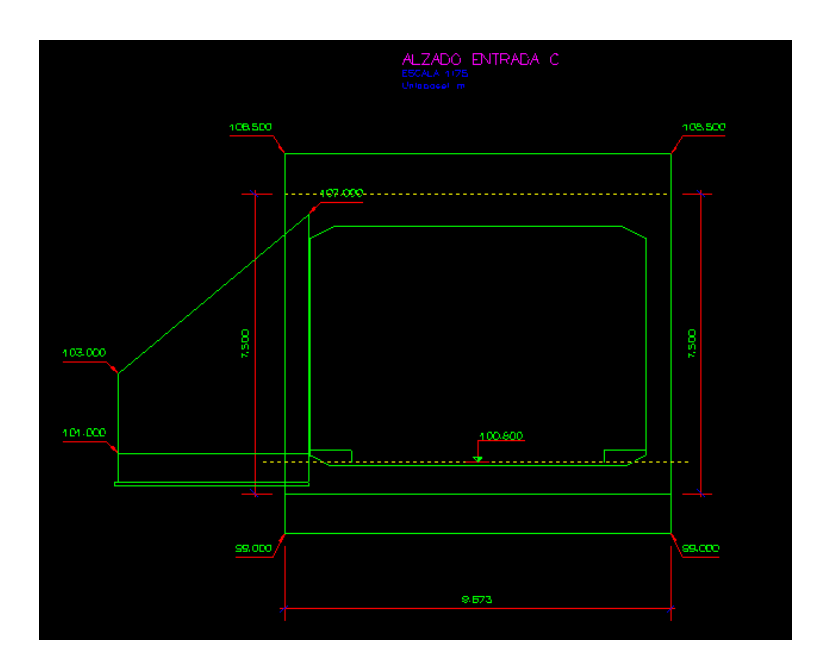

**Figura 5.2.1.3:** Plano del alzado de la entrada/salida del cajón.

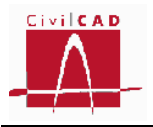

# **5.2.1.4 Secciones**

Permite generar las secciones longitudinales y transversales del cajón.

# **5.2.1.4.1 Sección longitudinal**

Genera la sección longitudinal del cajón por el eje central del mismo. Genera una sola figura con todos los módulos que componen el cajón.

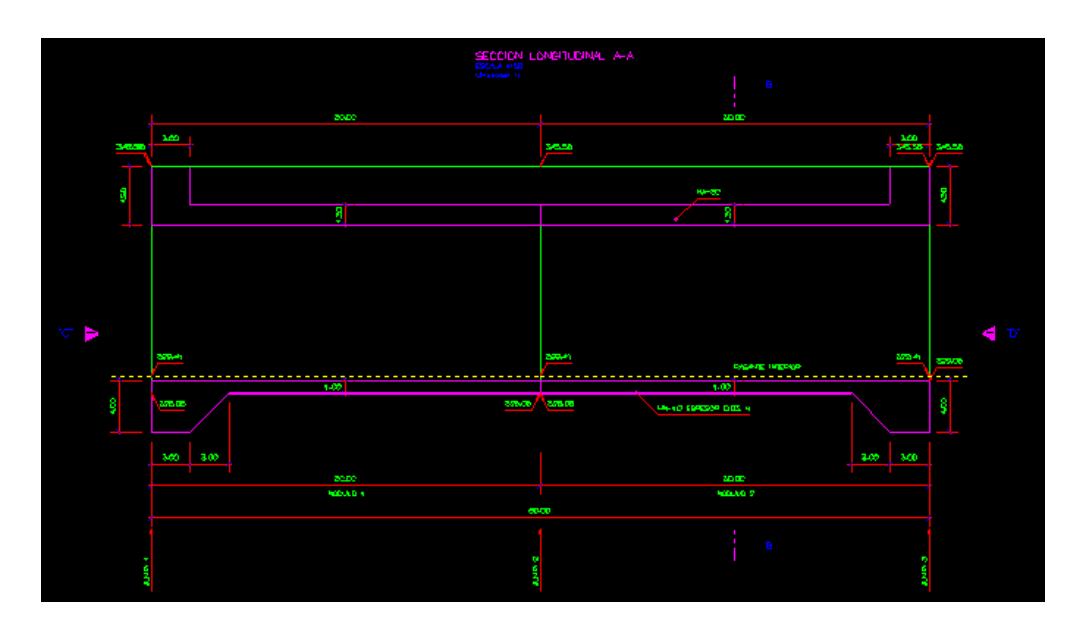

**Figura 5.2.1.4.1-1:** Sección longitudinal del cajón.

## **5.2.1.4.2 Figura. Sección transversal**

Con esta opción se obtiene una sección transversal genérica acotada con letras, representativa de los distintos módulos que componen el cajón.

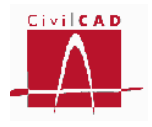

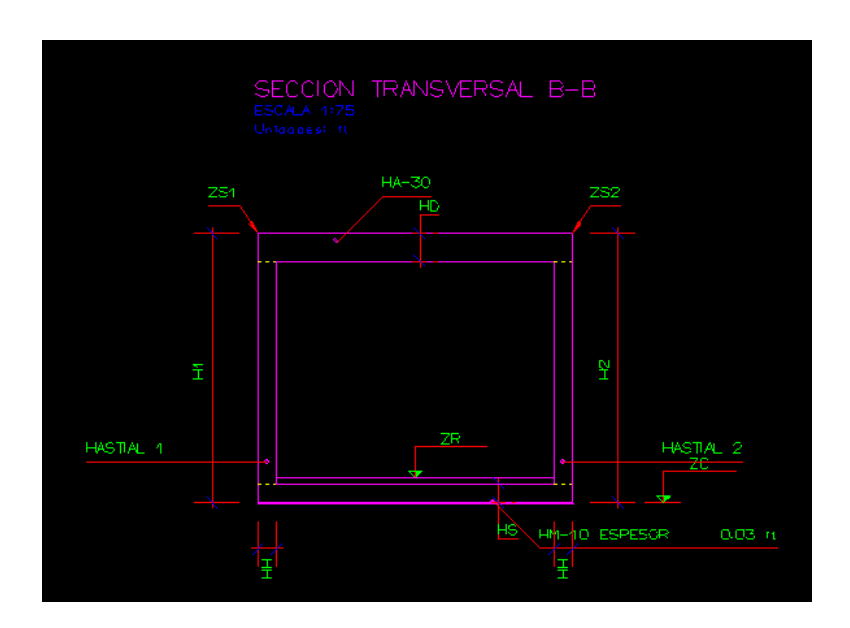

**Figura 5.2.1.4.2-2:** Sección transversal genérica.

Esta figura se completa con los cuadros de dimensiones y cuadros de cota que se obtiene con las opciones *Cuadros/Cuadros de dimensiones* y *Cuadros/Cuadros de cotas*.

## **5.2.1.4.3 Módulo. Sección transversal**

Al seleccionar esta opción aparece en pantalla el diálogo de la Figura 5.2.1.4.3-1, que permite introducir el módulo del cual se quiere obtener la sección transversal.

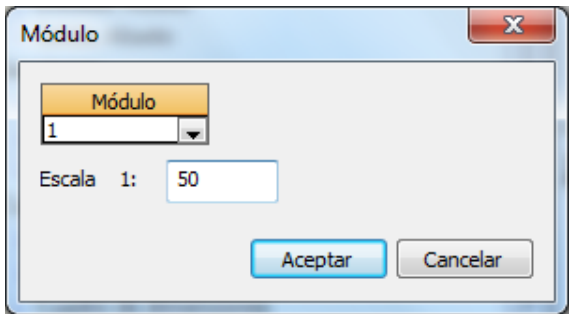

**Figura 5.2.1.4.3-1:** Selección del módulo a representar.

Una vez seleccionado el módulo y Aceptar el diálogo, se representa la sección transversal acotada del módulo seleccionado.

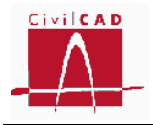

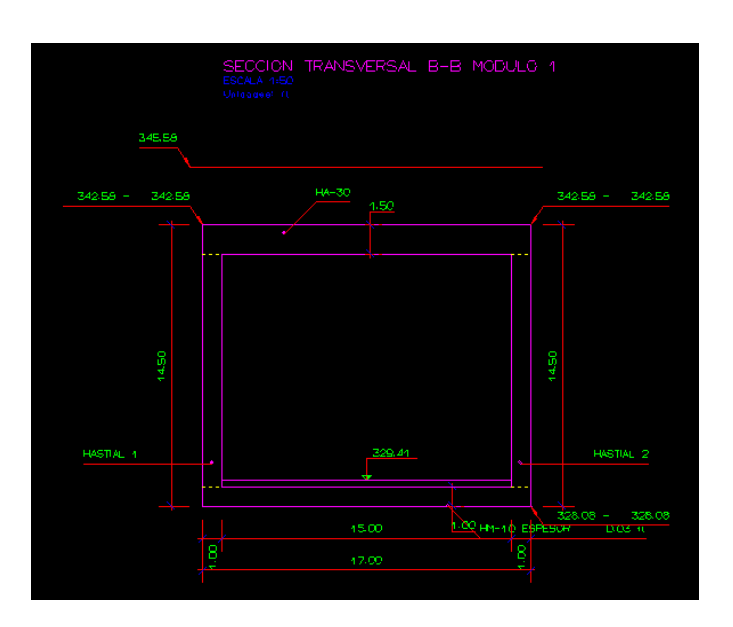

**Figura 5.2.1.4.3-2:** Sección transversal acotada de un módulo.

## **5.2.1.5 Cuadros**

Esta opción permite generar los cuadros de coordenadas, cuadros de dimensiones y cuadros de materiales del cajón y aletas.

*Cuadro de coordenadas exteriores:* Genera un cuadro con las coordenadas de las esquinas exteriores de cada módulo

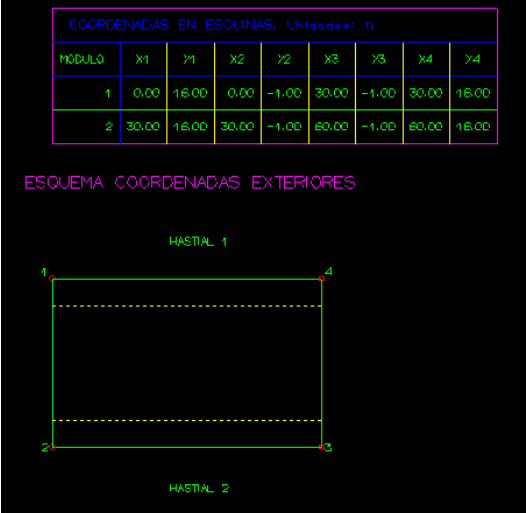

**Figura 5.2.1.5-1:** Cuadro de coordenadas exteriores.

*Cuadro de coordenadas interiores:* Genera un cuadro con las coordenadas de las esquinas interiores de cada módulo.

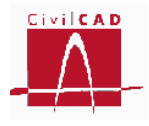

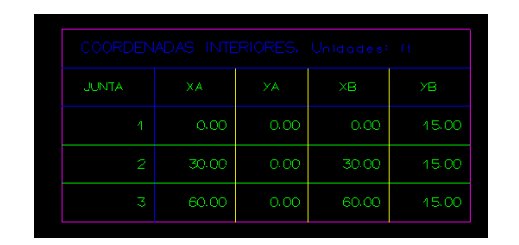

**Figura 5.2.1.5-2:** Cuadro de coordenadas interiores.

*Cuadro de dimensiones*: Genera un cuadro con las dimensiones de cada uno de los módulos que componen el cajón. Este cuadro complementa la figura de la sección transversal (ver apartado 5.2.1.4.2).

| DEFINICION GEOMETRICA, Unidades: ft |      |      |           |        |                       |       |                       |       |                   |  |  |
|-------------------------------------|------|------|-----------|--------|-----------------------|-------|-----------------------|-------|-------------------|--|--|
| MODULO                              | ΗS   | HH   | <b>HD</b> | ZCont  | $ZC_{\mathcal{P}}$ ce |       | H1ant   H1pos   H2ant |       | H <sub>2pos</sub> |  |  |
|                                     | 1.00 | 4.00 | 4.50      | 328.08 | 328.08                | 14.50 | 14.50                 | 14.50 | 14.50             |  |  |
| 2                                   | 1.00 | 4.00 | 4.50      | 328.08 | 328.08                | 44.50 | 44.50                 | 14.50 | 44.50             |  |  |

**Figura 5.2.1.5-2:** Cuadro de dimensiones.

*Cuadro de cotas*: Genera un cuadro con las cotas de cada uno de los módulos que componen el cajón. Este cuadro complementa la figura de la sección transversal (ver apartado 5.2.1.4.2).

| DEFINICION COTAS, Unidades: It |            |                 |        |  |  |  |  |  |  |  |
|--------------------------------|------------|-----------------|--------|--|--|--|--|--|--|--|
|                                |            |                 |        |  |  |  |  |  |  |  |
| <b>JUNTA</b>                   | <b>ZS1</b> | ZS <sub>2</sub> | ZR     |  |  |  |  |  |  |  |
| 1                              | 342,58     | 342.58          | 329.41 |  |  |  |  |  |  |  |
| 2                              | 342,58     | 342.58          | 329.41 |  |  |  |  |  |  |  |
| 3                              | 342-58     | 342-58          | 329.41 |  |  |  |  |  |  |  |

**Figura 5.2.1.5-2:** Cuadro de cotas.

*Cuadro de materiales*: Esta opción permite generar el cuadro de materiales de cada uno de los elementos estructurales de la estructura, especificando la denominación según la normativa, su resistencia, la relación agua/cemento y el tipo de cemento que se ha considerado.

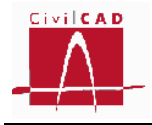

| CUADRO DE MATERIALES |                                        |                     |                        |                  |                    |                 |  |  |  |  |
|----------------------|----------------------------------------|---------------------|------------------------|------------------|--------------------|-----------------|--|--|--|--|
| <b>MATERIAL</b>      | <b>ELEMENTO</b>                        | <b>DENOMINACION</b> | <b>RESISTENCIA</b>     | MAXIMA RELACION  | CONTENIDO MINIMO   | TIPO DE CEMENTO |  |  |  |  |
|                      |                                        |                     | CARACTERISTICA trazem? | AGUA CEMENTO 676 | DE CEMENTO (kg/m3) |                 |  |  |  |  |
| <b>HCRMIGON</b>      | CAJON                                  | HA-30/P/20/L        | 306                    | 0.65             | 250                | CEM I           |  |  |  |  |
|                      | ZAPATA ALETAS                          | HA-25/P/20/I        | 255                    | 0.65             | 250                | CEM I           |  |  |  |  |
|                      | ALZADO ALETAS                          | HA-35/P/20/L        | 357                    | 0 <sub>0</sub>   | 250                | CEM I           |  |  |  |  |
|                      | NIVELACION CAJON > ALETAS   HM-10/B/20 |                     | 1D <sub>2</sub>        | 0.05             | 200                | CEM I           |  |  |  |  |
| I                    | ACERO PASIVO CAJON Y ALETAS            | AP500 SD            | 5099                   |                  |                    | CEM I           |  |  |  |  |

**Figura 5.2.1.5-2:** Cuadro de materiales.

#### **5.2.1.6 Detalles**

La opción Detalles permite generar los detalles acotados de las cartelas inferiores (opción *Detalles/Detalle de la cartela inferior*) y superiores (opción *Detalles/Detalle de la cartela superior*).

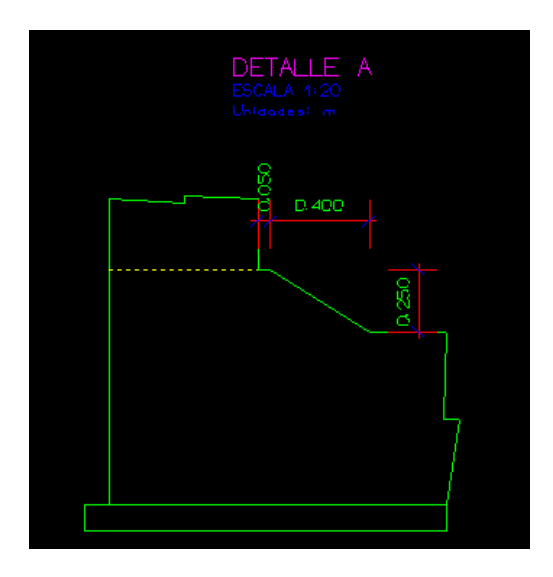

**Figura 5.2.1.6-1:** Detalle de la cartela.

#### **5.2.2 Planos de armadura**

La opción Planos de armadura permite generar todos los planos que definen completamente las armaduras del cajón y de las aletas.

#### **5.2.2.1 Generación automática**

Esta opción permite generar de forma automática los planos de armadura de los distintos módulos que forman el cajón y las aletas. Se generan las secciones transversales de cada módulo y los alzados de las aletas, así como el cuadro de recubrimientos geométricos.

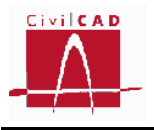

#### **5.2.2.2 Sección transversal. Armadura**

Esta opción permite obtener la sección transversal del cajón con su armadura. Al seleccionar esta opción aparece el diálogo de la Figura 5.2.2.2-1 en el que debe seleccionarse la banda de armado a dibujar, el módulo del que se trata y la escala del dibujo.

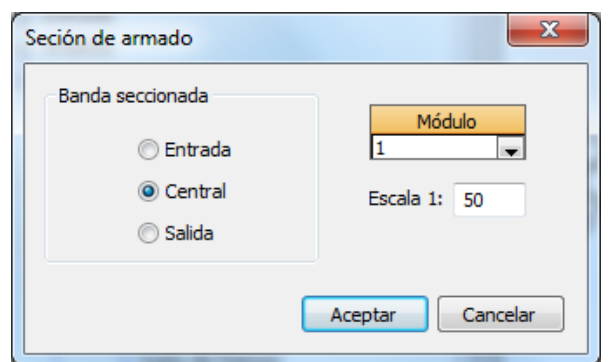

**Figura 5.2.2.2-1:** Diálogo de configuración de la armadura del cajón.

*CivilCAD3000* genera la sección transversal con las armaduras según se muestra en la Figura 5.2.2.2-2.

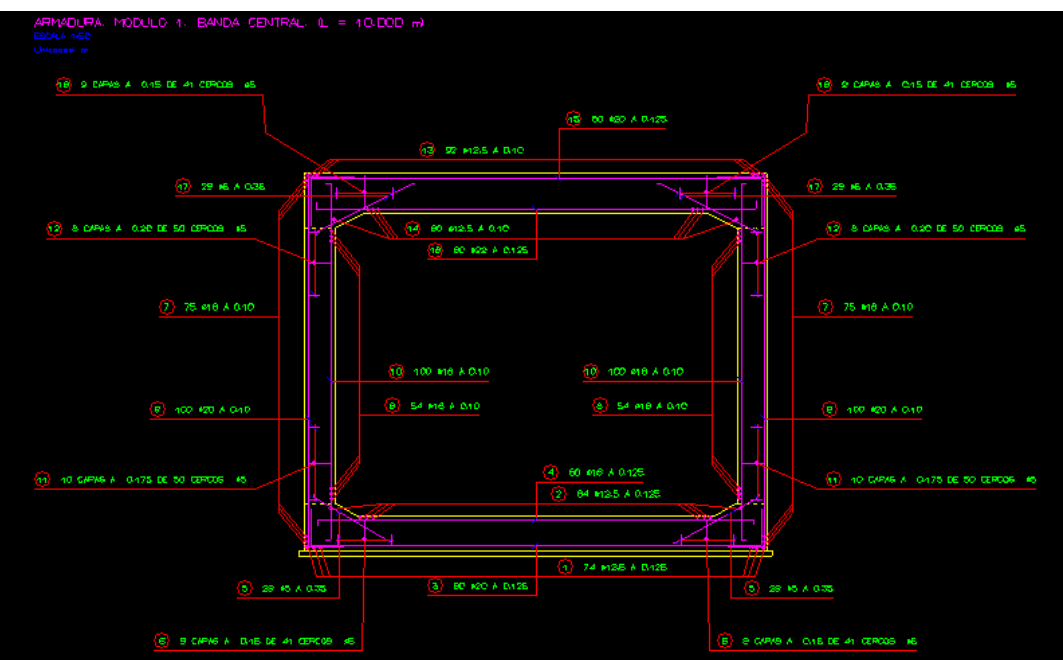

**Figura 5.2.2.2-2:** Armadura del cajón.

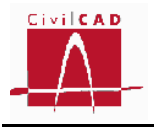

## **5.2.2.3 Aletas. Armadura de flexión**

Con esta opción se genera el alzado frontal de la aleta con las armaduras horizontales y verticales. No se representa en esta figura la armadura de cortante, la cual se obtiene con la opción *Aletas. Armadura de cortante*.

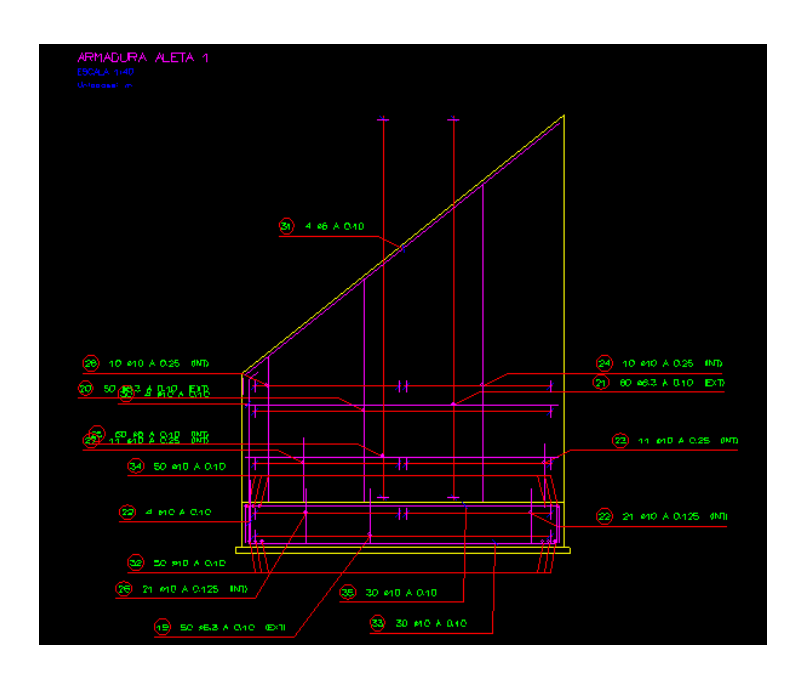

**Figura 5.2.2.3-1:** Armadura de la aleta.

# **5.2.2.4 Aletas. Armadura de cortante**

Esta opción genera una figura del alzado de las aletas con la armadura de cortante.

## **5.2.2.5 Lista de hierros**

Esta opción permite generar la lista de hierros de toda la estructura. Al seleccionarse esta opción aparece el diálogo de la Figura 5.2.2.5-1, que permite elegir los apartados y subapartados del despiece de los cuales se quiere representar la lista de hierros. Esta opción permite obtener por partes la lista de hierros para ir incorporando cada parte a las distintas hojas del plano de armadura.

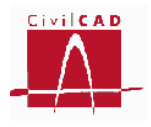

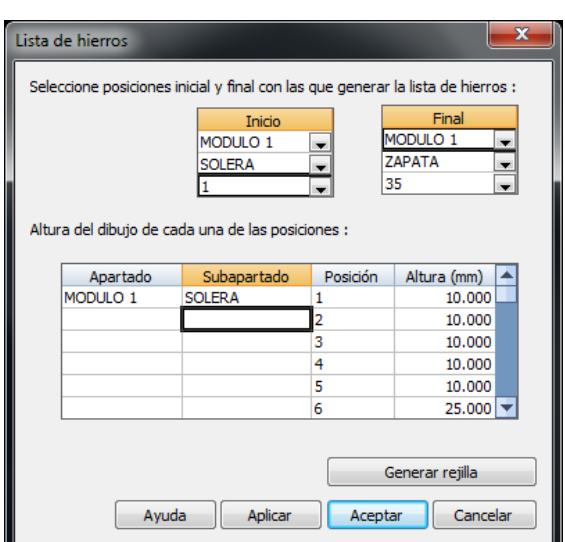

**Figura 5.2.2.5-1:** Diálogo de configuración de la lista de hierros.

En la parte superior izquierda se debe seleccionar el elemento estructural por el cual se inicia la lista de hierros, mientras que en la parte superior derecha se selecciona el elemento estructural en el cual se finalizará la lista de hierros.

Adicionalmente se puede configurar la altura del dibujo de cada posición dentro de la lista de hierros, lo cual permite optimizar sus dimensiones.

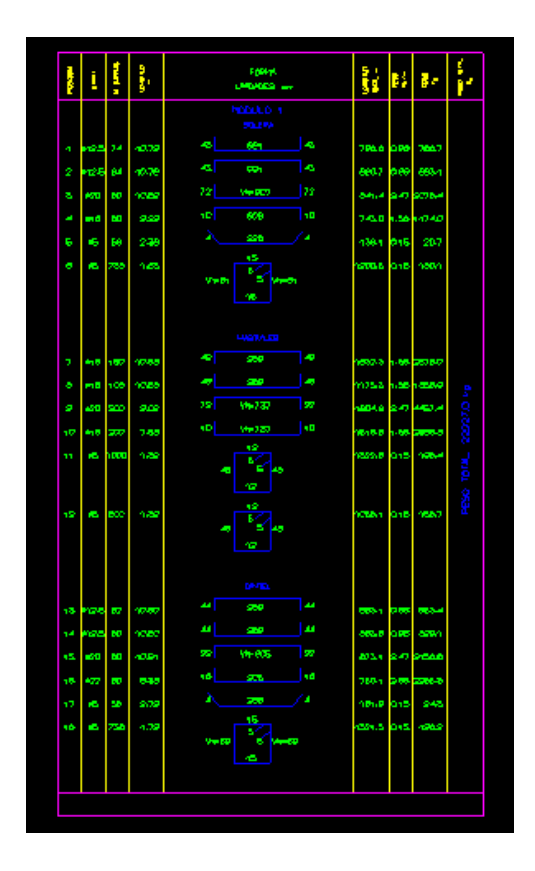

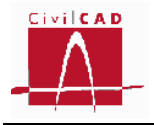

**Figura 5.2.2.5-2:** Ejemplo de lista de hierros de un módulo del cajón.

## **5.2.2.6 Cuadro de recubrimientos**

Esta opción genera el cuadro de recubrimientos geométricos de las armaduras de cada elemento estructural. En la Figura 5.2.2.6-1 se muestra su aspecto.

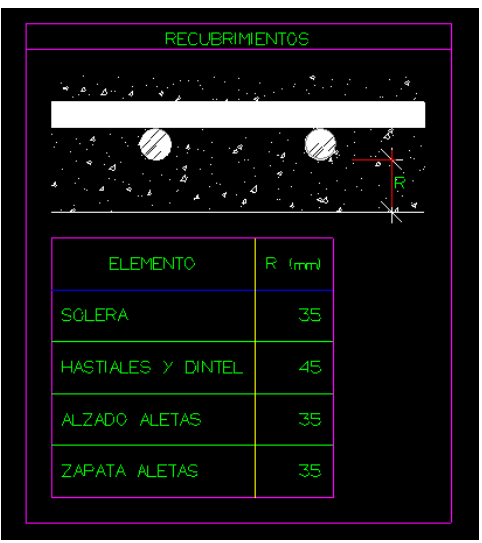

**Figura 5.2.2.6-2:** Cuadro de recubrimientos.

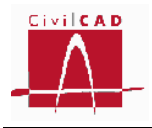

#### **6 REFERENCIAS**

[1] JOSÉ MARÍA RODRIGUEZ ORTIZ. "*Curso aplicado de cimentaciones*". Ed. Colegio Oficial de Arquitectos de Madrid, 1986. 3ª Edición.

[2] "*Guía de cimentaciones en obras de carreteras*". Ed. Centro de Publicaciones. Secretaría General Técnica. Ministerio de Fomento, 2004. 2ª Edición.

[3] "*Instrucción sobre las acciones a considerar en el proyecto de puentes de carretera*". Ed. Centro de Publicaciones. Secretaría General Técnica. Ministerio de Fomento, 2011. 1ª Edición.

[4] "*Norma de construcción sismorresistente: Puentes (NCSP-07)*". Ed. Centro de Publicaciones. Secretaría General Técnica. Ministerio de Fomento, 2007. 1ª Edición.

[5] "*EHE-08. Instrucción de Hormigón*". Ed. Centro de Publicaciones. Secretaría General Técnica. Ministerio de Fomento, 2008. 1ª Edición revisada.

[7] "*Eurocódigo 0: EN-1990:2001. Bases de diseño estructural*".

[8] "*Eurocódigo 0: EN-1990:2003/A2. Bases de diseño estructural. Anejo 2. Aplicación en puentes*".

[9] "*Eurocódigo 1: EN-1991:2003. Acciones en estructuras*".

[10] "*Eurocódigo 2: EN-1992:2005. Diseño de estructuras de hormigón*".

[11] "*Eurocódigo 7: EN-1997:2004. Diseño geotécnico*".

[12] "*Eurocódigo 8. Parte 1: EN-1998-1:2004. Diseño de estructuras resistentes al sismo. Normas generales, acciones sísmicas y normas para edificación*".

[13] "*Eurocódigo 8. Parte 2: EN-1998-2:2005. Diseño de estructuras resistentes al sismo. Puentes*".

[14] "*Eurocódigo 8. Parte 5: EN-1998-5:2004. Diseño de estructuras resistentes al sismo. Cimentaciones, estructuras de retención y aspectos geotécnicos*".

[15] "*AASHTO LRFD Design Specifications*". Ed. American Association of State Highway and Transportation Officials, 2010. 1ª Edición.